# **RED HAT JOINS CI PARTY, BRINGS [C](https://emojipedia.org/cookie/)OOKIES**

#### **Linux Plumbers 2019**

CK

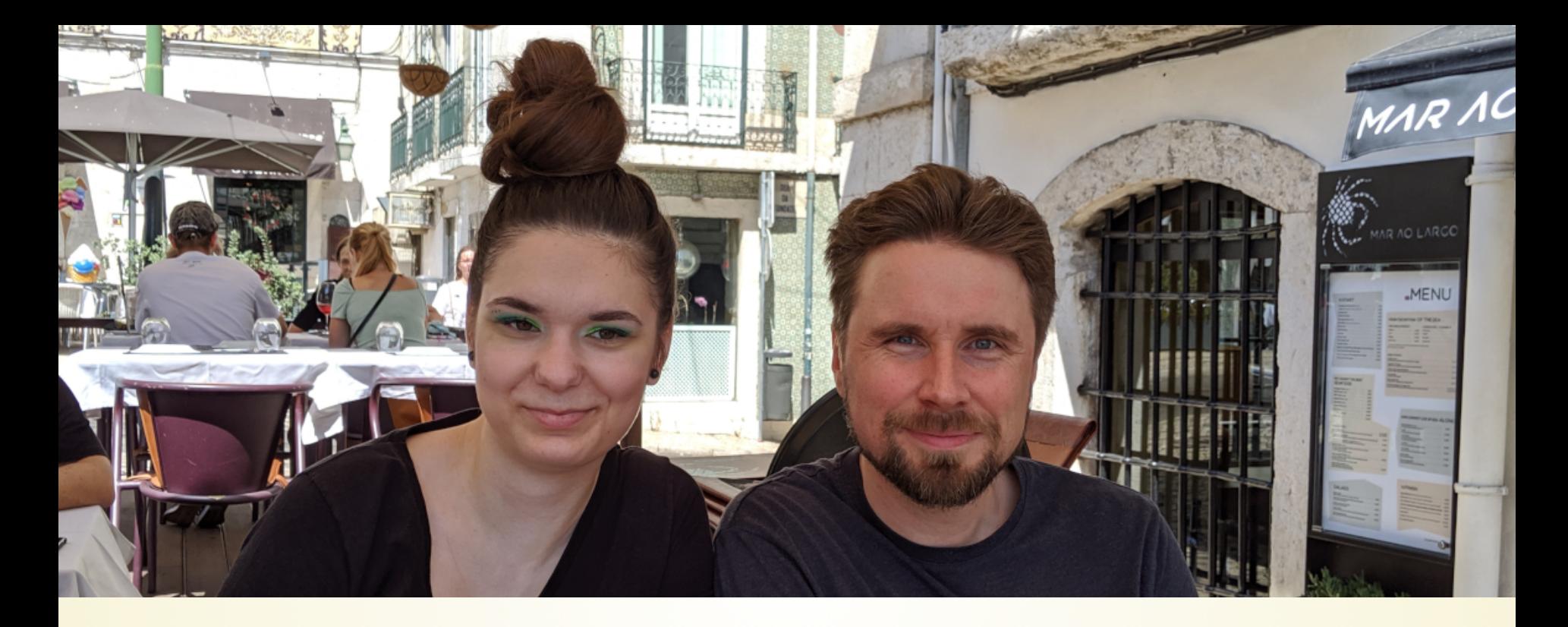

#### **VERONIKA KABATOVA Software Engineer @ Red Hat PyCon CZ organizer Wannabe mentor**

#### **NIKOLAI KONDRASHOV**

**Sr. Software Engineer @ Red Hat Electronics/embedded enthusiast DIGImend maintainer**

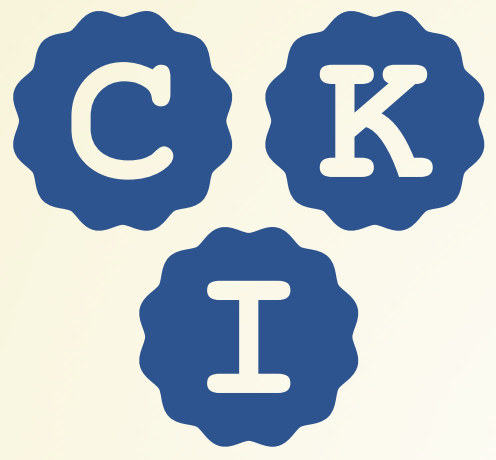

**"cookie"**

# Continuous Kernel Integration

**A team from Red Hat's Base Operating Systems and Global QE**

**China Czech Republic Finland Norway United States**

# **NOT THAT LONG AGO...**

# **NOT THAT LONG AGO...**

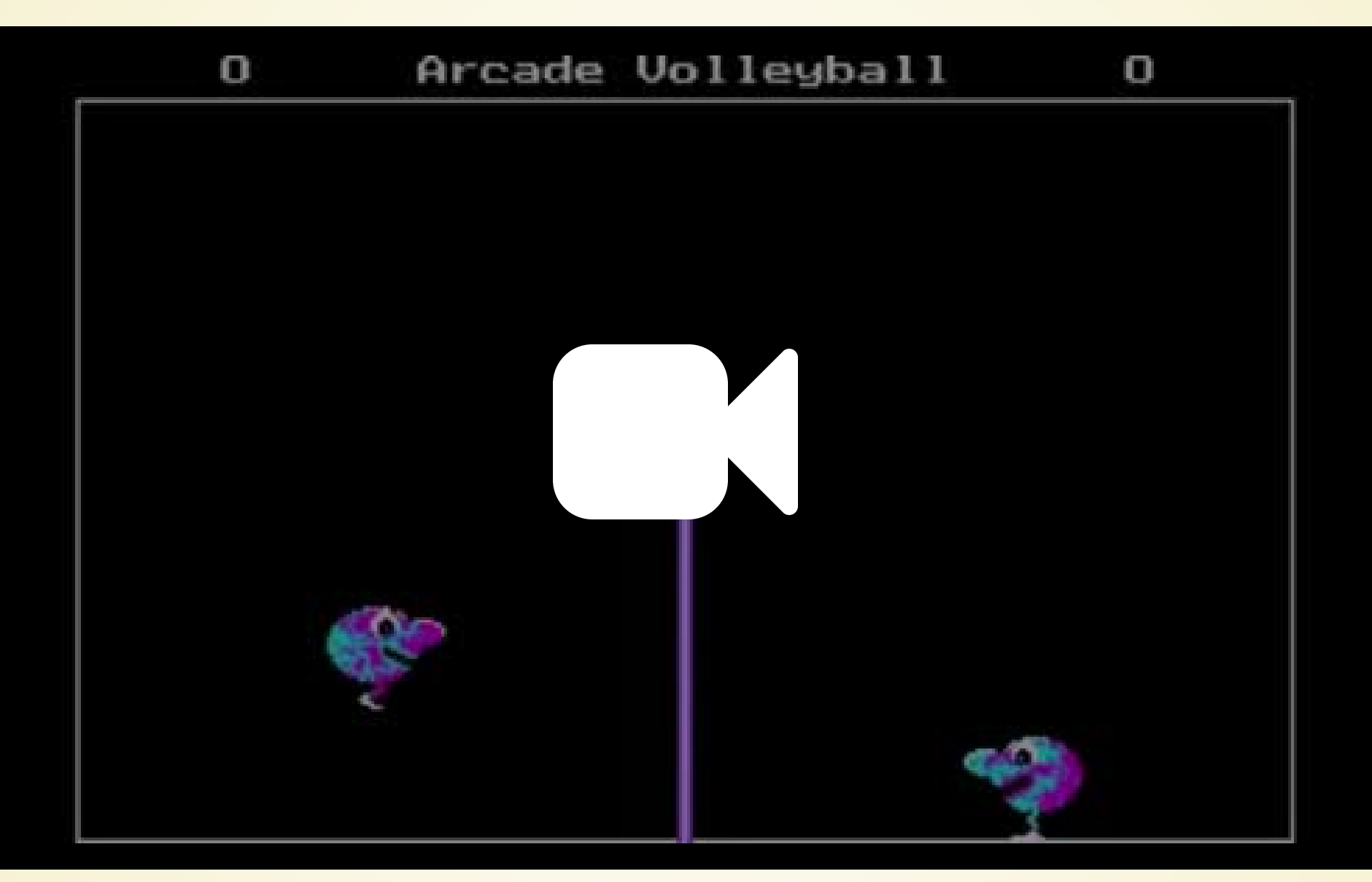

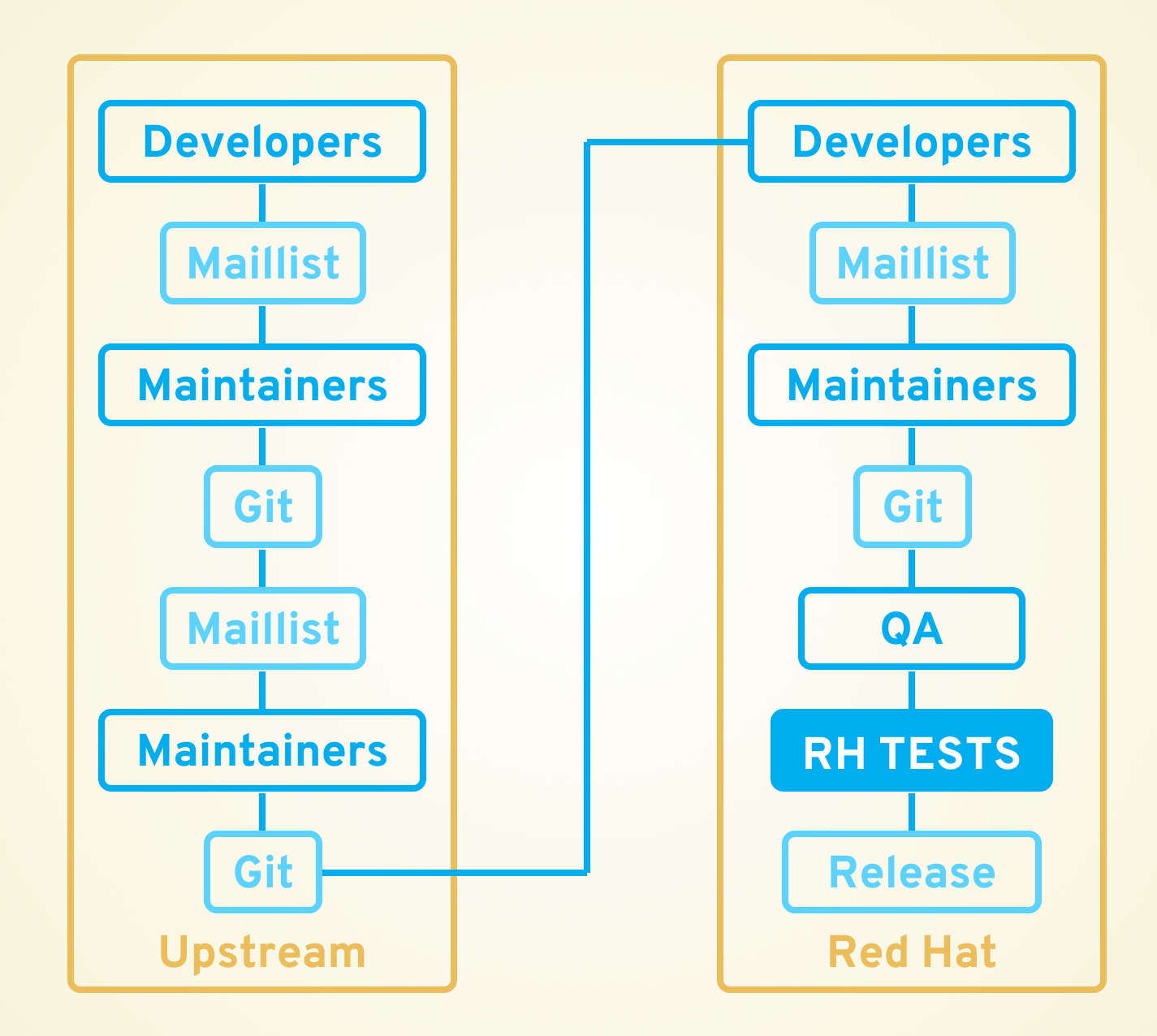

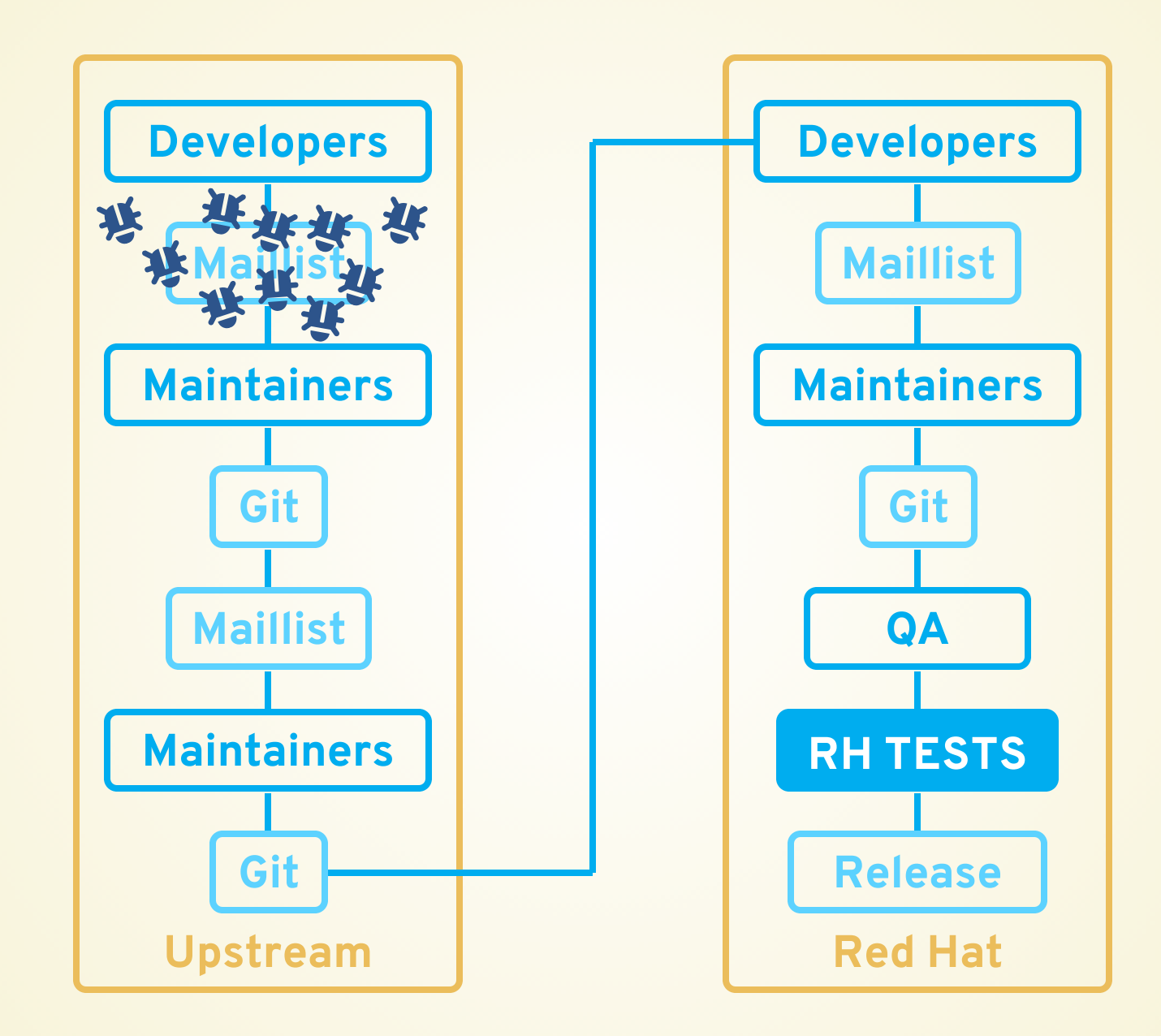

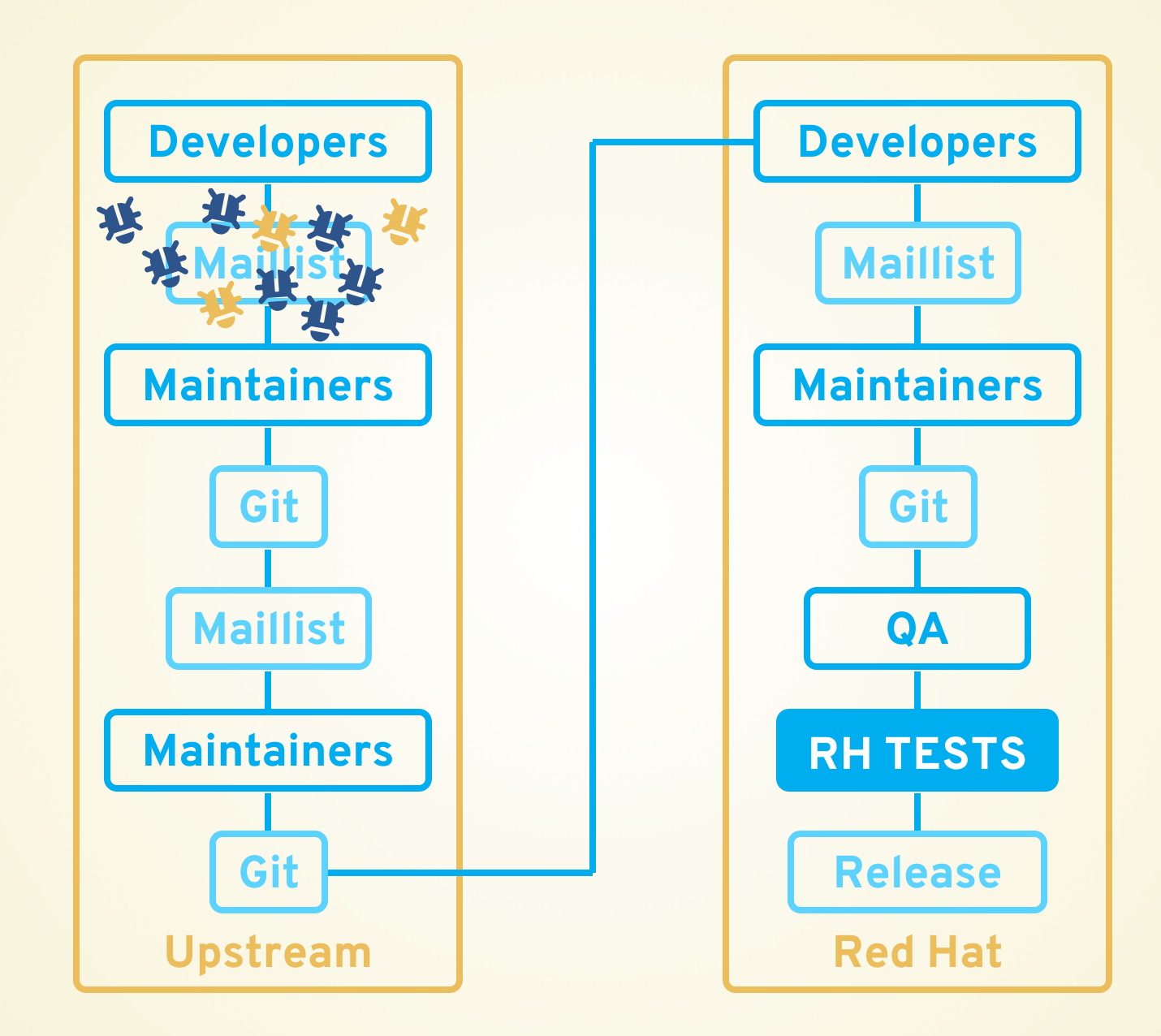

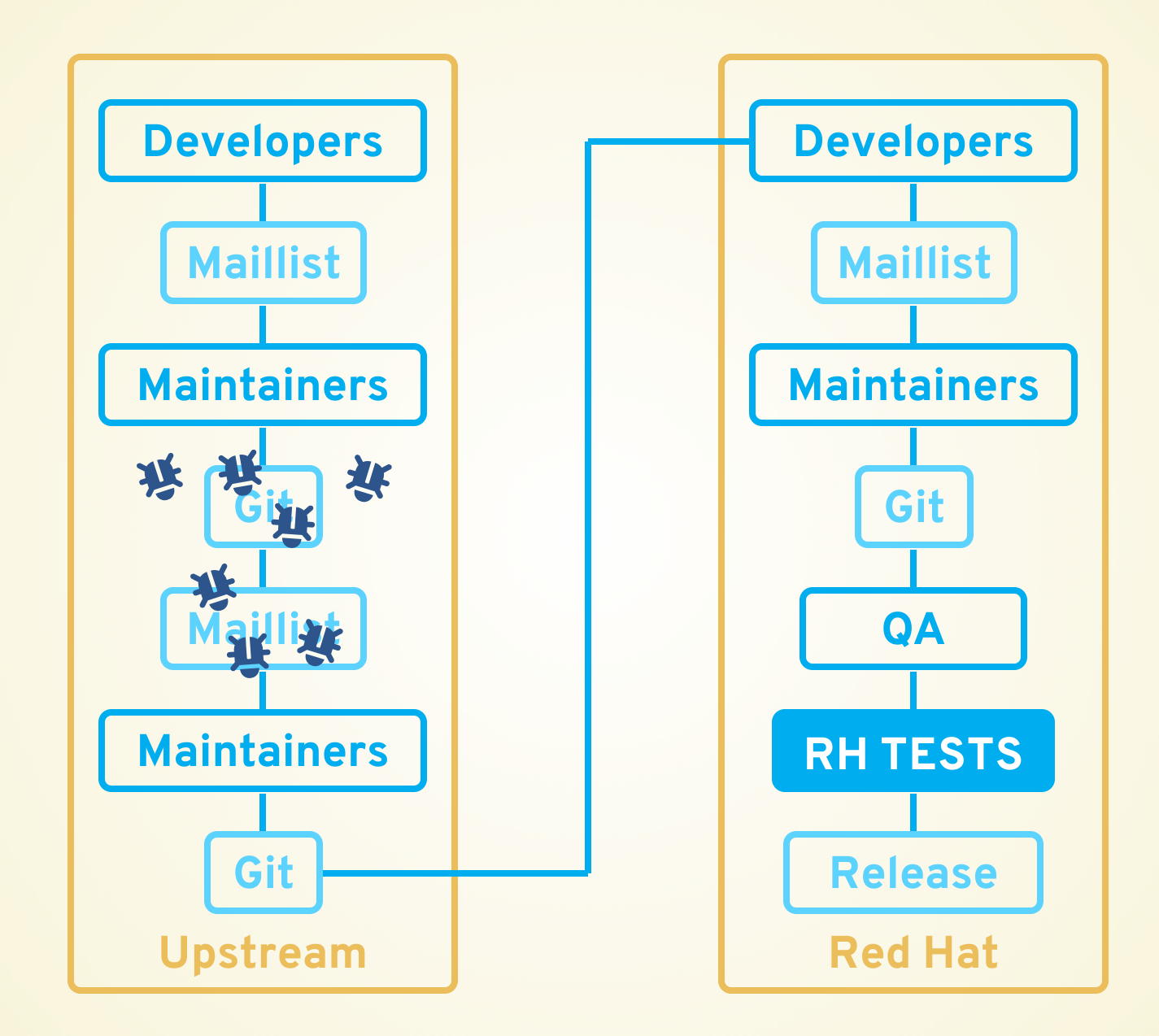

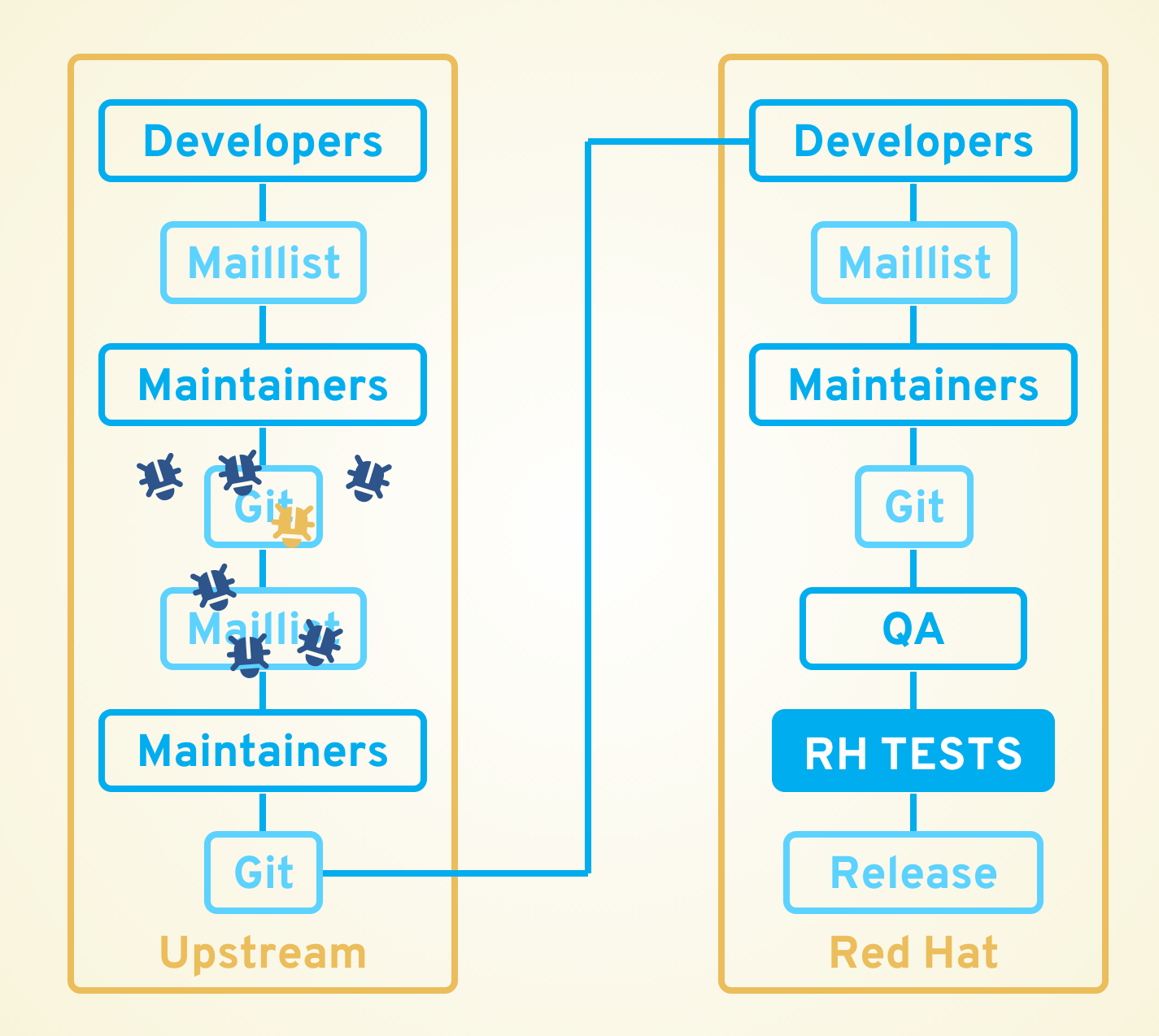

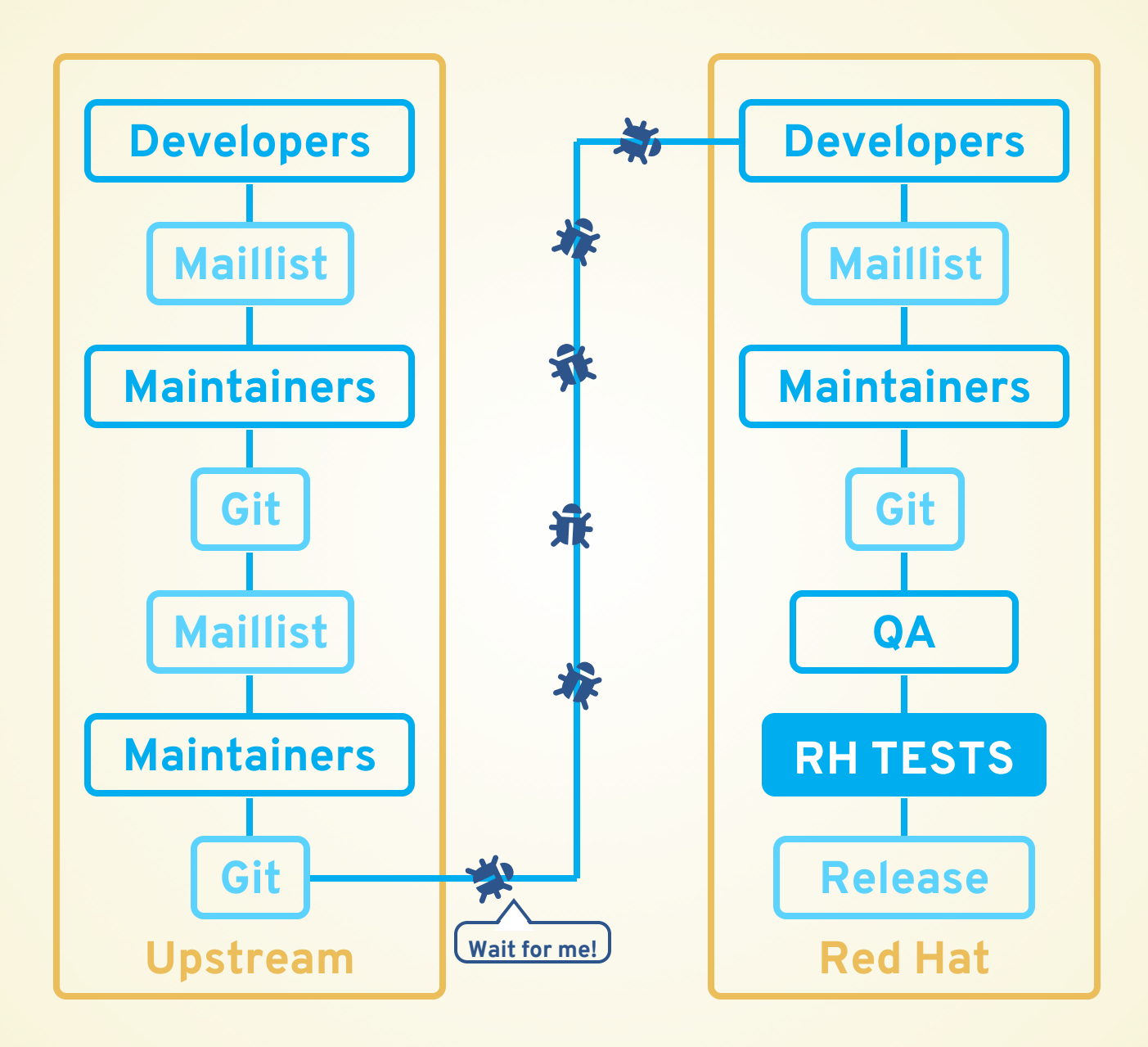

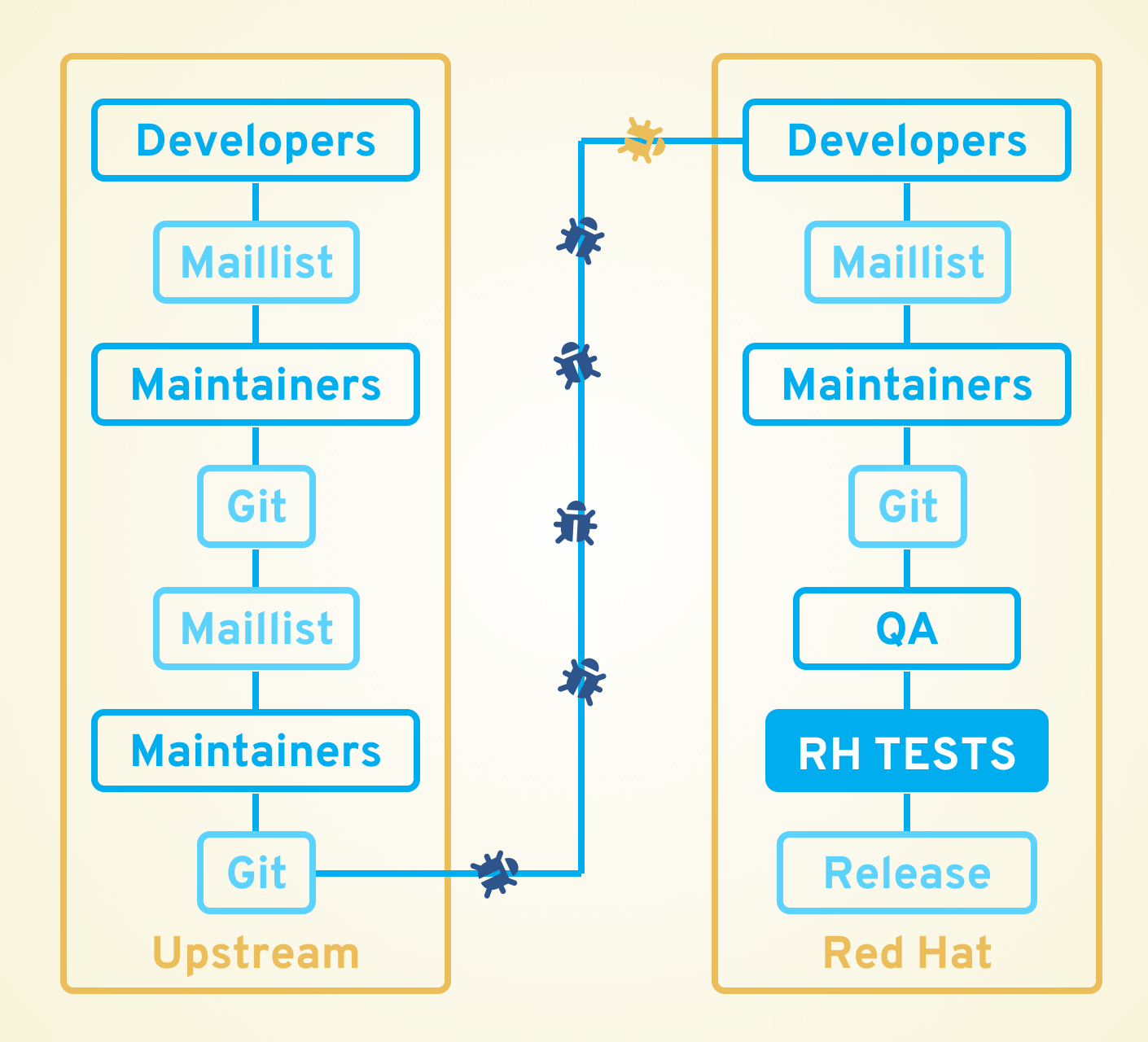

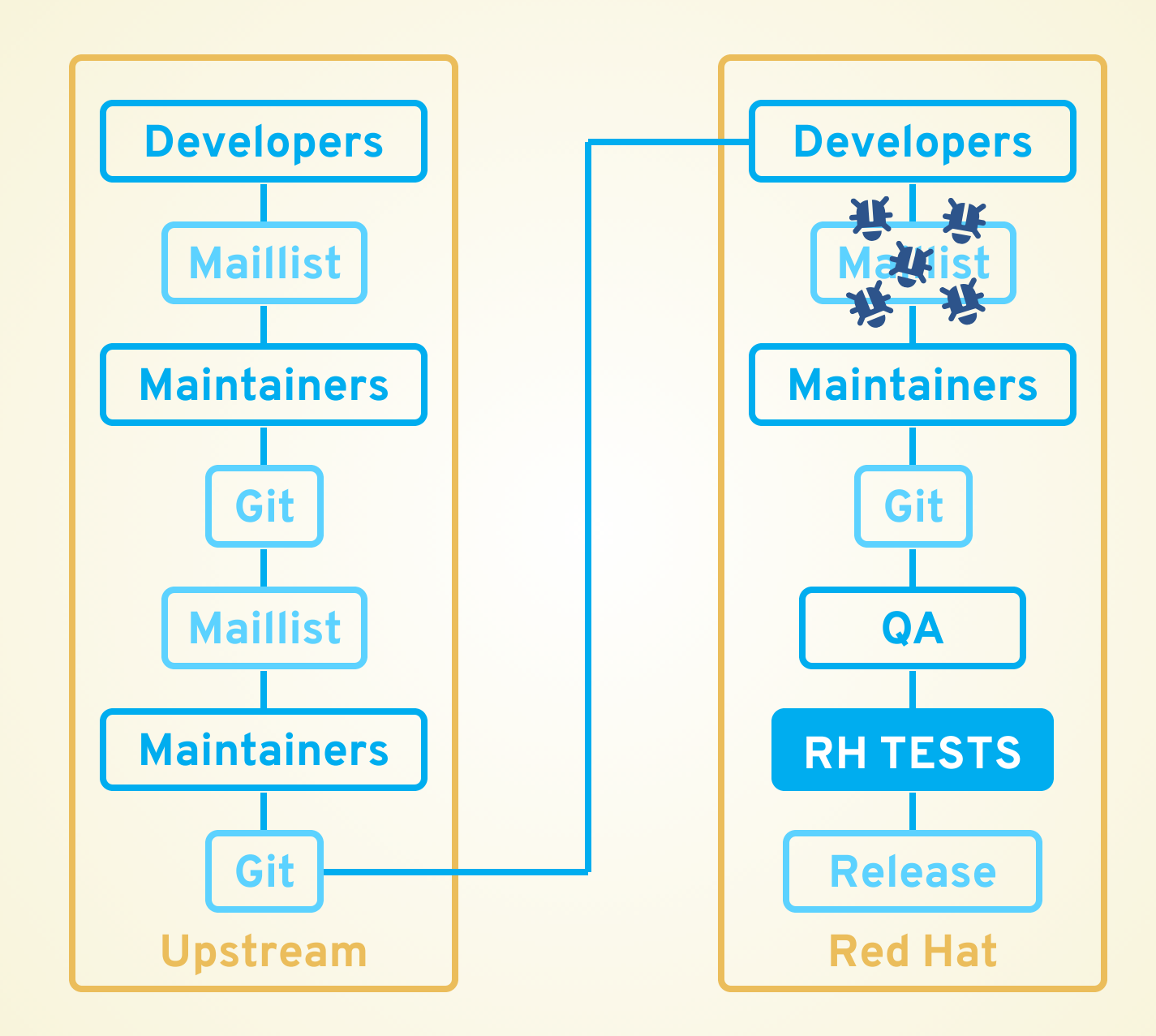

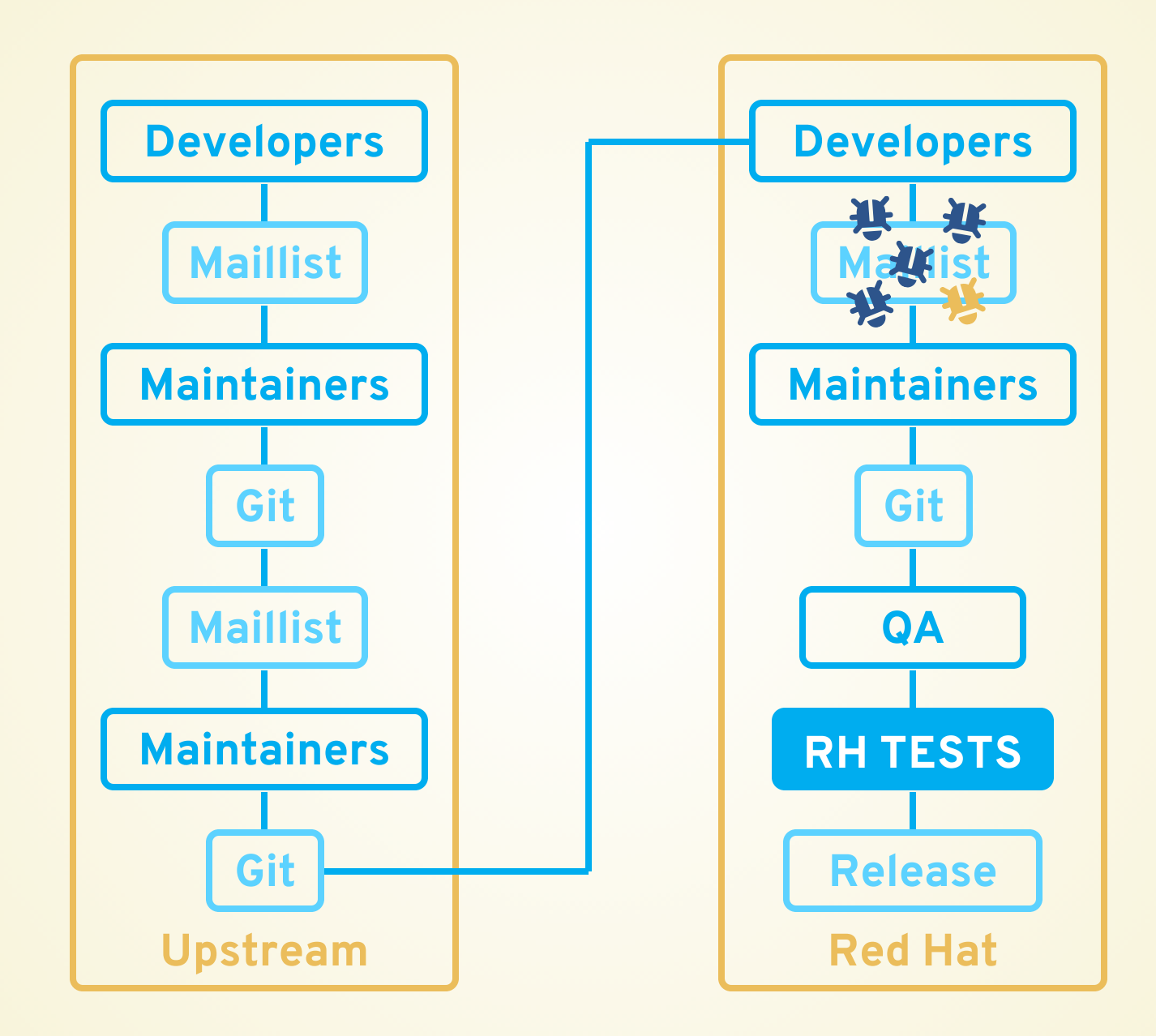

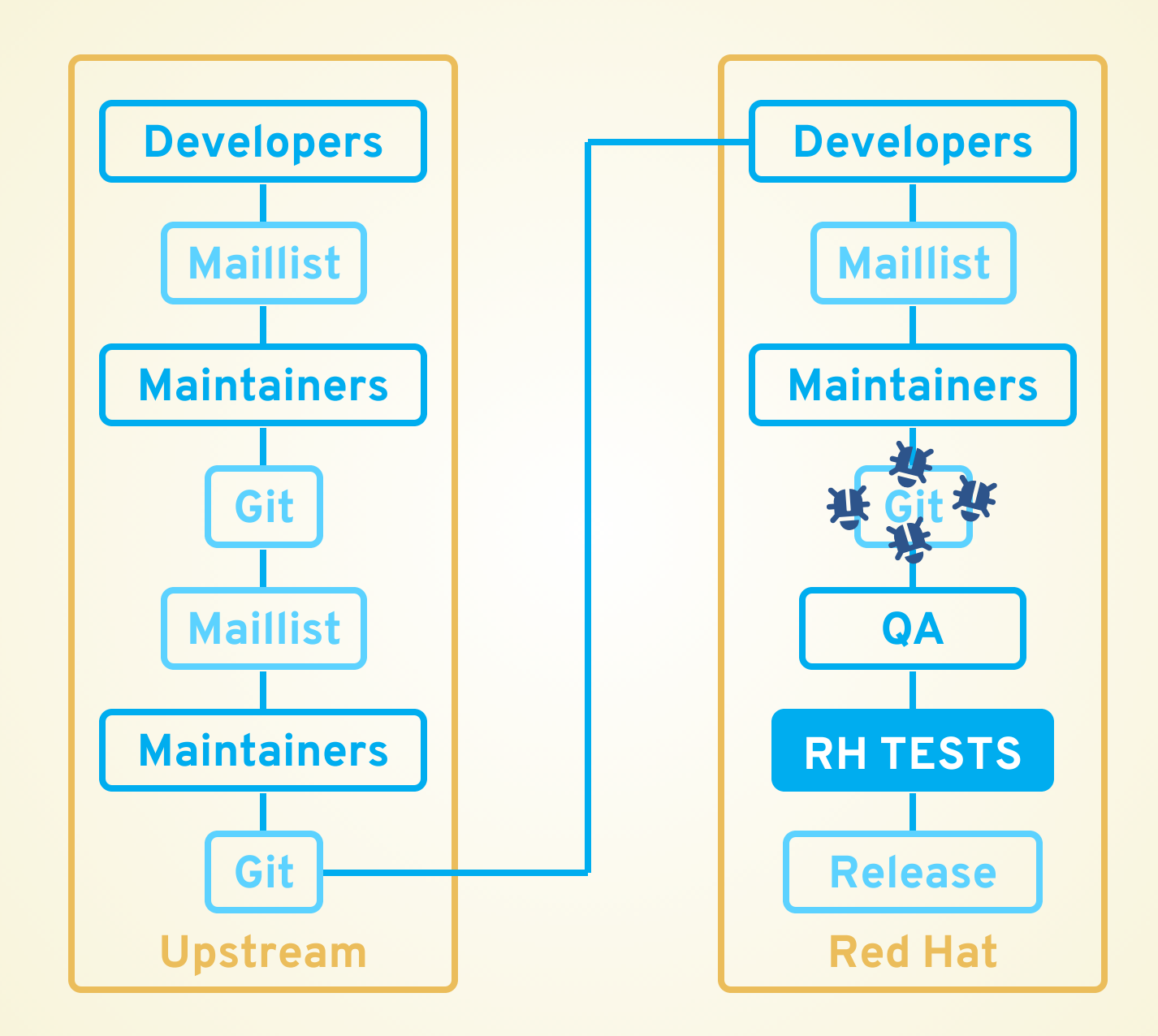

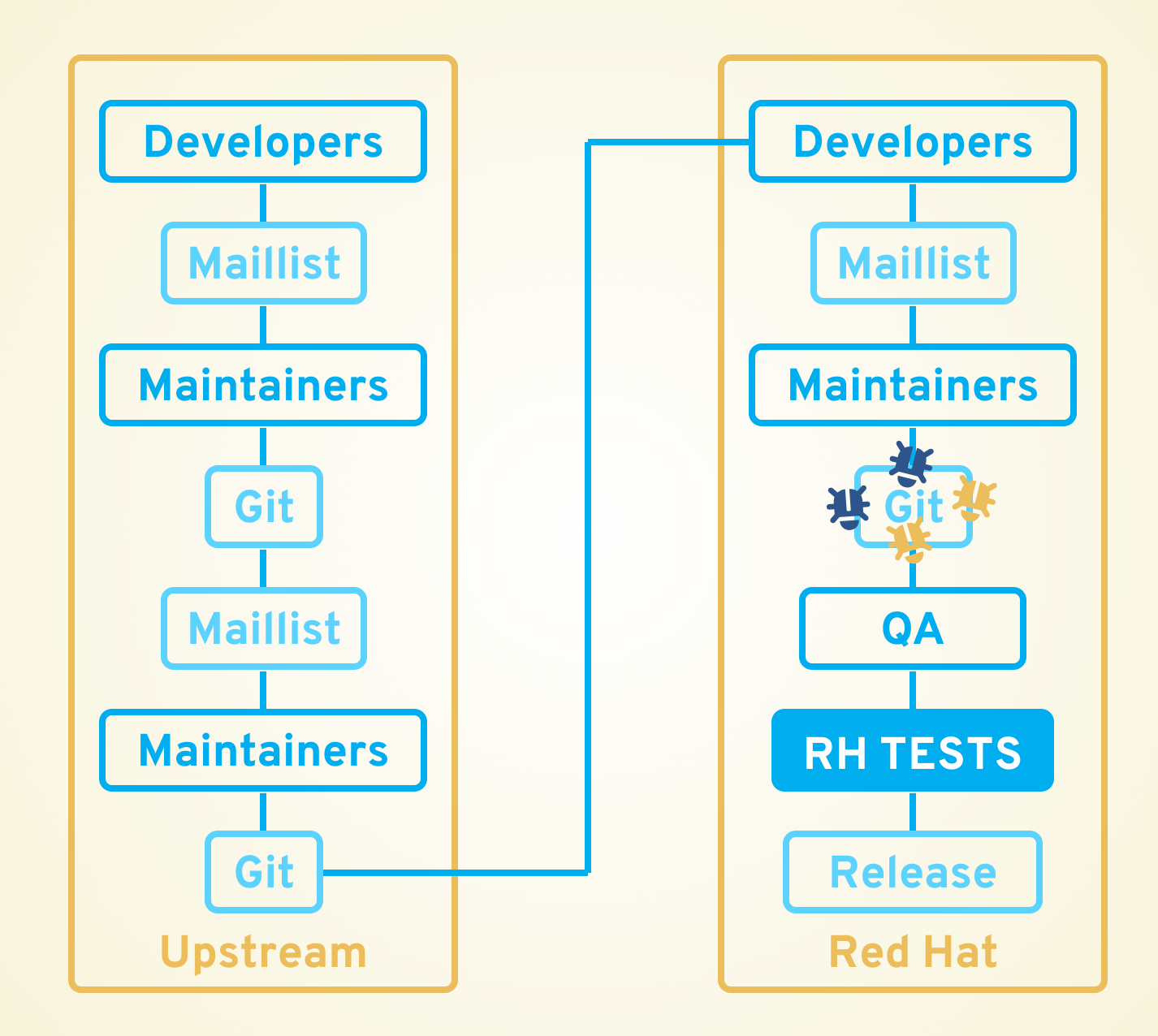

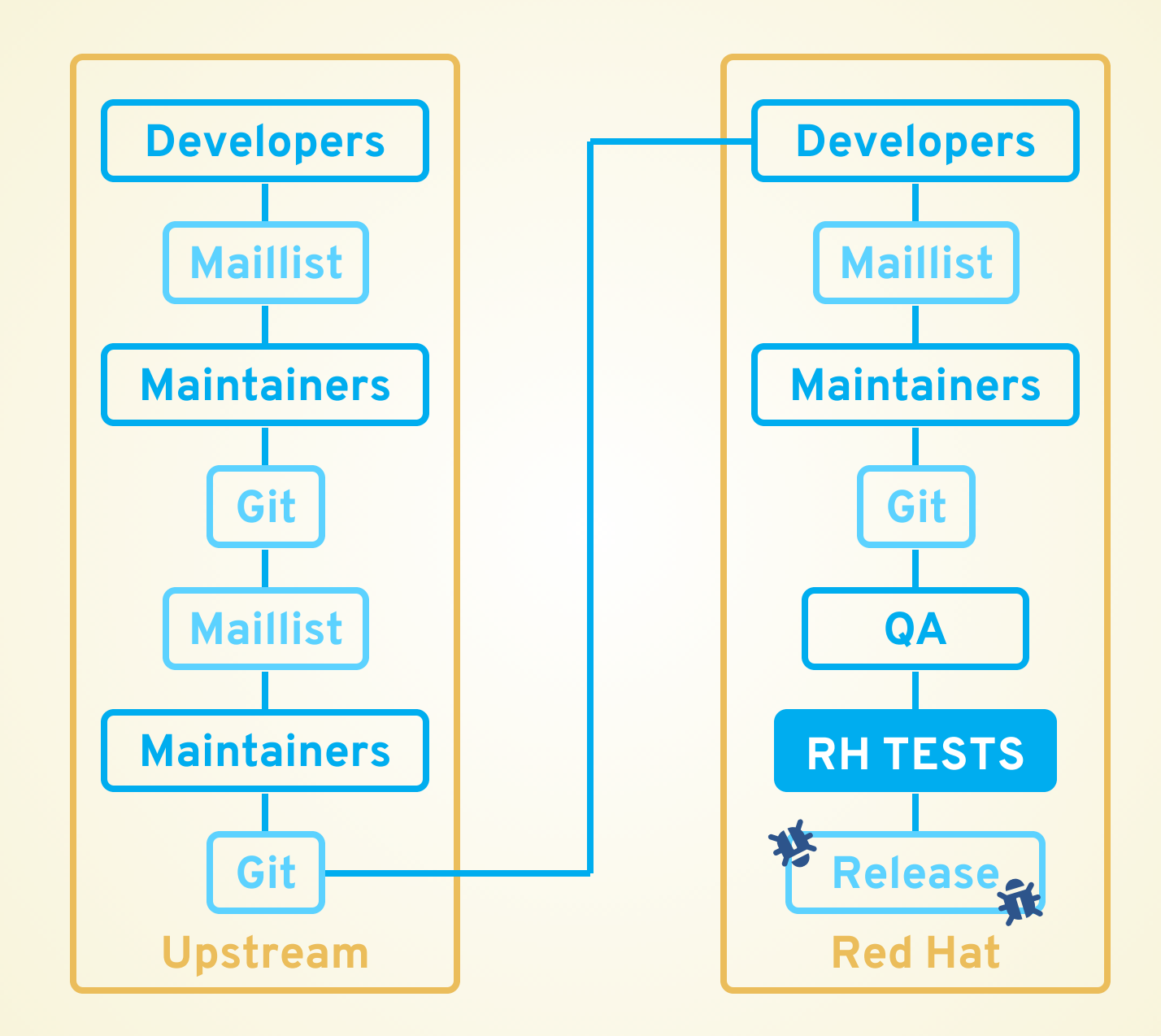

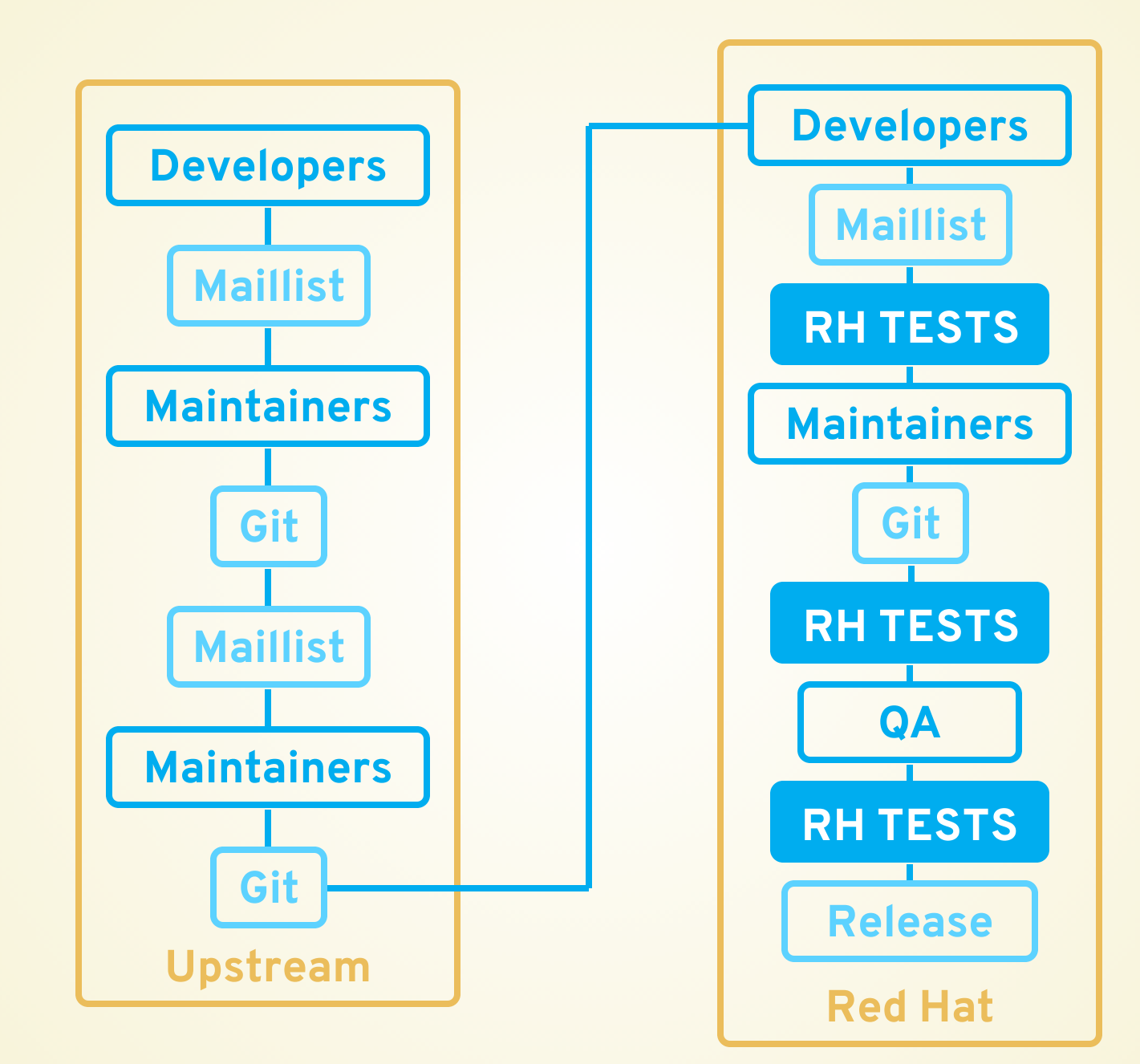

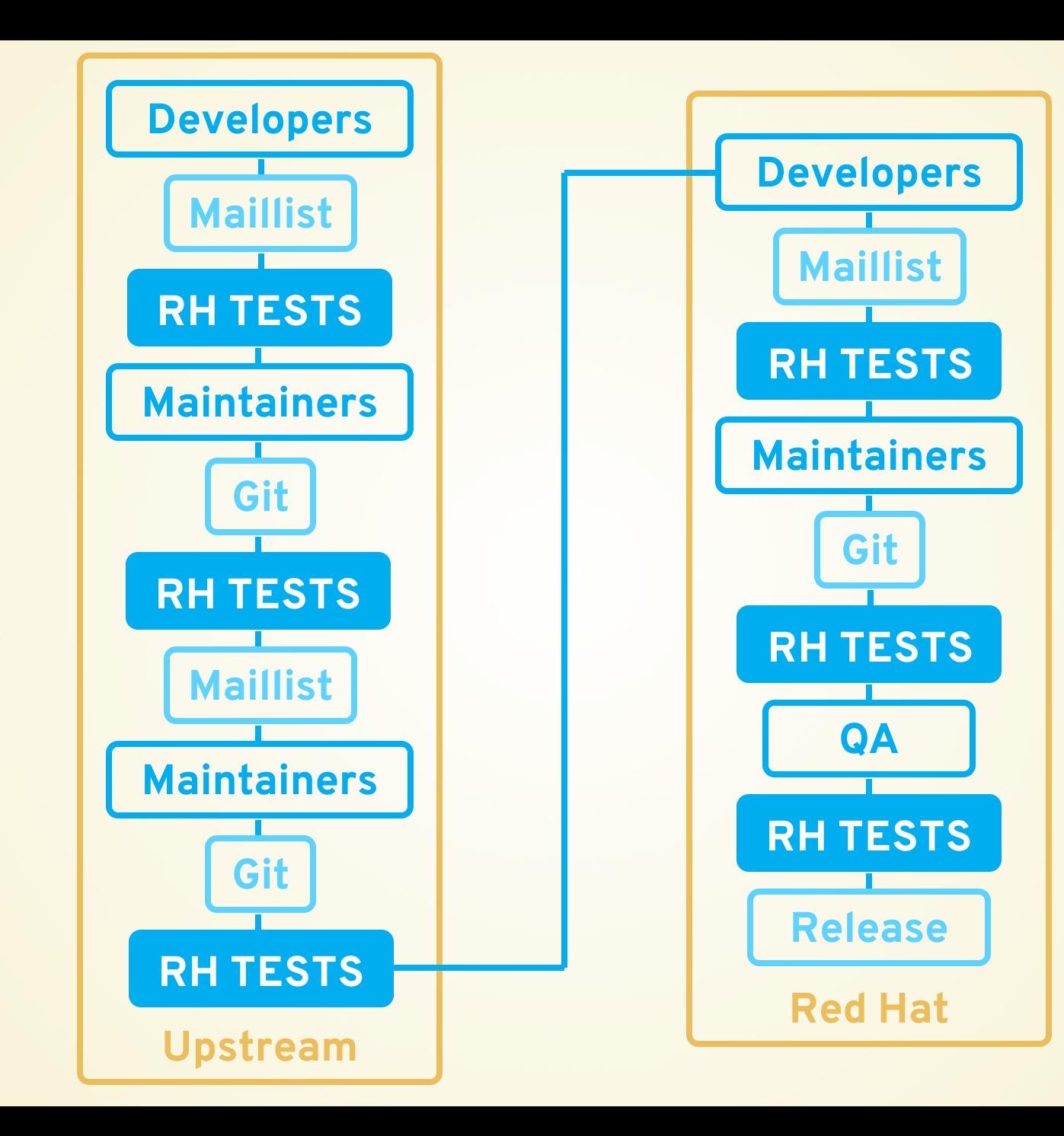

# ABOUT THOSE COOKIES...

# **HARDWARE**

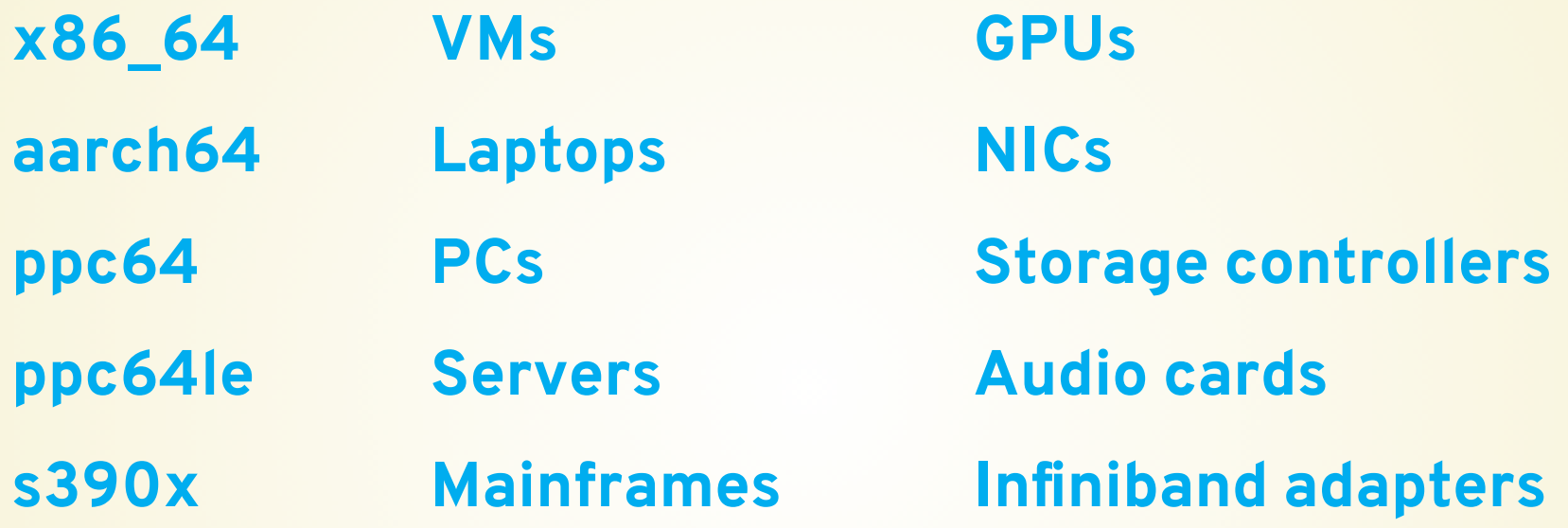

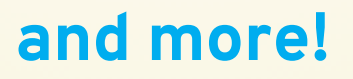

#### **TESTS**

**iSCSI params Thinpool sanity PCI utils sanity kdump Socket fuzzing Routing tests Firewall tests xfstests Realtime kernel tests LTPLite USEX Connectathon NFS KVM Unit Tests KVM Self Tests Libhugetlbfs tests stress-ng blocktests SystemTap tracepoints**

**and more!**

# **MAINTAINERS**

**Jan Stancek Fendy Tjahjadi Jianhong Yin Marcelo Condotta Marcelo Condotta Li Wang Jeff Bastian Yi Zhang Jeff Bastian Filip Suba Jakub Krysl William Gomeringer Xiaowu Wu Xiumei Mu Jianlin Shi Yi Chen Xiong Zhou Qiao Zhao**

**and more!**

- Subject: PASS: Test report for kernel 5.2.10-rc1-6451706.cki (stable)
- From: CKI Project < cki-project@xxxxxxxxxx
- Date: Wed, 21 Aug 2019 14:11:07 -0400

Hello,

We ran automated tests on a recent commit from this kernel tree:

Kernel repo: git://git.kernel.org/pub/scm/linux/kernel/git/stable/linux-stable-rc.git Commit: 6451706234b4 - Linux 5.2.10-rc1

The results of these automated tests are provided below.

Overall result: PASSED Merge: OK Compile: OK Tests: OK

All kernel binaries, config files, and logs are available for download here:

https://artifacts.cki-project.org/pipelines/114911

 $(\begin{array}{cc} \cdot & \cdot & \cdot \\ \cdot & \cdot & \cdot \\ \cdot & \cdot & \cdot \end{array})$  Continuous Integration (I)

• Subject:  $\bullet$  PASS: Test report for kernel 5.2.10-rc1-6451706.cki (stable)

- From: CKI Project < cki-project@xxxxxxxxxx
- Date: Wed, 21 Aug 2019 14:11:07 -0400

Hello,

We ran automated tests on a recent commit from this kernel tree:

Kernel repo: git://git.kernel.org/pub/scm/linux/kernel/git/stable/linux-stable-rc.git Commit: 6451706234b4 - Linux 5.2.10-rc1

The results of these automated tests are provided below.

Overall result: PASSED Merge: OK Compile: OK Tests: OK

All kernel binaries, config files, and logs are available for download here:

https://artifacts.cki-project.org/pipelines/114911

 $(\begin{array}{cc} \cdot & \cdot & \cdot \\ \cdot & \cdot & \cdot \\ \cdot & \cdot & \cdot & \cdot \end{array})$  Continuous Integration (I)

- Subject: PASS: Test report for kernel 5.2.10-rc1-6451706.cki (stable)
- From: CKI Project < cki-project@xxxxxxxxxx
- Date: Wed, 21 Aug 2019 14:11:07 -0400

Hello,

We ran automated tests on a recent commit from this kernel tree:

Kernel repo: git://git.kernel.org/pub/scm/linux/kernel/git/stable/linux-stable-rc.git Commit: 6451706234b4 - Linux 5.2.10-rc1

The results of these automated tests are provided below.

Overall result: PASSED Merge: OK Compile: OK Tests: OK

All kernel binaries, config files, and logs are available for download here:

https://artifacts.cki-project.org/pipelines/114911

 $(\begin{array}{cc} \cdot & \cdot & \cdot \\ \cdot & \cdot & \cdot \\ \cdot & \cdot & \cdot & \cdot \end{array})$  Continuous Integration (I)

- Subject: PASS: Test report for kernel 5.2.10-rc1-6451706.cki (stable)
- From: CKI Project < cki-project@xxxxxxxxxx
- Date: Wed, 21 Aug 2019 14:11:07 -0400

Hello,

We ran automated tests on a recent commit from this kernel tree:

Kernel repo: git://git.kernel.org/pub/scm/linux/kernel/git/stable/linux-stable-rc.git Commit: 6451706234b4 - Linux 5.2.10-rc1

The results of these automated tests are provided below.

Overall result: PASSED Merge: OK Compile: OK Tests: OK

All kernel binaries, config files, and logs are available for download here:

https://artifacts.cki-project.org/pipelines/114911

 $(C)$   $(K)$  Continuous  $\mathbb{E}[\mathcal{L}]\geq 0$ Kernel Integration (I)

# **STABLE BASELINE REPORT - COMPILE**

Compile testing

We compiled the kernel for 3 architectures:

aarch64: make options: - j30 INSTALL MOD STRIP=1 targz-pkg

ppc64le: make options: - j30 INSTALL MOD STRIP=1 targz-pkg

x86 64: make options: - j30 INSTALL MOD STRIP=1 targz-pkg

# **STABLE BASELINE REPORT - FILES**

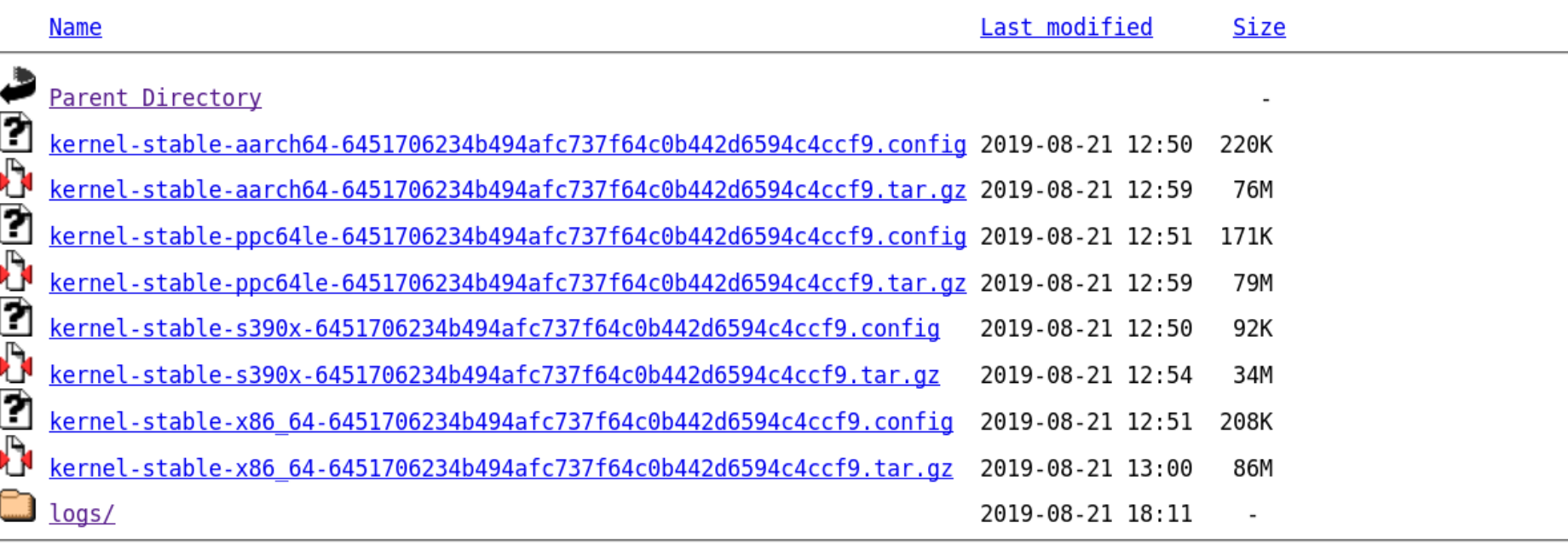

Hardware testing We booted each kernel and ran the following tests: aarch64: Host 1: Boot test [0] O Podman system integration test (as root) [1] O Podman system integration test (as user) [1] C LTP lite [2] C Loopdev Sanity [3] o jvm test suite [4] Memory function: memfd create [5] AMTU (Abstract Machine Test Utility) [6] LTP: openposix test suite [7] C Ethernet drivers sanity [8] Networking socket: fuzz [9] O Networking sctp-auth: sockopts test [10] Networking: igmp conformance test [11] Networking TCP: keepalive test [12] Networking UDP: socket [13] O Networking tunnel: gre basic [14] O Networking tunnel: vxlan basic [15] audit: audit testsuite test [16] httpd: mod ssl smoke sanity [17]  $\bullet$  iotop: sanity [18] C tuned: tune-processes-through-perf [19] **O** Usex - version 1.9-29 [20] Storage: SCSI VPD [21] ₩ O Networking route: pmtu [22] ₩ ⊘ Networking route func: local [23] ₩ ⊘ Networking route func: forward [23] We Networking tunnel: geneve basic test [24] Metworking ipsec: basic netns transport [25] Networking ipsec: basic netns tunnel [25] ₩ O trace: ftrace/tracer [26]

Hardware testing

We booted each kernel and ran the following tests:

```
aarch64:
 T = 1:
    Boot test [0]
    O Podman system integration test (as root) [1]
    O Podman system integration test (as user) [1]
    C LTP lite [2]
    C Loopdev Sanity [3]
    o jvm test suite [4]
    Memory function: memfd create [5]
    AMTU (Abstract Machine Test Utility) [6]
    LTP: openposix test suite [7]
    C Ethernet drivers sanity [8]
    Networking socket: fuzz [9]
    O Networking sctp-auth: sockopts test [10]
    Networking: igmp conformance test [11]
    Networking TCP: keepalive test [12]
    Networking UDP: socket [13]
    O Networking tunnel: gre basic [14]
    O Networking tunnel: vxlan basic [15]
    audit: audit testsuite test [16]
    httpd: mod ssl smoke sanity [17]
    \bullet iotop: sanity [18]
    C tuned: tune-processes-through-perf [19]
    O Usex - version 1.9-29 [20]
    Storage: SCSI VPD [21]
    ₩ ⊘ Networking route: pmtu [22]
    ₩ ⊘ Networking route func: local [23]
    ₩ ⊘ Networking route func: forward [23]
    We Networking tunnel: geneve basic test [24]
    ₩ O Networking ipsec: basic netns transport [25]
    Networking ipsec: basic netns tunnel [25]
    ₩ O trace: ftrace/tracer [26]
```
Hardware testing

We booted each kernel and ran the following tests:

```
aarch64.
Host 1:
   C Duot test [0]
   O Podman system integration test (as root) [1]
    O Podman system integration test (as user) [1]
    C LTP lite [2]
    C Loopdev Sanity [3]
    o jvm test suite [4]
    Memory function: memfd create [5]
    AMTU (Abstract Machine Test Utility) [6]
    LTP: openposix test suite [7]
   C Ethernet drivers sanity [8]
    Networking socket: fuzz [9]
    O Networking sctp-auth: sockopts test [10]
   Networking: igmp conformance test [11]
    Networking TCP: keepalive test [12]
    Networking UDP: socket [13]
    O Networking tunnel: gre basic [14]
    O Networking tunnel: vxlan basic [15]
    audit: audit testsuite test [16]
    httpd: mod ssl smoke sanity [17]
    \bullet iotop: sanity [18]
    C tuned: tune-processes-through-perf [19]
    O Usex - version 1.9-29 [20]
    Storage: SCSI VPD [21]
   ₩ ⊘ Networking route: pmtu [22]
   ₩ ⊘ Networking route func: local [23]
   ₩ ⊘ Networking route func: forward [23]
   We Networking tunnel: geneve basic test [24]
   ₩ O Networking ipsec: basic netns transport [25]
   Networking ipsec: basic netns tunnel [25]
   ₩ O trace: ftrace/tracer [26]
```
Hardware testing We booted each kernel and ran the following tests: aarch64: Host 1: Boot test [0] O Podman system integration test (as root) [1] O Podman system integration test (as user) [1] C LTP lite [2] C Loopdev Sanity [3] o jvm test suite [4] Memory function: memfd create [5] AMTU (Abstract Machine Test Utility) [6] LTP: openposix test suite [7] C Ethernet drivers sanity [8] Networking socket: fuzz [9] O Networking sctp-auth: sockopts test [10] Networking: igmp conformance test [11] lacktriangleright Networking TCP: keepalive test [12] Networking UDP: socket [13] O Networking tunnel: gre basic [14] O Networking tunnel: vxlan basic [15] audit: audit testsuite test [16] httpd: mod ssl smoke sanity [17]  $\bullet$  iotop: sanity [18] C tuned: tune-processes-through-perf [19] Usex - version 1.9-29 [20] Storage: SCSI VPD [21] ₩ ⊘ Networking route: pmtu [22] ₩ ⊘ Networking route func: local [23] ₩ ⊘ Networking route func: forward [23] We Networking tunnel: geneve basic test [24] Wetworking ipsec: basic neths transport [25] Networking ipsec: basic netns tunnel [25] ₩ O trace: ftrace/tracer [26]

Hardware testing We booted each kernel and ran the following tests: aarch64: Host 1: Boot test [0] O Podman system integration test (as root) [1] O Podman system integration test (as user) [1] C LTP lite [2] C Loopdev Sanity [3] o jvm test suite [4] Memory function: memfd create [5] AMTU (Abstract Machine Test Utility) [6] C LTP: openposix test suite [7] C Ethernet drivers sanity [8] Networking socket: fuzz [9] O Networking sctp-auth: sockopts test [10] Networking: igmp conformance test [11] ◆ Networking TCP: keepalive test [12] Networking UDP: socket [13] Networking tunnel: gre basic [14] Networking tunnel: vxlan basic [15] audit: audit testsuite test [16] httpd: mod ssl smoke sanity [17] co iotop: sanity [18] tuned: tune-processes-through-perf [19] Usex - version 1.9-29 [20] Storage: SCSI VPD [21] ini<br>ini Waived tests ini<br>İni If the test run included waived tests, they are marked with  $\frac{1}{12}$ . Such tests are executed but their results are not taken into account. Tests are waived when 삑 their results are not reliable enough, e.g. when they're just introduced or are 뻠 being fixed. ьå

Host 2: boot test [0] Xistests: ext4 [27] Xistests: xfs [27] Selinux-policy: serge-testsuite [28]  $\bullet$  lvm thinp sanity [29] So storage: software RAID testing [30] ₩ S Storage blktests [31]
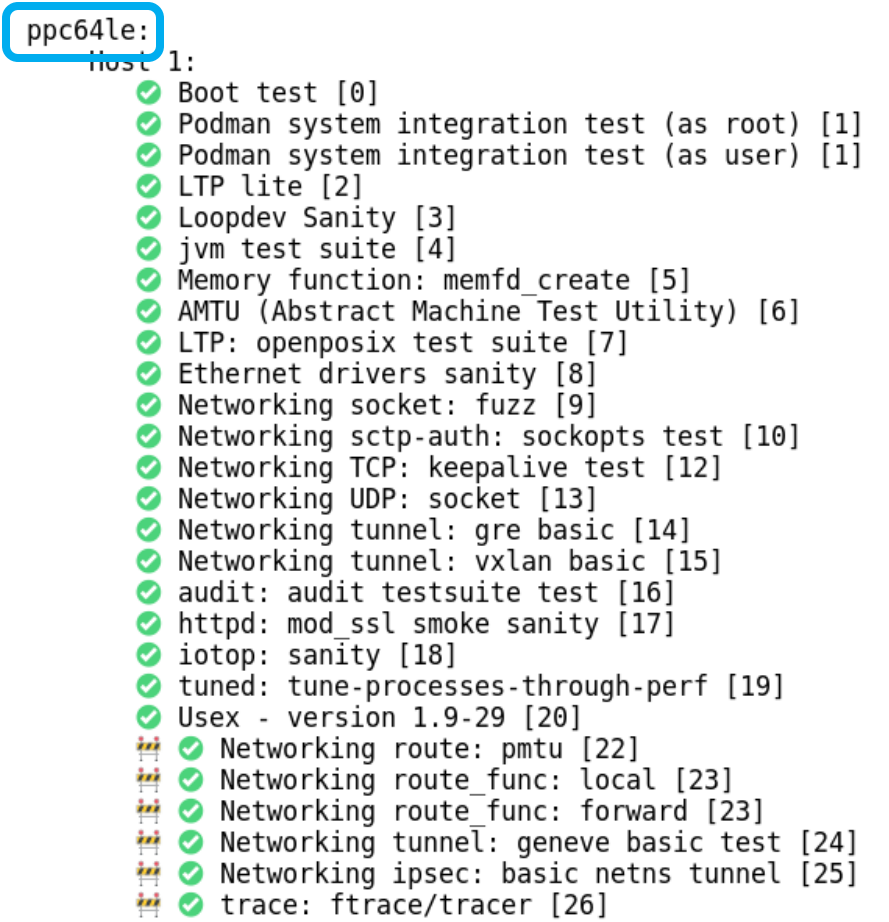

Host 2: Boot test [0] xfstests: ext4 [27] Xistests: xfs [27] Selinux-policy: serge-testsuite [28] ● lvm thinp sanity [29]<br>● storage: software RAID testing [30]<br>● Storage blktests [31]

```
x86 64:
    Tross 1:Boot test [0]
       O Podman system integration test (as root) [1]
       O Podman system integration test (as user) [1]
       C LTP lite [2]
       C Loopdev Sanity [3]
       o jvm test suite [4]
       Memory function: memfd create [5]
       AMTU (Abstract Machine Test Utility) [6]
       LTP: openposix test suite [7]
       Ethernet drivers sanity [8]
       Networking socket: fuzz [9]
       O Networking sctp-auth: sockopts test [10]
       Networking: igmp conformance test [11]
       lacktriangleright Networking TCP: keepalive test [12]
       Networking UDP: socket [13]
       O Networking tunnel: gre basic [14]
       O Networking tunnel: vxlan basic [15]
       audit: audit testsuite test [16]
       httpd: mod ssl smoke sanity [17]
       co iotop: sanity [18]
       tuned: tune-processes-through-perf [19]
       pciutils: sanity smoke test [32]
       Usex - version 1.9-29 [20]
       Storage: SCSI VPD [21]
       Stress: stress-ng [33]
       ₩ ⊘ Networking route: pmtu [22]
       ₩ ⊘ Networking route func: local [23]
       ₩ ⊘ Networking route func: forward [23]
       We Networking tunnel: geneve basic test [24]
       Wetworking ipsec: basic netns transport [25]
       ₩ ⊘ Networking ipsec: basic netns tunnel [25]
       ₩ Ø trace: ftrace/tracer [26]
```
Host 2: Boot test [0] xfstests: ext4 [27] Xistests: xfs [27] Selinux-policy: serge-testsuite [28] ● lvm thinp sanity [29]<br>● storage: software RAID testing [30]<br>● Storage blktests [31]

### **STABLE BASELINE REPORT - SOURCES**

Test source: • Pull requests are welcome for new tests or improvements to existing tests! [0]: https://github.com/CKI-project/tests-beaker/archive/master.zip#distribution/kpkginstall [1]: https://github.com/CKI-project/tests-beaker/archive/master.zip#/container/podman [2]: https://github.com/CKI-project/tests-beaker/archive/master.zip#distribution/ltp/lite [3]: https://github.com/CKI-project/tests-beaker/archive/master.zip#filesystems/loopdey/sanity [4]: https://github.com/CKI-project/tests-beaker/archive/master.zip#/jvm [5]: https://github.com/CKI-project/tests-beaker/archive/master.zip#/memory/function/memfd create [6]: https://github.com/CKI-project/tests-beaker/archive/master.zip#misc/amtu [7]: https://github.com/CKI-project/tests-beaker/archive/master.zip#distribution/ltp/openposix testsuite [8]: https://github.com/CKI-project/tests-beaker/archive/master.zip#/networking/driver/sanity [9]: https://github.com/CKI-project/tests-beaker/archive/master.zip#/networking/socket/fuzz [10]: https://github.com/CKI-project/tests-beaker/archive/master.zip#networking/sctp/auth/sockopts [11]: https://github.com/CKI-project/tests-beaker/archive/master.zip#networking/igmp/conformance [12]: https://github.com/CKI-project/tests-beaker/archive/master.zip#networking/tcp/tcp keepalive [13]: https://github.com/CKI-project/tests-beaker/archive/master.zip#networking/udp/udp\_socket [14]: https://github.com/CKI-project/tests-beaker/archive/master.zip#/networking/tunnel/gre/basic [15]: https://github.com/CKI-project/tests-beaker/archive/master.zip#/networking/tunnel/vxlan/basic [16]: https://github.com/CKI-project/tests-beaker/archive/master.zip#packages/audit/audit-testsuite [17]: https://github.com/CKI-project/tests-beaker/archive/master.zip#packages/httpd/mod ssl-smoke [18]: https://github.com/CKI-project/tests-beaker/archive/master.zip#packages/iotop/sanity [19]: https://github.com/CKI-project/tests-beaker/archive/master.zip#packages/tuned/tune-processes-through-perf [20]: https://github.com/CKI-project/tests-beaker/archive/master.zip#standards/usex/1.9-29 [21]: https://github.com/CKI-project/tests-beaker/archive/master.zip#storage/scsi/vpd [22]: https://github.com/CKI-project/tests-beaker/archive/master.zip#/networking/route/pmtu [23]: https://github.com/CKI-project/tests-beaker/archive/master.zip#/networking/route/route func [24]: https://github.com/CKI-project/tests-beaker/archive/master.zip#/networking/tunnel/geneve/basic [25]: https://github.com/CKI-project/tests-beaker/archive/master.zip#/networking/ipsec/ipsec basic/ipsec basic netns [26]: https://github.com/CKI-project/tests-beaker/archive/master.zip#trace/ftrace/tracer [27]: https://github.com/CKI-project/tests-beaker/archive/master.zip#/filesystems/xfs/xfstests [28]: https://github.com/CKI-project/tests-beaker/archive/master.zip#/packages/selinux-policy/serge-testsuite [29]: https://github.com/CKI-project/tests-beaker/archive/master.zip#storage/lvm/thinp/sanity [30]: https://github.com/CKI-project/tests-beaker/archive/master.zip#storage/swraid/trim [31]: https://github.com/CKI-project/tests-beaker/archive/master.zip#storage/blk [32]: https://github.com/CKI-project/tests-beaker/archive/master.zip#pciutils/sanity-smoke [33]: https://github.com/CKI-project/tests-beaker/archive/master.zip#stress/stress-ng

## **STABLE BASELINE REPORT - SOURCES**

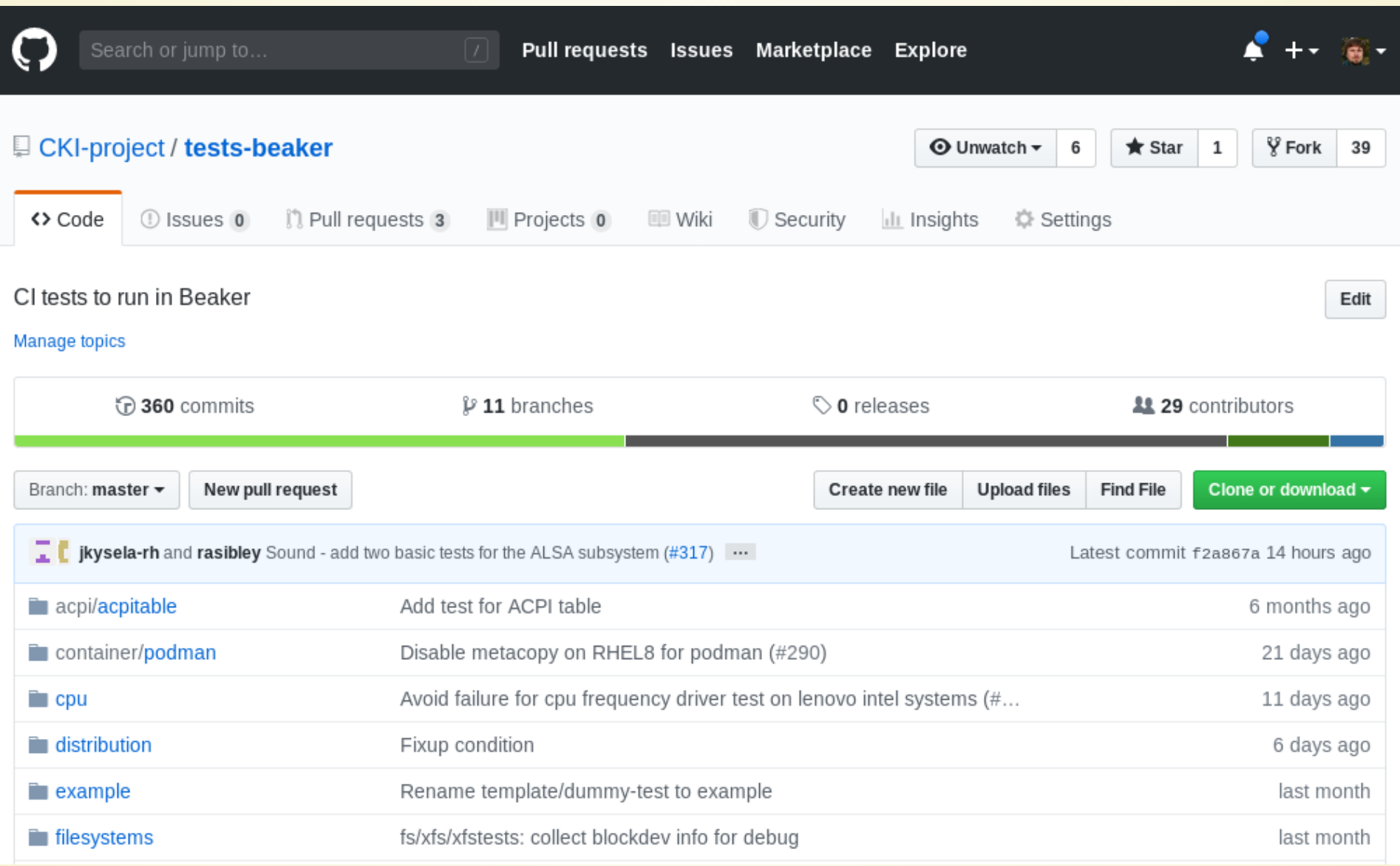

## **STABLE BASELINE REPORT - LOGS**

 $\begin{pmatrix} C \\ C \end{pmatrix}$   $\begin{pmatrix} 1 \\ 1 \end{pmatrix}$ Continuous Kernel  $(X, Y)$ Integration

The directories below contain compiled kernel packages, kernel configuration files, and other metadata from our recent tests. These files will be purged on a regular basis.

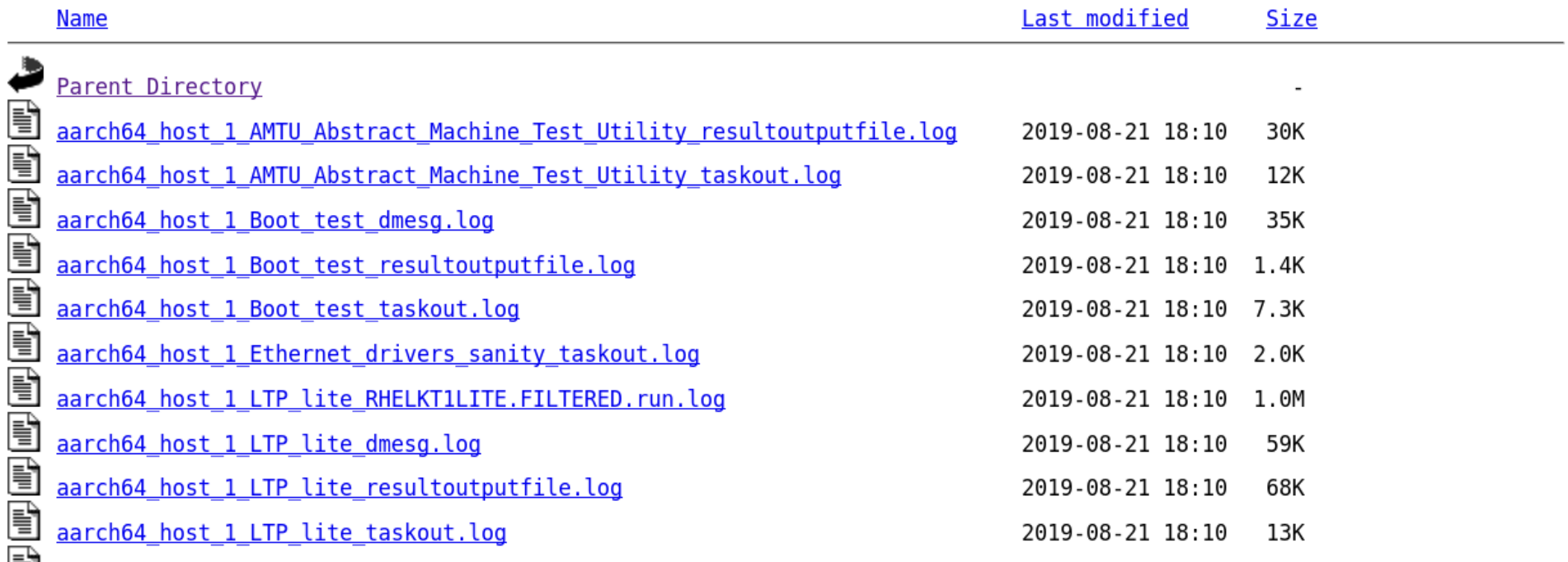

- Subject:  $\times$  FAIL: Stable queue: queue-5.2
- From: CKI Project < cki-project@xxxxxxxxxx
- · Date: Sun, 18 Aug 2019 08:00:53 -0400
- Cc: Milos Malik <mmalik@xxxxxxxxx>, Ondrej Mosnacek <omosnace@xxxxxxxxxx

Hello,

We ran automated tests on a patchset that was proposed for merging into this kernel tree. The patches were applied to:

```
Kernel repo: https://git.kernel.org/pub/scm/linux/kernel/git/stable/linux.git
     Commit: \overline{a}ad39e30fb9e - Linux 5.2.9
```
The results of these automated tests are provided below.

Overall result: FAILED (see details below) Merge: OK Compile: OK Tests: FAILED

All kernel binaries, config files, and logs are available for download here:

https://artifacts.cki-project.org/pipelines/108109

```
ppc64le:
 X selinux-policy: serge-testsuite
```
- Subject:  $\times$  FAIL: Stable queue: queue-5.2
- From: CKI Project < CKI-project@XXXXXXXXXXX
- · Date: Sun, 18 Aug 2019 08:00:53 -0400
- Cc: Milos Malik <mmalik@xxxxxxxxx>, Ondrej Mosnacek <omosnace@xxxxxxxxxx

Hello,

We ran automated tests on a patchset that was proposed for merging into this kernel tree. The patches were applied to:

```
Kernel repo: https://git.kernel.org/pub/scm/linux/kernel/git/stable/linux.git
     Commit: \overline{a}ad39e30fb9e - Linux 5.2.9
```
The results of these automated tests are provided below.

Overall result: FAILED (see details below) Merge: OK Compile: OK Tests: FAILED

All kernel binaries, config files, and logs are available for download here:

https://artifacts.cki-project.org/pipelines/108109

```
ppc64le:
 X selinux-policy: serge-testsuite
```
- Subject:  $\times$  FAIL: Stable queue: queue-5.2
- From: CKI Project < cki-project@xxxxxxxxxx
- Date: Sun. 18 Aug 2019 08:00:53 -0400
- Cc: Milos Malik <mmalik@xxxxxxxxx>, Ondrej Mosnacek <omosnace@xxxxxxxxxx

Hello,

We ran automated tests on a patchset that was proposed for merging into this kernel tree. The patches were applied to:

```
Kernel repo: https://git.kernel.org/pub/scm/linux/kernel/git/stable/linux.git
     Commit: \overline{a}ad39e30fb9e - Linux 5.2.9
```
The results of these automated tests are provided below.

```
Overall result: FAILED (see details below)
         Merge: OK
       Compile: OK
         Tests: FAILED
```
All kernel binaries, config files, and logs are available for download here:

https://artifacts.cki-project.org/pipelines/108109

```
ppc64le:
  X selinux-policy: serge-testsuite
```
- Subject:  $\times$  FAIL: Stable queue: queue-5.2
- From: CKI Project < cki-project@xxxxxxxxxx
- · Date: Sun, 18 Aug 2019 08:00:53 -0400
- Cc: Milos Malik <mmalik@xxxxxxxxx>, Ondrej Mosnacek <omosnace@xxxxxxxxxx

Hello,

We ran automated tests on a patchset that was proposed for merging into this kernel tree. The patches were applied to:

```
Kernel repo: https://git.kernel.org/pub/scm/linux/kernel/git/stable/linux.git
     Commit: \overline{a}ad39e30fb9e - Linux 5.2.9
```
The results of these automated tests are provided below.

```
Overall result: FAILED (see details below)
         Merge: OK
       Compile: OK
         Tests: FAILED
```
All kernel binaries, config files, and logs are available for download here:

```
https://artifacts.cki-project.org/pipelines/108109
```

```
One or more kernel tests failed:
```

```
ppc64le:
  X selinux-policy: serge-testsuite
```
- Subject:  $\times$  FAIL: Stable queue: queue-5.2
- From: CKI Project < cki-project@xxxxxxxxxx>
- · Date: Sun, 18 Aug 2019 08:00:53 -0400
- Cc: Milos Malik <mmalik@xxxxxxxxx>, Ondrej Mosnacek <omosnace@xxxxxxxxxx

Hello,

We ran automated tests on a patchset that was proposed for merging into this kernel tree. The patches were applied to:

```
Kernel repo: https://git.kernel.org/pub/scm/linux/kernel/git/stable/linux.git
     Commit: \overline{a}ad39e30fb9e - Linux 5.2.9
```
The results of these automated tests are provided below.

Overall result: FAILED (see details below) Merge: OK Compile: OK Tests: FAILED

All kernel binaries, config files, and logs are available for download here:

https://artifacts.cki-project.org/pipelines/108109

```
ppc64le:
  X selinux-policy: serge-testsuite
```
Merge testing

We cloned this repository and checked out the following commit:

```
Repo: https://git.kernel.org/pub/scm/linux/kernel/git/stable/linux.git
Commit: aad39e30fb9e - Linux 5.2.9
```
We grabbed the 6876cde84f1c commit of the stable queue repository.

We then merged the patchset with `git am`:

```
keys-trusted-allow-module-init-if-tpm-is-inactive-or-deactivated.patch
sh-kernel-hw breakpoint-fix-missing-break-in-switch-statement.patch
seq file-fix-problem-when-seeking-mid-record.patch
mm-hmm-fix-bad-subpage-pointer-in-try to unmap one patch
mm-mempolicy-make-the-behavior-consistent-when-mpol mf move-and-mpol mf strict-were-specified.patch
mm-mempolicy-handle-vma-with-unmovable-pages-mapped-correctly-in-mbind.patch
mm-z3fold.c-fix-z3fold destroy pool-ordering.patch
mm-z3fold.c-fix-z3fold destroy pool-race-condition.patch
mm-memcontrol.c-fix-use-after-free-in-mem cgroup iter.patch
mm-usercopy-use-memory-range-to-be-accessed-for-wraparound-check.patch
mm-vmscan-do-not-special-case-slab-reclaim-when-watermarks-are-boosted.patch
cpufreq-schedutil-don-t-skip-freq-update-when-limits-change.patch
drm-amdgpu-fix-gfx9-soft-recovery.patch
drm-nouveau-only-recalculate-pbn-vcpi-on-mode-connector-changes.patch
xtensa-add-missing-isync-to-the-cpu reset-tlb-code.patch
arm64-ftrace-ensure-module-ftrace-trampoline-is-coherent-with-i-side.patch
alsa-hda-realtek-add-quirk-for-hp-envy-x360.patch
alsa-usb-audio-fix-a-stack-buffer-overflow-bug-in-check input term.patch
alsa-usb-audio-fix-an-oob-bug-in-parse audio mixer unit.patch
alsa-hda-apply-workaround-for-another-amd-chip-1022-1487.patch
alsa-hda-fix-a-memory-leak-bug.patch
alsa-hda-add-a-generic-reboot notify.patch
alsa-hda-let-all-conexant-codec-enter-d3-when-rebooting.patch
```
Merge testing

We cloned this repository and checked out the following commit:

Repo: https://git.kernel.org/pub/scm/linux/kernel/git/stable/linux.git  $Commit:$  aad39e30fb9e - Linux 5.2.9

We grabbed the 6876cde84f1c commit of the stable queue repository.

We then merged the patchset with `git am`:

```
keys-trusted-allow-module-init-if-tpm-is-inactive-or-deactivated.patch
sh-kernel-hw breakpoint-fix-missing-break-in-switch-statement.patch
seq file-fix-problem-when-seeking-mid-record.patch
mm-hmm-fix-bad-subpage-pointer-in-try to unmap one patch
mm-mempolicy-make-the-behavior-consistent-when-mpol mf move-and-mpol mf strict-were-specified.patch
mm-mempolicy-handle-vma-with-unmovable-pages-mapped-correctly-in-mbind.patch
mm-z3fold.c-fix-z3fold destroy pool-ordering.patch
mm-z3fold.c-fix-z3fold destroy pool-race-condition.patch
mm-memcontrol.c-fix-use-after-free-in-mem cgroup iter.patch
mm-usercopy-use-memory-range-to-be-accessed-for-wraparound-check.patch
mm-vmscan-do-not-special-case-slab-reclaim-when-watermarks-are-boosted.patch
cpufreq-schedutil-don-t-skip-freq-update-when-limits-change.patch
drm-amdgpu-fix-gfx9-soft-recovery.patch
drm-nouveau-only-recalculate-pbn-vcpi-on-mode-connector-changes.patch
xtensa-add-missing-isync-to-the-cpu reset-tlb-code.patch
arm64-ftrace-ensure-module-ftrace-trampoline-is-coherent-with-i-side.patch
alsa-hda-realtek-add-quirk-for-hp-envy-x360.patch
alsa-usb-audio-fix-a-stack-buffer-overflow-bug-in-check input term.patch
alsa-usb-audio-fix-an-oob-bug-in-parse audio mixer unit.patch
alsa-hda-apply-workaround-for-another-amd-chip-1022-1487.patch
alsa-hda-fix-a-memory-leak-bug.patch
alsa-hda-add-a-generic-reboot notify.patch
alsa-hda-let-all-conexant-codec-enter-d3-when-rebooting.patch
```
Merge testing

We cloned this repository and checked out the following commit:

```
Repo: https://git.kernel.org/pub/scm/linux/kernel/git/stable/linux.git
Commit: aad39e30fb9e - Linux 5.2.9
```
We grabbed the 6876cde84f1c commit of the stable queue repository.

We then merged the patchset with `git am`:

```
keys-trusted-allow-module-init-if-tpm-is-inactive-or-deactivated.patch
sh-kernel-hw breakpoint-fix-missing-break-in-switch-statement.patch
seq file-fix-problem-when-seeking-mid-record.patch
mm-hmm-fix-bad-subpage-pointer-in-try to unmap one patch
mm-mempolicy-make-the-behavior-consistent-when-mpol mf move-and-mpol mf strict-were-specified.patch
mm-mempolicy-handle-vma-with-unmovable-pages-mapped-correctly-in-mbind.patch
mm-z3fold.c-fix-z3fold destroy pool-ordering.patch
mm-z3fold.c-fix-z3fold destroy pool-race-condition.patch
mm-memcontrol.c-fix-use-after-free-in-mem cgroup iter.patch
mm-usercopy-use-memory-range-to-be-accessed-for-wraparound-check.patch
mm-vmscan-do-not-special-case-slab-reclaim-when-watermarks-are-boosted.patch
cpufreq-schedutil-don-t-skip-freq-update-when-limits-change.patch
drm-amdgpu-fix-gfx9-soft-recovery.patch
drm-nouveau-only-recalculate-pbn-vcpi-on-mode-connector-changes.patch
xtensa-add-missing-isync-to-the-cpu reset-tlb-code.patch
arm64-ftrace-ensure-module-ftrace-trampoline-is-coherent-with-i-side.patch
alsa-hda-realtek-add-quirk-for-hp-envy-x360.patch
alsa-usb-audio-fix-a-stack-buffer-overflow-bug-in-check input term.patch
alsa-usb-audio-fix-an-oob-bug-in-parse audio mixer unit.patch
alsa-hda-apply-workaround-for-another-amd-chip-1022-1487.patch
alsa-hda-fix-a-memory-leak-bug.patch
alsa-hda-add-a-generic-reboot notify.patch
alsa-hda-let-all-conexant-codec-enter-d3-when-rebooting.patch
```
Merge testing

We cloned this repository and checked out the following commit:

Repo: https://git.kernel.org/pub/scm/linux/kernel/git/stable/linux.git  $Commit:$  aad39e30fb9e - Linux 5.2.9

We grabbed the 6876cde84f1c commit of the stable queue repository.

We then merged the patchset with `git am`:

keys-trusted-allow-module-init-if-tpm-is-inactive-or-deactivated.patch sh-kernel-hw breakpoint-fix-missing-break-in-switch-statement.patch seq file-fix-problem-when-seeking-mid-record.patch mm-hmm-fix-bad-subpage-pointer-in-try to unmap one patch mm-mempolicy-make-the-behavior-consistent-when-mpol mf move-and-mpol mf strict-were-specified.patch mm-mempolicy-handle-vma-with-unmovable-pages-mapped-correctly-in-mbind.patch mm-z3fold.c-fix-z3fold destroy pool-ordering.patch mm-z3fold.c-fix-z3fold destroy pool-race-condition.patch mm-memcontrol.c-fix-use-after-free-in-mem cgroup iter.patch mm-usercopy-use-memory-range-to-be-accessed-for-wraparound-check.patch mm-vmscan-do-not-special-case-slab-reclaim-when-watermarks-are-boosted.patch cpufreq-schedutil-don-t-skip-freq-update-when-limits-change.patch drm-amdgpu-fix-gfx9-soft-recovery.patch drm-nouveau-only-recalculate-pbn-vcpi-on-mode-connector-changes.patch xtensa-add-missing-isync-to-the-cpu reset-tlb-code.patch arm64-ftrace-ensure-module-ftrace-trampoline-is-coherent-with-i-side.patch alsa-hda-realtek-add-quirk-for-hp-envy-x360.patch alsa-usb-audio-fix-a-stack-buffer-overflow-bug-in-check input term.patch alsa-usb-audio-fix-an-oob-bug-in-parse audio mixer unit.patch alsa-hda-apply-workaround-for-another-amd-chip-1022-1487.patch alsa-hda-fix-a-memory-leak-bug.patch alsa-hda-add-a-generic-reboot notify.patch alsa-hda-let-all-conexant-codec-enter-d3-when-rebooting.patch

### **STABLE QUEUE REPORT - TESTS**

```
ppc64le:
    Host 1:
      Boot test [0]
      Xistests: xfs [12]
      X selinux-policy: serge-testsuite [13]
   Host 2:
      Boot test [0]
      ◆ Podman system integration test (as root) [1]
       O Podman system integration test (as user) [1]
      C LTP lite [2]
       C Loopdev Sanity [3]
       o jvm test suite [4]
       AMTU (Abstract Machine Test Utility) [5]
      LTP: openposix test suite [6]
       audit: audit testsuite test [7]
       httpd: mod ssl smoke sanity [8]
      \bullet iotop: sanity [9]
       U tuned: tune-processes-through-perf [10]
       O Usex - version 1.9-29 [11]
```
#### **STABLE QUEUE REPORT - TESTS**

```
ppc64le:
    Host 1:
       Boot test [0]
          <del>xtateatar xta (12)</del>
       X selinux-policy: serge-testsuite [13]
    Host 2:
       Boot test [0]
       ◆ Podman system integration test (as root) [1]
       O Podman system integration test (as user) [1]
       C LTP lite [2]
       C Loopdev Sanity [3]
       o jvm test suite [4]
       AMTU (Abstract Machine Test Utility) [5]
       C LTP: openposix test suite [6]
       audit: audit testsuite test [7]
       httpd: mod ssl smoke sanity [8]
       \bullet iotop: sanity [9]
       U tuned: tune-processes-through-perf [10]
       O Usex - version 1.9-29 [11]
```
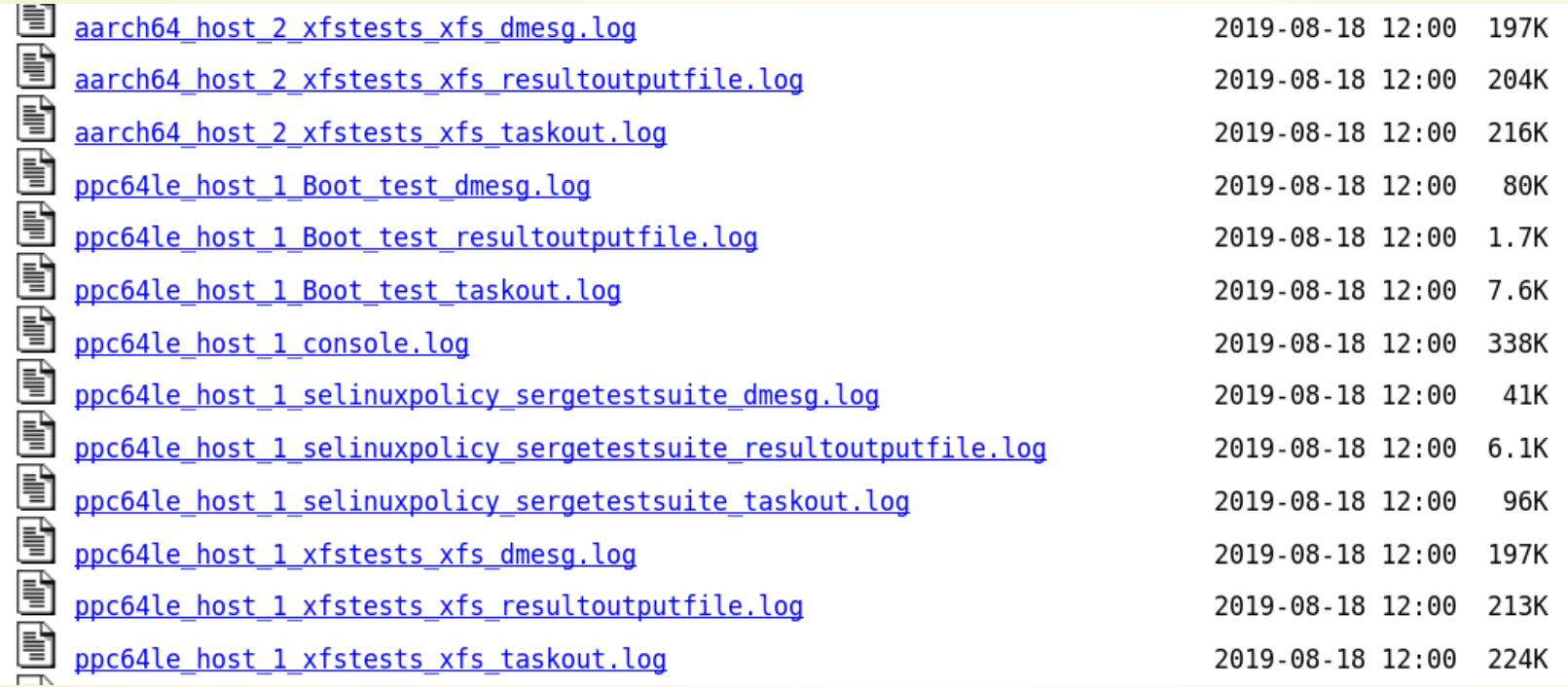

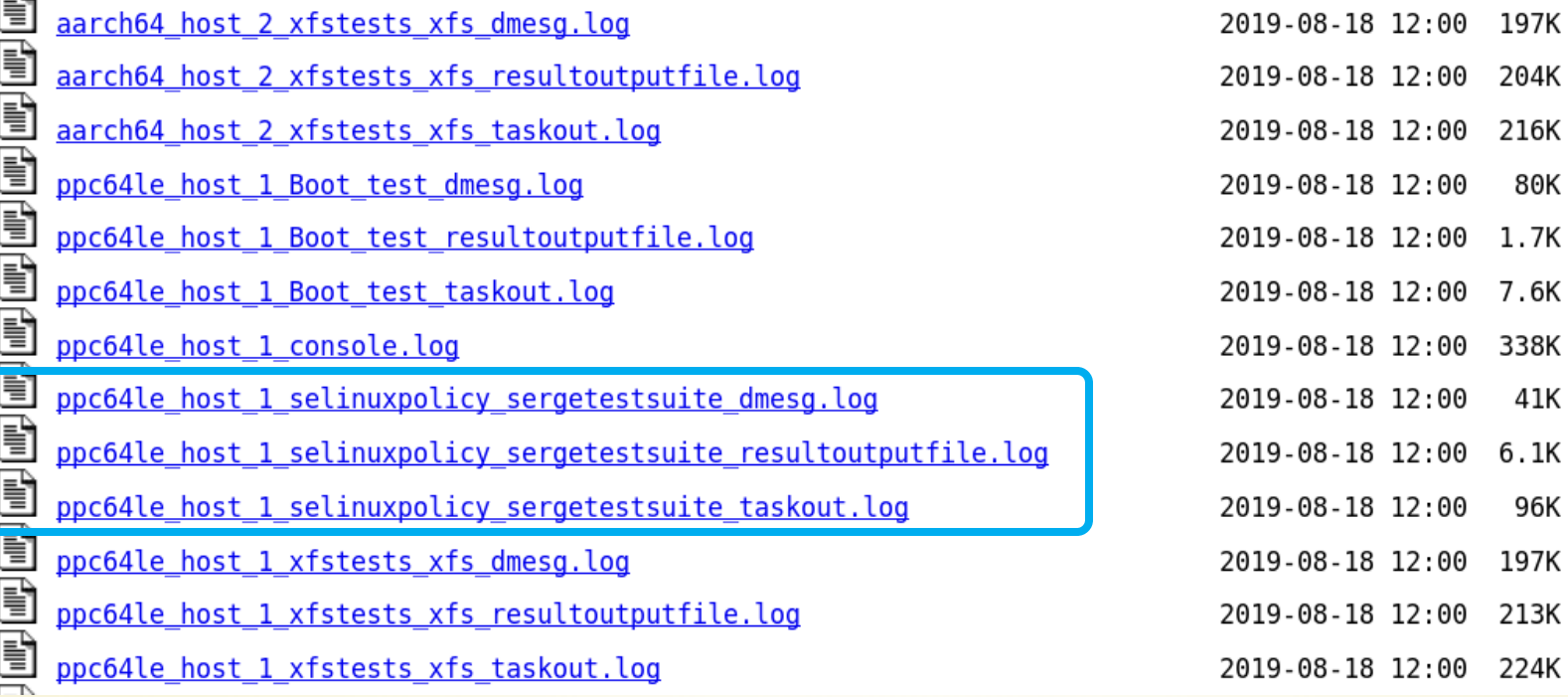

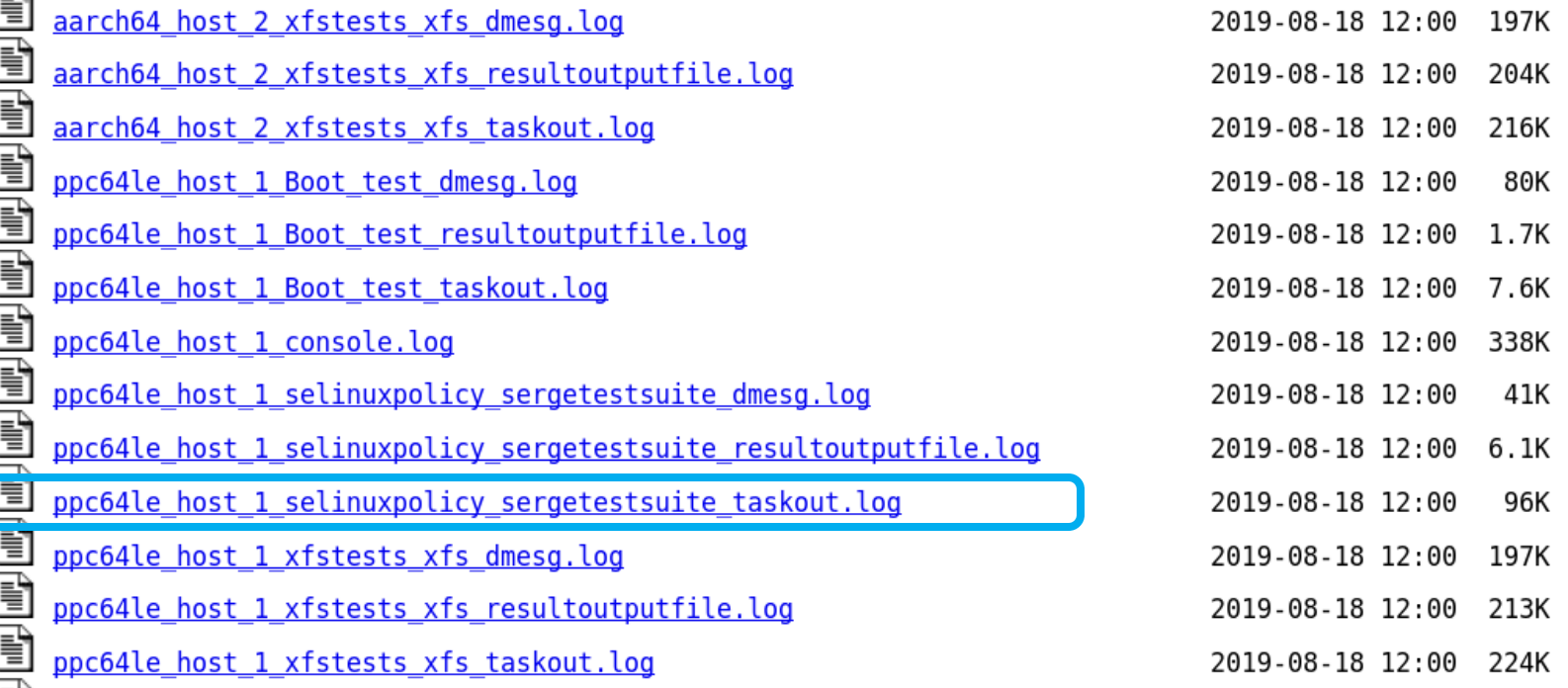

cap userns/test ............. ok extended socket class/test .. extended socket class/test .. 1/16 extended socket class/test .. ok sctp/test ................... sctp/test .................. 1/86 sctp bindx ADD: Invalid argument Failed test at sctp/test line 180. # sctp bindx ADD: Invalid argument sctp/test ................... 15/86 sctp/test .................. 18/86 sctp/test .................. 19/86 sctp/test .................. 20/86  $sctp/test$  .................... 22/86 sctp/test .................. 27/86 sctp/test ................... 35/86 sctp/test .................. 40/86 sctp/test .................. 44/86 sctp/test .................. 46/86 sctp/test .................. 48/86 sctp/test .................. 53/86 sctp/test .................. 57/86 sctp/test .................. 61/86 sctp/test ................... 63/86 sctp/test .................. 65/86 sctp/test ................... 70/86 sctp/test ................... 74/86

cap userns/test ............. ok extended socket class/test .. extended socket class/test .. 1/16

extended socket class/test .. ok sctp/test ................... sctp/test .................. 1/86 sctp bindx ADD: Invalid argument

# Failed test at sctp/test line 180. sctp bindx ADD: Invalid argument

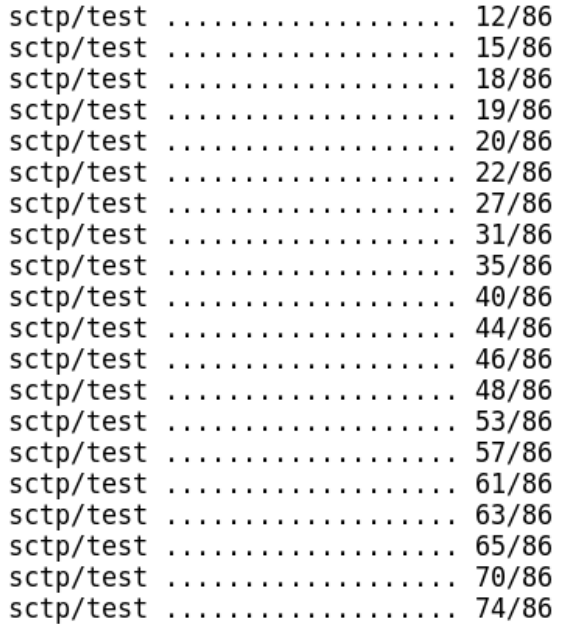

## **STABLE QUEUE REPORT - RESPONSE**

- Subject: Re:  $\times$  FAIL: Stable queue: queue-5.2
- From: Ondrej Mosnacek <omosnace@xxxxxxxxxx
- Date: Sun, 18 Aug 2019 18:59:35 +0200
- Cc: Linux Stable maillist <stable@xxxxxxxxxxxxxxx>, Milos Malik <mmalik@xxxxxxxxxx
- In-reply-to: <cki.BE02F11449.7TX8NQ6BR3@redhat.com>

On Sun, Aug 18, 2019 at 2:00 PM CKI Project <cki-project@xxxxxxxxxx> wrote: > One or more kernel tests failed:  $\geq$ ppc64le:  $\geq$ 

```
\boldsymbol{\times} selinux-policy: serge-testsuite
\geq
```
FYI, this is a false negative - the test ran on a machine that had two network interfaces with the same IPv4 address assigned, which confused the SCTP test in the testsuite... I'l try to fix this corner case when I find the time.

## **STABLE QUEUE REPORT - RESPONSE**

- Subject: Re:  $\times$  FAIL: Stable queue: queue-5.2
- From: Ondrej Mosnacek <omosnace@xxxxxxxxxx
- Date: Sun, 18 Aug 2019 18:59:35 +0200
- Cc: Linux Stable maillist <stable@xxxxxxxxxxxxxxxx>, Milos Malik <mmalik@xxxxxxxxxxx
- In-reply-to: <cki.BE02F11449.7TX8NO6BR3@redhat.com>

On Sun, Aug 18, 2019 at 2:00 PM CKI Project <cki-project@xxxxxxxxxx> wrote: > One or more kernel tests failed:  $\geq$ ppc64le:  $\boldsymbol{\times}$  selinux-policy: serge-testsuite

FYI, this is a false negative - the test ran on a machine that had two network interfaces with the same IPv4 address assigned, which confused the SCTP test in the testsuite... I'l try to fix this corner case when I find the time.

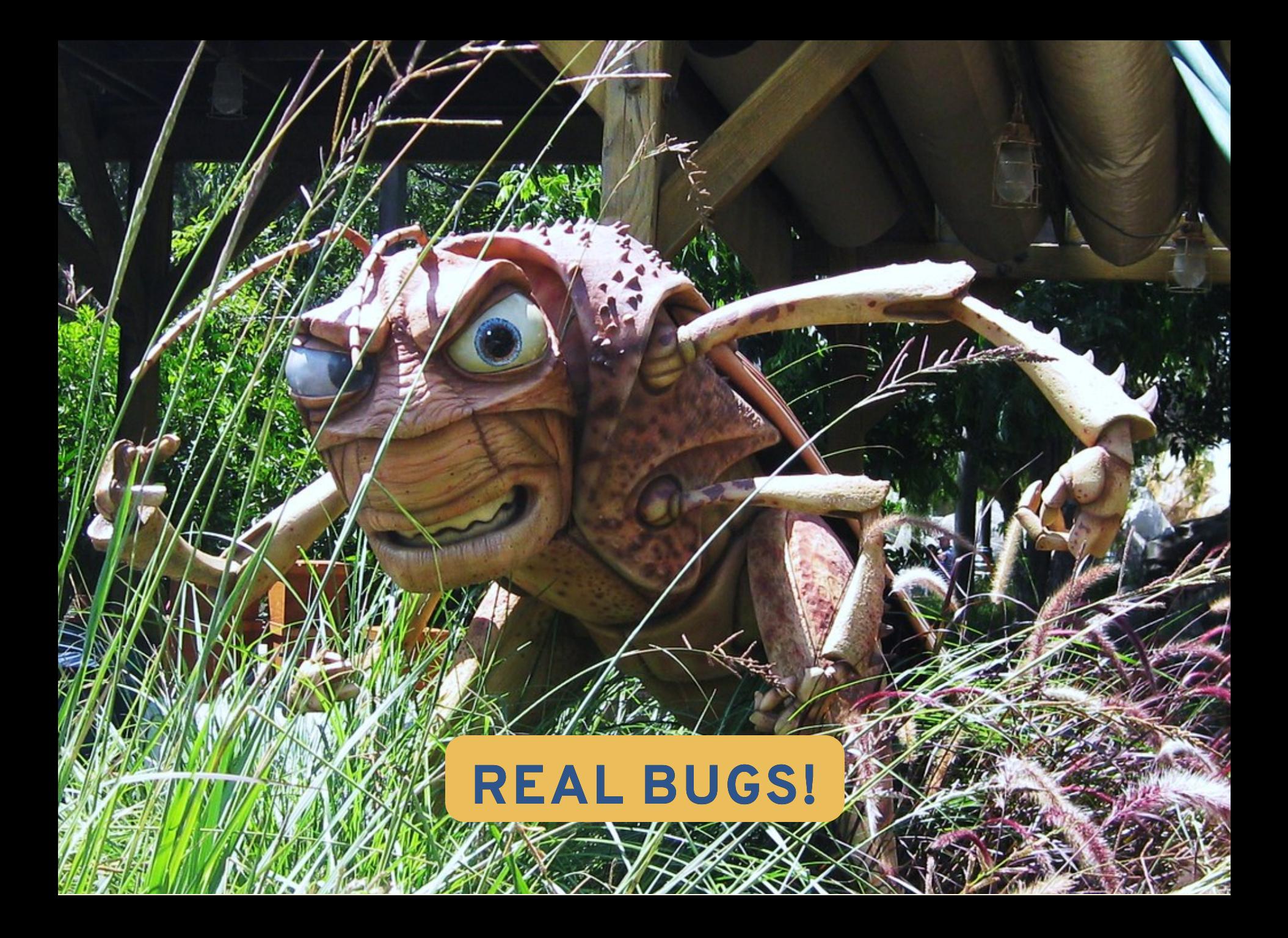

<<<test start>>> tag=cve-2017-2671 stime=1565547528 cmdline="cve-2017-2671" contacts="" analysis=exit <<<test output>>> tst test.c:1098: INFO: Timeout per run is 0h 05m 00s cve-2017-2671.c:64: INFO: Created ping socket, attempting to race... ../../include/tst fuzzy sync.h:477: INFO: Minimum sampling period ended  $\ldots$ /../include/tst fuzzy sync.h:300: INFO: loop = 1024, delay bias = 0 ../../include/tst fuzzy sync.h:288: INFO: start a - start b: { avg = 87ns, avg dev = 25ns, dev ratio = 0.29 } ../../include/tst fuzzy sync.h:288: INFO: end a - start a : { avg = 5130ns, avg dev = 381ns, dev ratio =  $0.07$  } ../../include/tst fuzzy sync.h:288: INFO: end b - start b : { avg = 5749ns, avg dev = 1517ns, dev ratio = 0.26 } ../../include/tst fuzzy sync.h:288: INFO: end a - end b : { avg = -532ns, avg dev = 1197ns, dev ratio = 2.25 } 10 , dev ratio =  $1.89$  } ../../include/tst fuzzy sync.h:288: INFO: spins  $: \{$  avg =  $5$  , avg dev = ../../include/tst fuzzy sync.h:497: WARN: Can't calculate random delay ../../include/tst fuzzy sync.h:611: INFO: Exceeded execution loops, requesting exit

#### [LTP] [PATCH] fzsync: don't compare spins\_avg (float) against 1 (int)

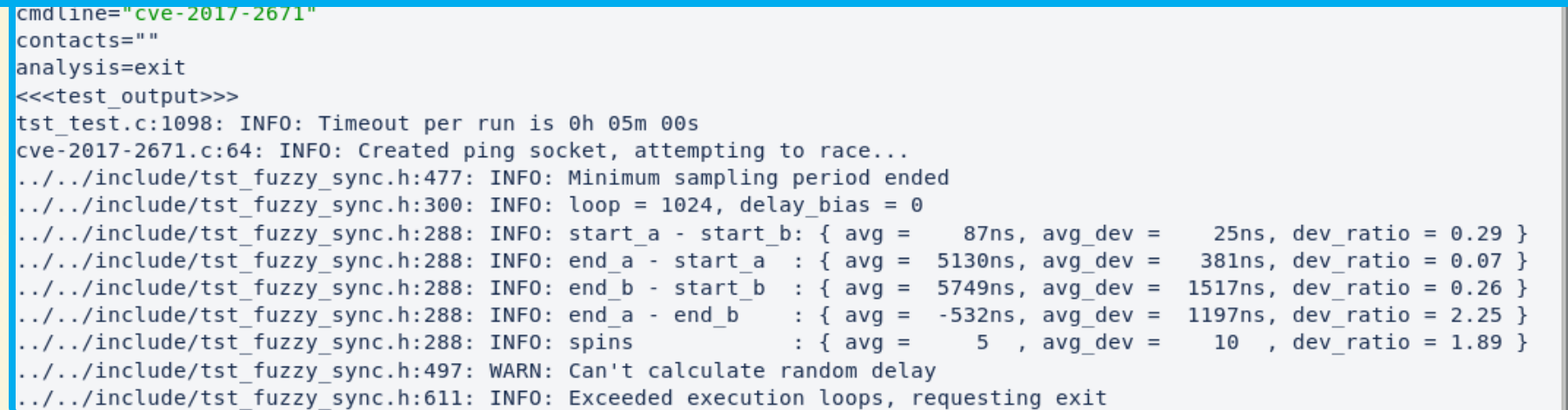

#### [LTP] [PATCH] fzsync: don't compare spins\_avg (float) against 1 (int)

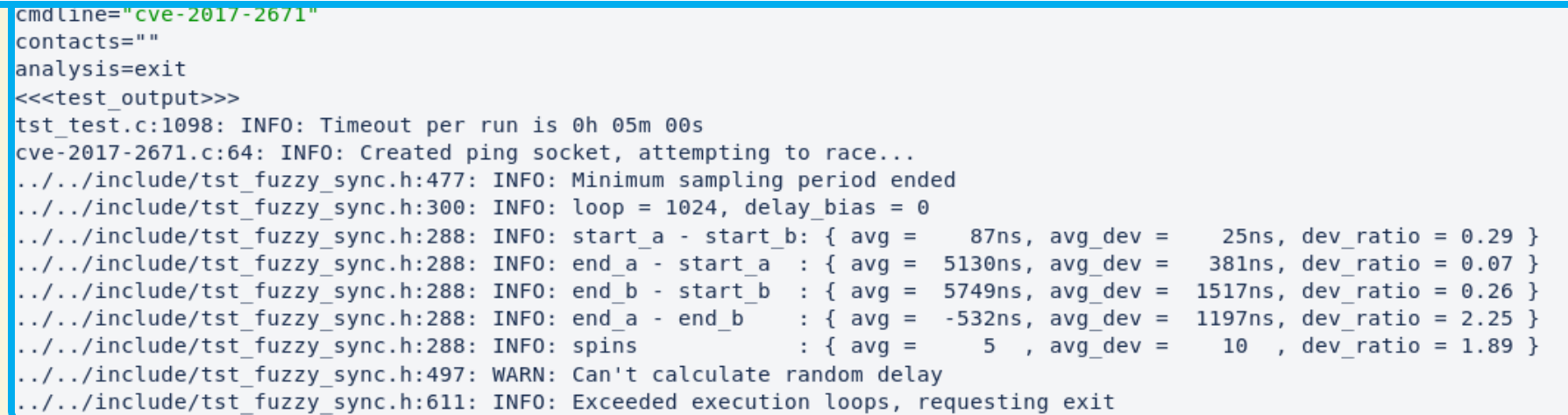

#### mkswap01 is racing with udev and sometimes fails #458

10 Open istancek opened this issue on Jan 3 · 1 comment

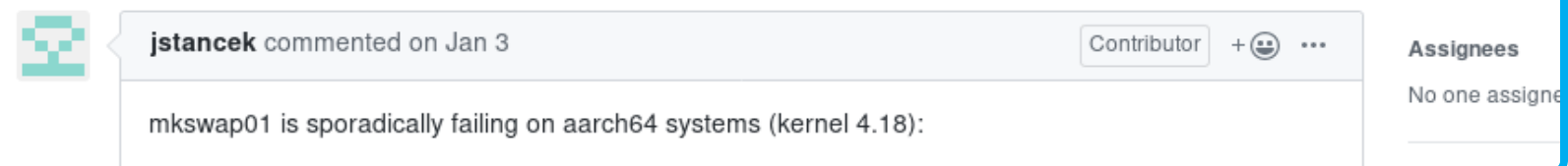

#### [LTP] [PATCH] fzsync: don't compare spins avg (float) against 1 (int)

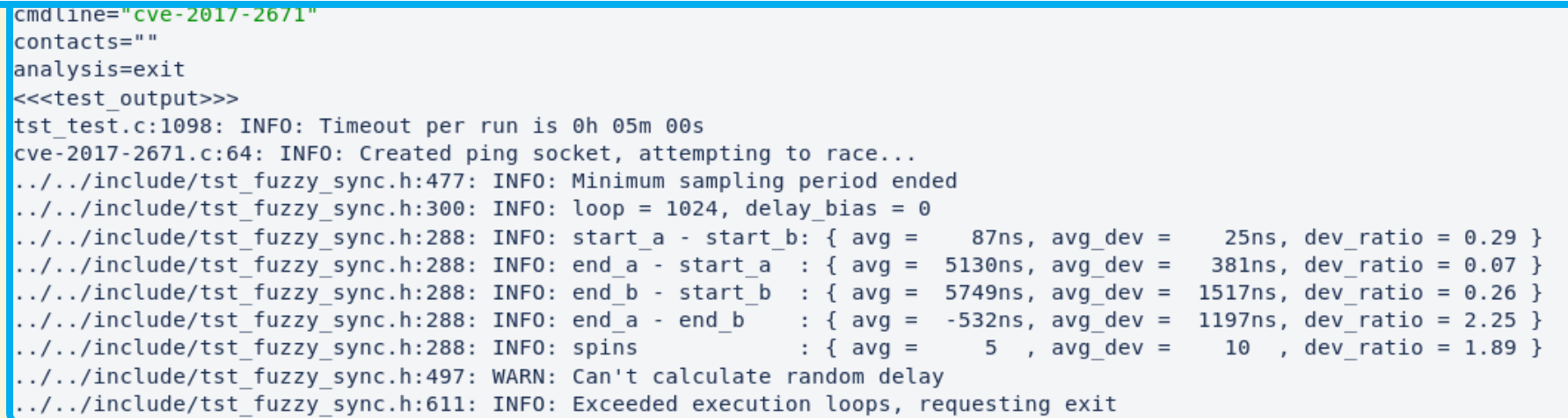

#### mkswap01 is racing with udev and sometimes fails #458

jstancek opened this issue on Jan 3 · 1 comment ∩ Open I

#### [[LTP] [PATCH] tst res: Print errno number in addition to error name

mkswap01 is sporadically failing on aarch64 systems (kernel 4.18):

No one assigne

#### [LTP] [PATCH] fzsync: don't compare spins\_avg (float) against 1 (int)

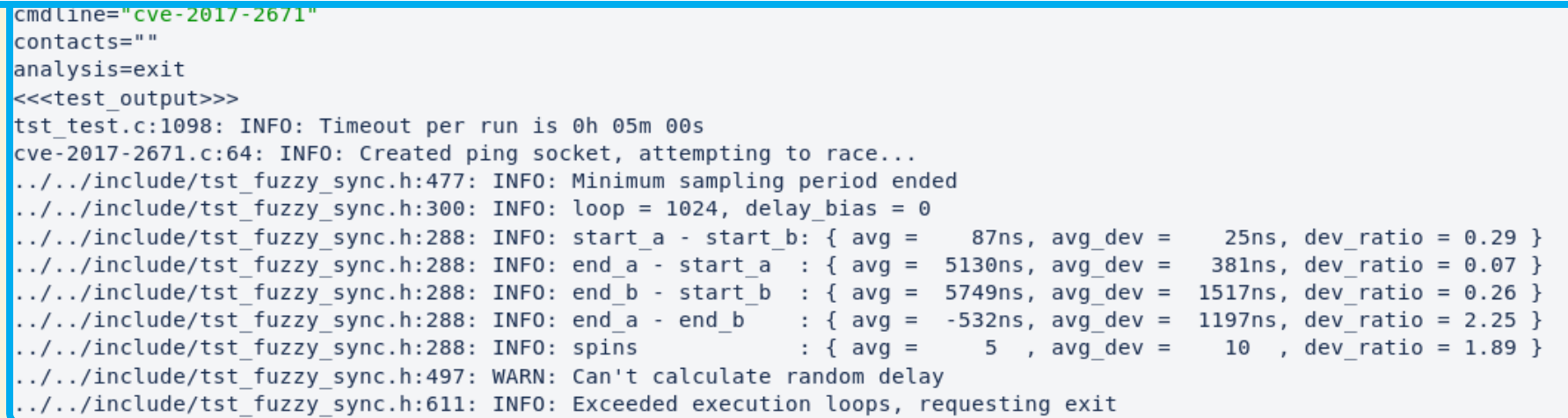

#### mkswap01 is racing with udev and sometimes fails #458

1 Open istancek opened this issue on Jan 3 · 1 comment

#### [[LTP] [PATCH] tst res: Print errno number in addition to error name

No one assigne

Occasionally new error numbers are added to the kernel (maybe by accident). Currently if we do not know the name of them then we just print ???.

This commit simply always prints the error number to aid with debugging.

# **POSSIBLE ISSUES FOUND DURING LTP COLLABORATION**

```
This failure very probably a bug for kernel:
# grep RTC CLASS /boot/config-4.18.0-128.el8.aarch64
CONFIG RTC CLASS=y
# ./timer create01
tst test.c:1104: INFO: Timeout per run is 0h 05m 00s
. . .
timer create01.c:87: FAIL: Failed to create timer for
CLOCK BOOTTIME ALARM: ??? (524)
timer create01.c:87: FAIL: Failed to create timer for
CLOCK REALTIME ALARM: ??? (524)
# cat kernel/time/alarmtimer.c -n
```
# **POSSIBLE ISSUES FOUND DURING LTP COLLABORATION**

```
This failure very probably a bug for kernel:
# grep RTC CLASS /boot/config-4.18.0-128.el8.aarch64
CONFIG RTC CLASS=y
# ./timer create01
tst test.c:1104: INFO: Timeout per run is 0h 05m 00s
timer create01.c:87: FAIL: Failed to create timer for
CLOCK BOOTTIME ALARM: ??? (524)
timer create01.c:87: FAIL: Failed to create timer for
CLOCK REALTIME ALARM: ??? (524)
```
# cat kernel/time/alarmtimer.c -n

```
Test timeouted, sending SIGKILL!
Test timeouted, sending SIGKILL!
Test timeouted, sending SIGKILL!
Test timeouted, sending SIGKILL!
Test timeouted, sending SIGKILL!
Cannot kill test processes!
Congratulation, likely test hit a kernel bug.
Exitting uncleanly...
<<<execution status>>>
```
## **KERNEL BUG - LTP MIGRATE\_PAGES12**

List: linux-mm [bug] problems with migration of huge pages with v4.20-10214-ge1ef035d27; Subject: Jan Stancek <jstancek () redhat ! com> From: 2019-01-02 20:30:04 Date: Message-ID: 1323128903.93005102.1546461004635.JavaMail.zimbra () redhat ! com [Download RAW message or body] Hi, LTP move\_pages12 [1] started failing recently. The test maps/unmaps some anonymous private huge pages and migrates them between 2 nodes. This now reliably hits NULL ptr deref: [ 194.819357] BUG: unable to handle kernel NULL pointer dereference at \ 0000000000000030 [ 194.864410] #PF error: [WRITE]

## **KERNEL BUG - LTP MIGRATE\_PAGES12**

![](_page_70_Picture_21.jpeg)

which adds to unmap\_and\_move\_huge\_page(): struct address\_space \*mapping =  $page_{\text{mapping}}(hpage);$ 

## **KERNEL BUG - LTP MIGRATE\_PAGES12**

![](_page_71_Picture_25.jpeg)

#### hugetIbfs: revert "use i\_mmap\_rwsem for more pmd sharing synchronization"

This reverts b43a9990055958e70347c56f90ea2ae32c67334c

The reverted commit caused issues with migration and poisoning of anon huge pages. The LTP move pages12 test will cause an "unable to handle kernel NULL pointer" BUG would occur with stack similar to:
mtest06 rarely hangs:

```
<<<test start>>>
tag=mtest06 stime=1556617569
cmdline=" mmap1"
contacts=""
analysis=exit
<<<test output>>>
tst test.c:1085: INFO: Timeout per run is 0h 05m 00s
tst test.c:1085: INFO: Timeout per run is 0h 03m 00s
mmap1.c:234: INFO: [3] mapped: 20000, sigsegy hit: 2864, threads spawned: 8
mmap1.c:237: INFO: [3] repeated_reads: 0, data_matched: 17590074
mmap1.c:234: INFO: [6] mapped: 50000, sigsegv hit: 5296, threads spawned: 20
mmap1.c:237: INFO: [6] repeated_reads: 322, data_matched: 45330029
Test timeouted, sending SIGKILL!
```

```
<u>* [buq] aarch64: userspace stalls on page fault after dd2283f2605e ("mm: mmap: zap</u>
       [not found] <820667266.20994189.1557058281210.JavaMail.zimbra@redhat.com>
@ 2019-05-05 14:10 Jan Stancek
  2019-05-06 19:04
                       Yang Shi
  \theta siblings, 1 reply; 10+ messages in thread
From: Jan Stancek @ 2019-05-05 14:10 UTC (permalink / raw)
  To: linux-mm, linux-arm-kernel
  Cc: yang shi, kirill, willy, kirill shutemov, vbabka,
        Andrea Arcangeli, akpm, Waiman Long, Jan Stancek
Hi.
I'm seeing userspace program getting stuck on aarch64, on kernels 4.20 and newer.
It stalls from seconds to hours.
I have simplified it to following scenario (reproducer linked below [1]):
  while (1):
    spawn Thread 1: mmap, write, munmap
```
spawn Thread 2: < nothing>

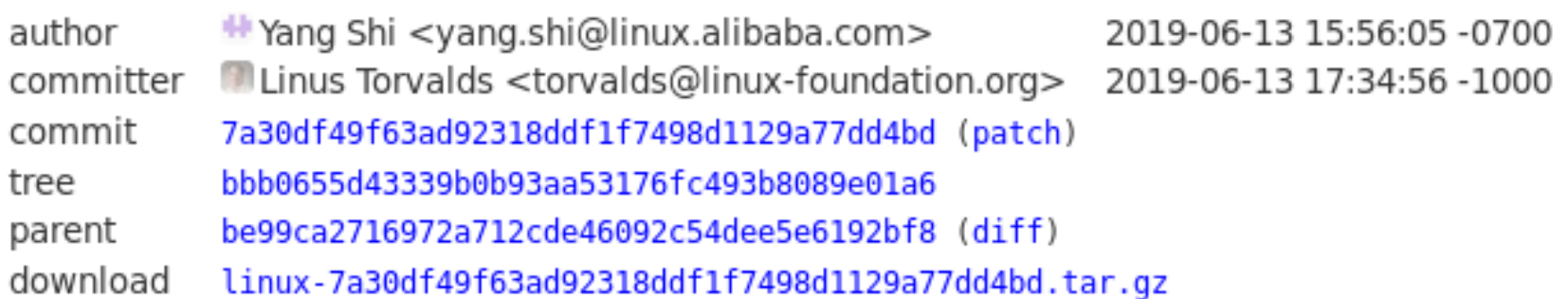

#### mm: mmu\_gather: remove \_tlb\_reset\_range() for force flush

A few new fields were added to mmu gather to make TLB flush smarter for huge page by telling what level of page table is changed.

tlb reset range() is used to reset all these page table state to unchanged, which is called by TLB flush for parallel mapping changes for the same range under non-exclusive lock (i.e. read mmap sem).

947.381898] page->mem cgroup:ffff80bf39c28000 947.386272] ............[ cut here ]............. 947.390876] kernel BUG at mm/filemap.c:171! 947.395049] Internal error: Oops - BUG: 0 [#1] SMP 947.399828] Modules linked in: sctp tun brd fuse btrfs xo xfs libcrc32c ast i2c algo bit drm kms helper syscopyarea sy 947.436498] CPU: 220 PID: 154292 Comm: mmap1 Not tainted 947.443619] Hardware name: HPE Apollo 70 L /C01 947.453345] pstate: 40400089 (nZcv daIf +PAN -UAO) 947.458138] pc : unaccount page cache page+0x17c/0x1a0  $\mathbf{I}$ 947.463263] lr : unaccount page cache page+0x17c/0x1a0 947.468387] sp : ffff00002d4a3950 947.471689] x29: ffff00002d4a3950 x28: ffff7e02fa37e480 L 947.476988] x27: ffff80be3d678ab8 x26: ffff0000116baf38 947.482286] x25: ffff00001128f018 x24: ffff00002d4a3b80  $\Gamma$ 947.492884] x21: ffffffffffffffff x20: ffff80be3d678ab0 947.498182] x19: ffff7e02fa37e480 x18: 0000000000000000 947.503480] x17: 0000000000000000 x16: 0000000000000000 947.508778] x15: 0000000000000010 x14: fffffffffffffffff 947.5140771 x13: ffff0000ad4a364f x12: ffff00002d4a3657 947.519375] x11: ffff0000116e5000 x10: ffff000010ef08b8 947.5246731 x9 : ffff0000118da000 x8 : 00000000000085a6 947.529972] x7 : 0000000000000017 x6 : ffff0000118d9be8 L 947.535270] x5 : 000000000000000f x4 : ffff80bf5ce56248 947.540568] x3 : ffff80bf5ce56248 x2 : 0000000000000007  $\mathbf{r}$ 

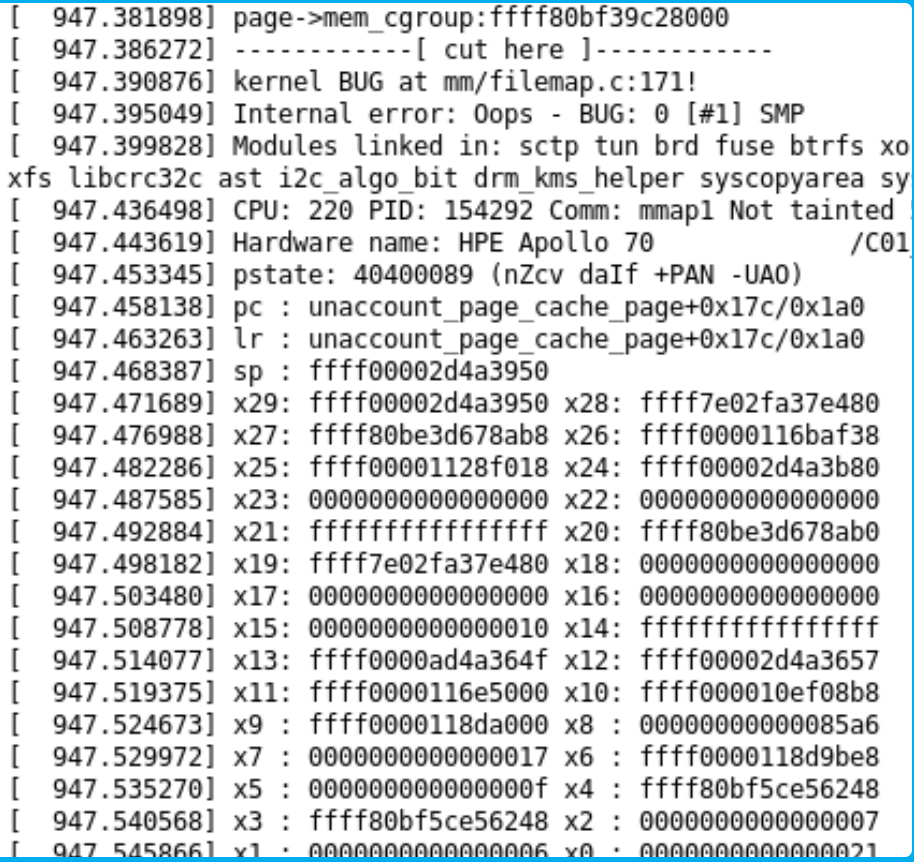

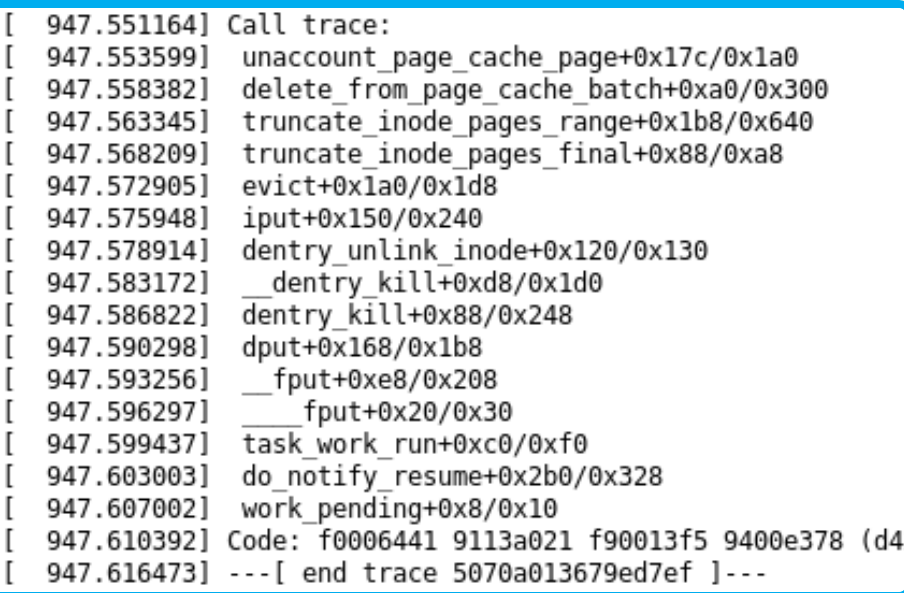

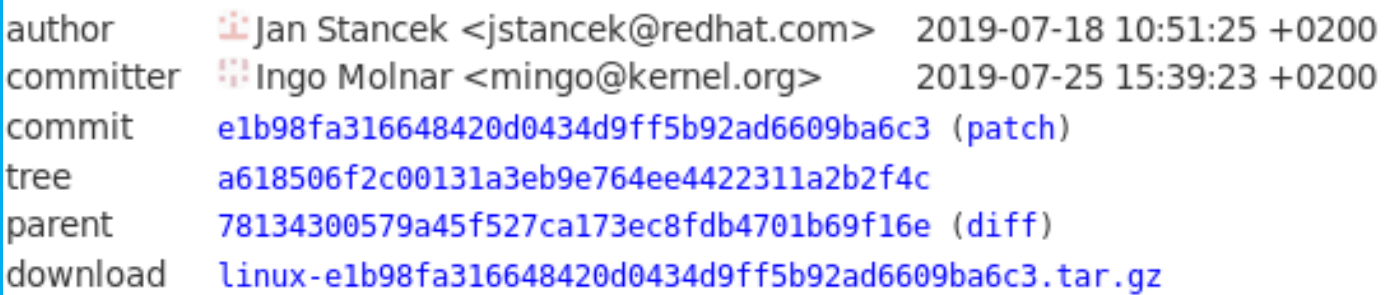

#### locking/rwsem: Add missing ACQUIRE to read\_slowpath exit wl

LTP mtest06 has been observed to occasionally hit "still mapped when deleted" and following BUG ON on arm64.

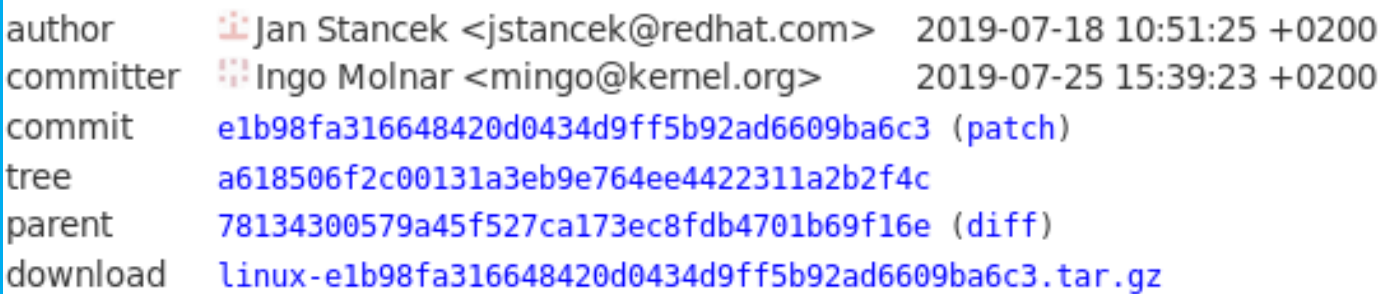

#### locking/rwsem: Add missing ACQUIRE to read slowpath exit wh

LTP mtest06 has been observed to occasionally hit "still mapped when deleted" and following BUG ON on arm64.

Thanks for fixing this old problem.

This problem does not apply to x86 and we do our testing mostly on x86. That is why we seldom notice this kind of issue. Maybe we should be doing more testing on ARM64 and PPC.

Cheers. Longman

Luiz Capitulino 2018-11-01 17:21:05 UTC

Description of problem:

The apic-split and apic tests are both failing the following check:

FAIL: TMCCT should be reset to the initial-count

Important facts:

- 1. The failure goes away when the preemption timer is disabled
- 2. APICv support is disabled
- 3. Reproduction rate is 90% (yes, sometimes it works)

You'll find CPU information at the bottom of this description, and I'll attach the logs for the failing tests.

author Wei Huang <wei@redhat.com> 2018-12-03 14:13:32 -0600 committer **8** Paolo Bonzini <pbonzini@redhat.com> 2018-12-14 18:00:00 +0100 commit 3d82c565a7a237b9dd4666f17c84dcc028d2bed5 (patch) tree d05719df1a37b94b9f48ce4b6be1050ea6942159 d7b09c827a6cf291f66637a36f46928dd1423184 (diff) parent download linux-3d82c565a7a237b9dd4666f17c84dcc028d2bed5.tar.gz

#### kym: ymx: add cpu into VMX preemption timer bug list

This patch adds Intel "Xeon CPU E3-1220 V2", with CPUID.01H.EAX=0x000306A8, into the list of known broken CPUs which fail to support VMX preemption timer. This bug was found while running the APIC timer test of kvm-unit-test on this specific CPU, even though the errata info can't be located in the public domain for this CPU.

We are seeing a timeout failure when the timer test of kvm-unit-test is running

I am able to reproduce it on upstream 5.1.0-rc1 kernel. The test stalls at the end.

We are seeing a timeout failure when the timer test of kvm-unit-test is running

I am able to reproduce it on upstream 5.1.0-rc1 kernel. The test stalls at the end.

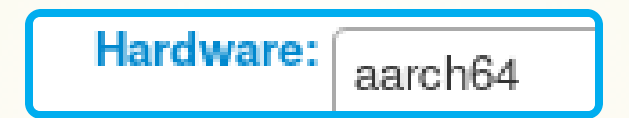

# ./arm-run ./arm/timer.flat /usr/libexec/qemu-kvm -nodefaults -machine virt,gic-version=host,accel=kvm ./arm/timer.flat # -initrd /tmp/tmp.zRkD0zlWKv CNTFRQ EL0 : 0x0000000002faf080 CNTPCT EL0 : 0x00000003a36a73ee CNTP CTL EL0 : 0x0000000000000004 CNTP CVAL EL0: 0x0000000000000000 CNTVCT EL0 : 0x0000000000ac748c CNTV CTL EL0 : 0x0000000000000000 CNTV CVAL EL0: 0x0000000000000000 PASS: vtimer-busy-loop: not pending before PASS: vtimer-busy-loop: interrupt signal pending INFO: vtimer-busy-loop: After timer: 0x0000000000b573a6 INFO: vtimer-busy-loop: Expected : 0x0000000000b573a6 INFO: vtimer-busy-loop: Difference : 0 us PASS: vtimer-busy-loop: latency within 10 ms PASS: vtimer-busy-loop: interrupt received PASS: vtimer-busy-loop: interrupt received after TVAL/WFI PASS: vtimer-busy-loop: timer has expired (-752) PASS: ptimer-busy-loop: not pending before PASS: ptimer-busy-loop: interrupt signal pending

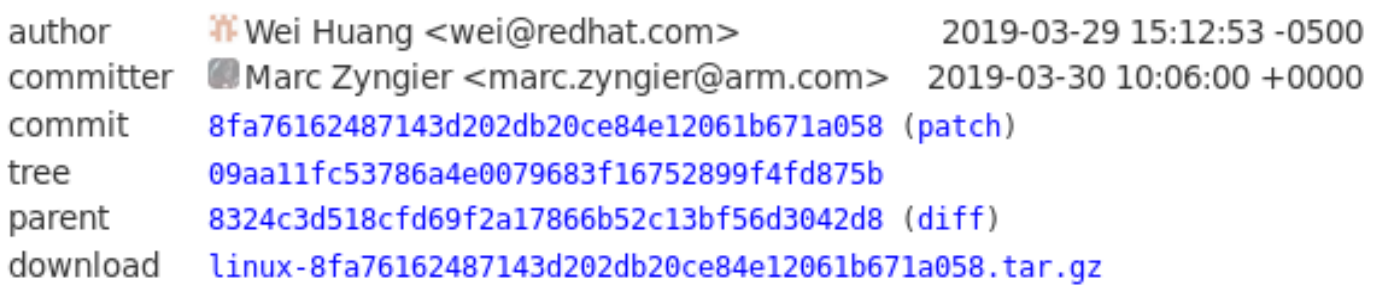

#### KVM: arm/arm64: arch\_timer: Fix CNTP\_TVAL calculation

Recently the generic timer test of kvm-unit-tests failed to complete (stalled) when a physical timer is being used. This issue is caused by incorrect update of CNTP CVAL when CNTP TVAL is being accessed, introduced by 'Commit 84135d3d18da ("KVM: arm/arm64: consolidate arch timer trap handlers")'. According to Arm ARM, the read/write behavior of accesses to the TVAL registers is expected to be:

Description of problem: NULL pointer observed with block/006 on qualcomm-amberwing aarch64

Description of problem: NULL pointer observed with block/006 on qualcomm-amberwing aarch64

```
135.327250] run blktests block/006 at 2019-03-13 05:45:15
135.342042] null: module loaded
142.330954] Unable to handle kernel NULL pointer dereference at virtual ad
142.338794] Mem abort info:
142.341554] ESR = 0x96000005
142.344632] Exception class = DABT (current EL), IL = 32 bits
142.350500 SET = 0, FnV = 0
142.353544] EA = 0, S1PTW = 0
142.356678] Data abort info:
142.359528 ISV = 0, ISS = 0x00000005
142.363343] CM = 0, WnR = 0
142.366305] user pgtable: 64k pages, 48-bit VAs, pgdp = 000000002a3c51c0
142.372983] [0000000000000330] pgd=000000000000000, pud=000000000000000
142.379777] Internal error: Oops: 96000005 [#1] SMP
```
author  $-$  Ming Lei <ming.lei@redhat.com> 2019-03-22 09:13:51 +0800 committer T Jens Axboe <axboe@kernel.dk> 2019-03-25 13:05:47 -0600 commit e6dlfa584e0dd9bfebaf345e9feea588cf75ead2 (patch) tree 0280aa3f29b16e7f8b808795f4feca2cf2cbec4e e861857545567adec8da3bdff728efdf7db12285 (diff) parent download linux-e6d1fa584e0dd9bfebaf345e9feea588cf75ead2.tar.gz

#### sbitmap: order READ/WRITE freed instance and setting clear bit

Inside sbitmap queue clear(), once the clear bit is set, it will be visiable to allocation path immediately. Meantime READ/WRITE on old associated instance(such as request in case of blk-mg) may be out-of-order with the setting clear bit, so race with re-allocation may be triggered.

Adds one memory barrier for ordering READ/WRITE of the freed associated instance with setting clear bit for avoiding race with re-allocation.

The following kernel oops triggerd by block/006 on aarch64 may be fixed:

Kernel 5.2.0-rc3 on an x86 64

```
\Gamma567.066143] run blktests block/006 at 2019-06-05 03:18:04
   567.0894571 null: module loaded
   593.937235] BUG: unable to handle page fault for address:
ffffffffc0738110
   593.938442] #PF: supervisor read access in kernel mode
[
   593.939230] #PF: error code(0x0000) - not-present page
ſ
   593.940011] PGD 11760f067 P4D 11760f067 PUD 117611067 PMD 12b61f067 PTE 0
   593.941048] Oops: 0000 [#1] SMP PTI
   593.941607] CPU: 0 PID: 1106 Comm: kworker/0:0 Not tainted 5.2.0-rc3 #1
```
Kernel 5.2.0-rc3 on an x86 64

```
\Gamma567.066143] run blktests block/006 at 2019-06-05 03:18:04
   567.0894571 null: module loaded
   593.937235] BUG: unable to handle page fault for address:
ffffffffc0738110
   593.938442] #PF: supervisor read access in kernel mode
[
   593.939230] #PF: error code(0x0000) - not-present page
[
   593.940011] PGD 11760f067 P4D 11760f067 PUD 117611067 PMD 12b61f067 PTE 0
   593.941048] Oops: 0000 [#1] SMP PTI
   593.941607] CPU: 0 PID: 1106 Comm: kworker/0:0 Not tainted 5.2.0-rc3 #1
```
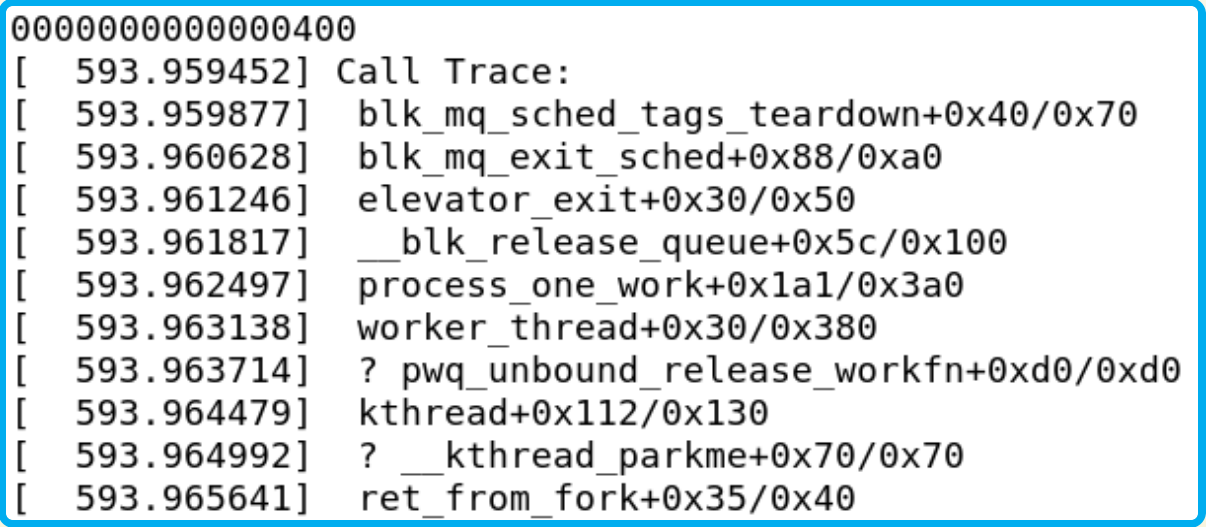

Kernel 5.2.0-rc3 on an x86 64

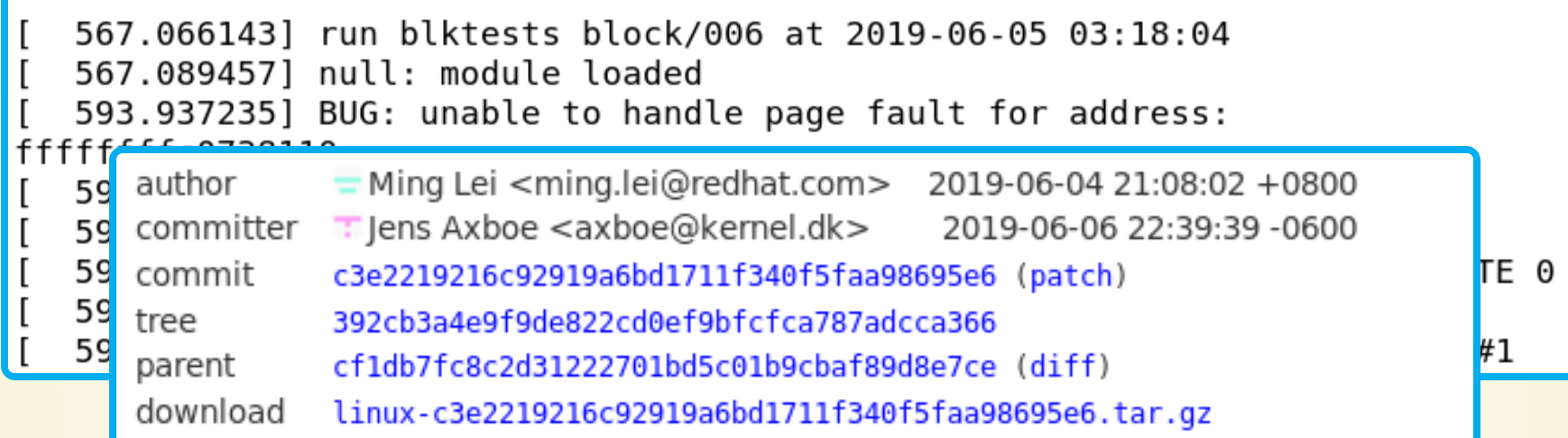

#### block: free sched's request pool in blk\_cleanup\_queue

In theory, IO scheduler belongs to request queue, and the request pool of sched tags belongs to the request queue too.

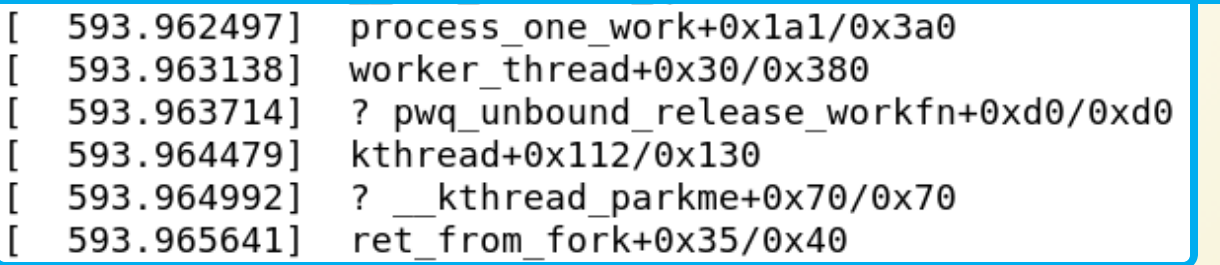

### **ZIPL BUG - KDUMP**

2) zipl fails when default kernel is a cki kernel 5.0.10-rc1-0b5a71d.cki.

```
# grubby --set-default=/boot/vmlinuz-5.0.10-rc1-0b5a71d.cki
The default is /boot/loader/entries/5b31cb59da654234bb2f1c26ce7dc730-5.0.10-rc1-0b5a71d.cki.conf with ind
rc1-0b5a71d.cki
[root@ibm-z-137 ~]# cat /etc/zipl.conf
[defaultboot]
defaultauto
prompt=1timeout=5
target=/boot
default=(5.0.10-rc1-0b5a71d.cki)
[root@ibm-z-137 \sim ]# ziplUsing config file '/etc/zipl.conf'
Using BLS config file '/boot/loader/entries/5b31cb59da654234bb2f1c26ce7dc730-5.0.10-rc1-0b5a71d.cki.conf'
Using BLS config file '/boot/loader/entries/5b31cb59da654234bb2f1c26ce7dc730-4.18.0-80.el8.s390x.conf'
Using BLS config file '/boot/loader/entries/5b31cb59da654234bb2f1c26ce7dc730-0-rescue.conf'
Error: Config file '/etc/zipl.conf': Line 6: no such section '(5.0.10-rc1-0b5a71d.cki)'
```
#### **ZIPL BUG - KDUMP**

#### Bug 1704263 - zipl fails the BLS title field contains trailing spaces and is set as default

Description of problem:

If the 'title' field in a BLS file contains trailing spaces and it's set as the default entry, zipl fails since isn't able to find the entry with that title.

Version-Release number of selected component (if applicable):

s390utils-base-2.6.0-14.el8.s390x

How reproducible:

Steps to Reproduce: 1. Append a space to the title field of a BLS entry, i.e: /boot/loader/entries/\$(cat /etc/machine-id)-\$(uname -r).conf. 2. Set that entry as the default, i.e: grubby --set-default /boot/vmlinuz-\$(uname -r 3. Run zipl.

### **BEATING GREG AT HIS GAME**

```
On Mon, Feb 04, 2019 at 01:26:40AM -0500, CKI wrote:
> Hello,
\geq> We ran automated tests on a patchset that was proposed for merging into this
> kernel tree. The patches were applied to:
\geqKernel repo: qit://qit.kernel.org/pub/scm/linux/kernel/qit/stable/linux.qit
⋗
              Commit: 65f42a73e553 Linux 4.20.6
⋗
\geq> The results of these automated tests are provided below.
⋗
      Overall result: FAILED (see details below)
\, > \,Patch merge: OK
\,>Compile: FAILED
\geqShould be fixed now, sorry about that. Your failure message came back
faster than my internal build systems caught this. I think I need to
upgrade my build system :)
thanks,
greg k-h
```
### **BEATING GREG AT HIS GAME**

```
> The results of these automated tests are provided below.
\geqOverall result: FAILED (see details below)
⋗
               Merge: FAILED
\geq\geq\geq> When we attempted to merge the patchset, we received an error:
\geqerror: patch failed: drivers/md/md.c:9227
\geqerror: drivers/md/md.c: patch does not apply
\geqhint: Use 'git am --show-current-patch' to see the failed patch
\geqApplying: md: add a missing endianness conversion in check sb changes
\, > \,Patch failed at 0001 md: add a missing endianness conversion in check sb
\geqMy fault, this should be dropped, my build scripts don't error out, they
just ignore this type of problem. I should fix that...
I'll go fix this now, thanks.
greg k-h
```
### **STABLE PATCHING GOTCHAS**

```
Overall result: FAILED (see details below)
>
               Merge: OK
\geqCompile: FAILED
\geq\geq>
> We attempted to compile the kernel for multiple architectures, but the compile
  failed on one or more architectures:
\geq\geqppc64le: FAILED (see build-ppc64le.log.xz attachment)
\geqMy fault, I added a patch that should not have been backported to 4.19.
I've now dropped it, hopefully this should resolve the error.
Thanks for the report, much appreciated!
greg k-h
```
### **STABLE PATCHING GOTCHAS**

```
> The results of these automated tests are provided below.
>
      Overall result: FAILED (see details below)
\,>Merge: FAILED
⋗
⋗
\geq\geq\geq> When we attempted to merge the patchset, we received an error:
\geqerror: patch failed: net/ipv6/ip6 flowlabel.c:254
\geqerror: net/ipv6/ip6 flowlabel.c: patch does not apply
\, > \,hint: Use 'git am --show-current-patch' to see the failed patch
\geqApplying: ipv6: flowlabel: fl6 sock lookup() must use atomic inc r
\geqPatch failed at 0001 ipv6: flowlabel: fl6 sock lookup() must use a
\geqLooks like Sasha's last push had a bunch of duplicates in it. I've
fixed this up for the 5.1 queue now and will go work on the others...
thanks,
greg k-h
```
### **ACCIDENT IN THE MINE**

We ran automated tests on a recent commit from this kernel tree:

```
Kernel repo: git://git.kernel.org/pub/scm/linux/kernel/git/stable/linux-stable-rc.git
     Commit: 5592f5bf010b Linux 4.20.4-rc1
```
The results of these automated tests are provided below.

```
Overall result: FAILED (see details below)
   Patch merge: OK
       Compile: OK
 Kernel tests: FAILED
```

```
One or more kernel tests failed:
```

```
s390x: FAILED
 Test name: Boot test
```

```
powerpc64le: FAILED
 Test name: Boot test
```
aarch64: FAILED Test name: Boot test

### **ACCIDENT IN THE MINE**

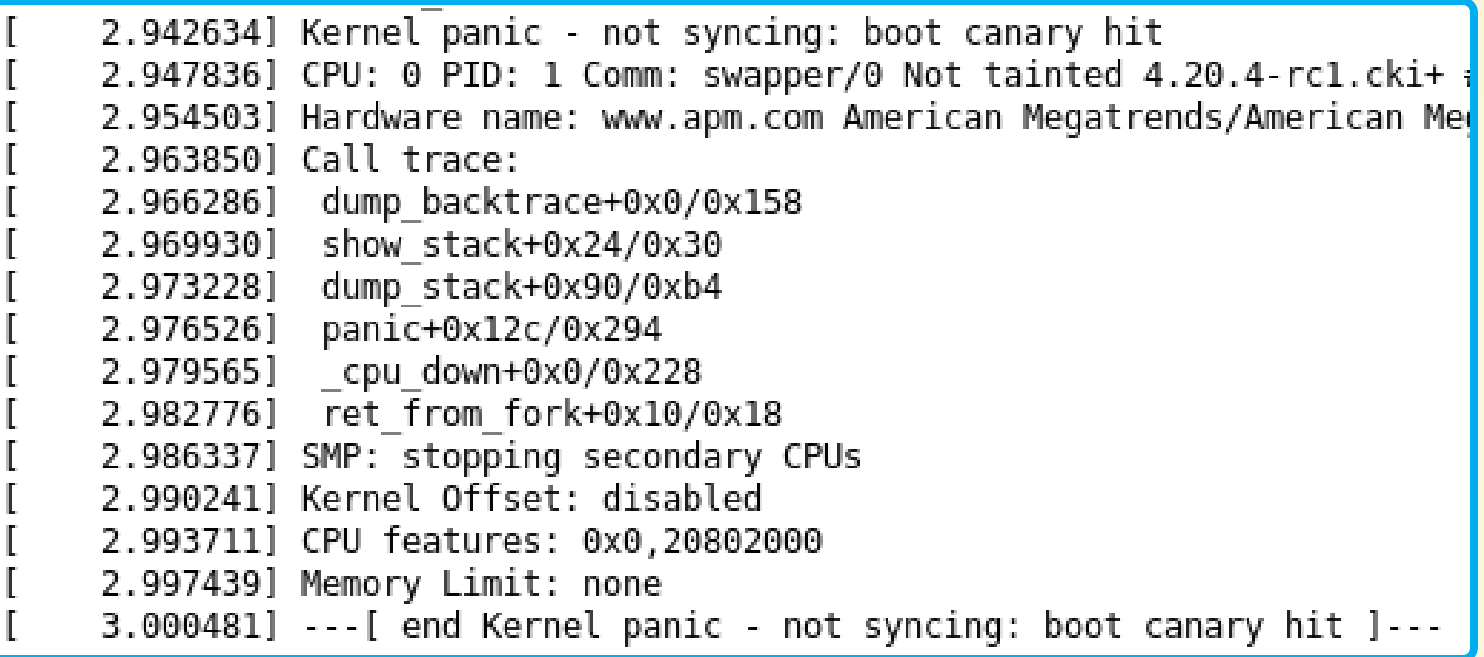

# **ACCIDENT IN THE MINE**

 $+$  /\*

+ \* If you notice this, your test infrastructure succeeded in finding a + \* failure, congratulations  $+$  \*/ + panic("boot canary hit");

#### **AND MORE...**

#### **Compile bugs**

- ppc64le compilation failing on 4.19.44-rc1 stable kernels
	- See email thread for details
	- o Not present in mainline, commit 42e2acde1237 was backported into 4.19.44 release to resolve the issue

#### **Bugs found by boot testing**

. Firmware issue with Ampere systems causing SATA errors

#### ○ Bug 1738660

- o Bug resolved with firmware version 4.9.18, workaround created for systems with older firware
- . Firmware issue with Cavium and Gigabyte systems causing IOMMU and SATA issues

#### ○ Bug 1734557

o Problems determined to start with kernel 5.2 (commit 954a03be033), firmware needs to be updated to account for changes (kernel command line workarounds can be used in the meanwhile)

#### **Bugs found by LTP**

- . Hugepage migration bug found with move\_pages12 test
	- o NULL pointer dereference with 4.20+ kernels
	- o See email thread for details
	- o Fixed with commit ddeaab32a89 in 5.0-rc2
- Userspace getting stuck on 4.20+ kernels on aarch64 with mtest06 test
	- o See email thread for details
	- o Fixed with commit 7a30df49f63ad in 5.2-rc5
- . Ooops hit on aarch64 with mtest06 on 4.20+
	- o See email thread and initial GitHub issue for details
	- Fixed with e1b98fa31664 in 5.3-rc2
- Corrupted directory during statx04
	- o Patch proposed in this thread, no resolution yet

#### **Bugs found by blktests**

- . block/001 and block/023 triggering a warning in fs/block\_dev.c
	- o Issue started with 5.3-rc3, determined to be caused by commit 89e524c04f
	- See the mail thread for details of block/001 failure (aarch64)
	- o See this Fedora bug for the details of block/023 failure (ppc64le)
	- o Fixed with commit e91455bad5 in 5.3-rc4
- · block/006 triggering a panic on 5.2-rc3 kernels
	- Seem email thread for details
	- Fixed with c3e2219216 in 5.2-rc4

#### **Bugs found by networking tests**

- . NULL pointer dereference in stable queue, fixed by removal of patches that caused the issue from the queue
	- See the email thread for more details

#### **Bugs found by KVM tests**

- Timer test failing on 5.1-rc1 on aarch64
	- o Patch posted and merges as commit 8fa761624871 in v5.1
- apic-split and apic tests failing TMCCT check on Xeon CPUs
	- o Originally discovered on 4.18 kernels o Fixed with commit 3d82c565a7a2 in 5.0-rc1
- . vmware backdoor test failing, regression introduced in 5.1-rc6 ○ No resolution yet (that I know of), internal BZ
- svm test failing on AMD on 5.2-rc3 kernels
	- o See email thread with proposed fix for details
	- o Fixed with 8f38302c0be in 5.3-rc1

#### See https://gitlab.com/cki-project/found-bugs

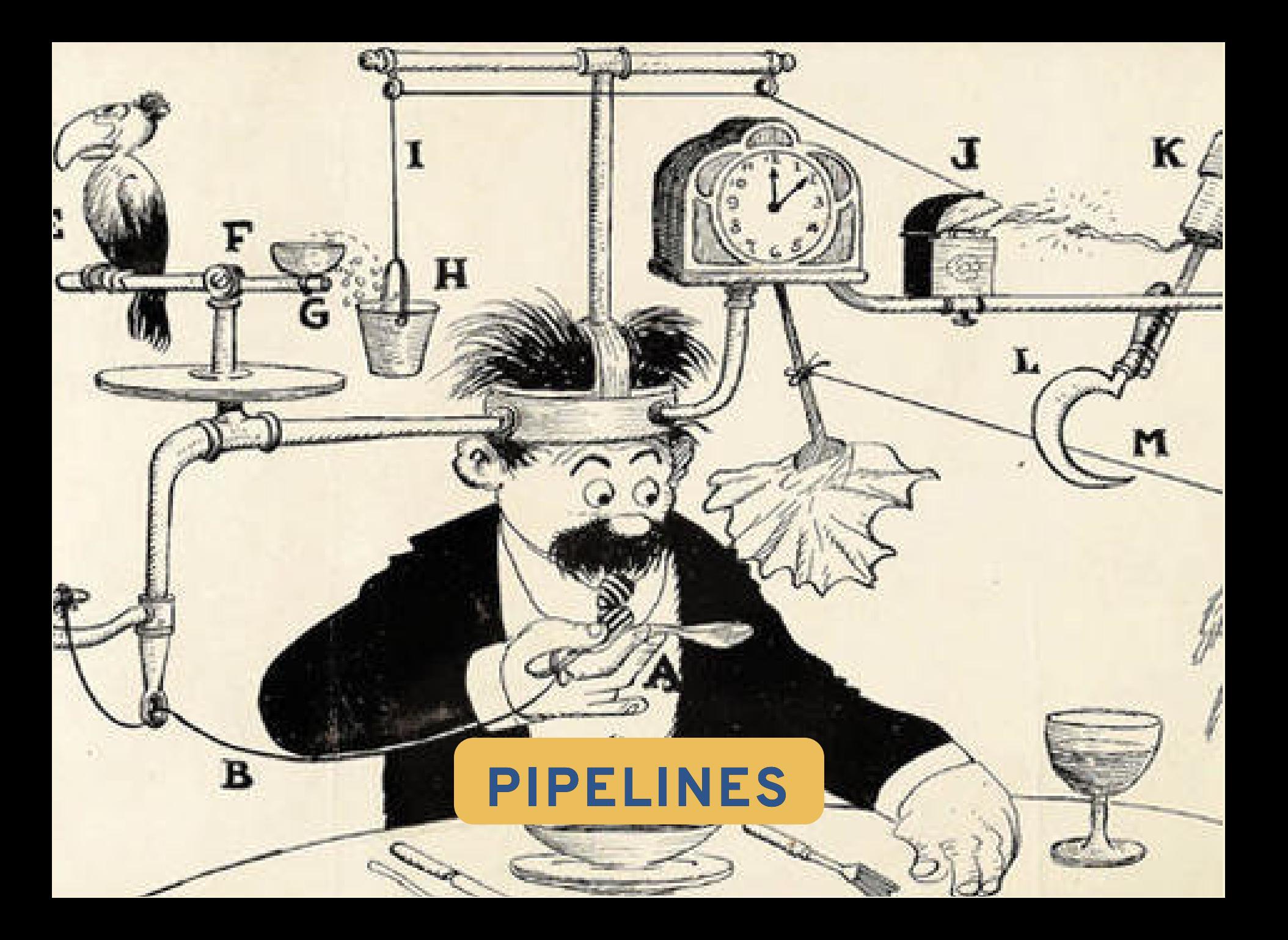

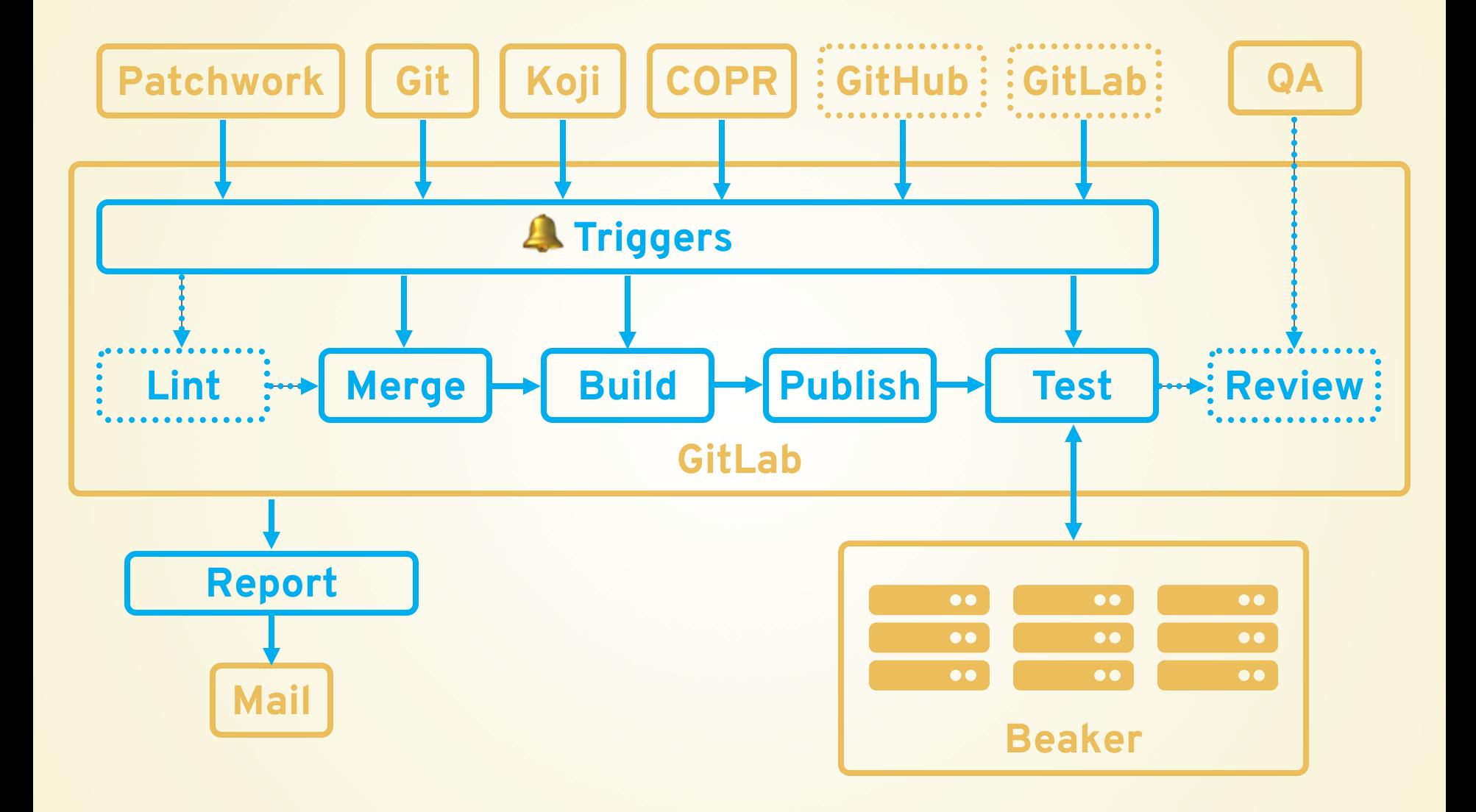

#### Pipeline Jobs 19

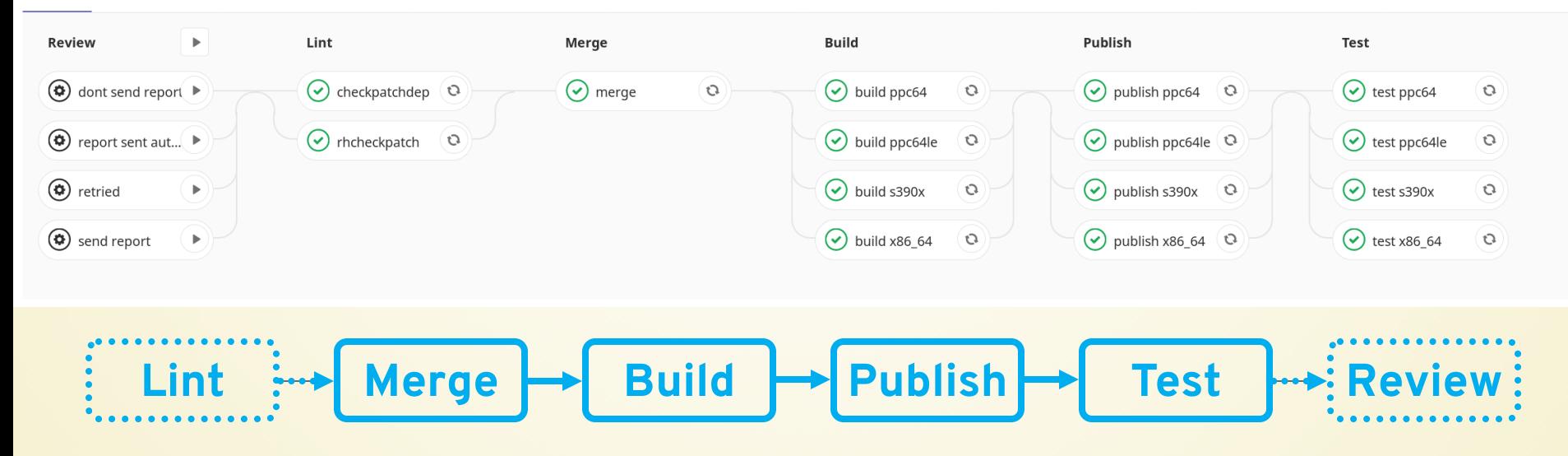

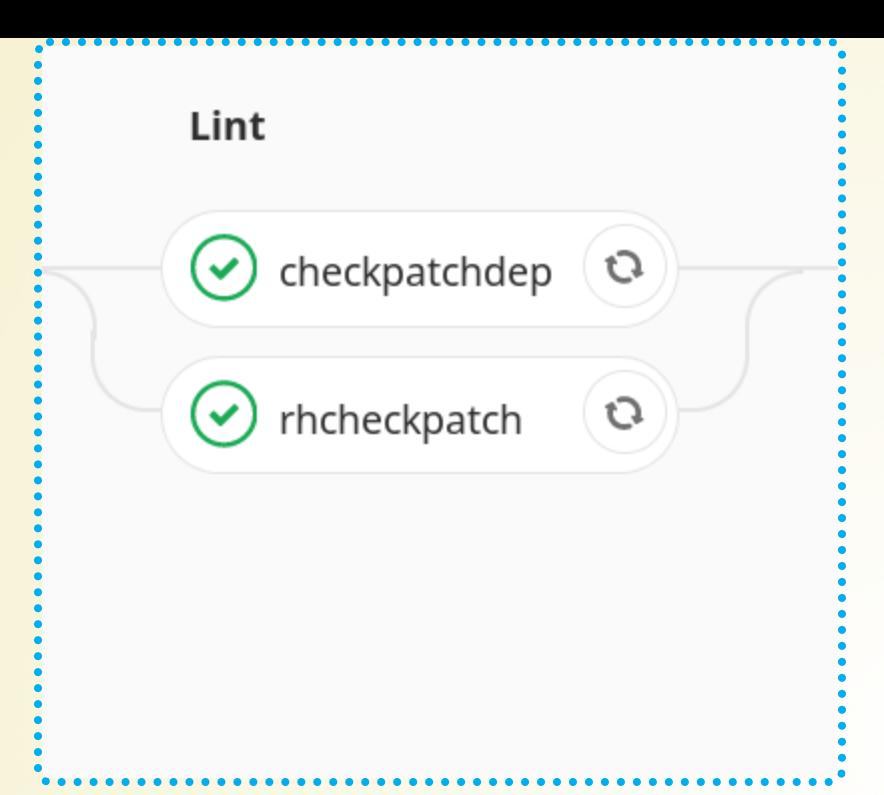

#### Pipeline Jobs 19

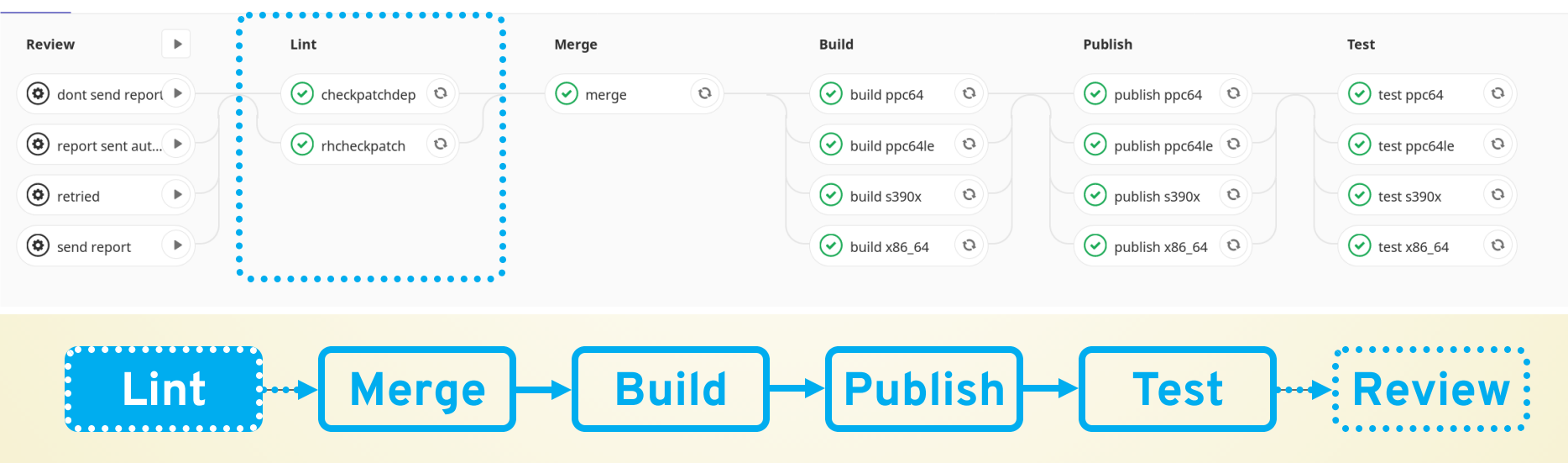

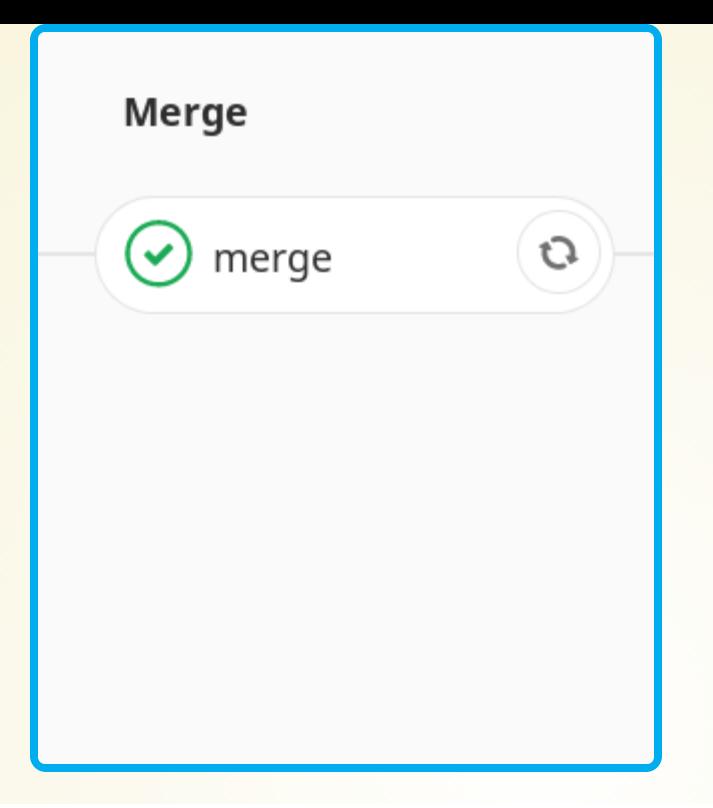

#### Pipeline Jobs 19

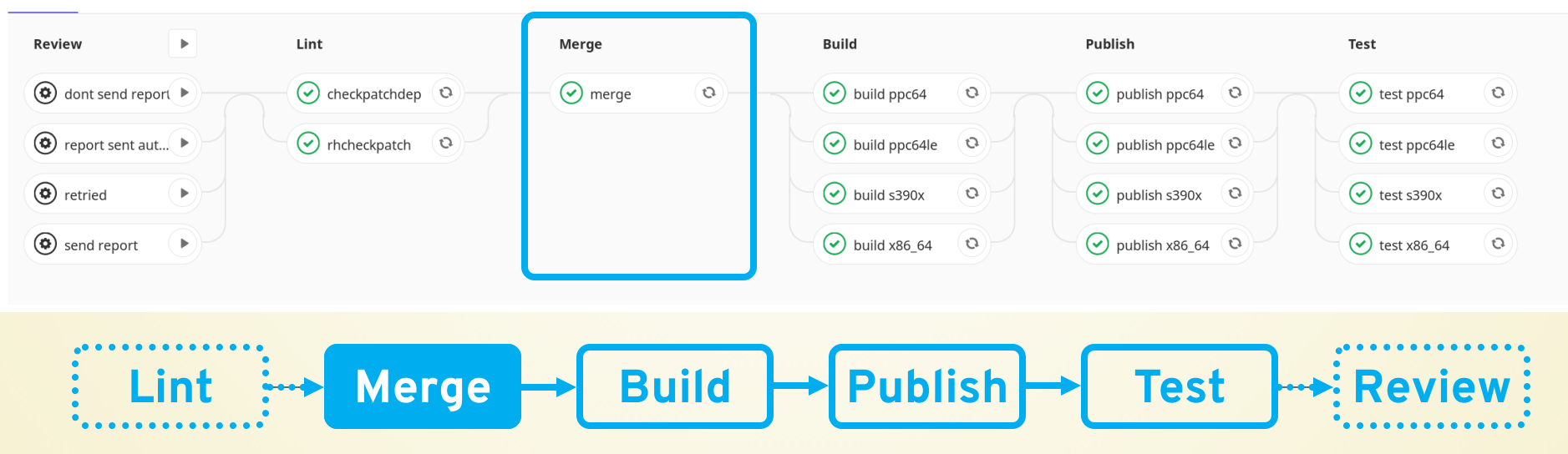

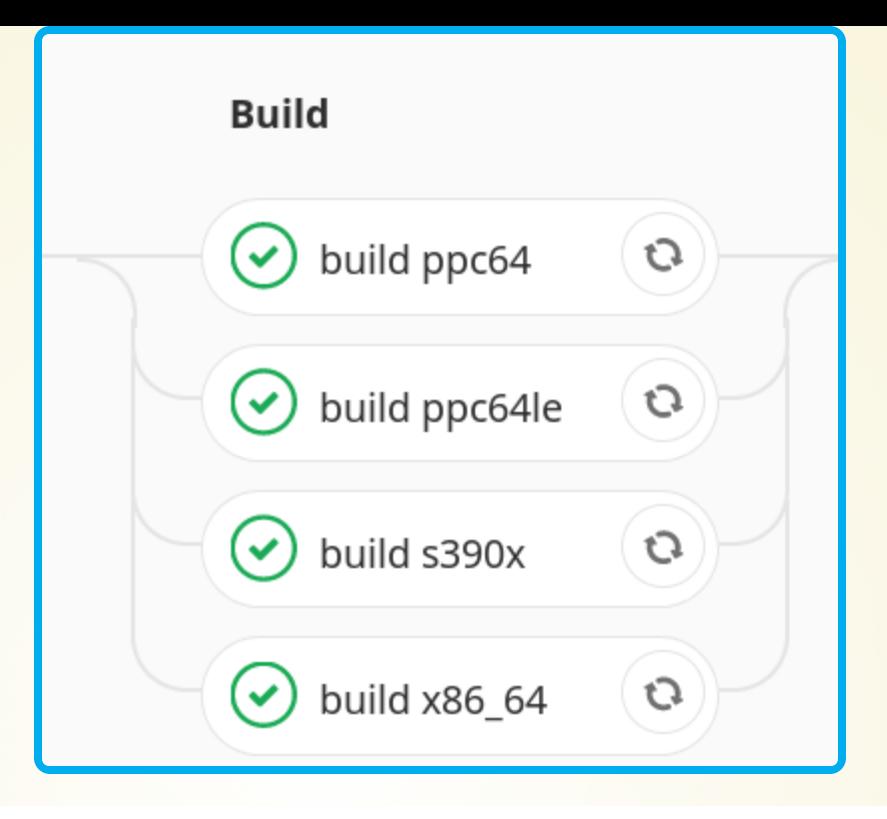

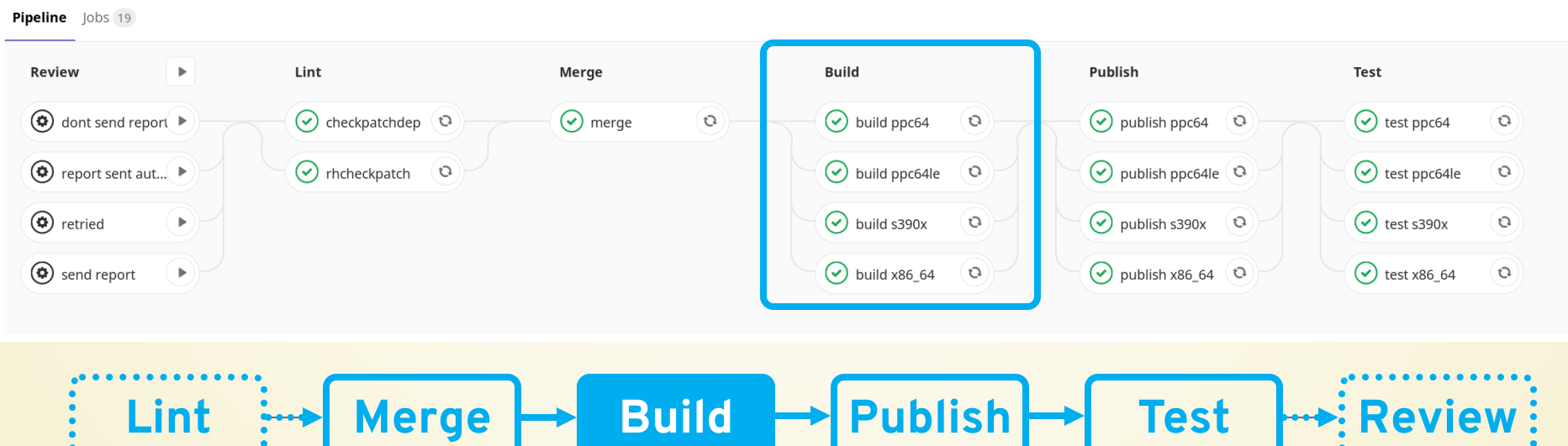

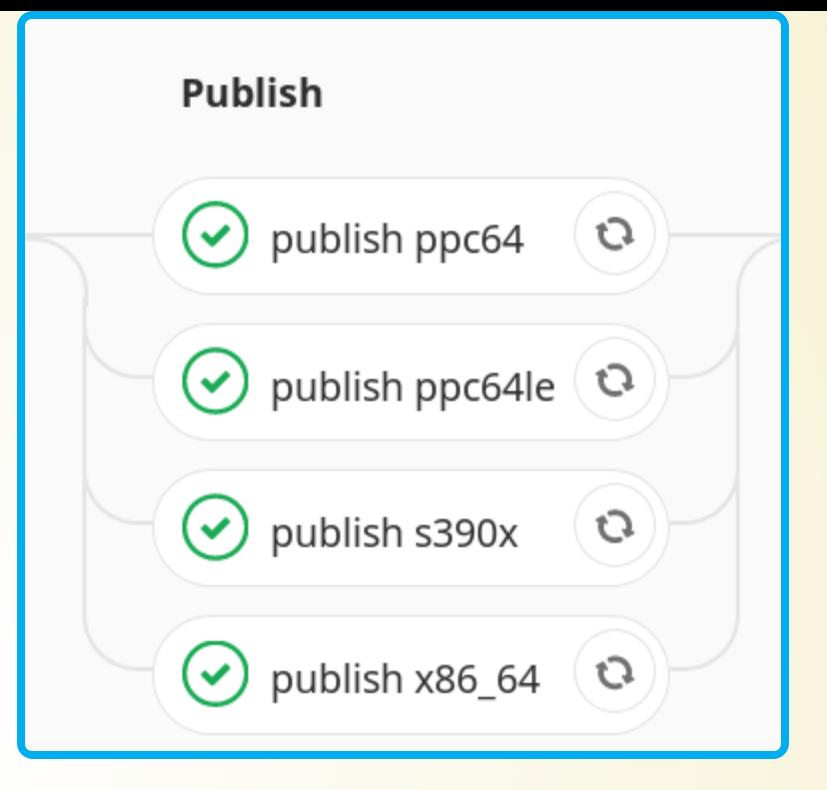

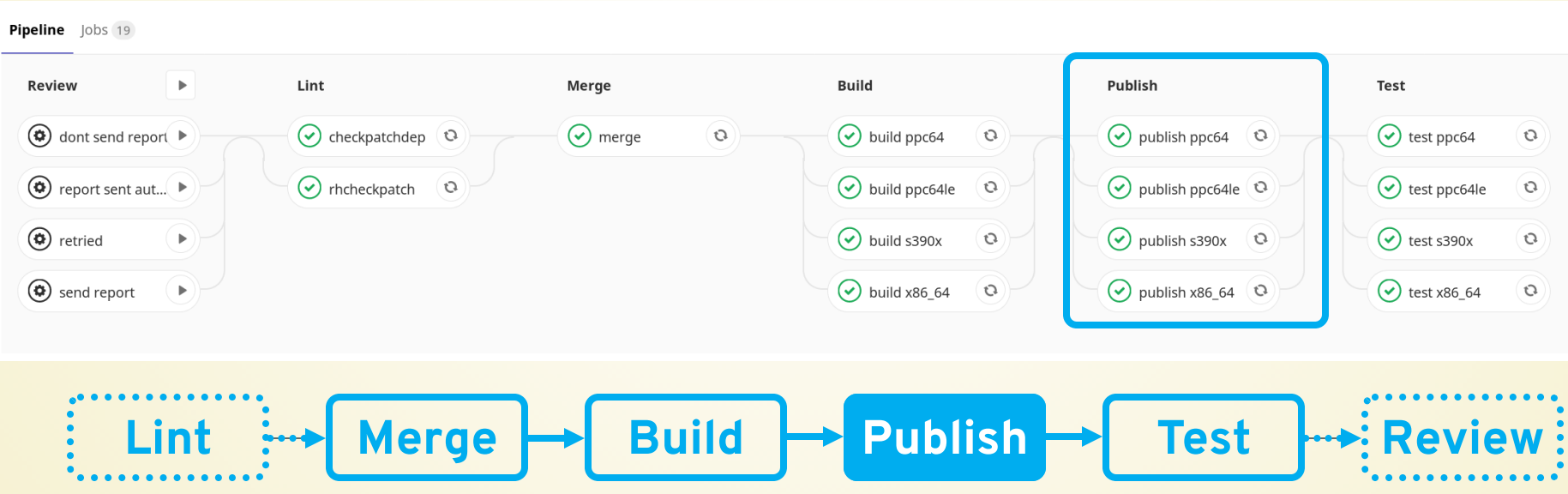
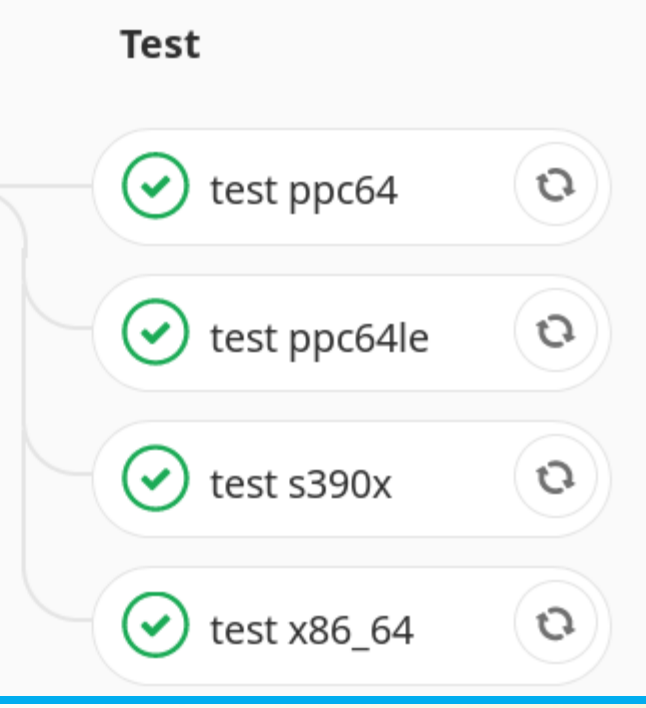

### Pipeline Jobs 19

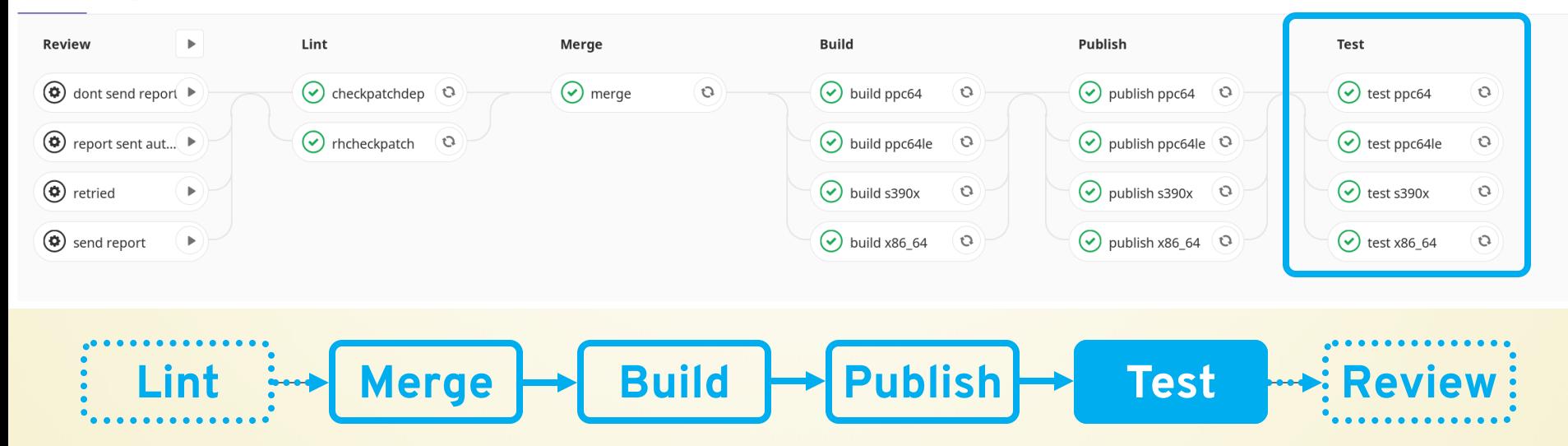

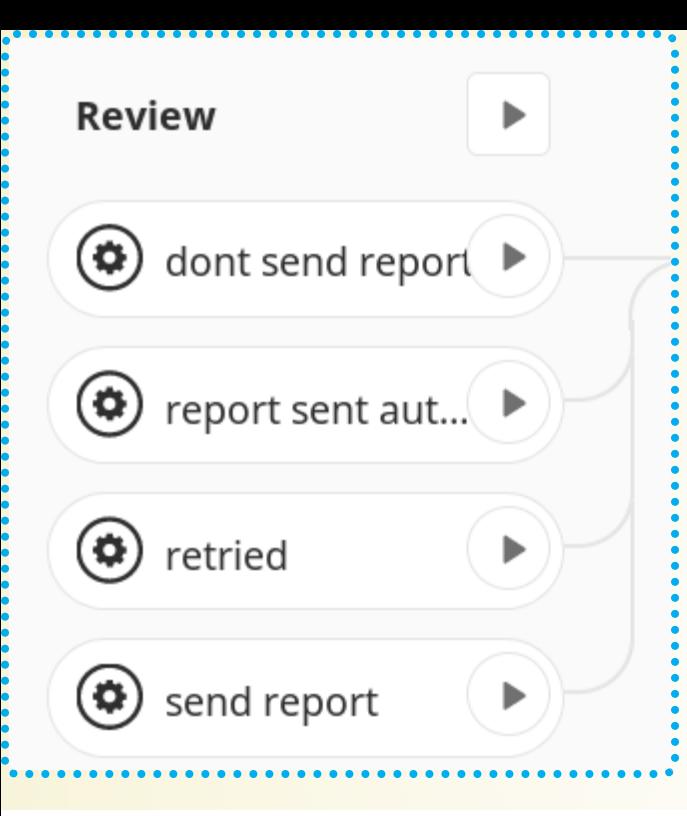

Pipeline Jobs 19

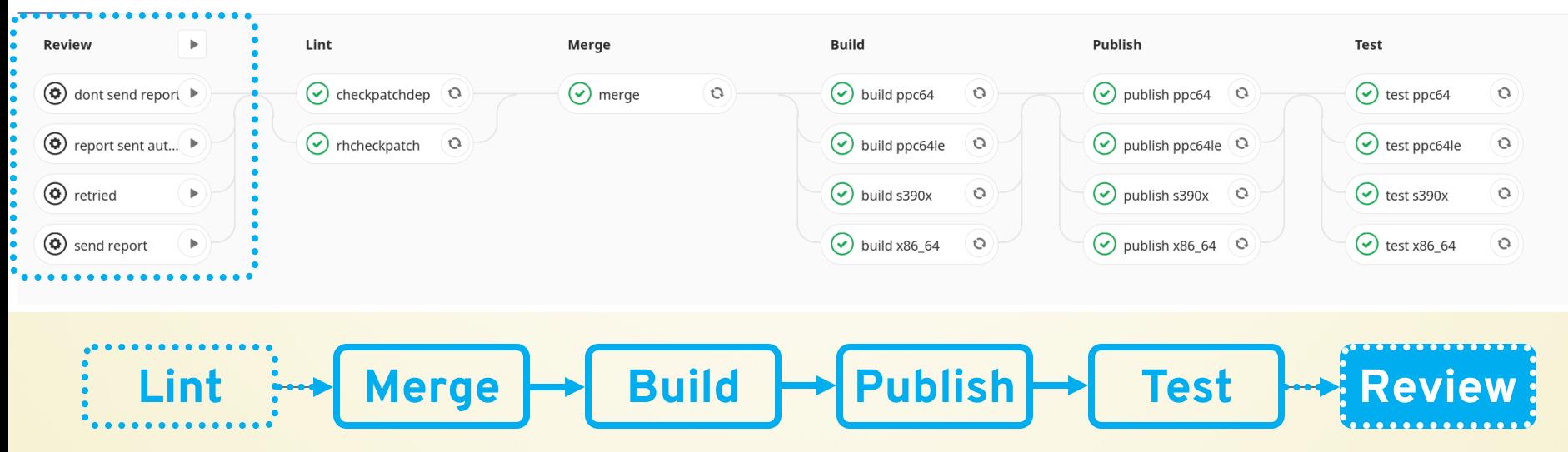

### **BASELINE ATRIGGER**

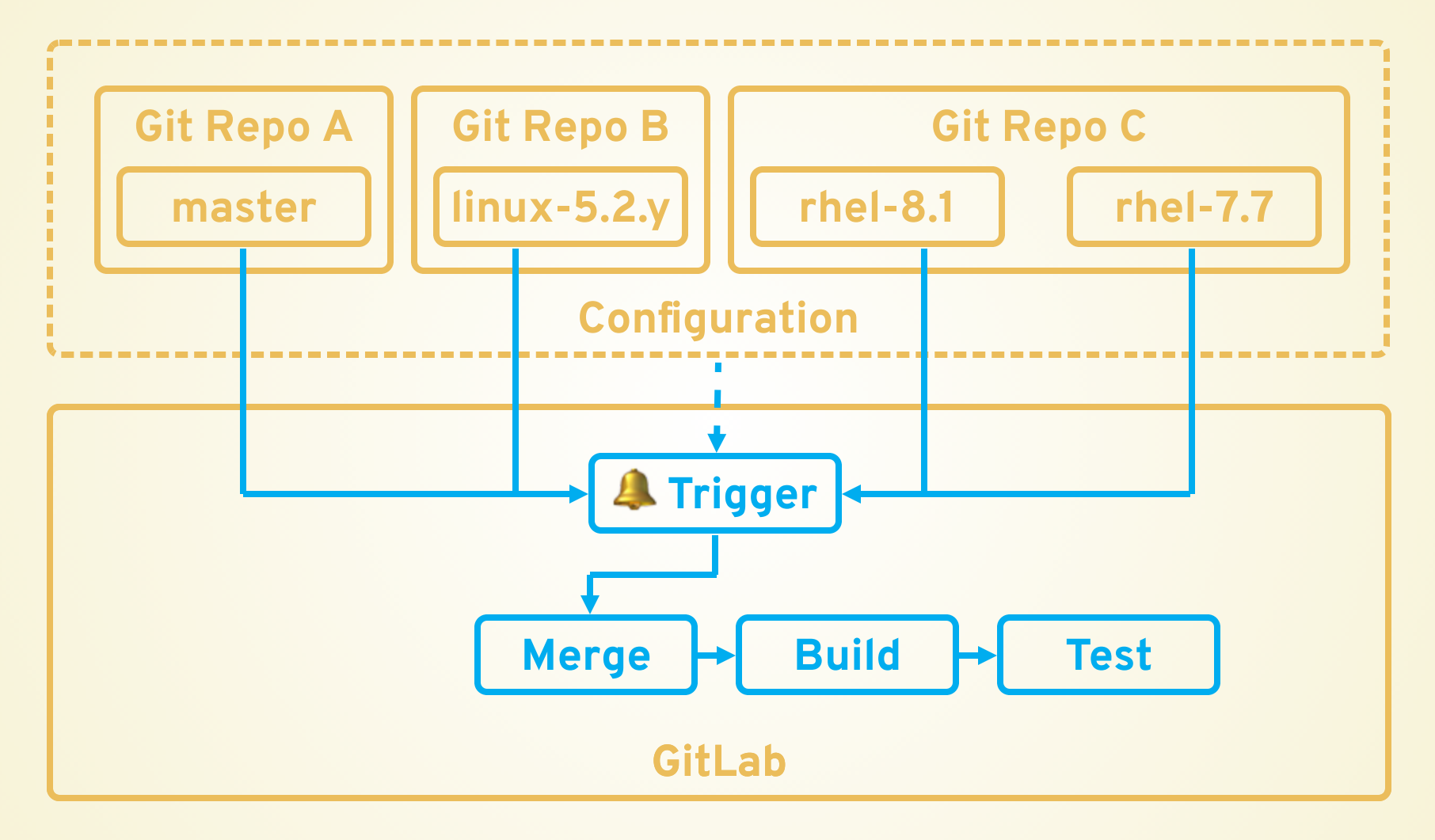

### **PATCHWORK &TRIGGER**

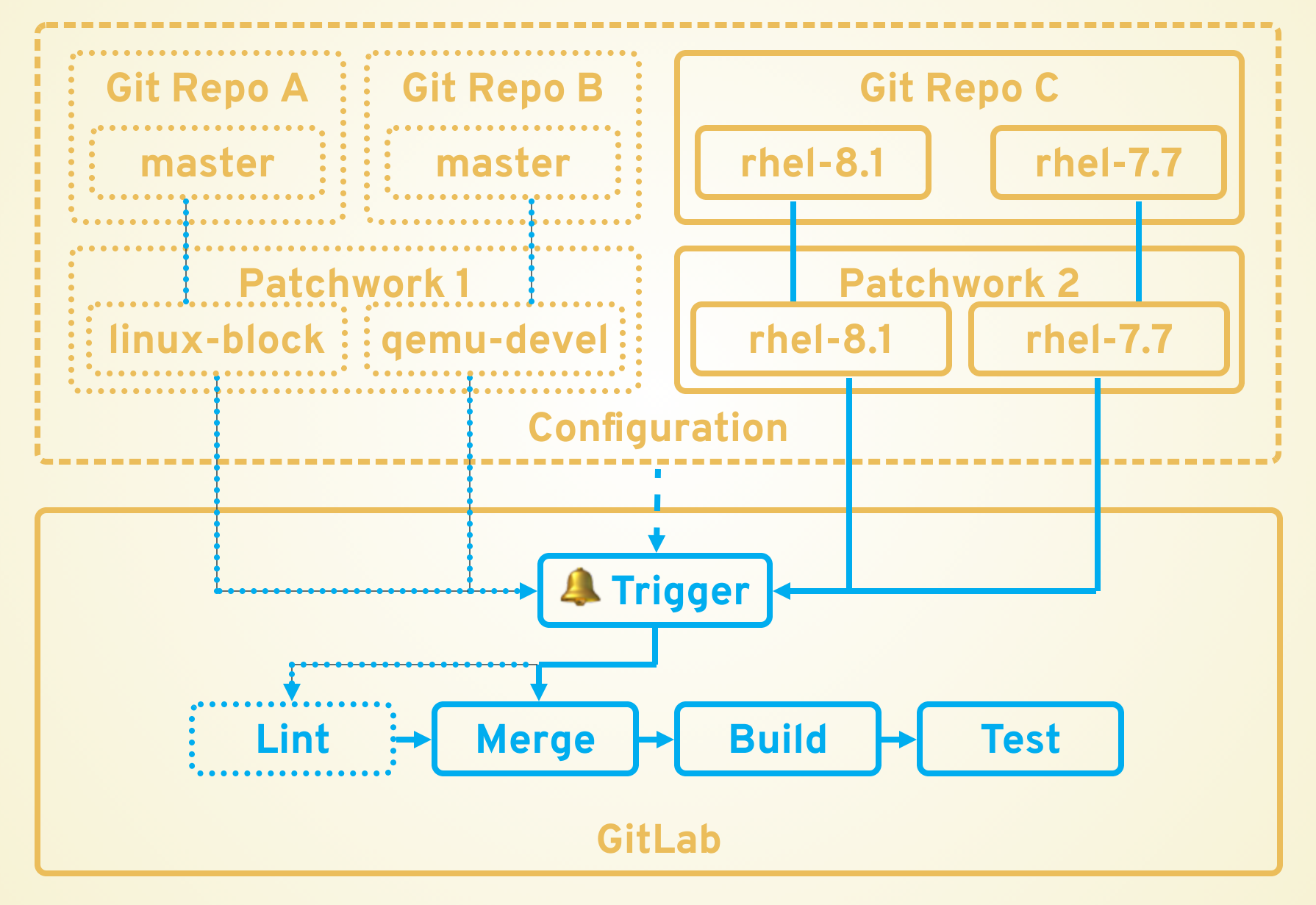

## **STABLE QUEUE & TRIGGER**

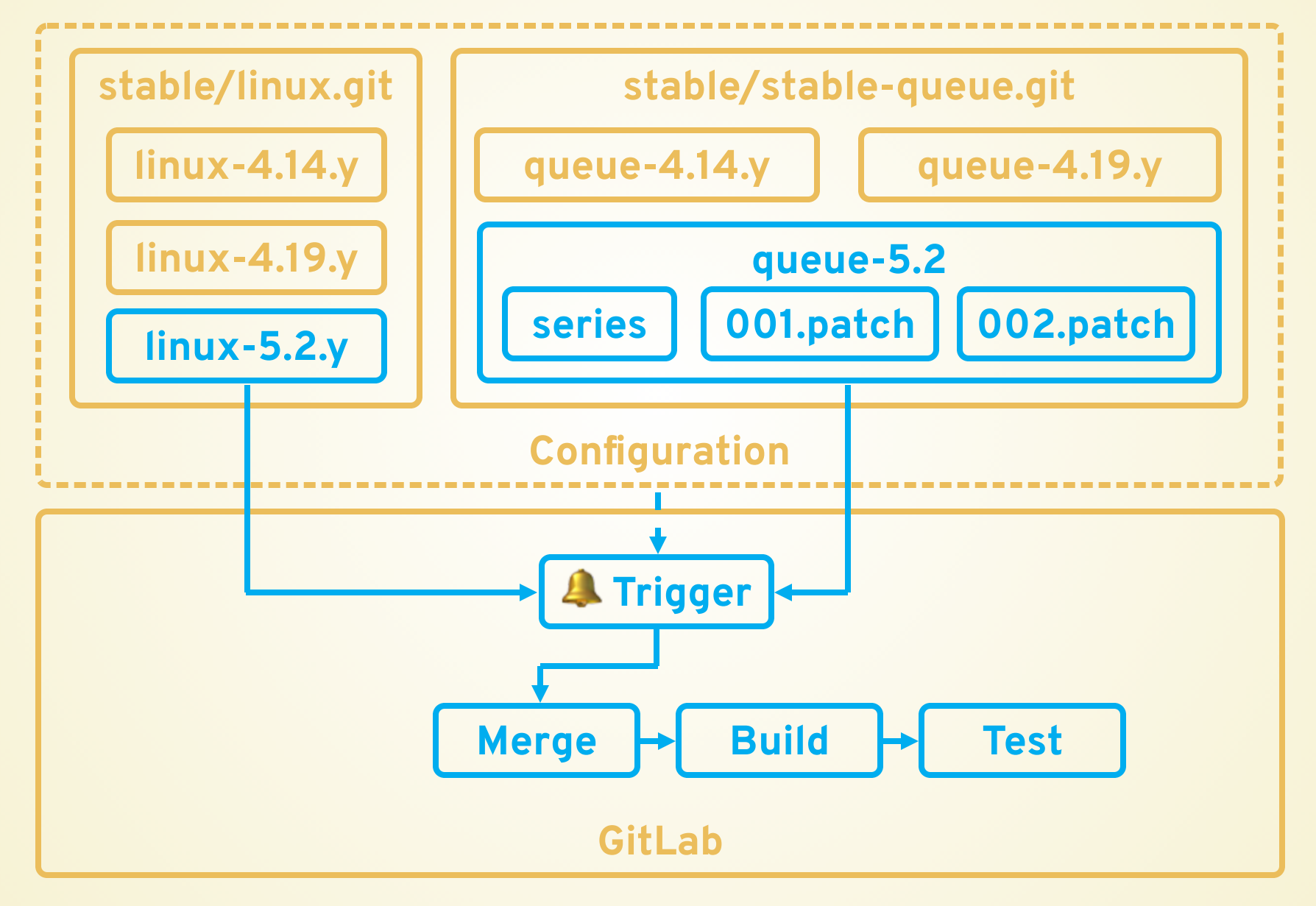

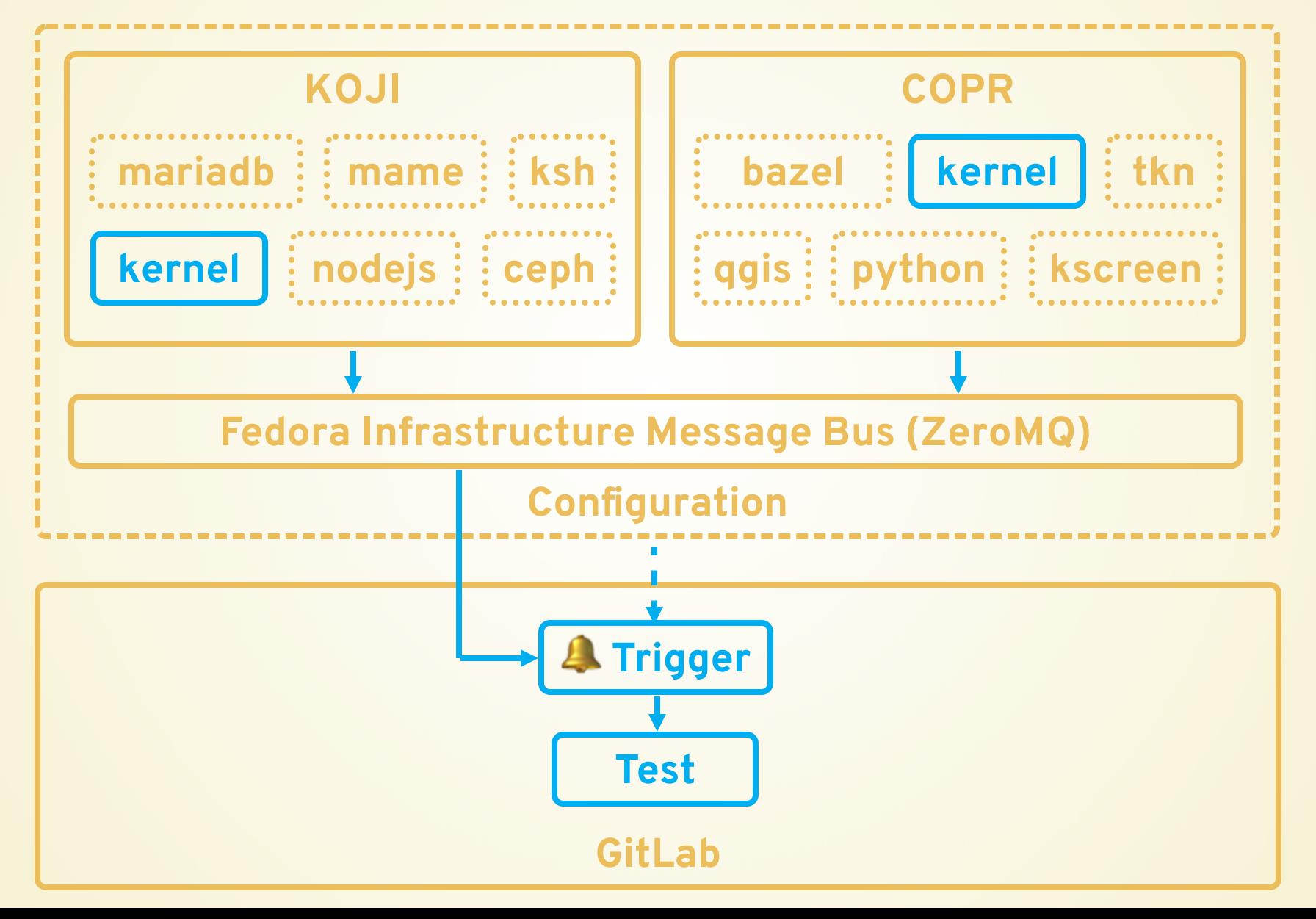

DEBUG 35813275: A build completed! INF0 35813275: Build openmeeg-2.4.1-4.fc31.src.rpm found! INFO 35813275: Pipeline for openmeeg-2.4.1-4.fc31.src.rpm not configured! DEBUG COPR build for libetonyek-0.1.9-1.fc29 not successful DEBUG COPR build for libosmium-2.14.2-1.fc29 not successful DEBUG COPR build for libosmium-2.14.2-1.fc29 not successful DEBUG 35807657: A build completed! INFO 35807657: Build from dist-git found! INF0 35807657: Build kernel-5.1.14-300.fc30 found! INFO 35807657: Found possible trigger INFO Pipeline 1/1 for fedora triggered DEBUG 35813445: A build completed! INF0 35813445: Build seafile-client-6.2.11-1.fc31.src.rpm found! INFO 35813445: Pipeline for seafile-client-6.2.11-1.fc31.src.rpm not configured! DEBUG 35813487: A build completed! INF0 35813487: Build a2ps-4.14-40.fc30.src.rpm found! INFO 35813487: Pipeline for a2ps-4.14-40.fc30.src.rpm not configured! INFO COPR build for libxml2-2.9.8-5.fc29 found DEBUG COPR: Pipeline for libxml2-2.9.8-5.fc29 not configured INFO COPR build for libxml2-2.9.8-5.fc29 found DEBUG COPR: Pipeline for libxml2-2.9.8-5.fc29 not configured DEBUG 35813510: A build completed! INF0  $35813510$ : Build deepin-metacity-3.22.24-2.fc31.src.rpm found! INFO 35813510: Pipeline for deepin-metacity-3.22.24-2.fc31.src.rpm not configured!

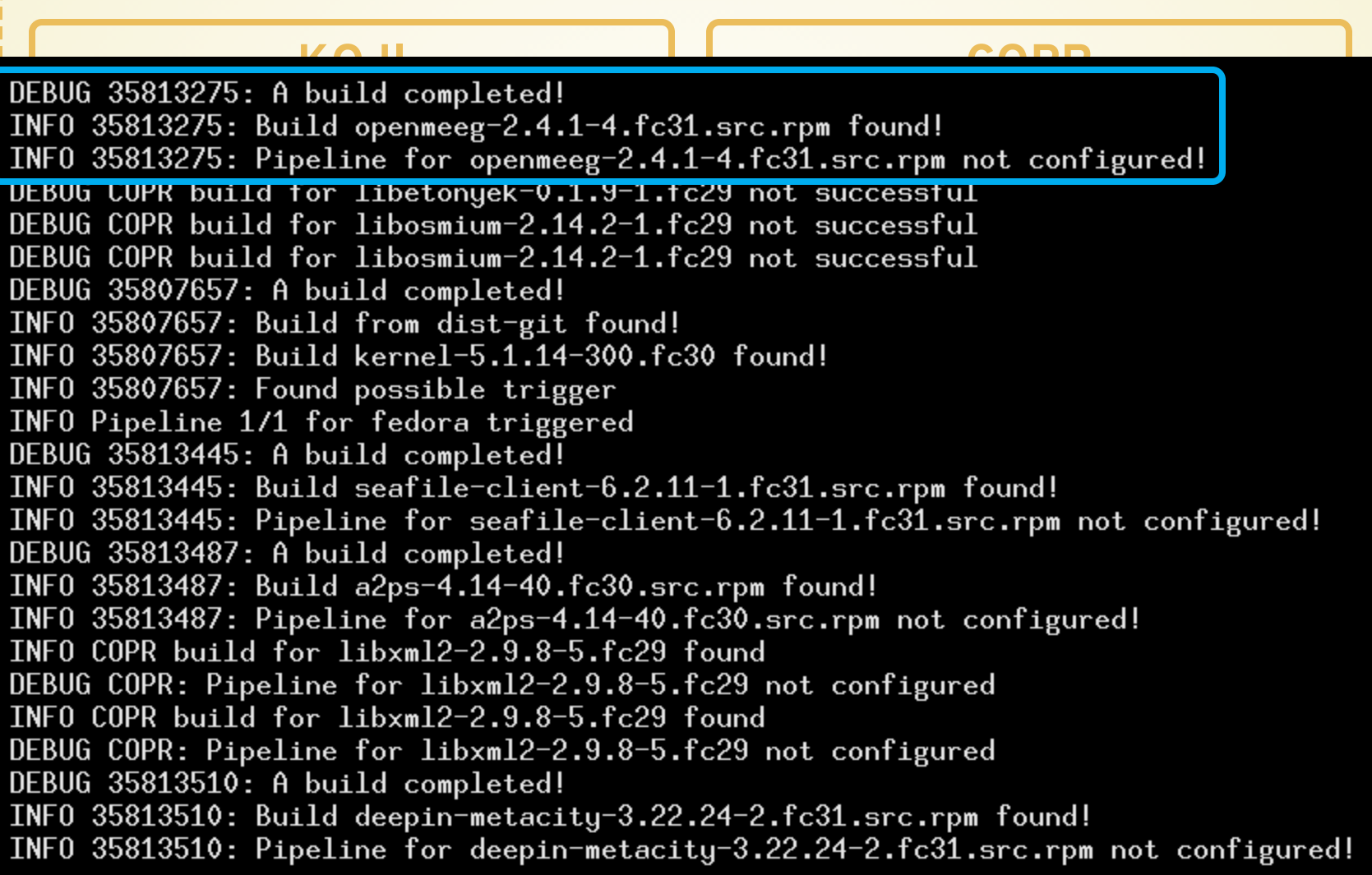

### GitLab

DEBUG 35813275: A build completed! INF0 35813275: Build openmeeg-2.4.1-4.fc31.src.rpm found! INFO 35813275: Pipeline for openmeeg-2.4.1-4.fc31.src.rpm not configured! DEBUG COPR build for liberonuck-0.1.9-1.fc29 not successful DEBUG COPR build for libosmium-2.14.2-1.fc29 not successful DEBUG COPR build for libosmium-2.14.2-1.fc29 not successful DEBUG 35807657: A build completed! INFO 35807657: Build from dist-git found! INF0 35807657: Build kernel-5.1.14-300.fc30 found! INFO 35807657: Found possible trigger INFO Pipeline 1/1 for fedora triggered DEBUG 35813445: A build completed! INF0 35813445: Build seafile-client-6.2.11-1.fc31.src.rpm found! INFO 35813445: Pipeline for seafile-client-6.2.11-1.fc31.src.rpm not configured! DEBUG 35813487: A build completed! INF0 35813487: Build a2ps-4.14-40.fc30.src.rpm found! INFO 35813487: Pipeline for a2ps-4.14-40.fc30.src.rpm not configured! INFO COPR build for libxml2-2.9.8-5.fc29 found DEBUG COPR: Pipeline for libxml2-2.9.8-5.fc29 not configured INFO COPR build for libxml2-2.9.8-5.fc29 found DEBUG COPR: Pipeline for libxml2-2.9.8-5.fc29 not configured DEBUG 35813510: A build completed! INF0 35813510: Build deepin-metacity-3.22.24-2.fc31.src.rpm found! INFO 35813510: Pipeline for deepin-metacity-3.22.24-2.fc31.src.rpm not configured!

### DEBUG 35813275: A build completed! INF0 35813275: Build openmeeg-2.4.1-4.fc31.src.rpm found! INFO 35813275: Pipeline for openmeeg-2.4.1-4.fc31.src.rpm not configured! DEBUG COPR build for libetonyek-0.1.9-1.fc29 not successful DEBUG COPR build for libosmium-2.14.2-1.fc29 not successful DEBUG COPR build for libosmium-2.14.2-1.fc29 not successful DEBUG 35807657: A build completed! INFO 35807657: Build from dist-git found! INF0 35807657: Build kernel-5.1.14-300.fc30 found! INFO 35807657: Found possible trigger INFO Pipeline 1/1 for fedora triggered UEBUG 35813445: A build completed! INF0 35813445: Build seafile-client-6.2.11-1.fc31.src.rpm found! INFO 35813445: Pipeline for seafile-client-6.2.11-1.fc31.src.rpm not configured! DEBUG 35813487: A build completed! INF0 35813487: Build a2ps-4.14-40.fc30.src.rpm found! INFO 35813487: Pipeline for a2ps-4.14-40.fc30.src.rpm not configured! INFO COPR build for libxml2-2.9.8-5.fc29 found DEBUG COPR: Pipeline for libxml2-2.9.8-5.fc29 not configured INFO COPR build for libxml2-2.9.8-5.fc29 found DEBUG COPR: Pipeline for libxml2-2.9.8-5.fc29 not configured DEBUG 35813510: A build completed! INF0 35813510: Build deepin-metacity-3.22.24-2.fc31.src.rpm found! INFO 35813510: Pipeline for deepin-metacity-3.22.24-2.fc31.src.rpm not configured!

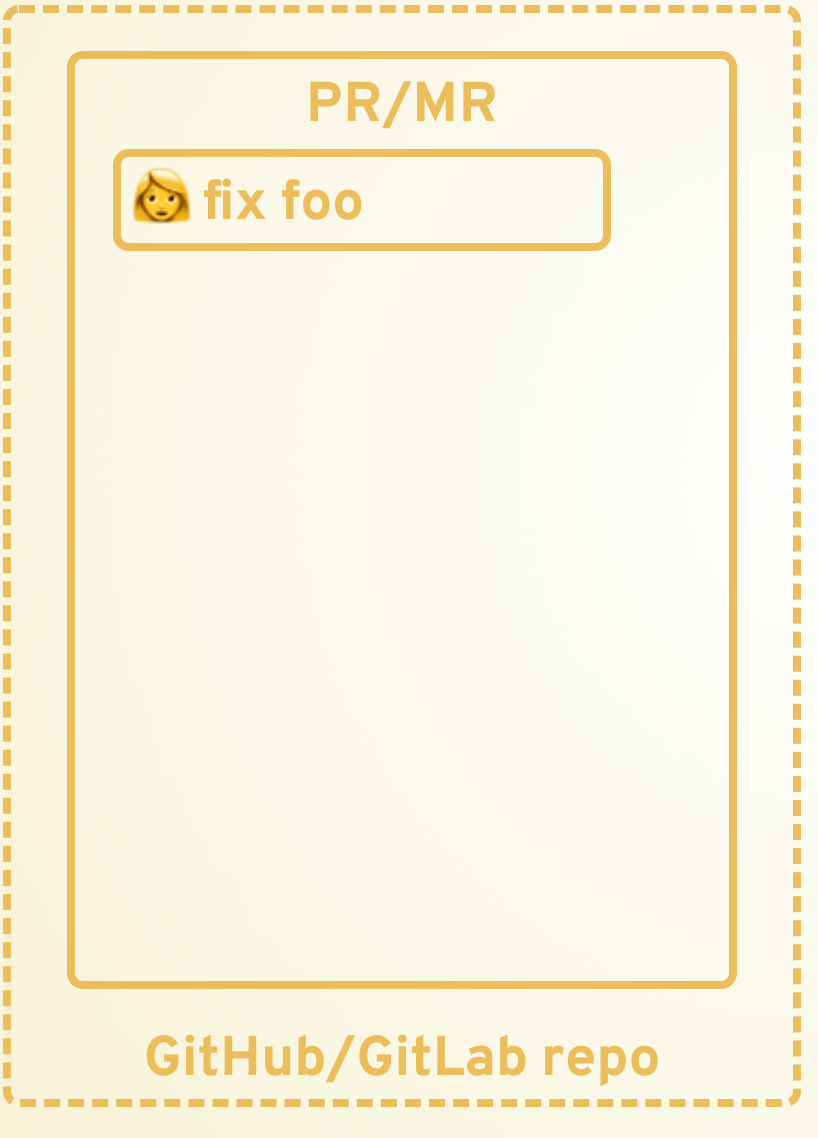

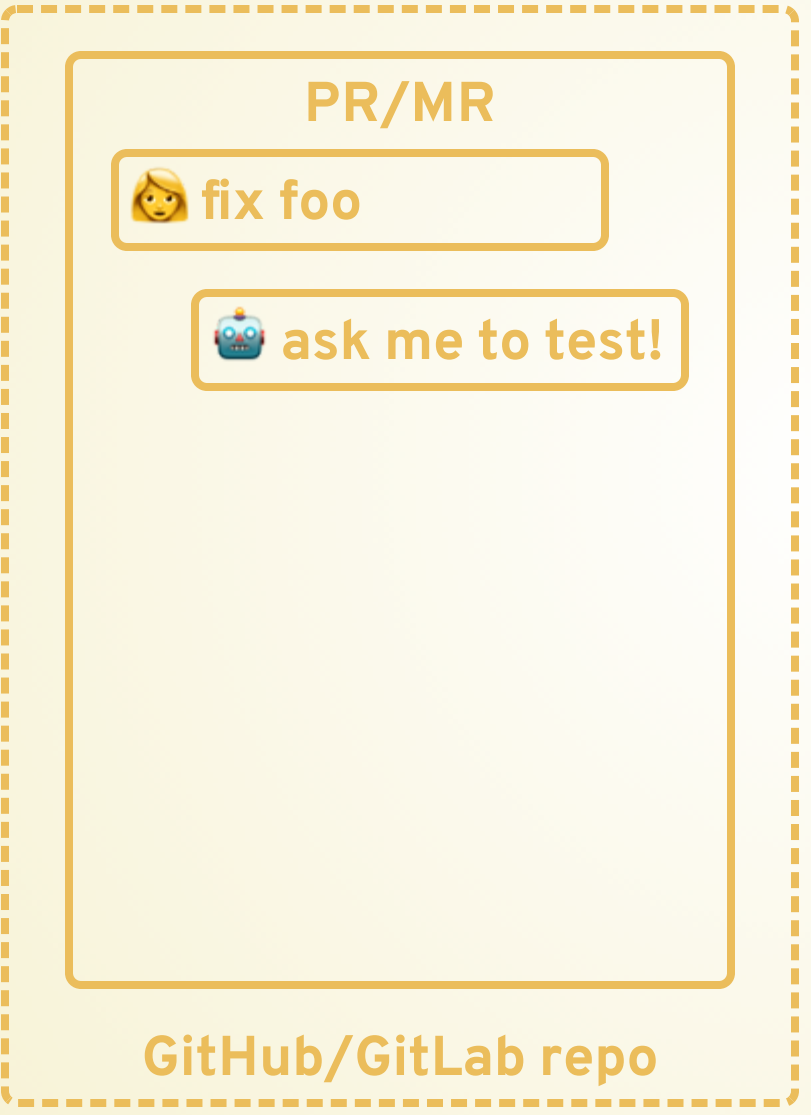

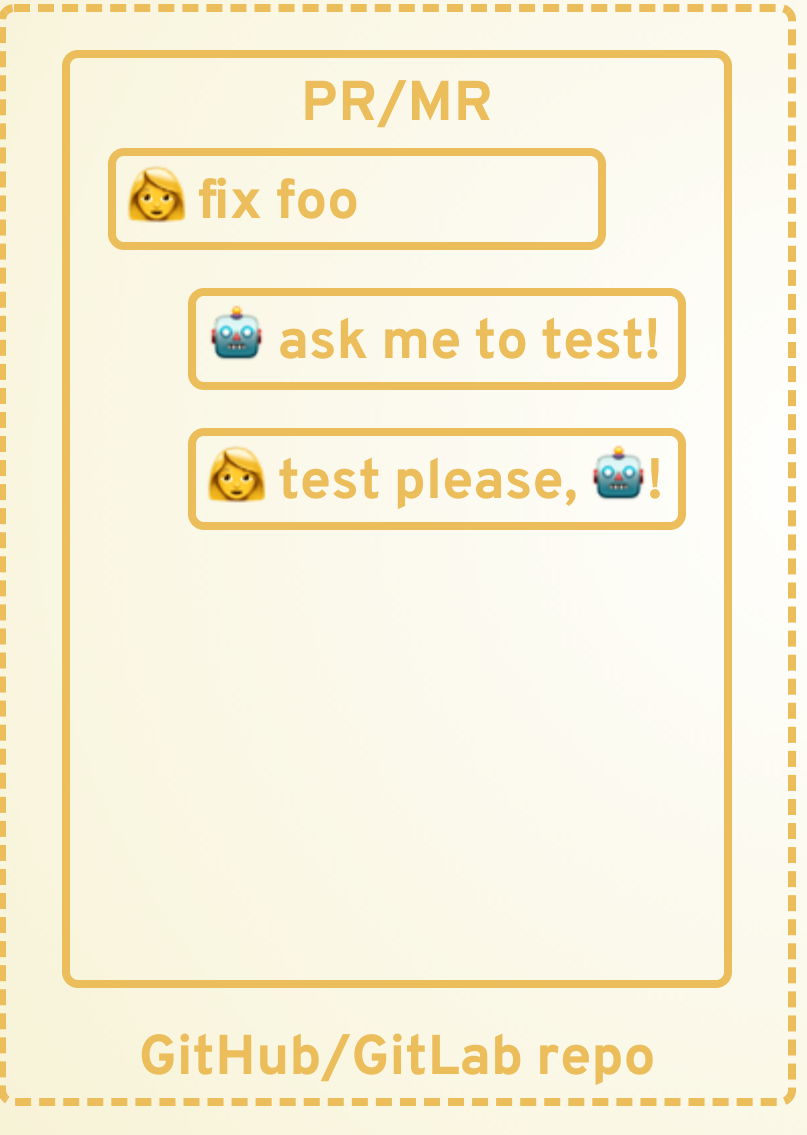

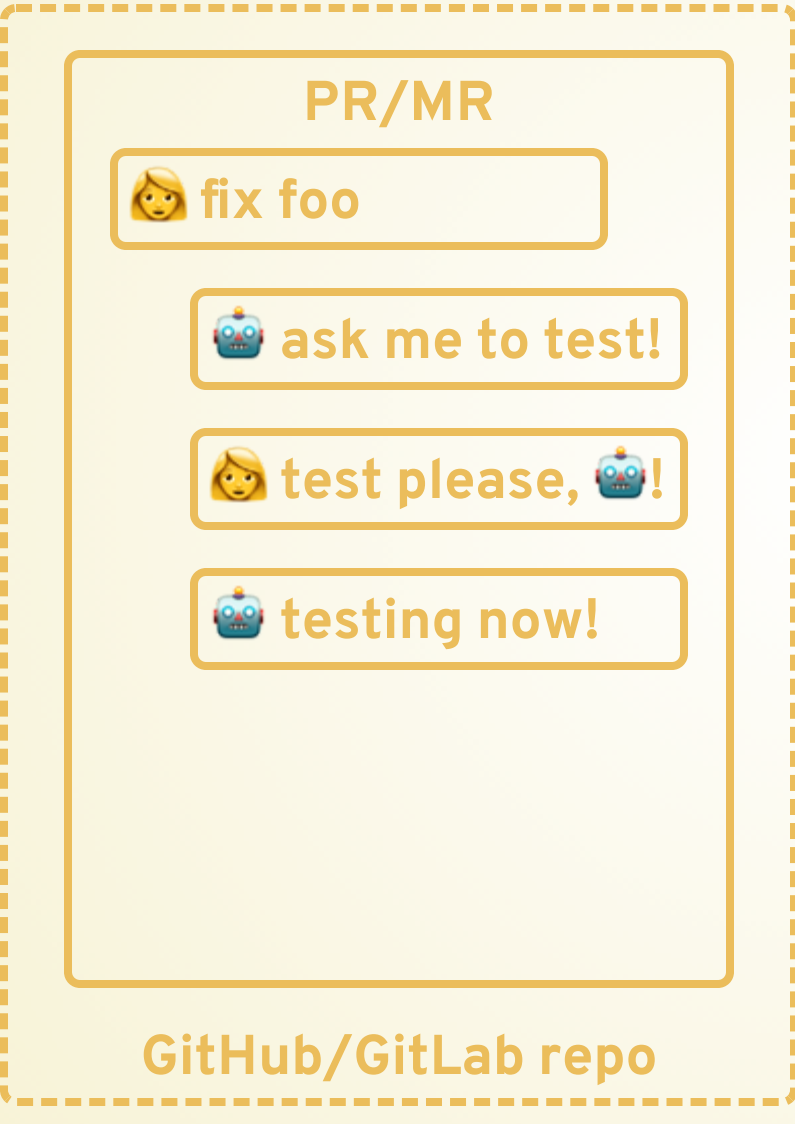

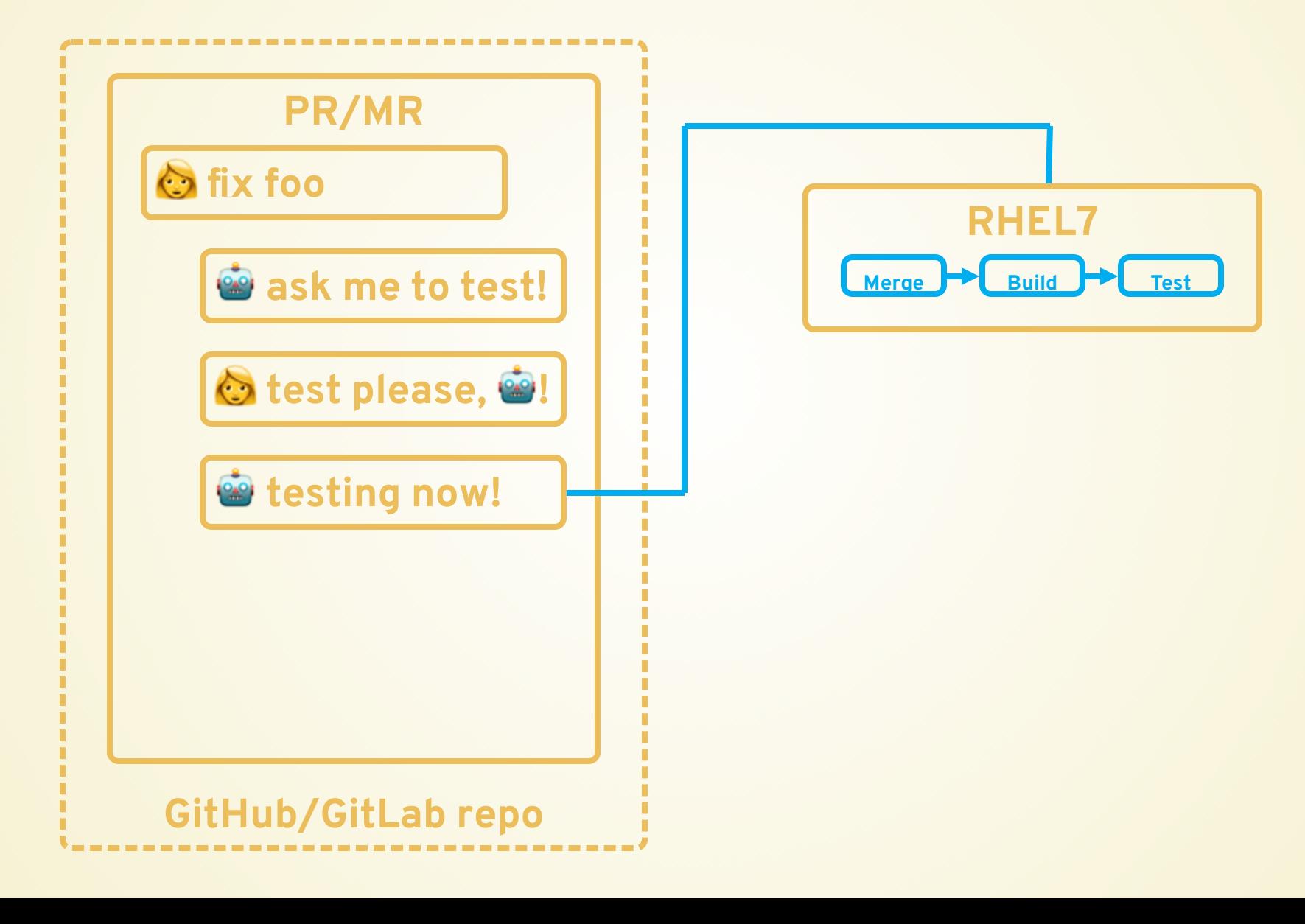

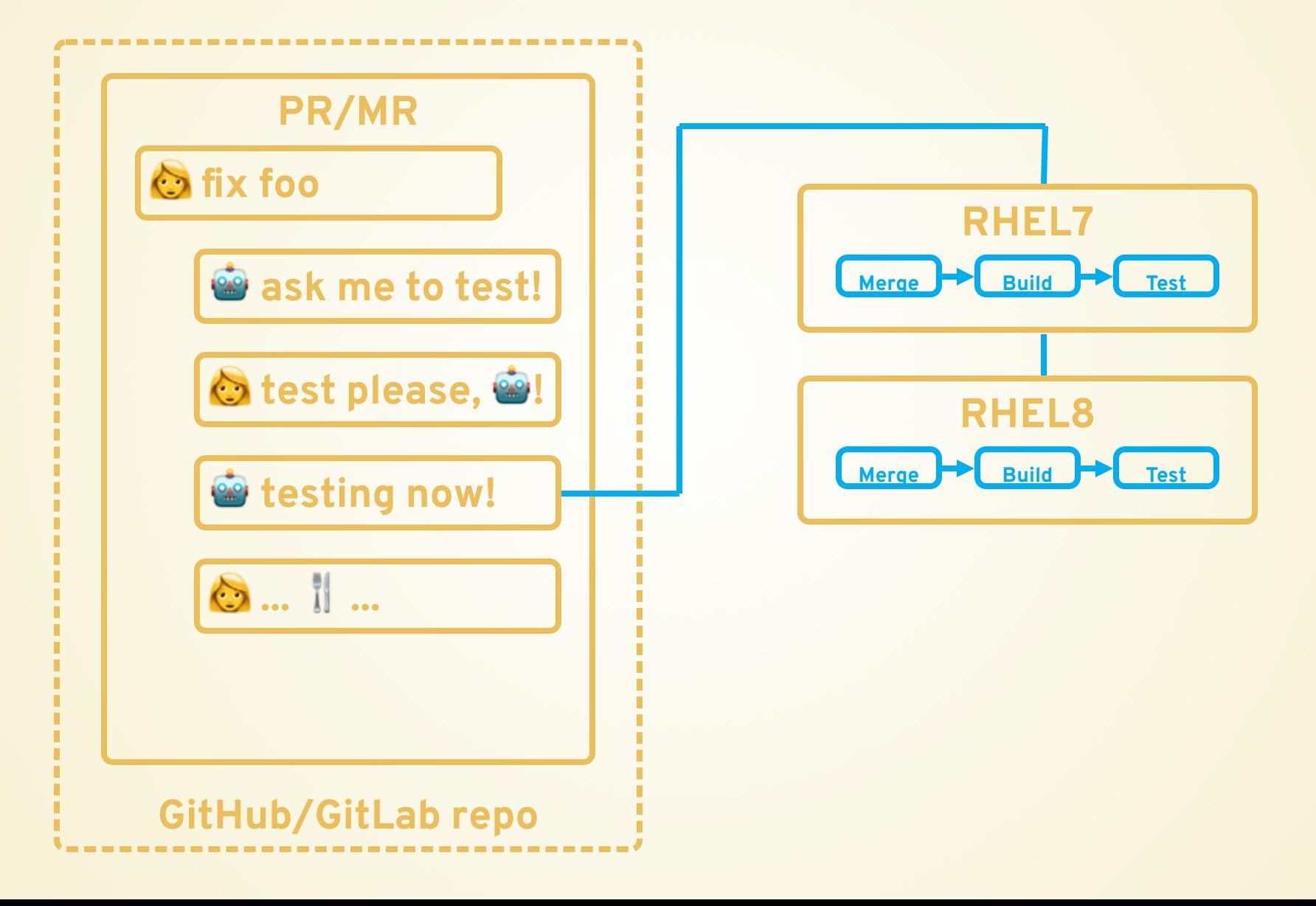

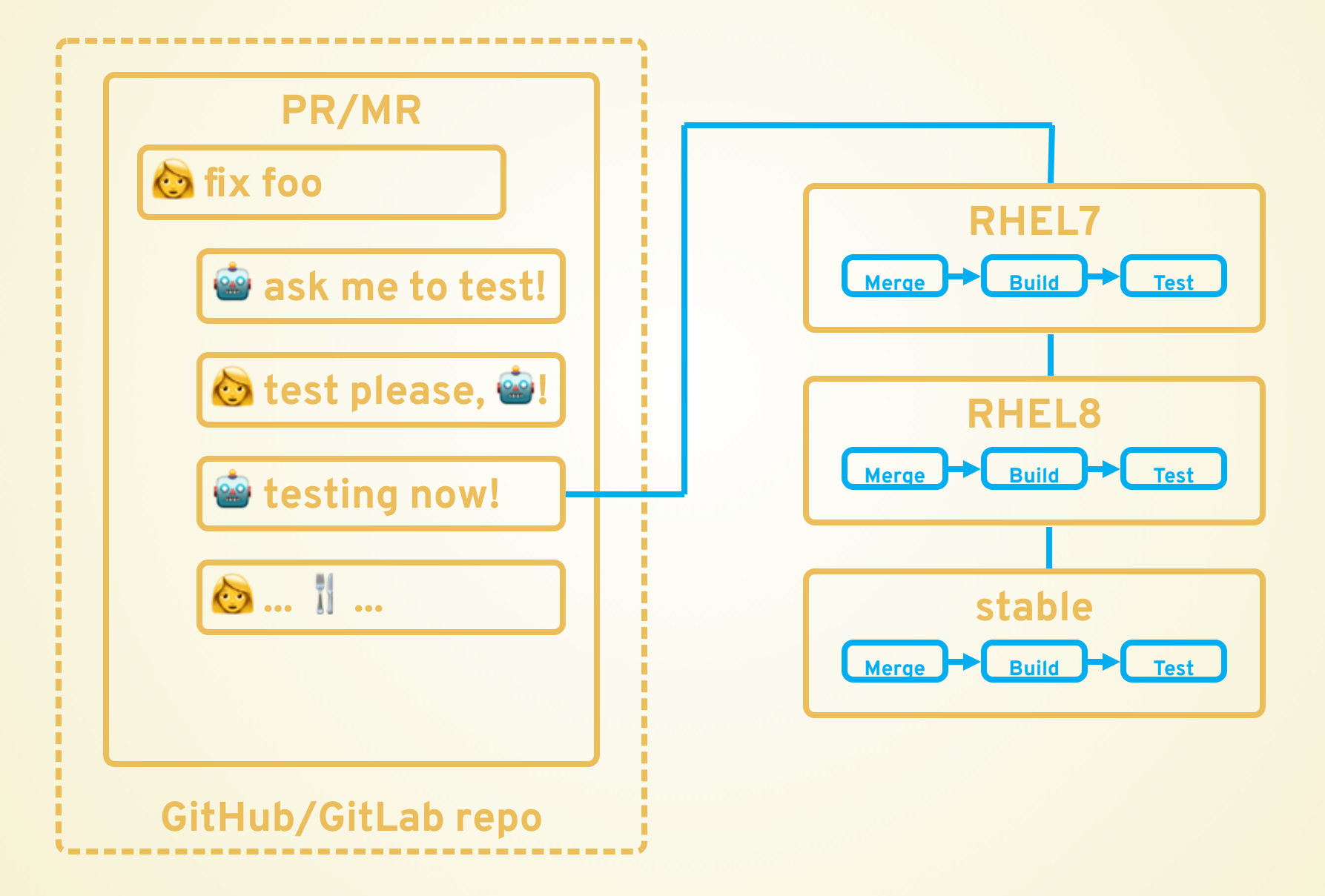

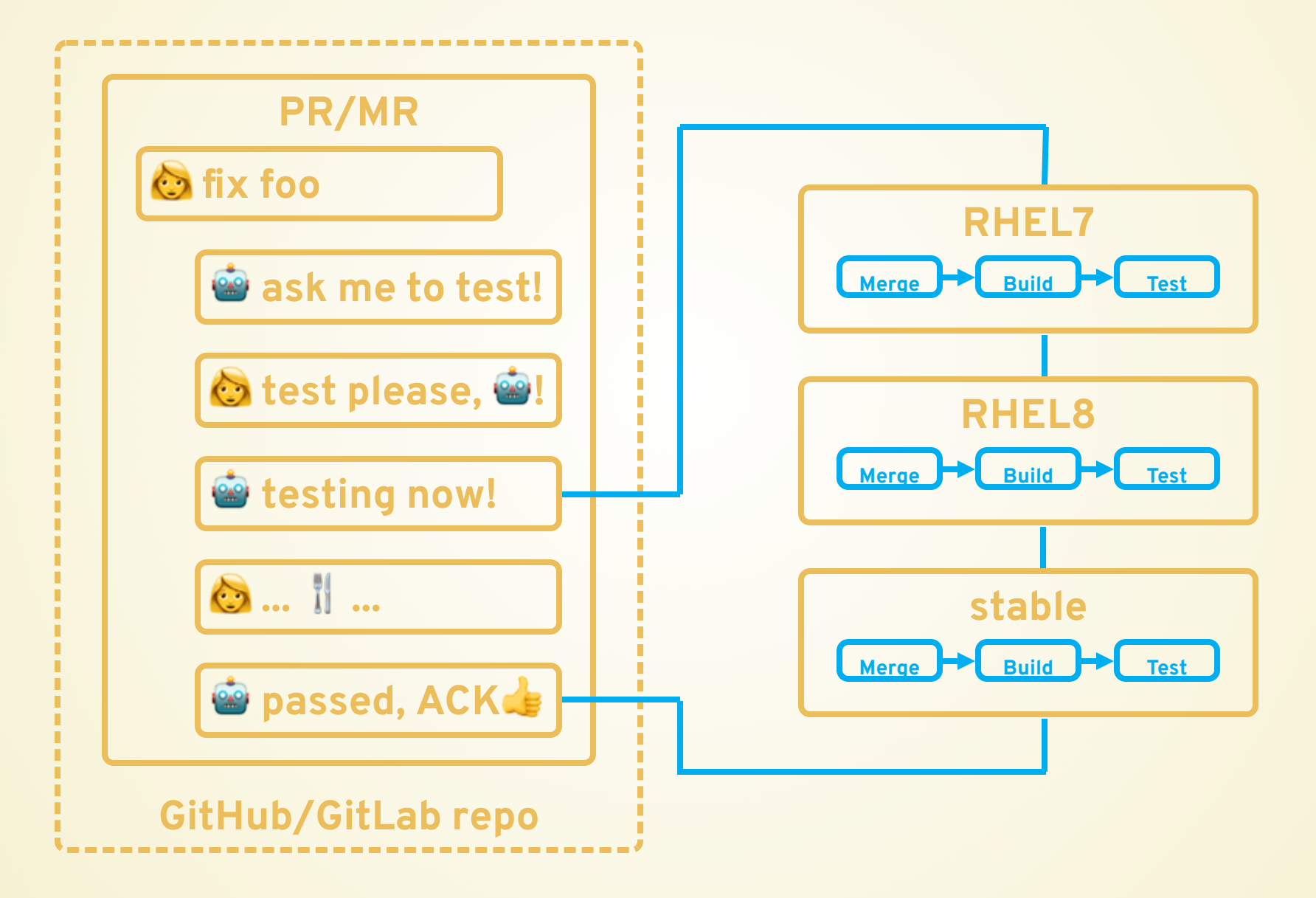

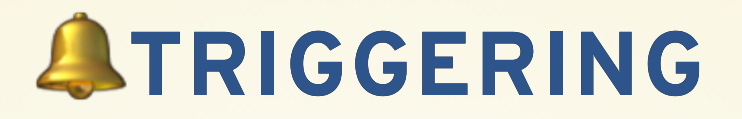

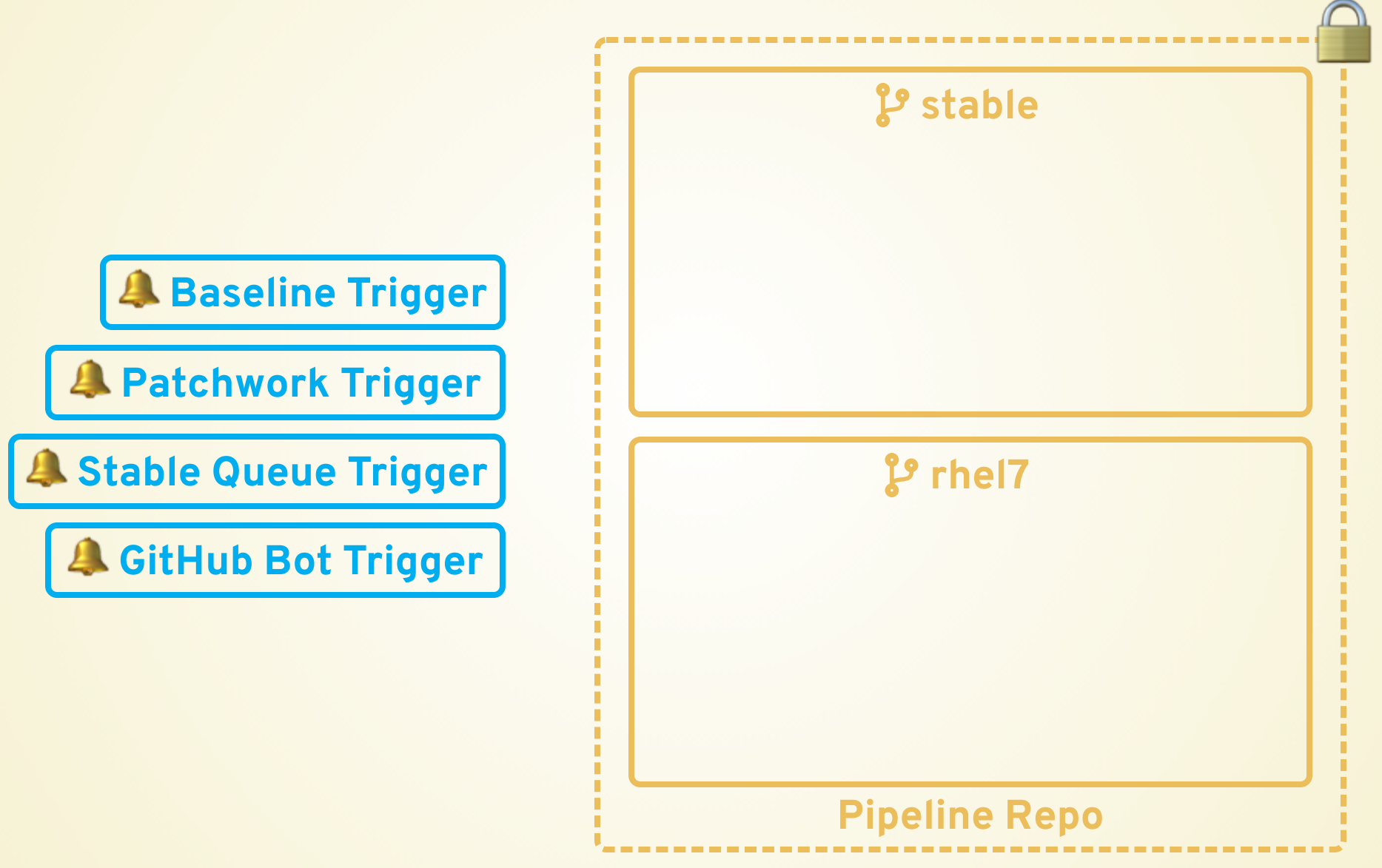

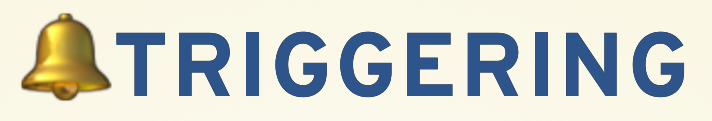

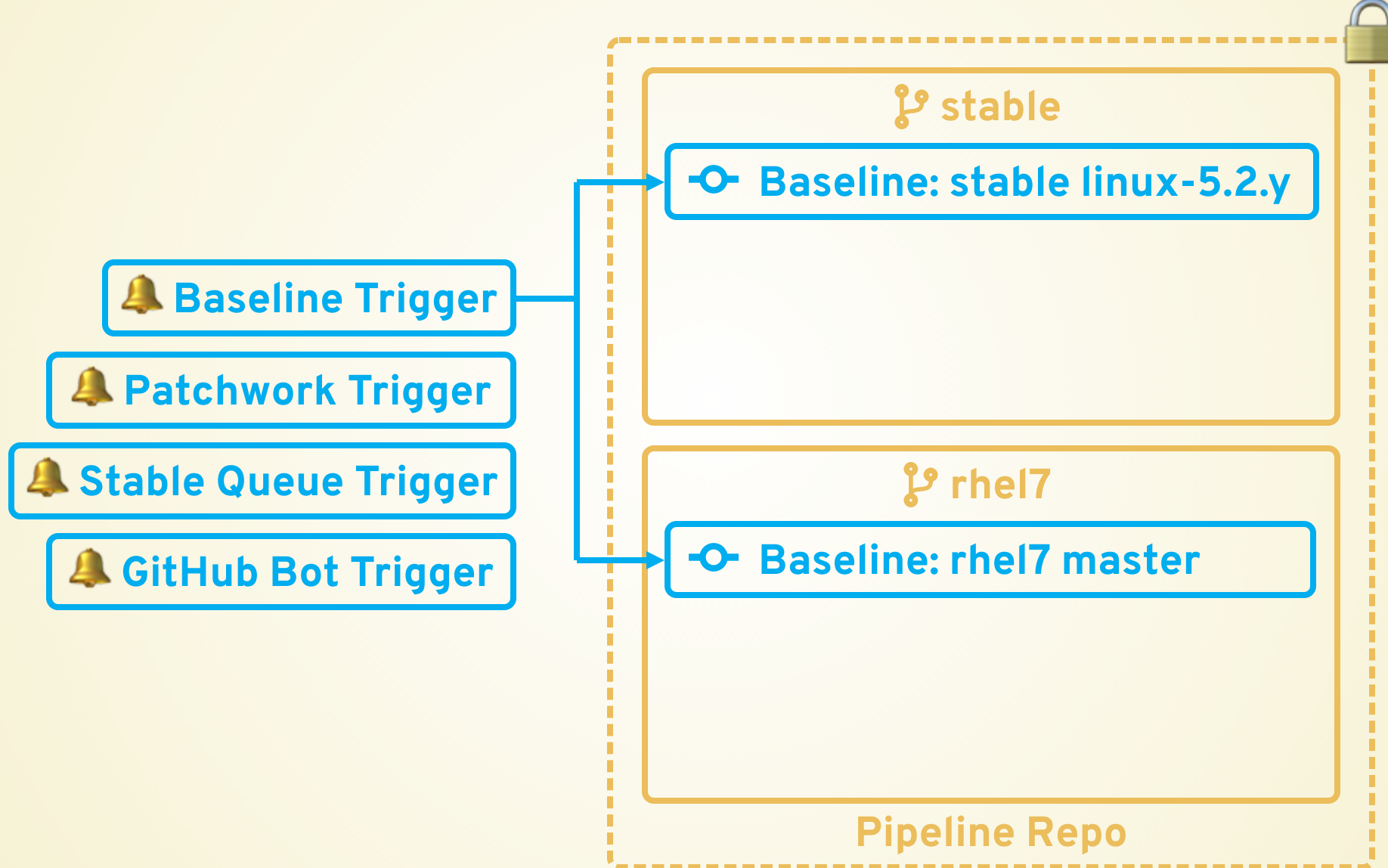

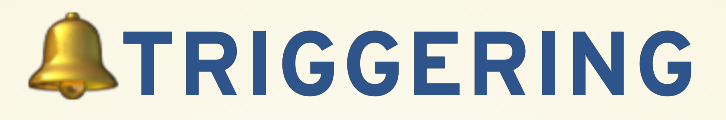

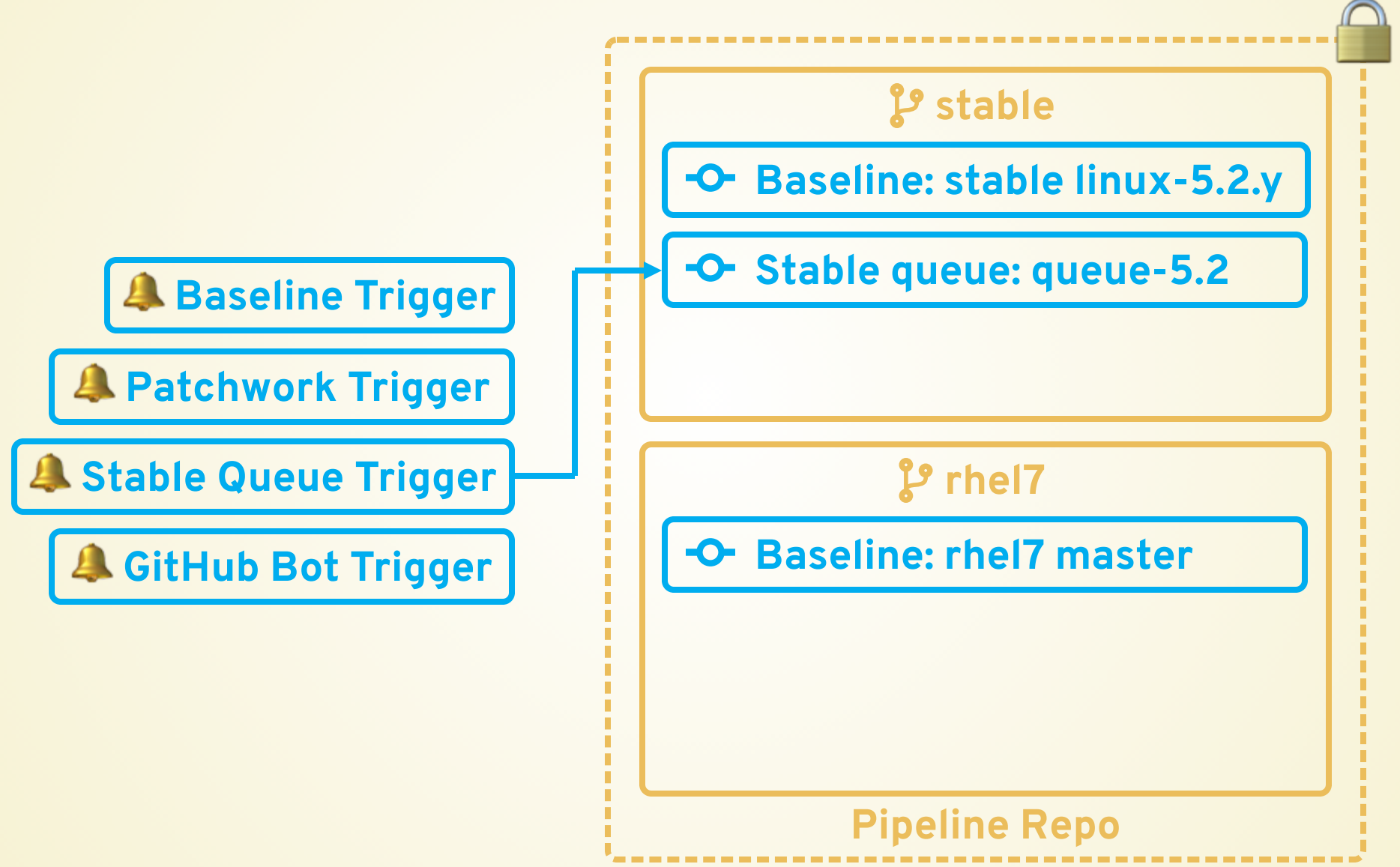

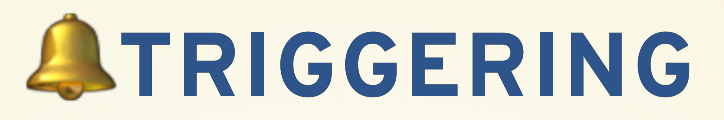

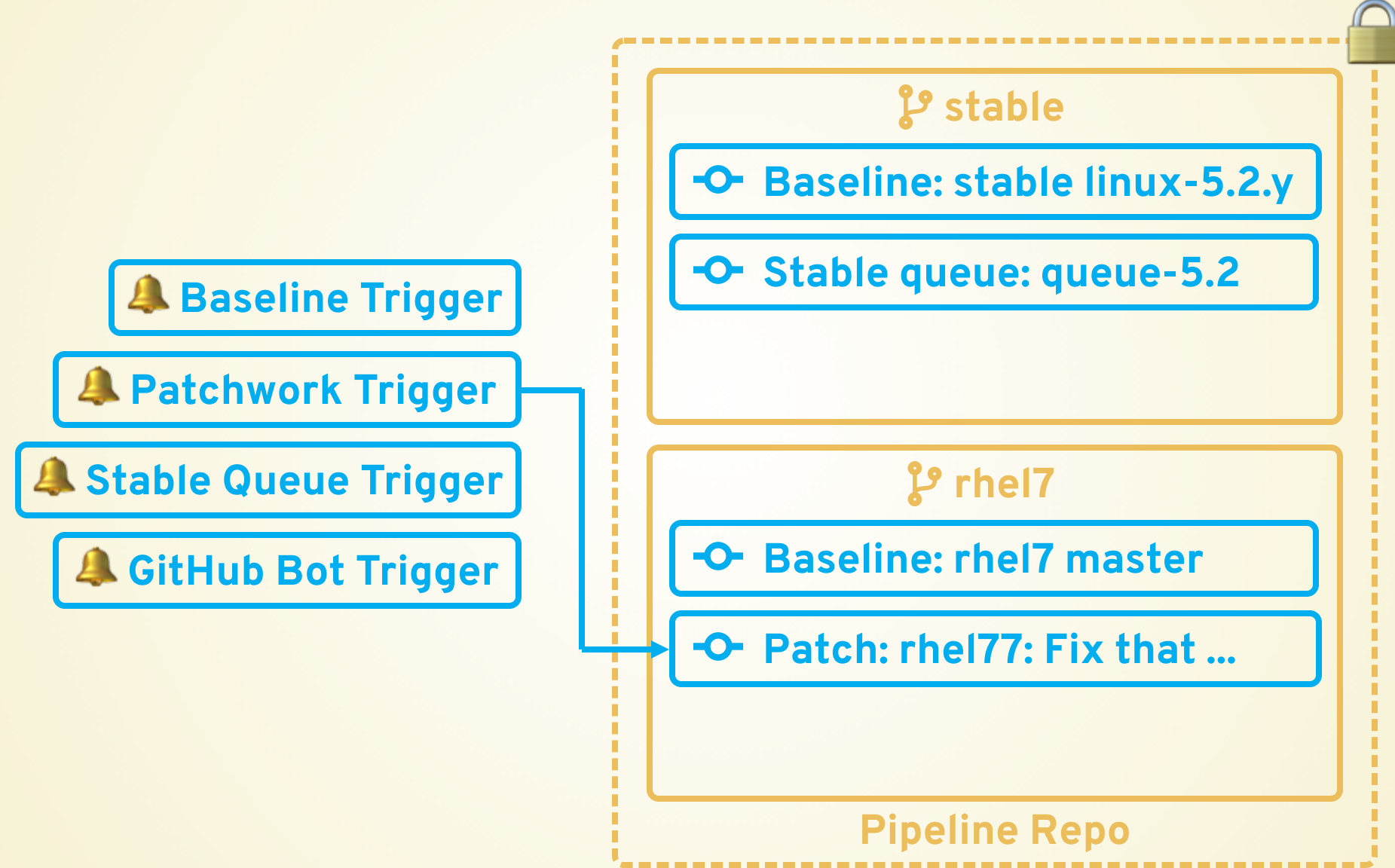

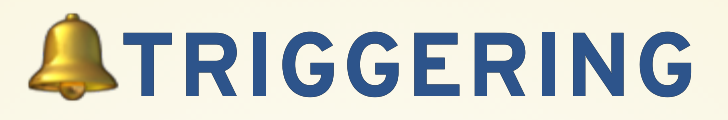

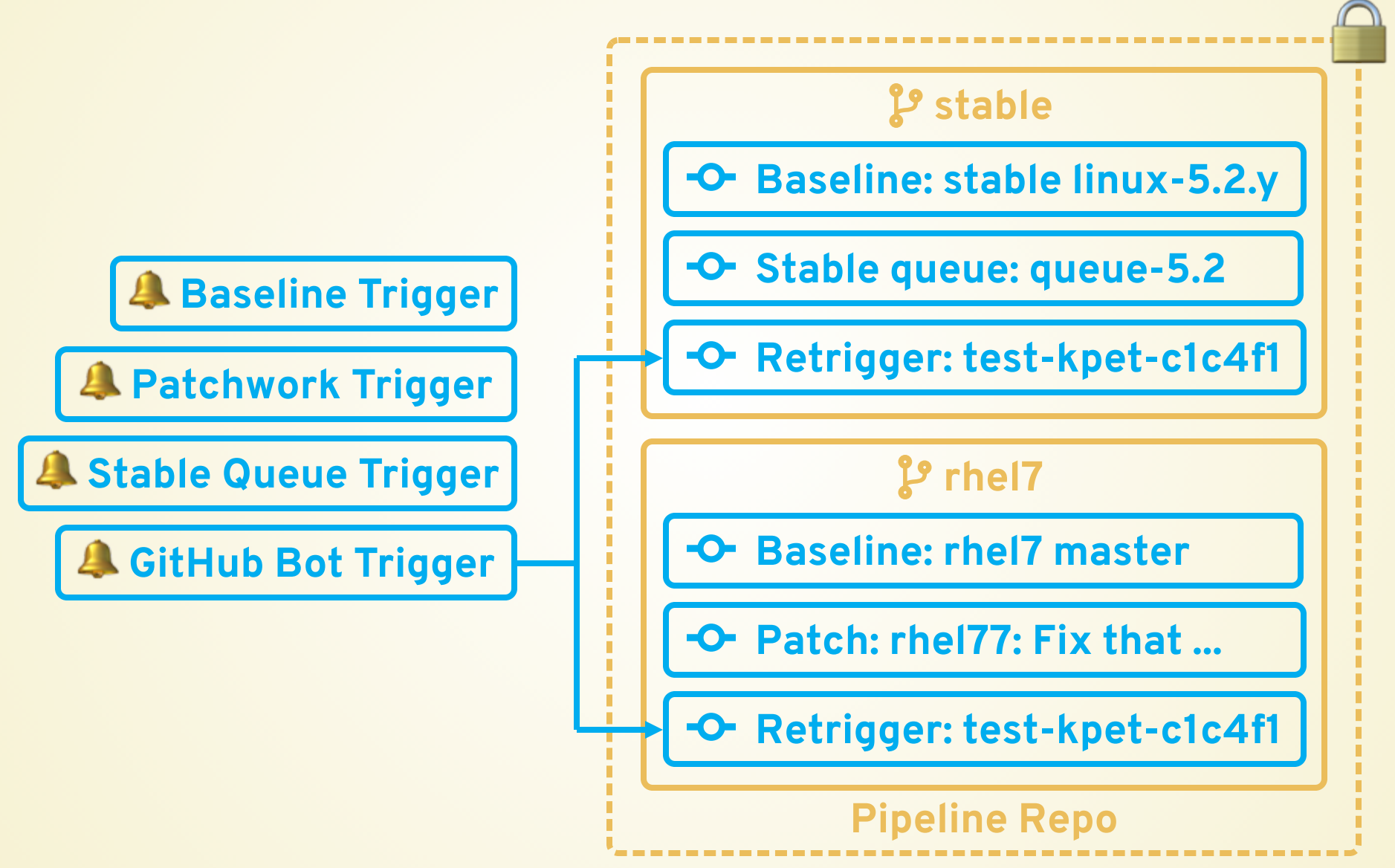

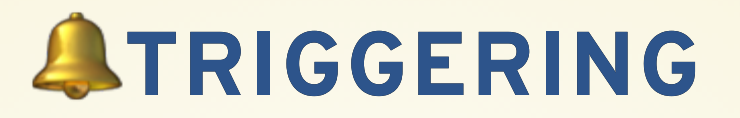

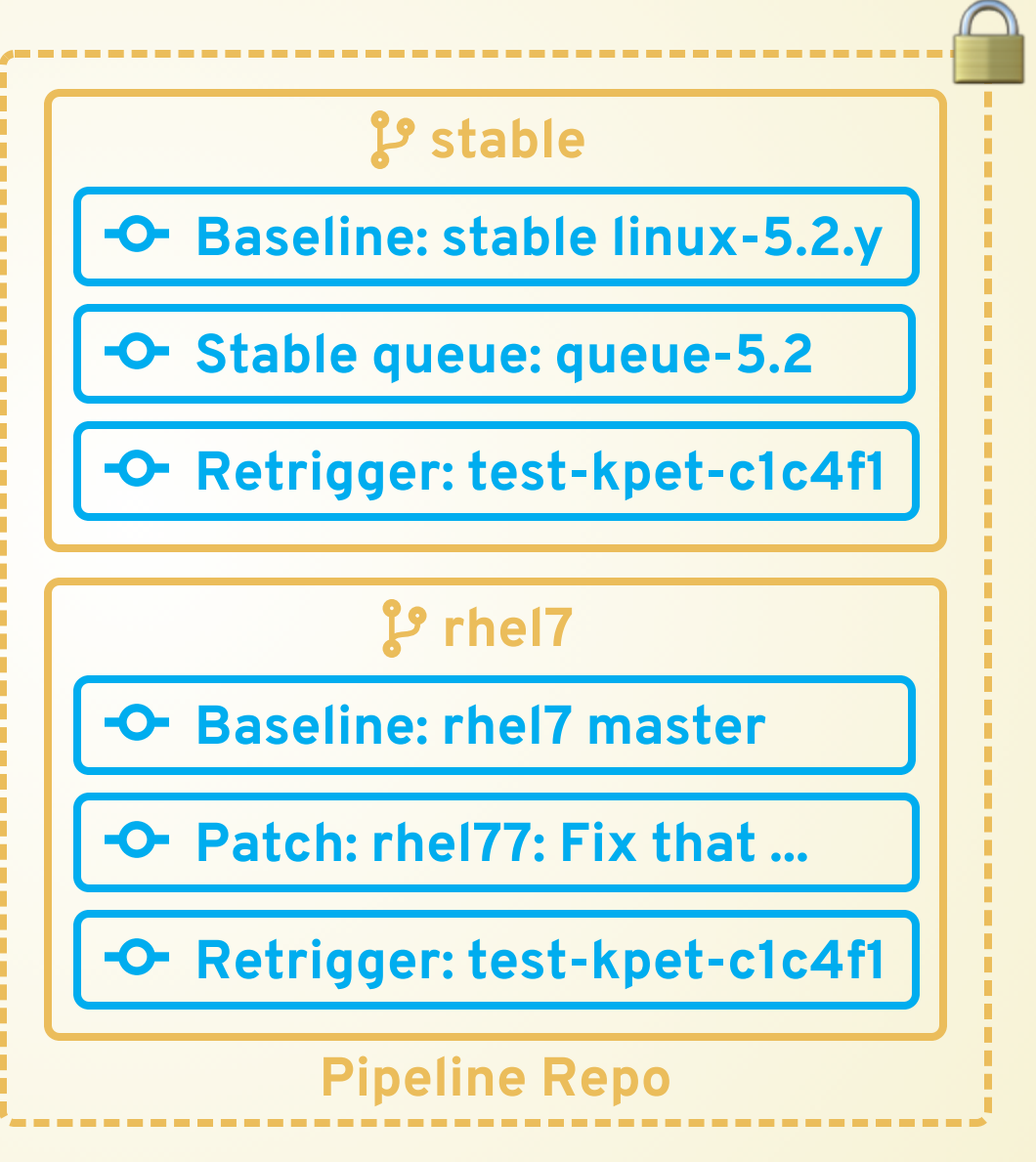

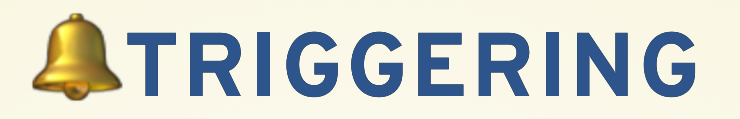

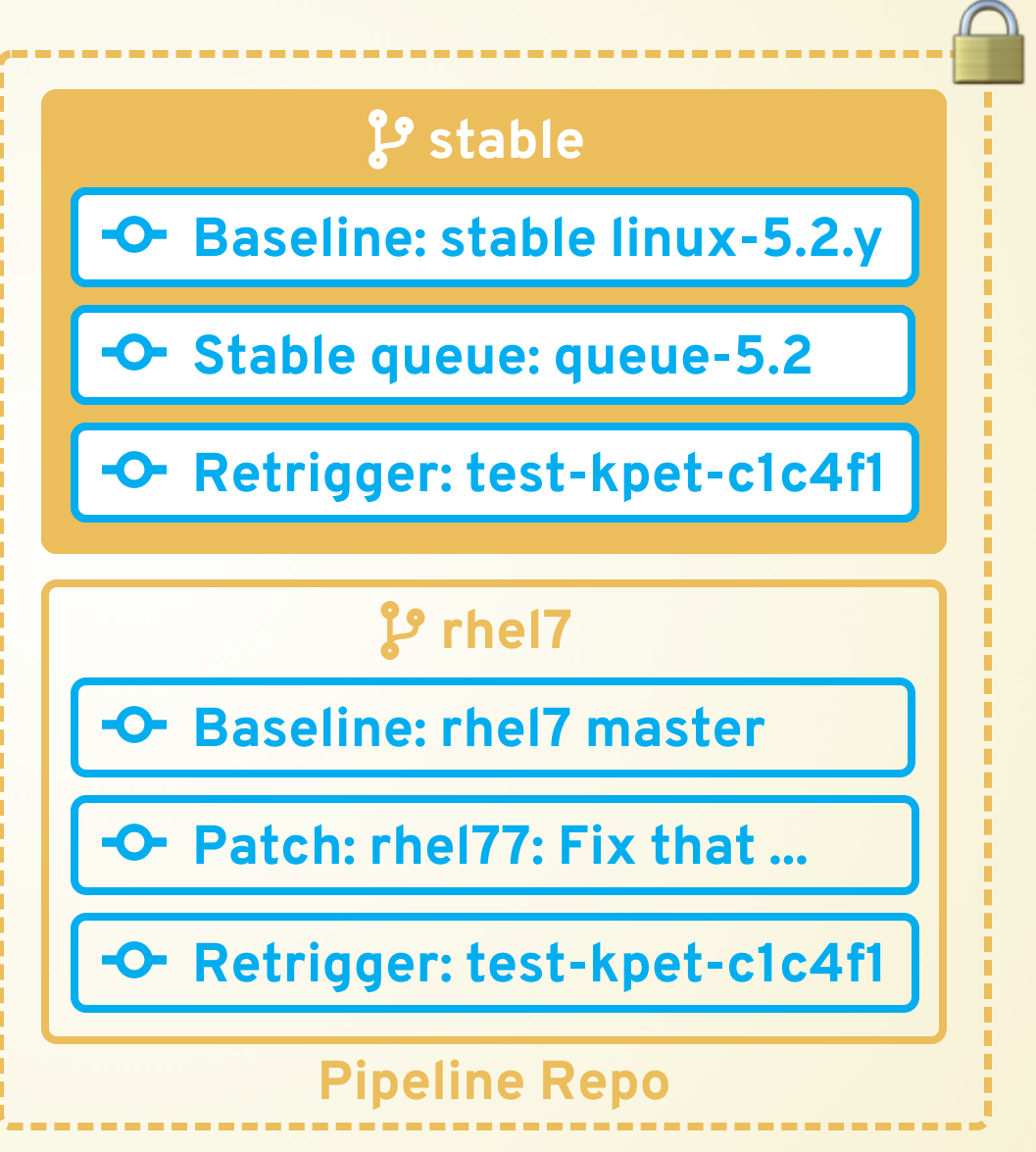

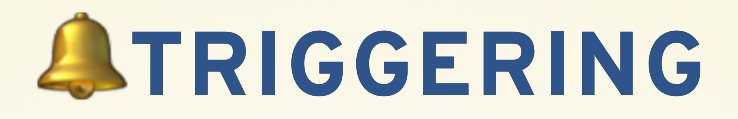

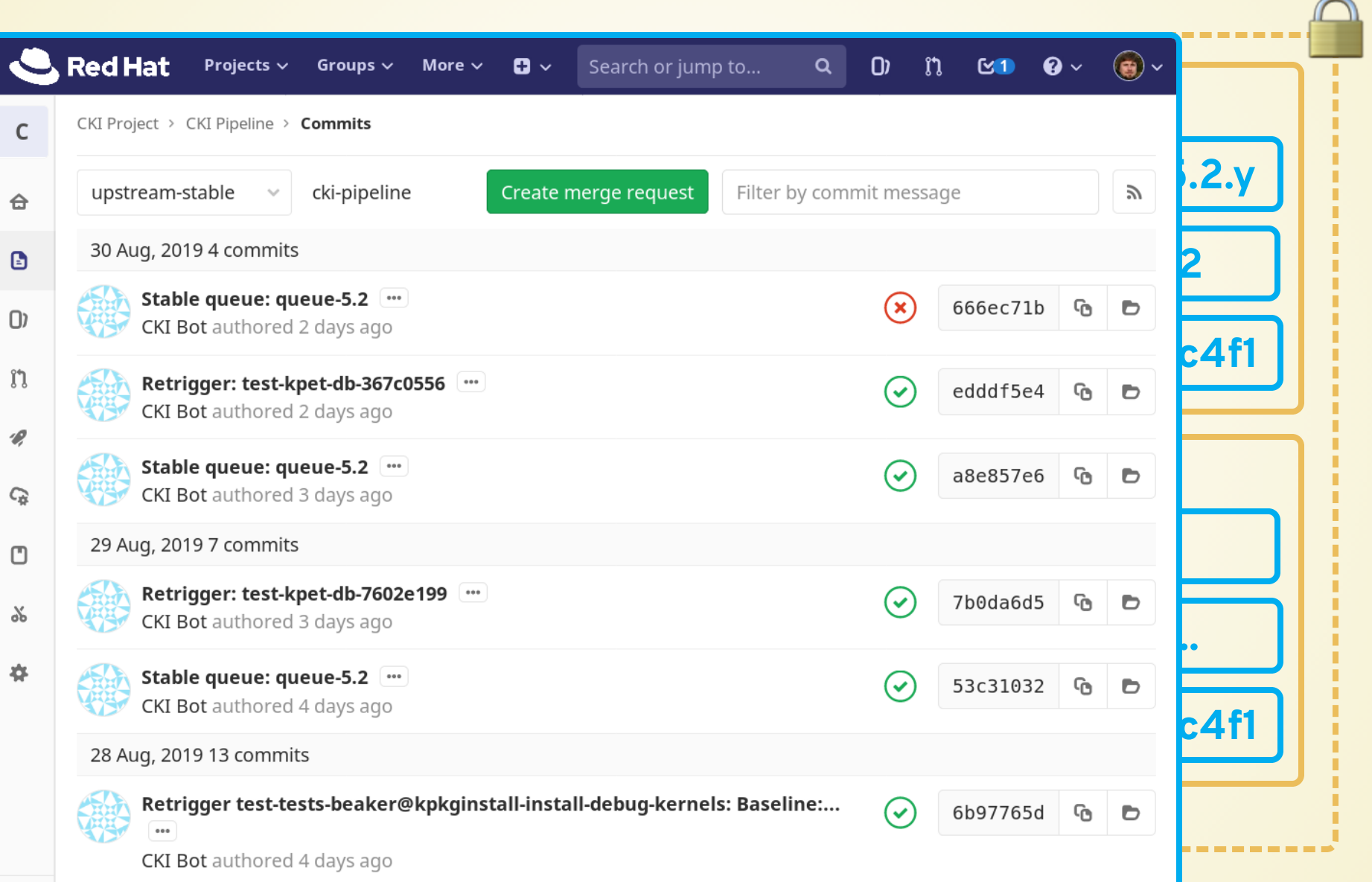

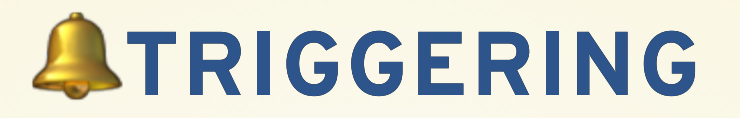

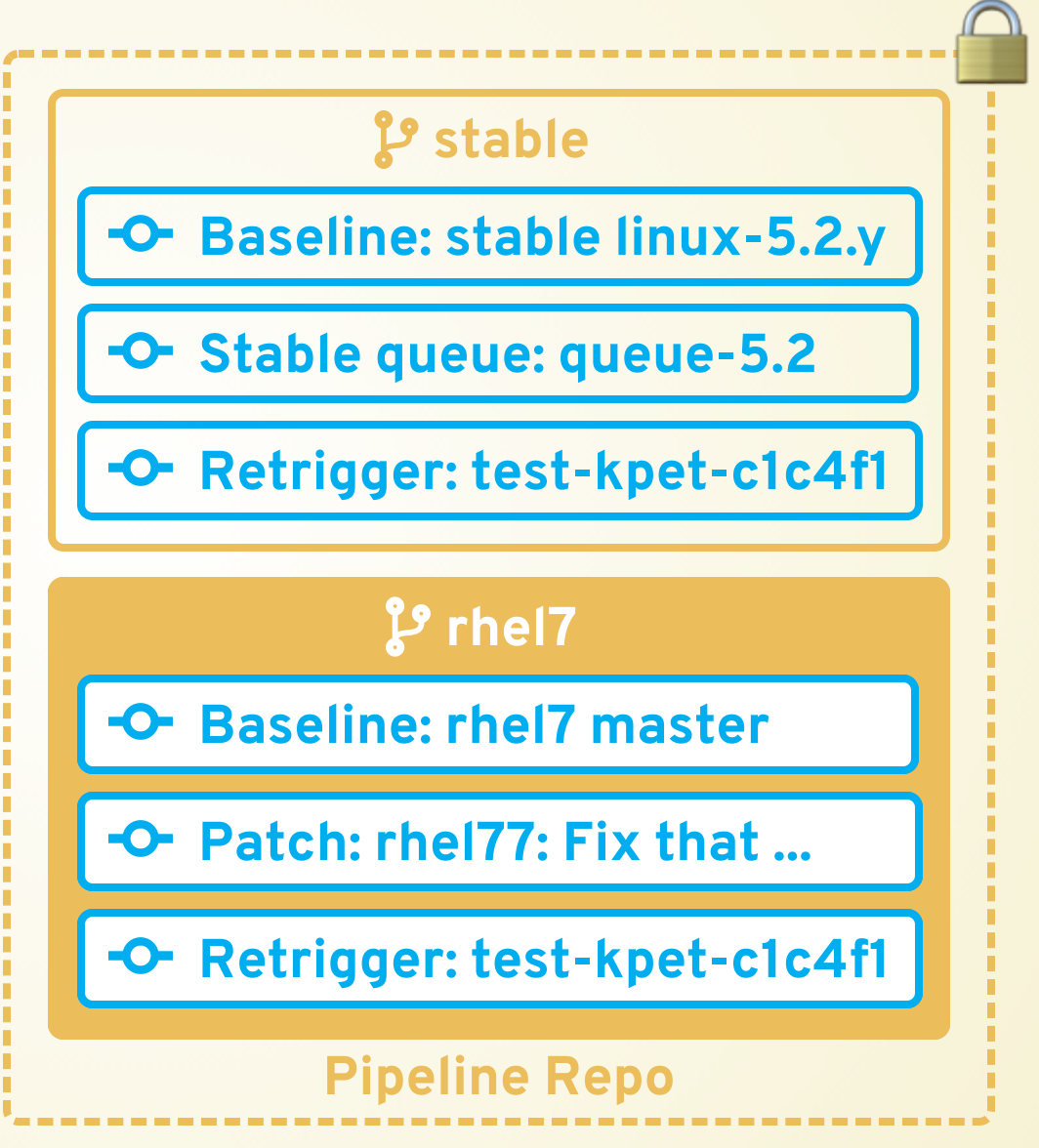

# **ATRIGGERING**

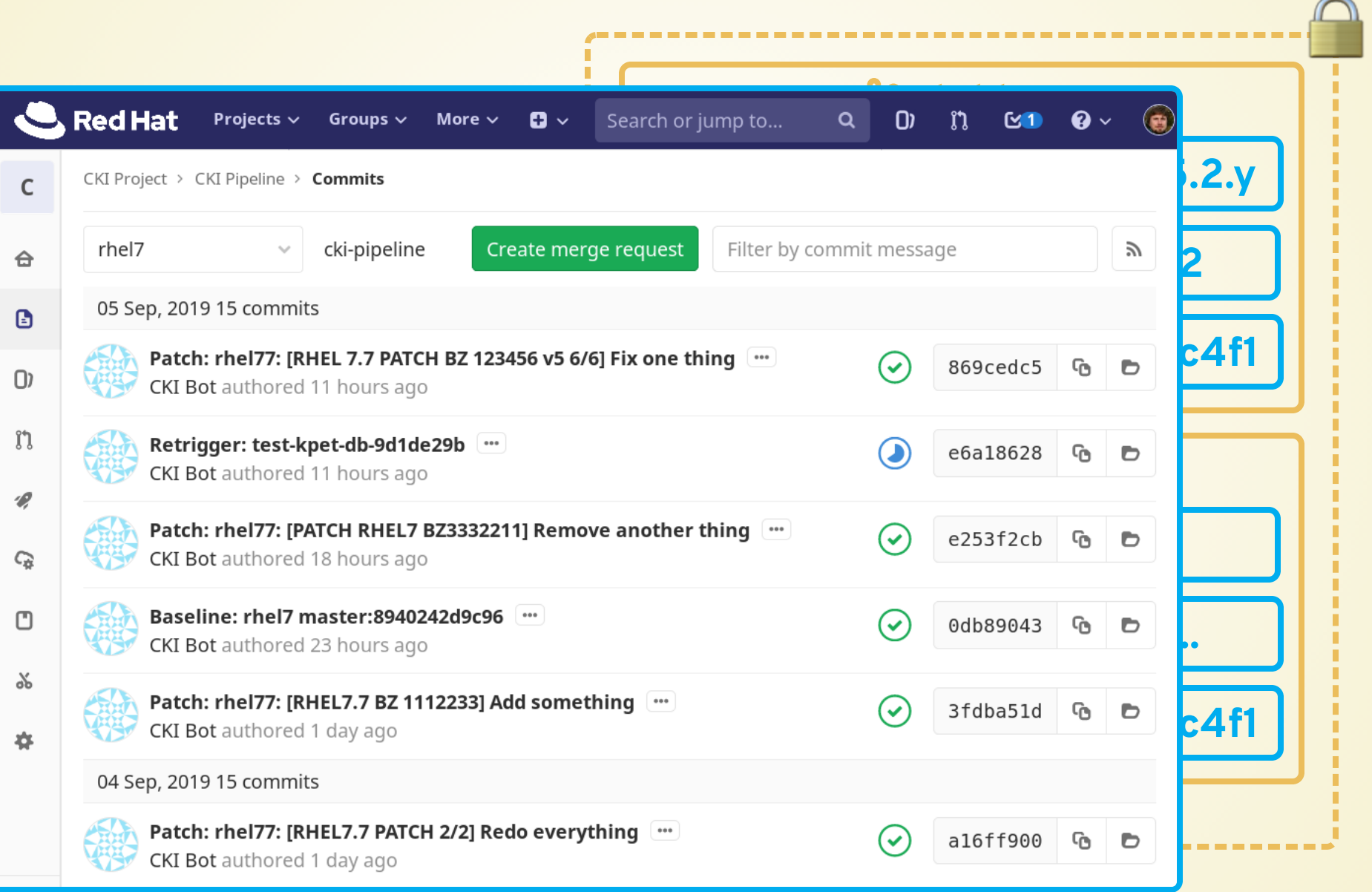

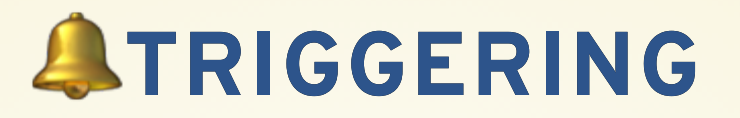

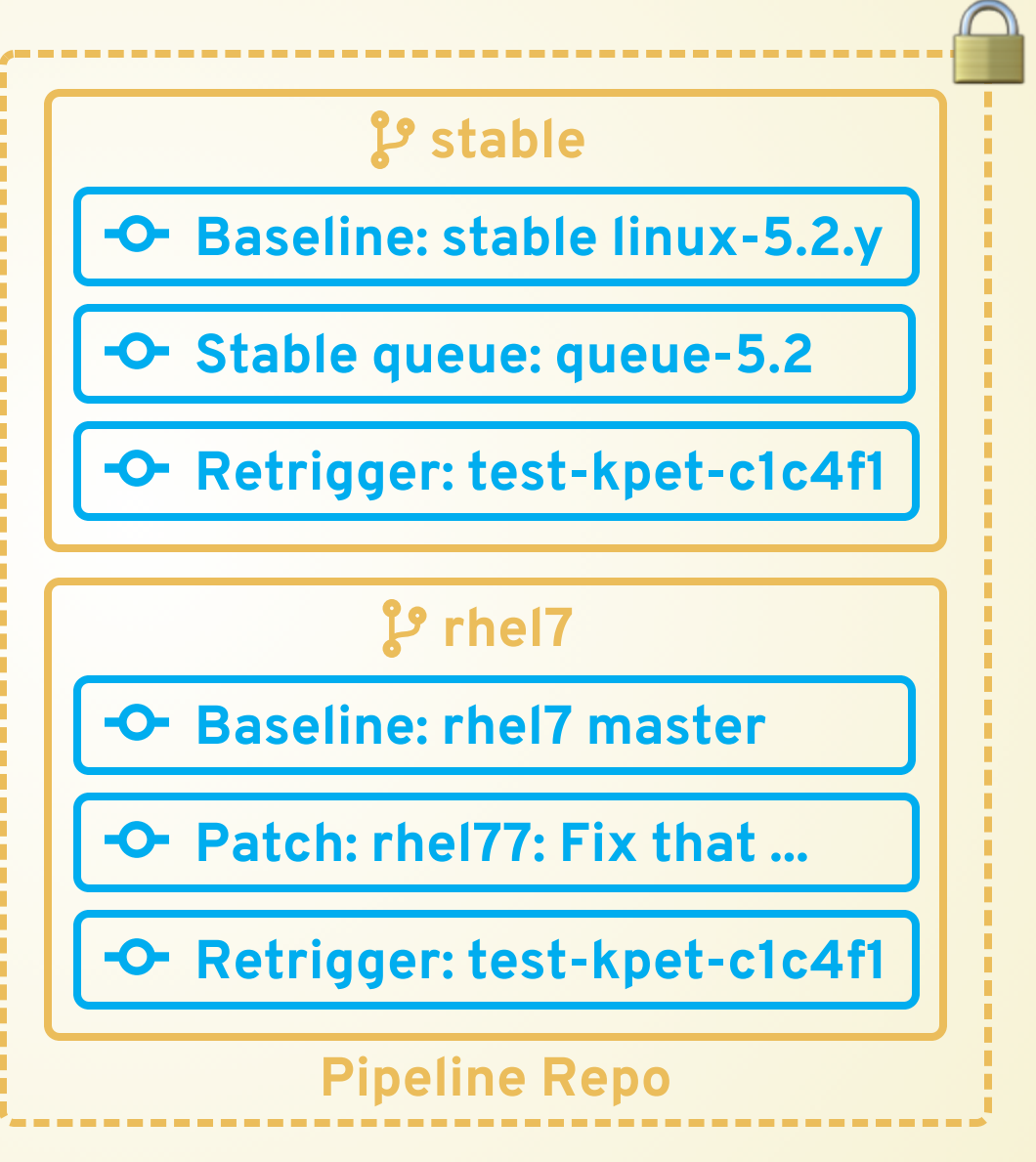

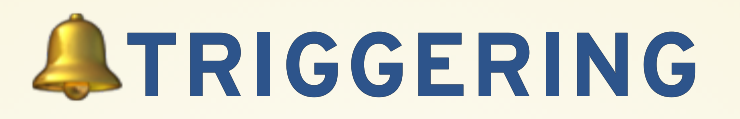

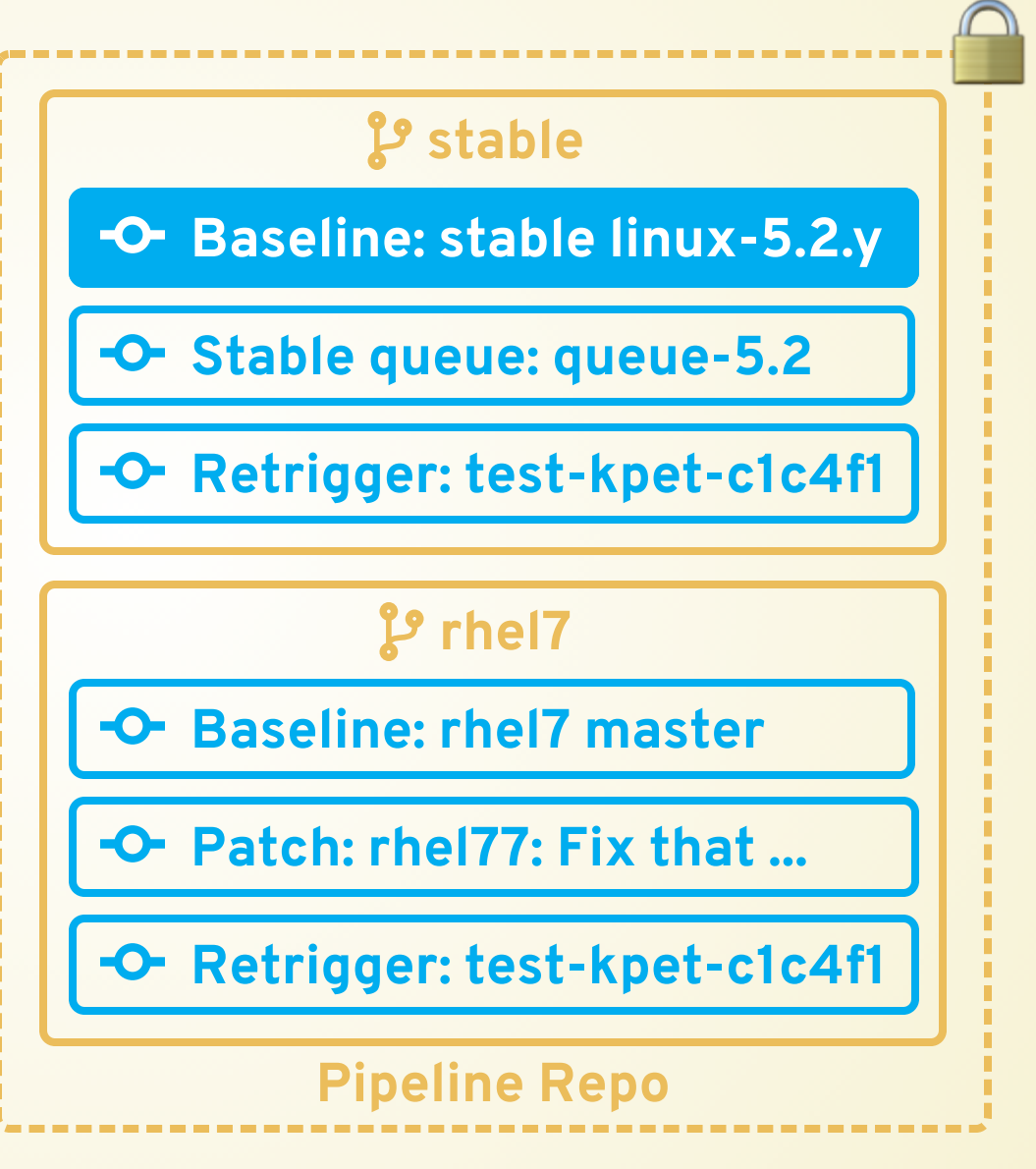

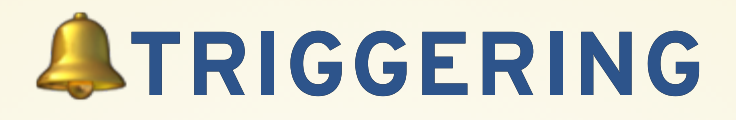

 $\bigcap$ 

Options  $\sim$ 

Commit 01f32c7b @ authored 1 day ago by CKI Bot

### **Baseline: stable linux-5.2.y**

```
         Stable queue: queue-5.2
cki project = CKI-project/cki-pipeline
cki pipeline branch = upstream-stable
                                                     Retrigger: test-kpet-c1c4f1
mail add maintainers to = cc
report template = limitedrequire manual review = False
config target = olddefconfig
publich elsewhere = True
report types = email
commit hash = 9f631715ffe68666bbe4c5f7ad0dfc1ed387e1a1
cki pipeline id = 10c8e695bc0f25088541c1f3e108be29d4278a4d3063b0ebf6d95998ad376375
branch = Linux-5.2.vname = stable         Retrigger: test-kpet-c1c4f1
cki pipeline type = baseline
make target = targz-pkg
title = Baseline: stable linux-5.2.y:9f631715ffe6mail bcc = skt-results-redacted@redhat.com
```
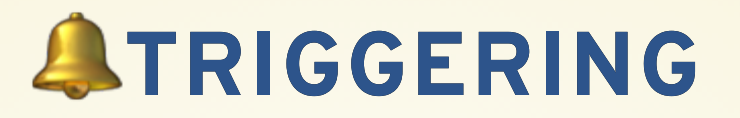

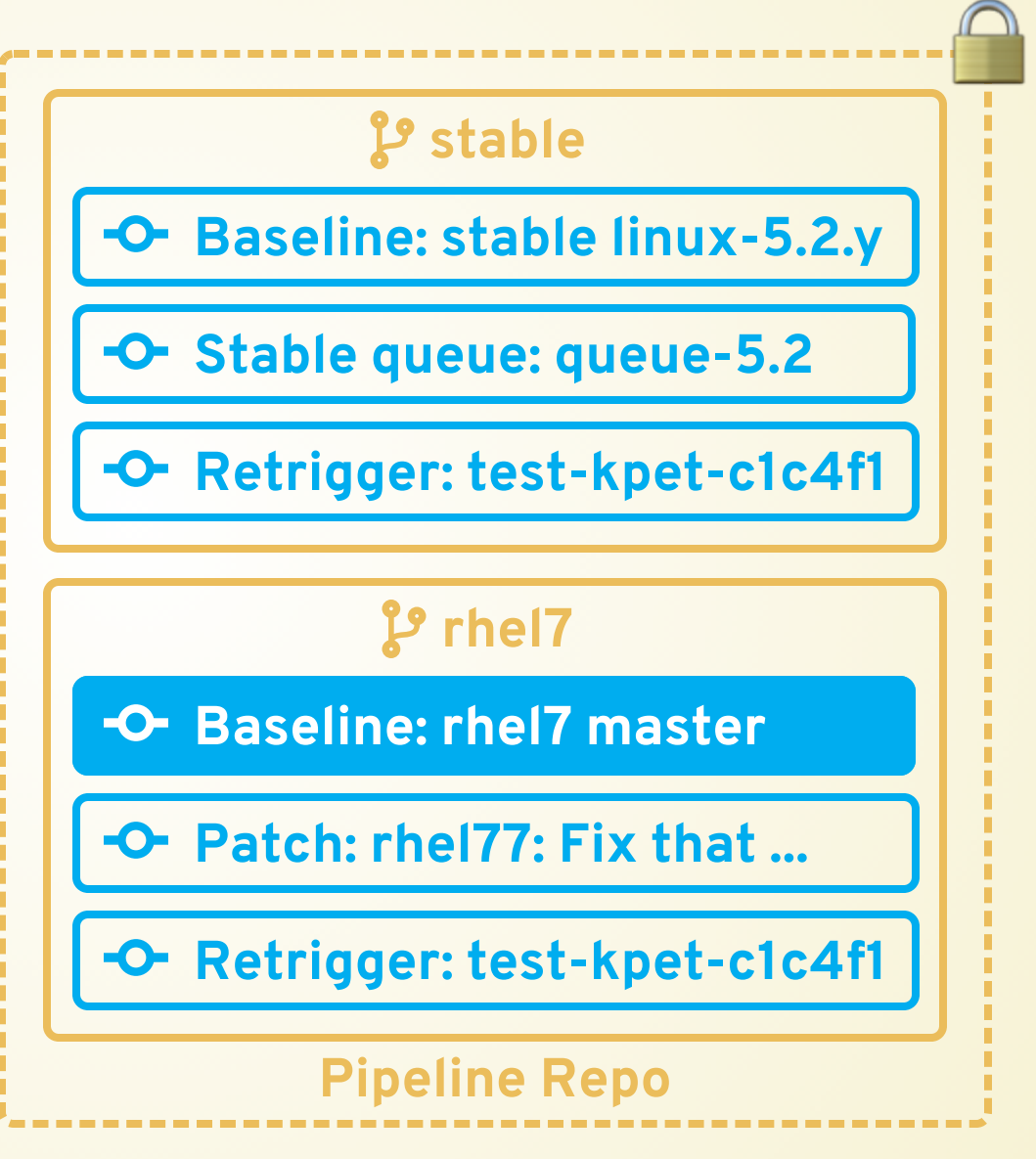

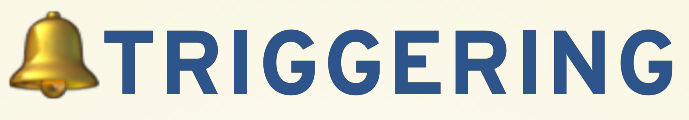

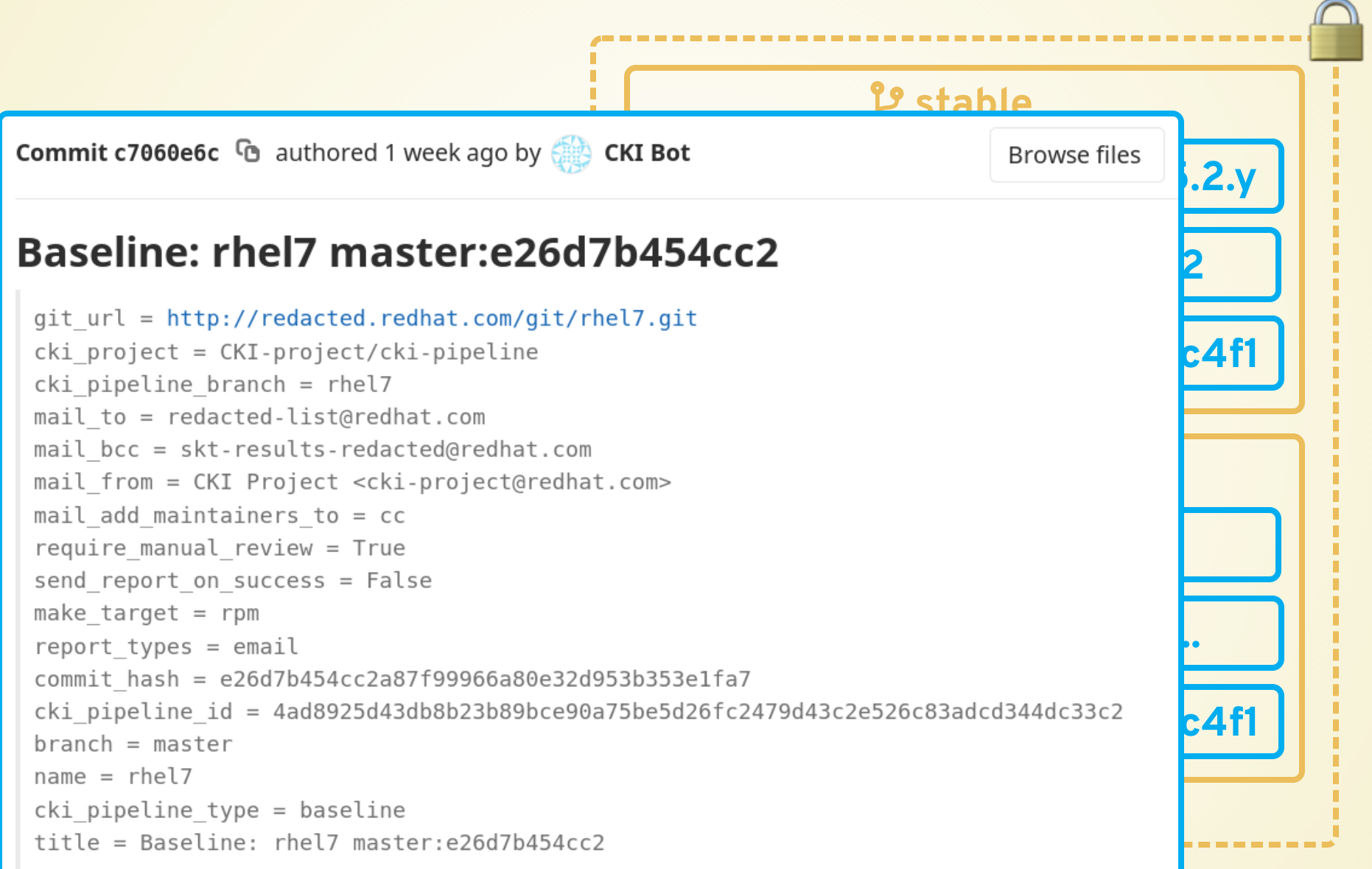

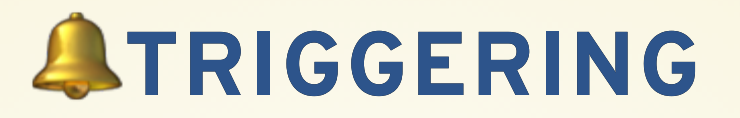

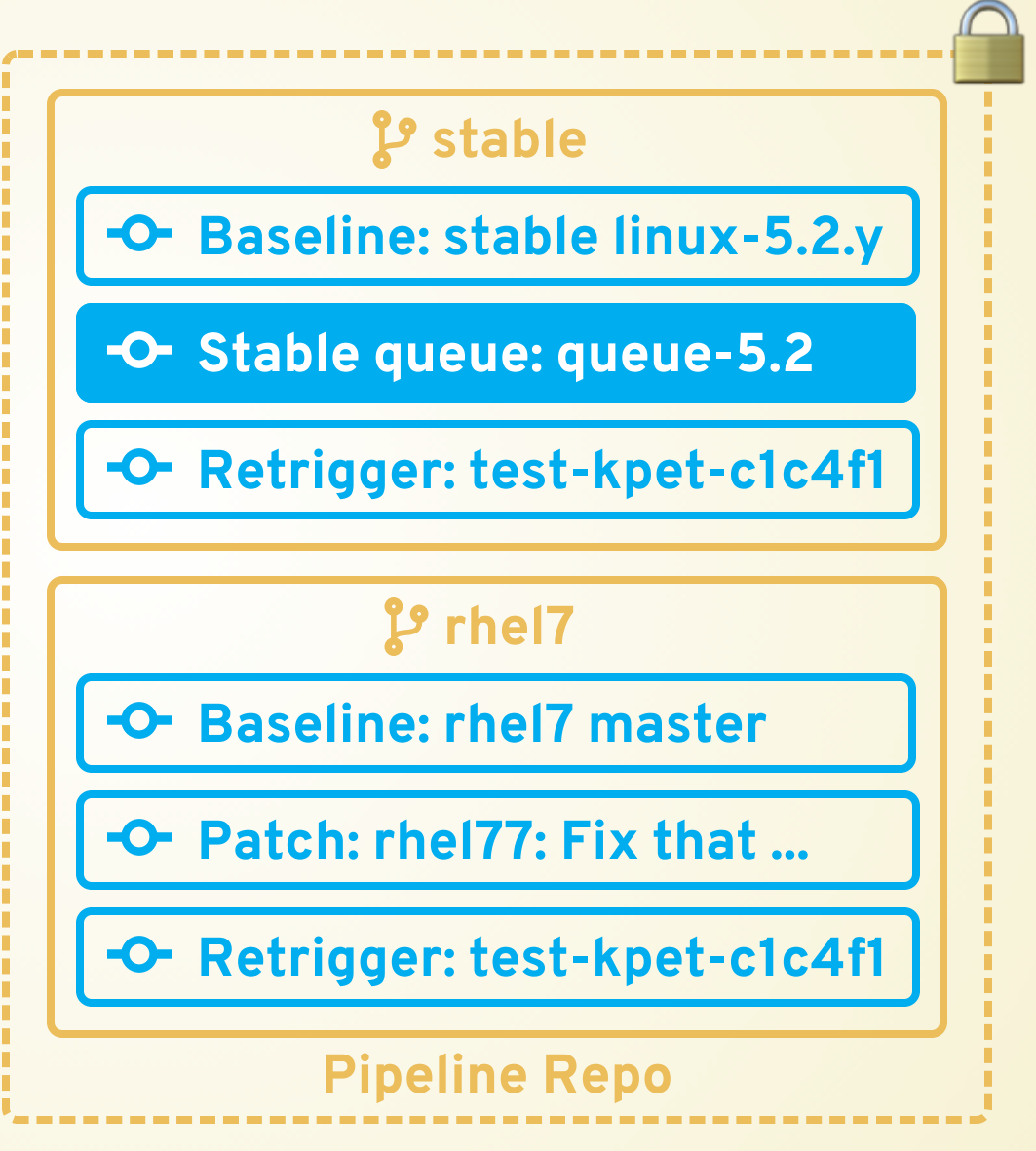

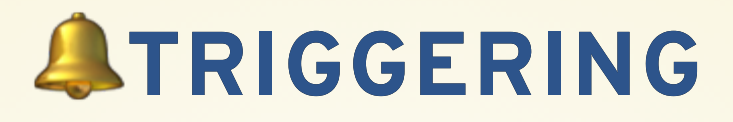

**Commit 0396c481**  $\quad \bullet$  authored 7 hours ago by  $\bullet$  **CKI Bot** 

Options  $\sim$ 

 $\bigcap$ 

 **Baseline: stable linux-5.2.y**

### **Stable queue: queue-5.2**

git url = https://git.kernel.org/pub/scm/linux/kernel/git/stable/linux.git cki project =  $CKI$ -project/cki-pipeline  **Stable queue: queue-5.2**  $cki$  pipeline branch = upstream-stable queue url = https://git.kernel.org/pub/scm/linux/kernel/git/stable/stable-queue.git mail to = Linux Stable maillist <stable@vger.kernel.org> mail from - FKI Project <cki-project@redhat

```
  rhel7
min commit age
cki pipeline type = stable queue
branch = Linux-5.2.vqueue dir = queue - 5.2name = stable queue 5.2queue commit hash = 54831dad38d2931bcf79f65539377730d838c81e
commit \ hash = f7d5b3dc4792a5fe0a4d6b8106a8f3eb20c3c24cpatch_urls = https://git.kernel.org/pub/scm/linux/kernel/git/stable/stable-queue.gi<br>cki pipeline id = 7d45d164480a5e1db2b69c2520cb0853d01ce389db4ff653df161277a5953448
make target = targz-pkg
title = Stable queue: queue-5.2subject = Stable queue: queue-5.2mail bcc = skt-results-redacted@redhat.com
```
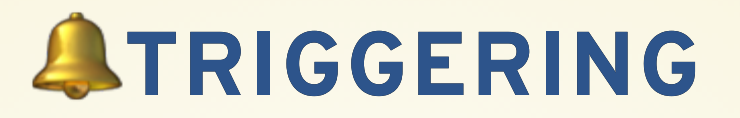

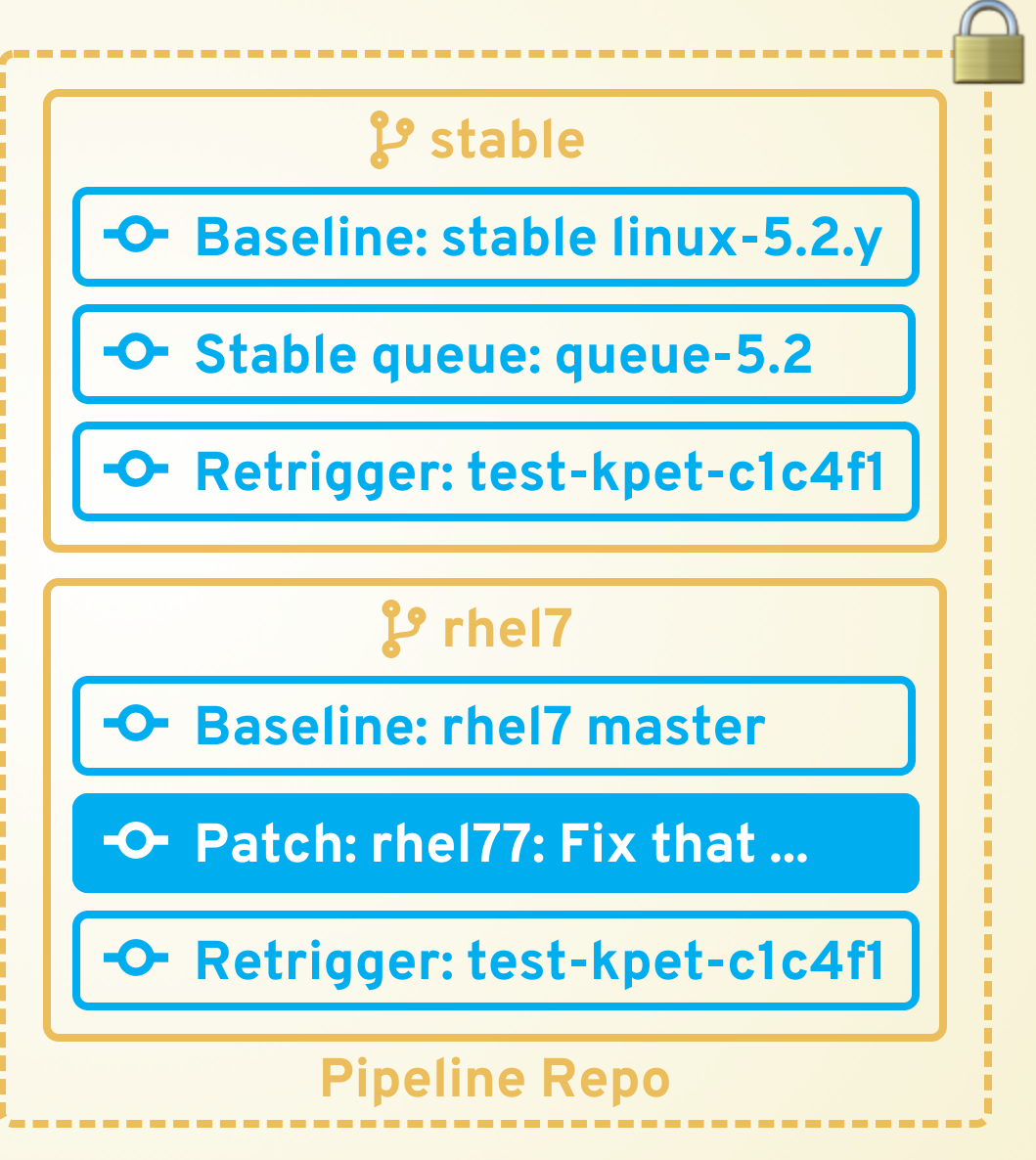
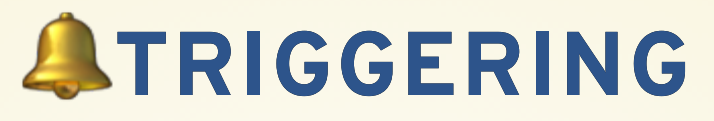

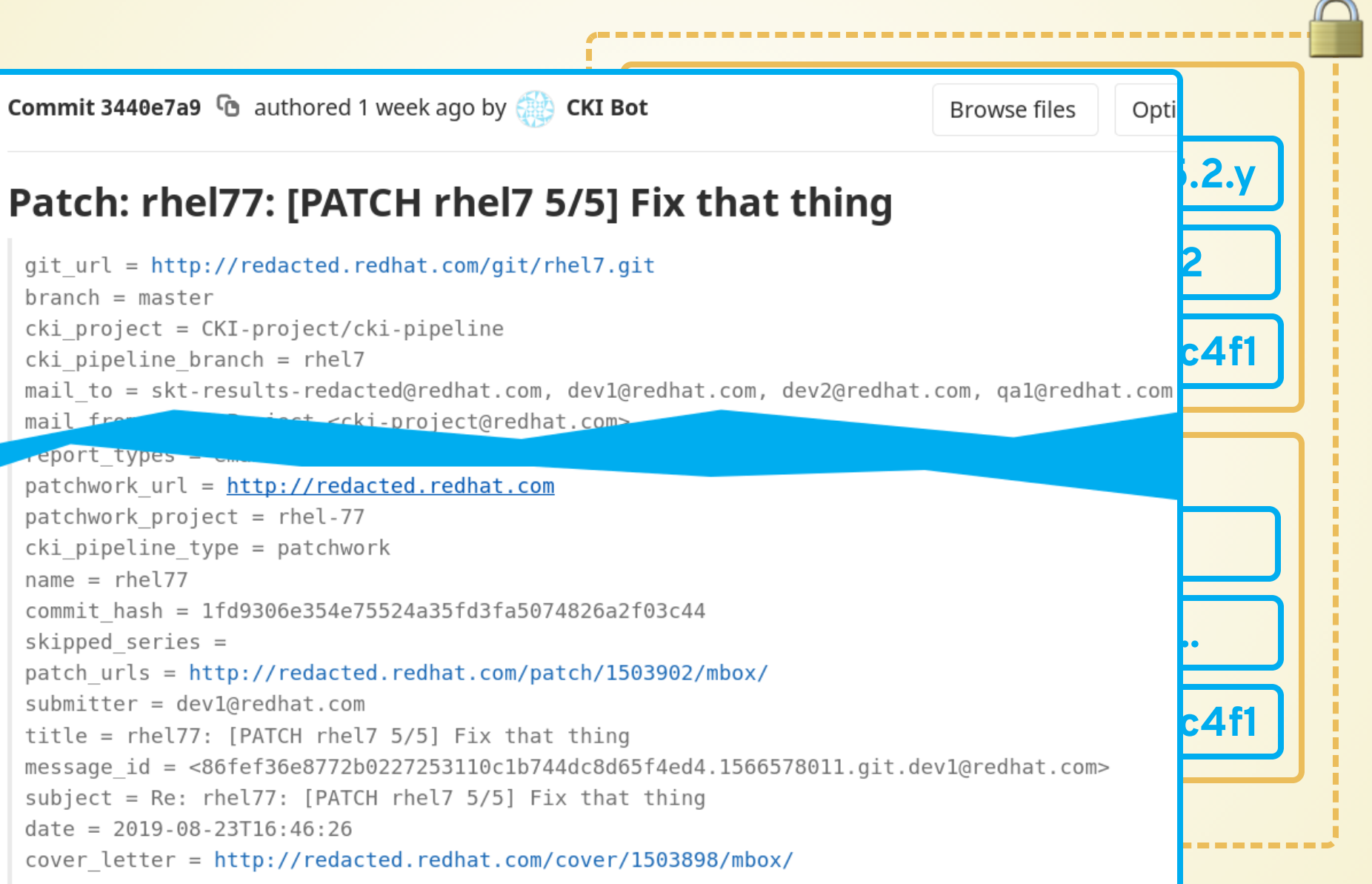

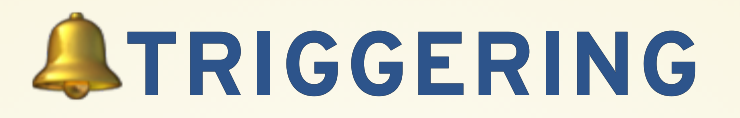

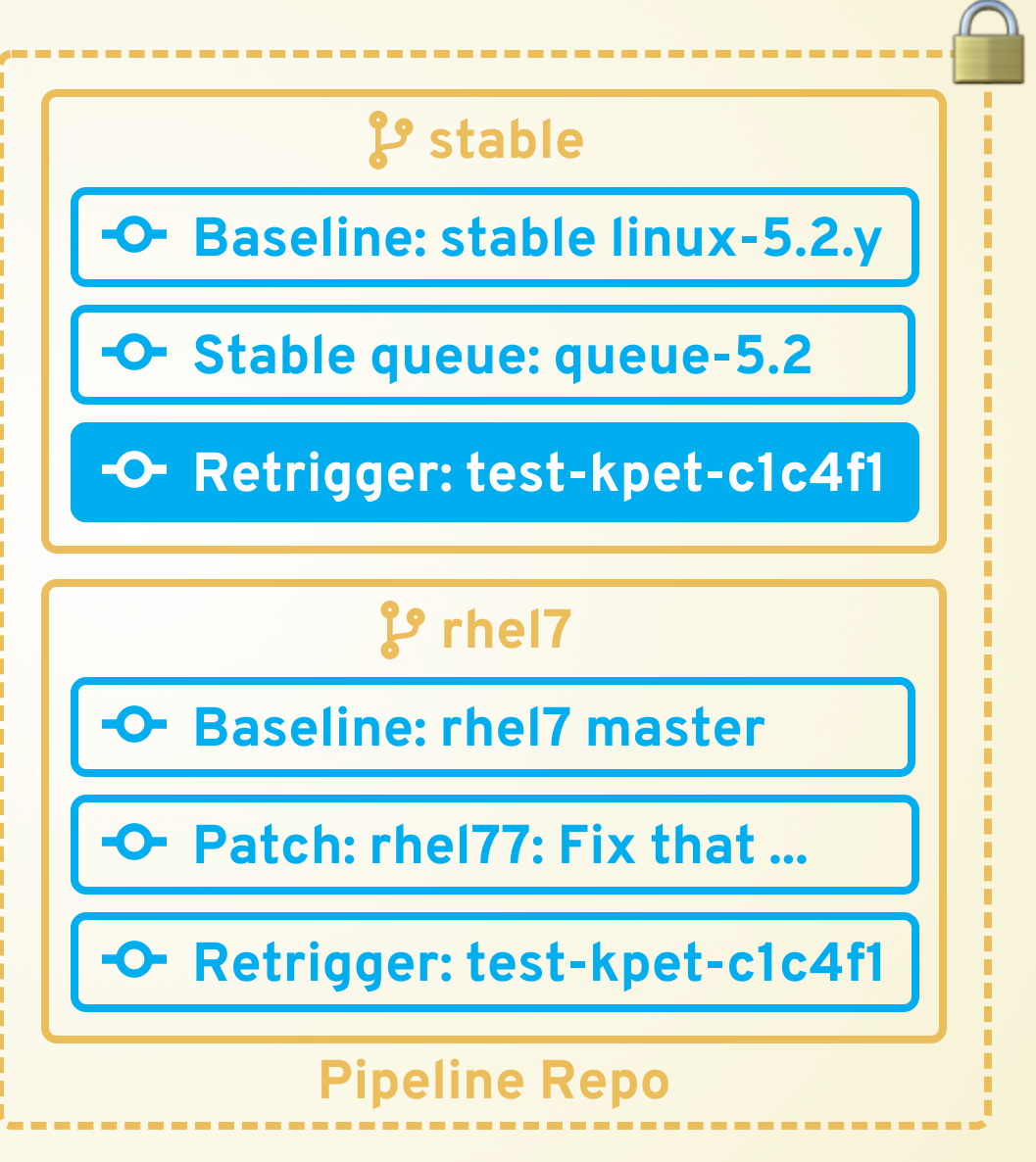

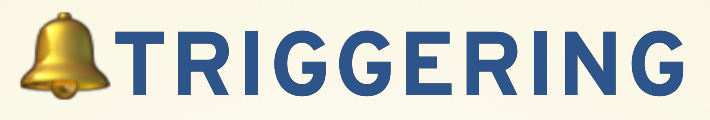

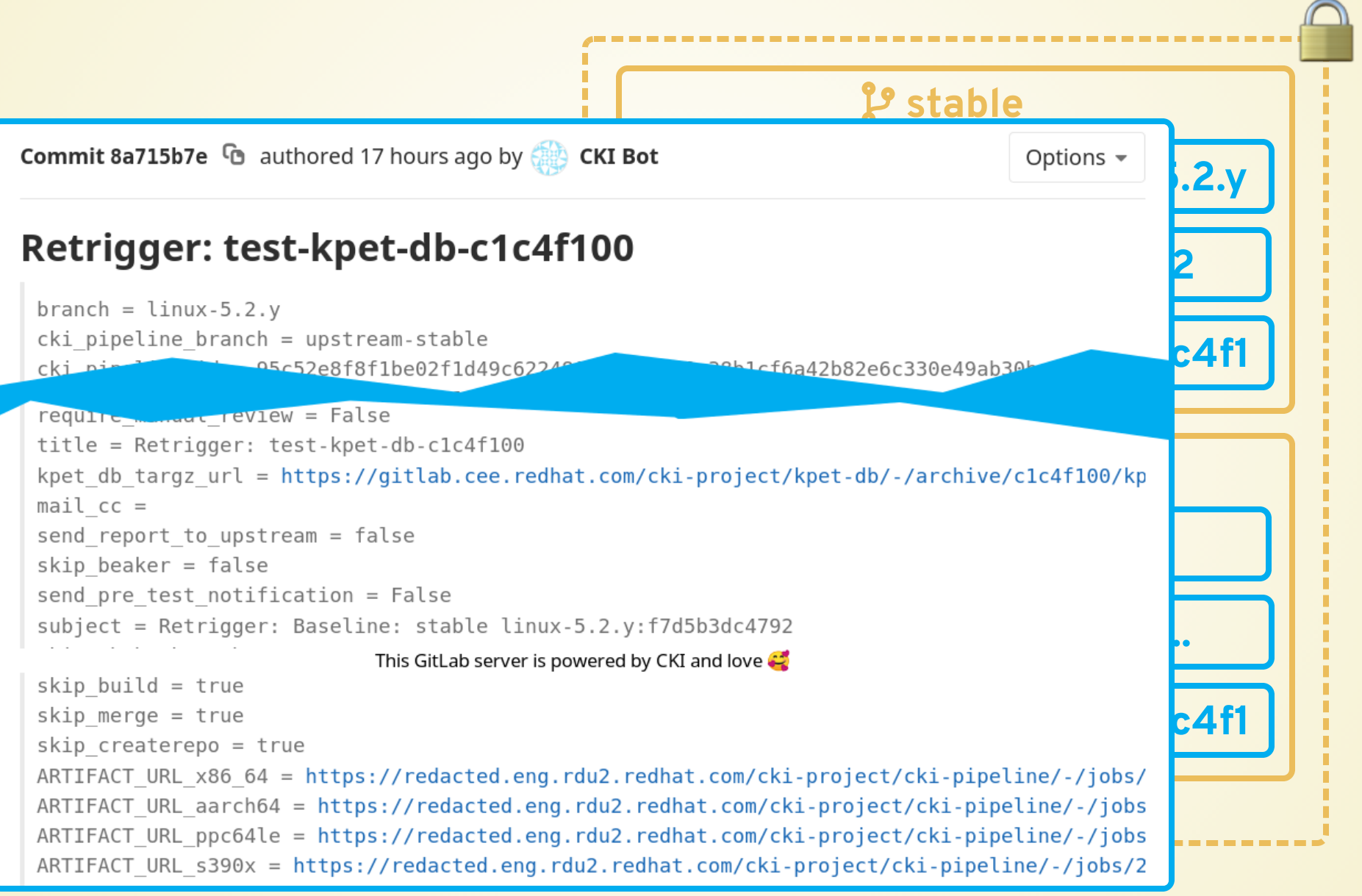

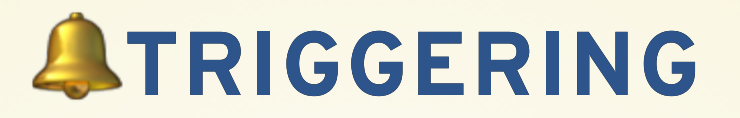

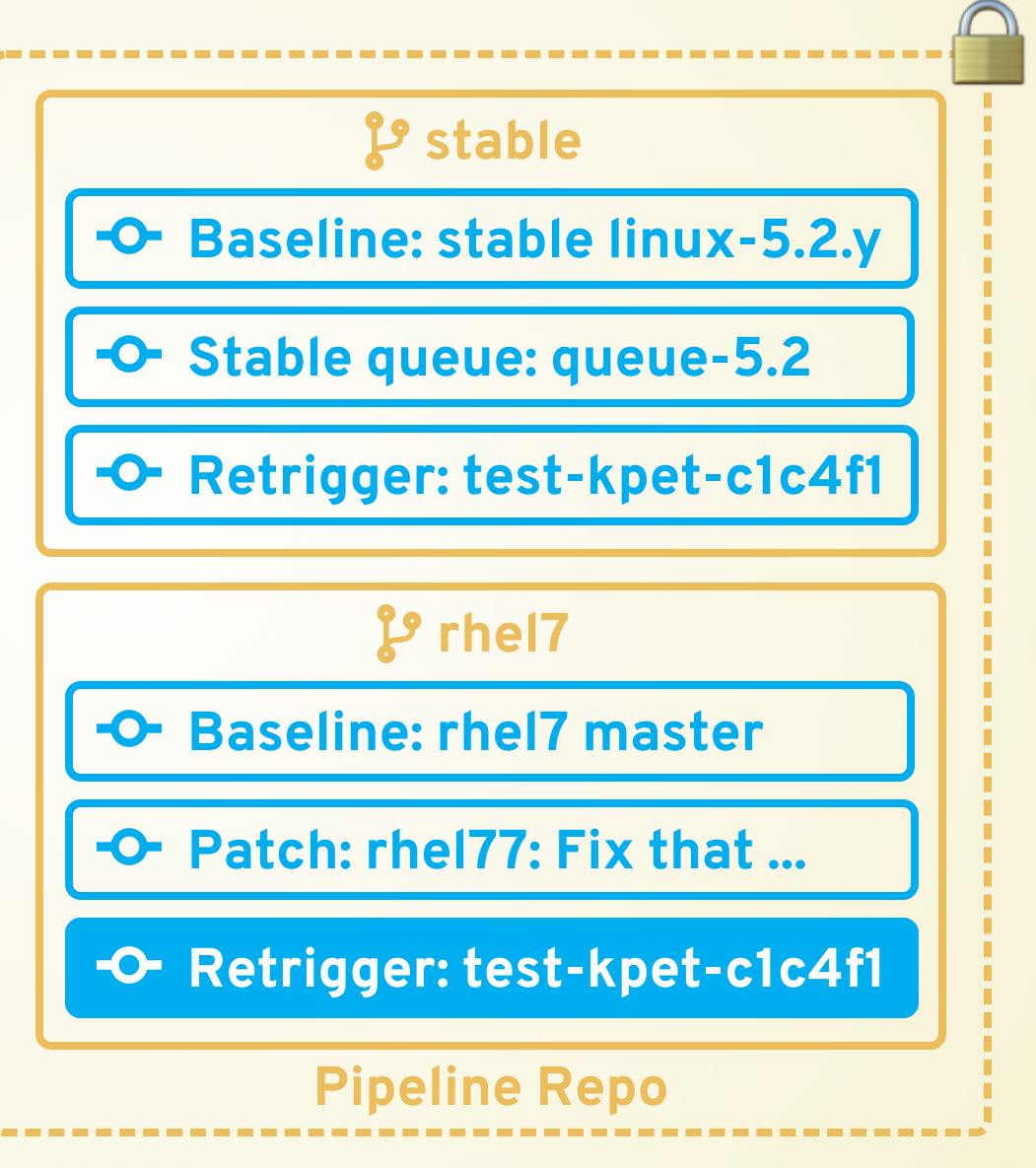

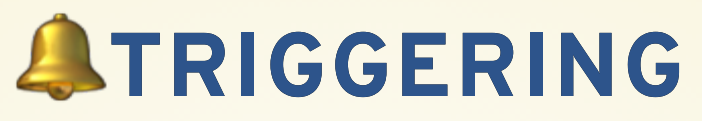

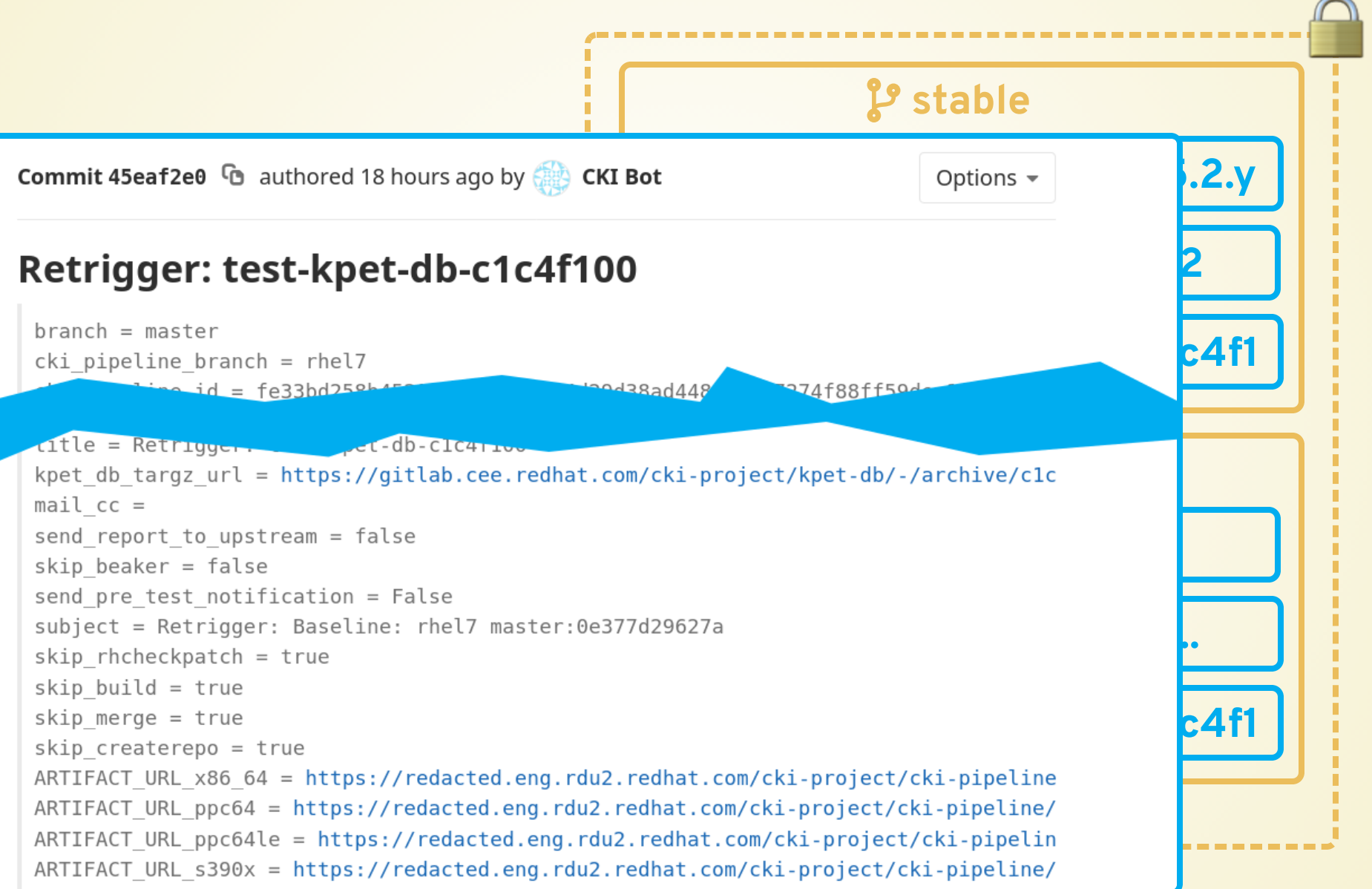

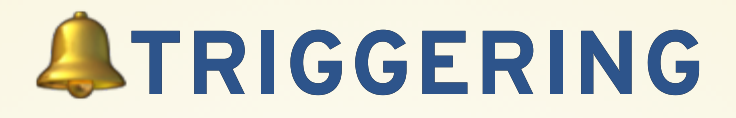

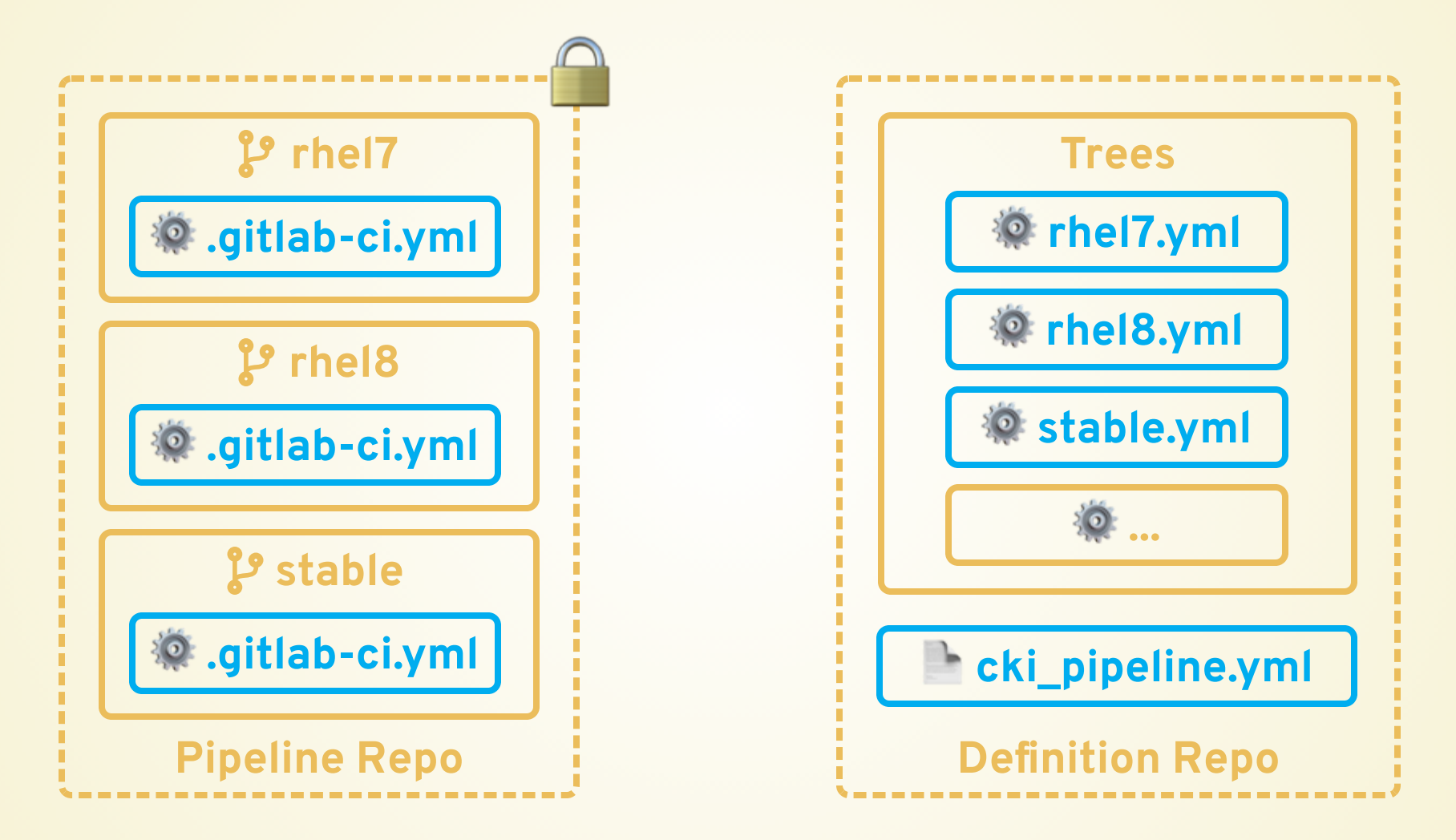

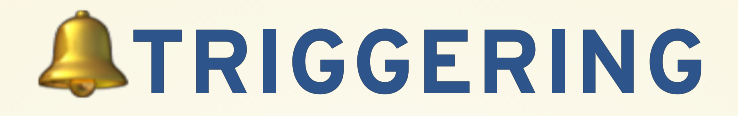

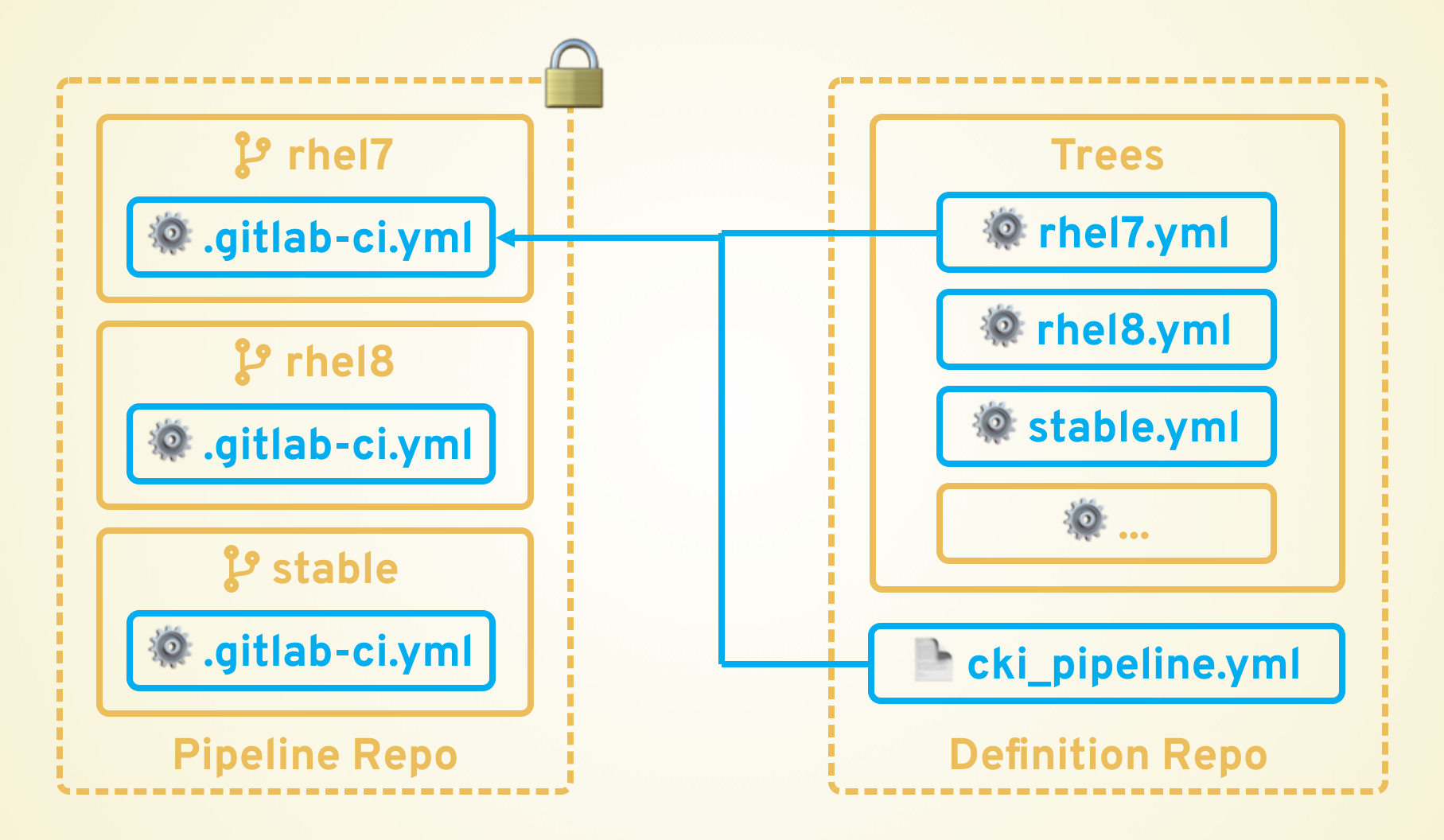

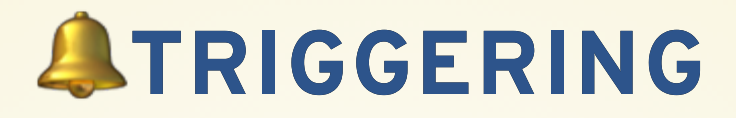

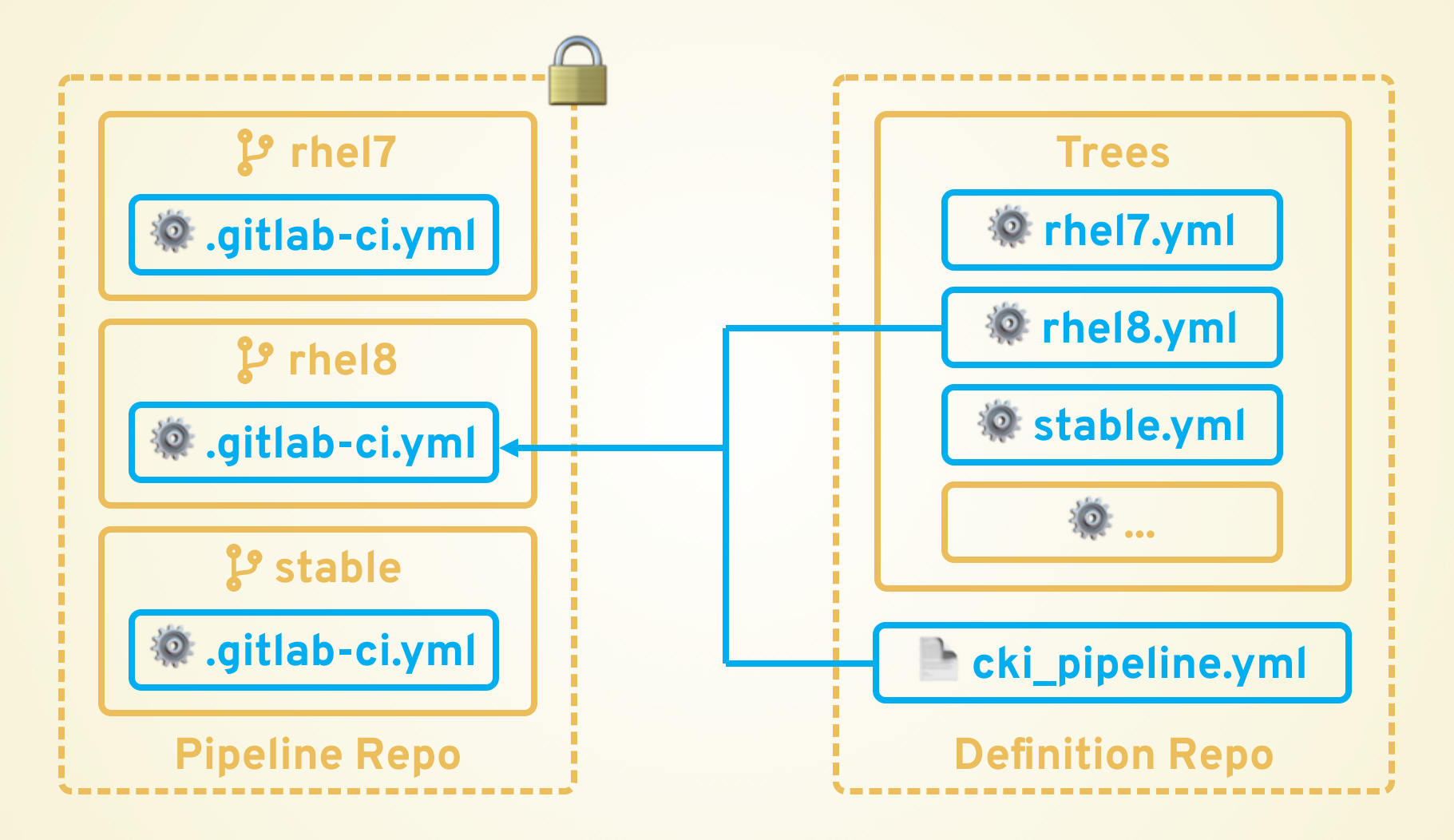

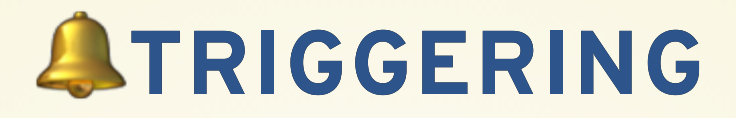

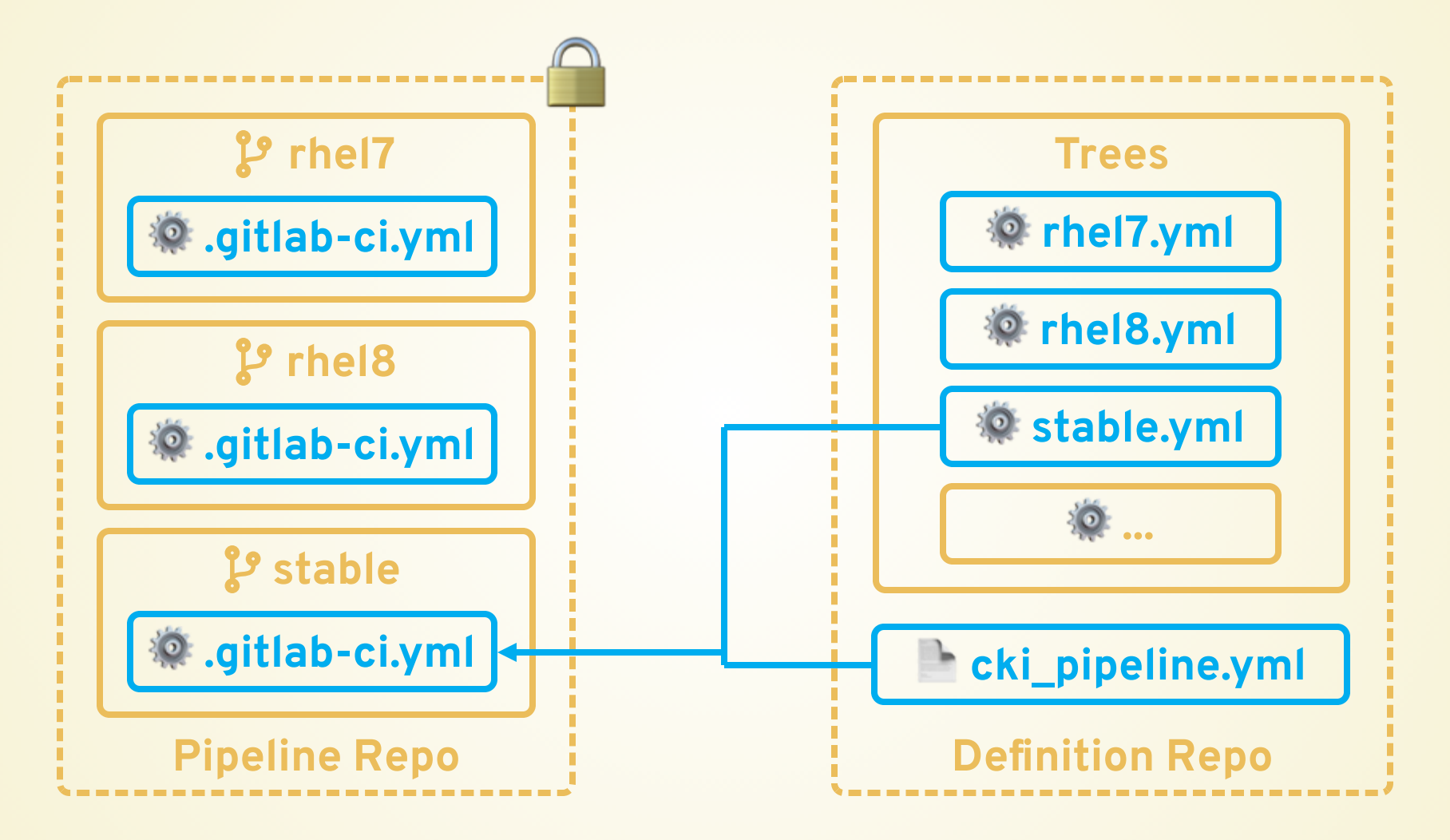

# **[TESTING](https://s3.amazonaws.com/media-p.slid.es/videos/574669/i4qMfoUG/testing.mp4)**

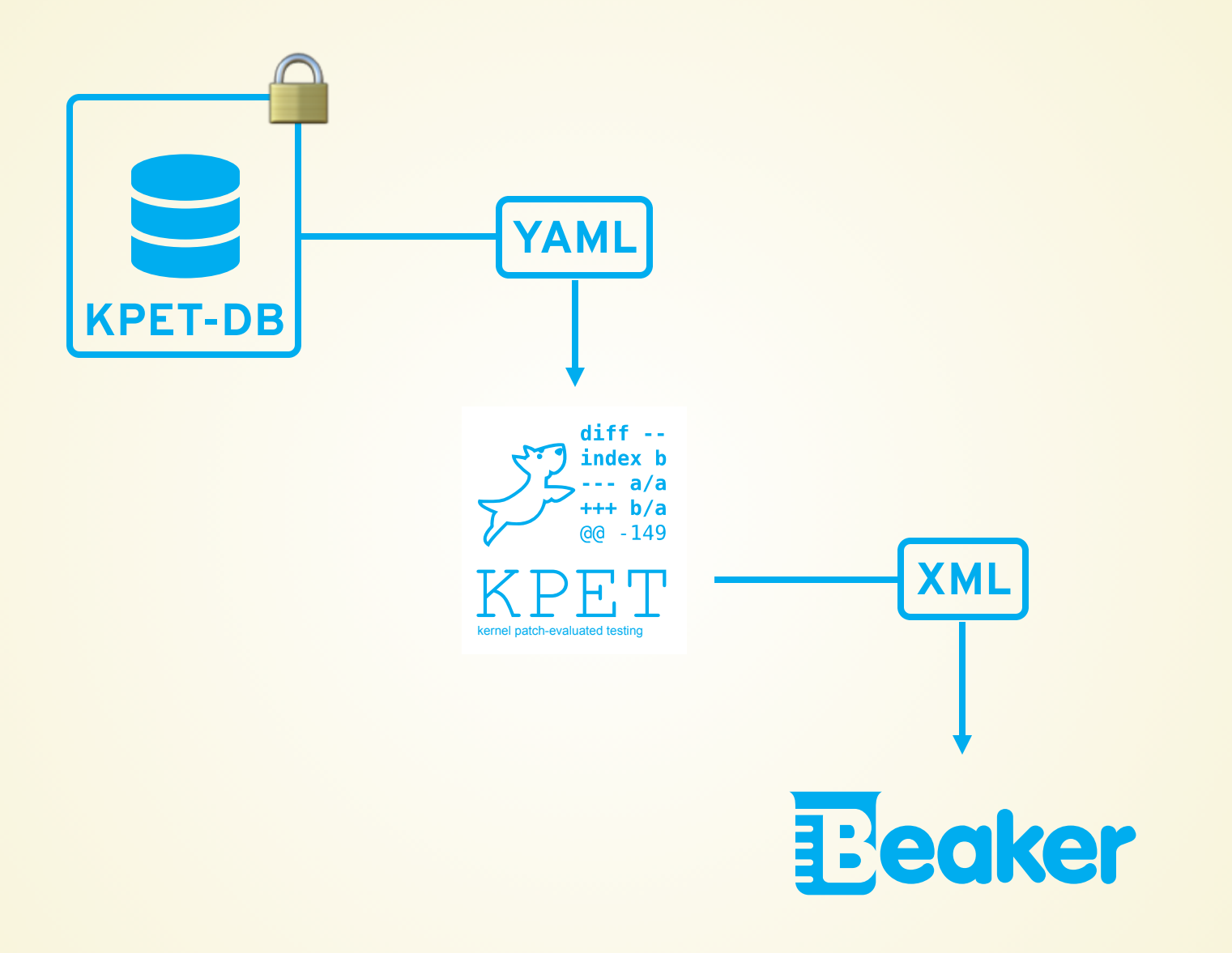

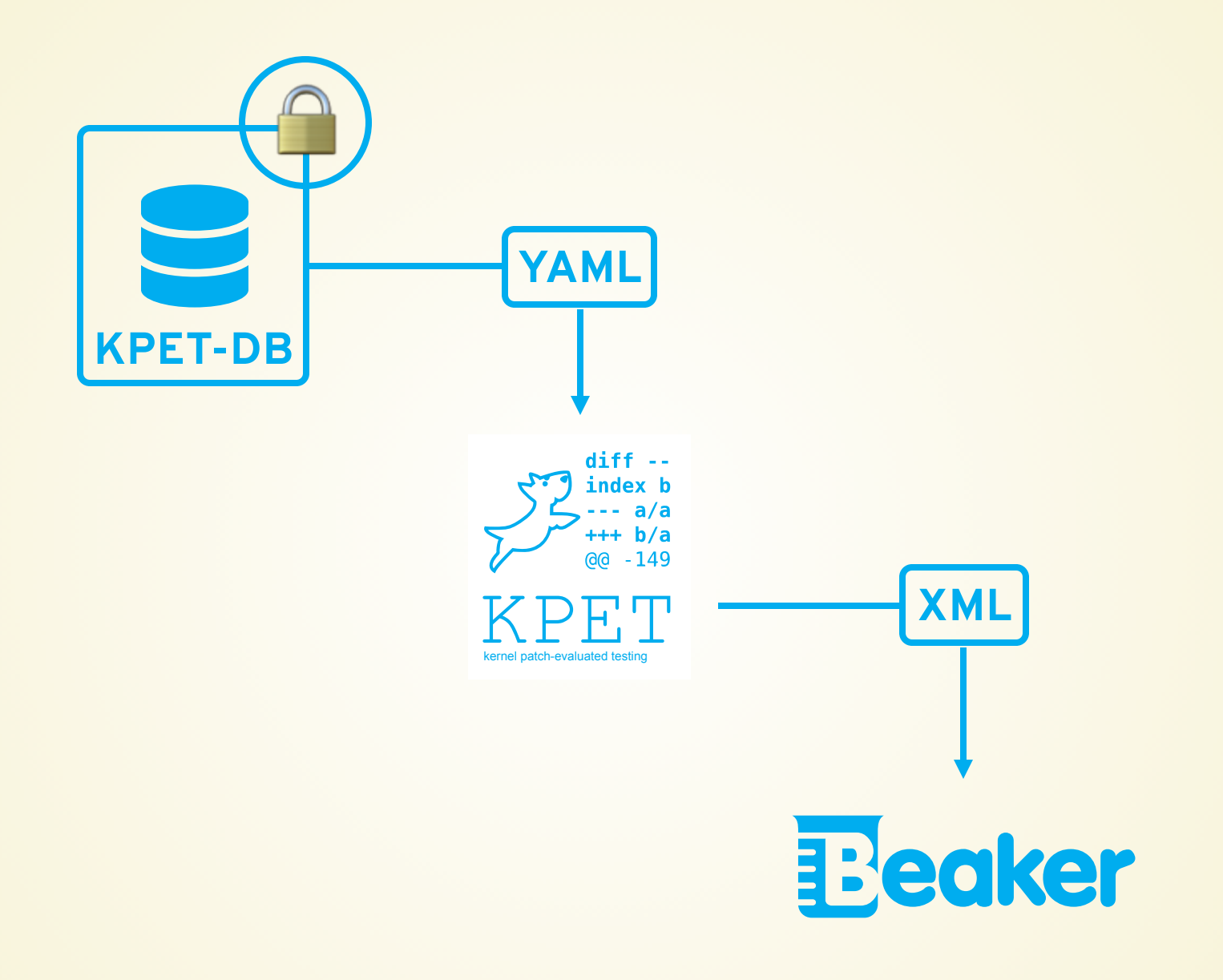

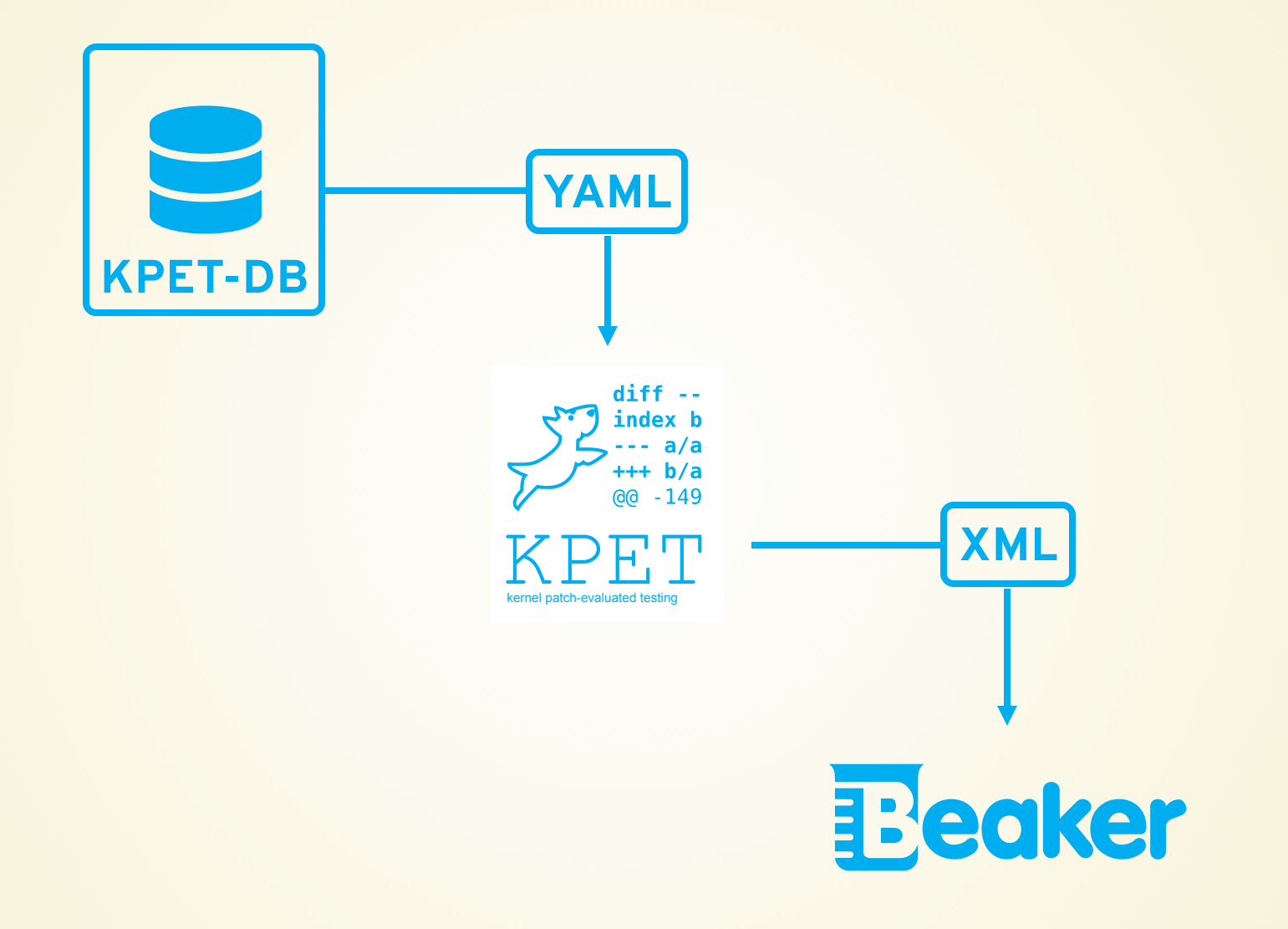

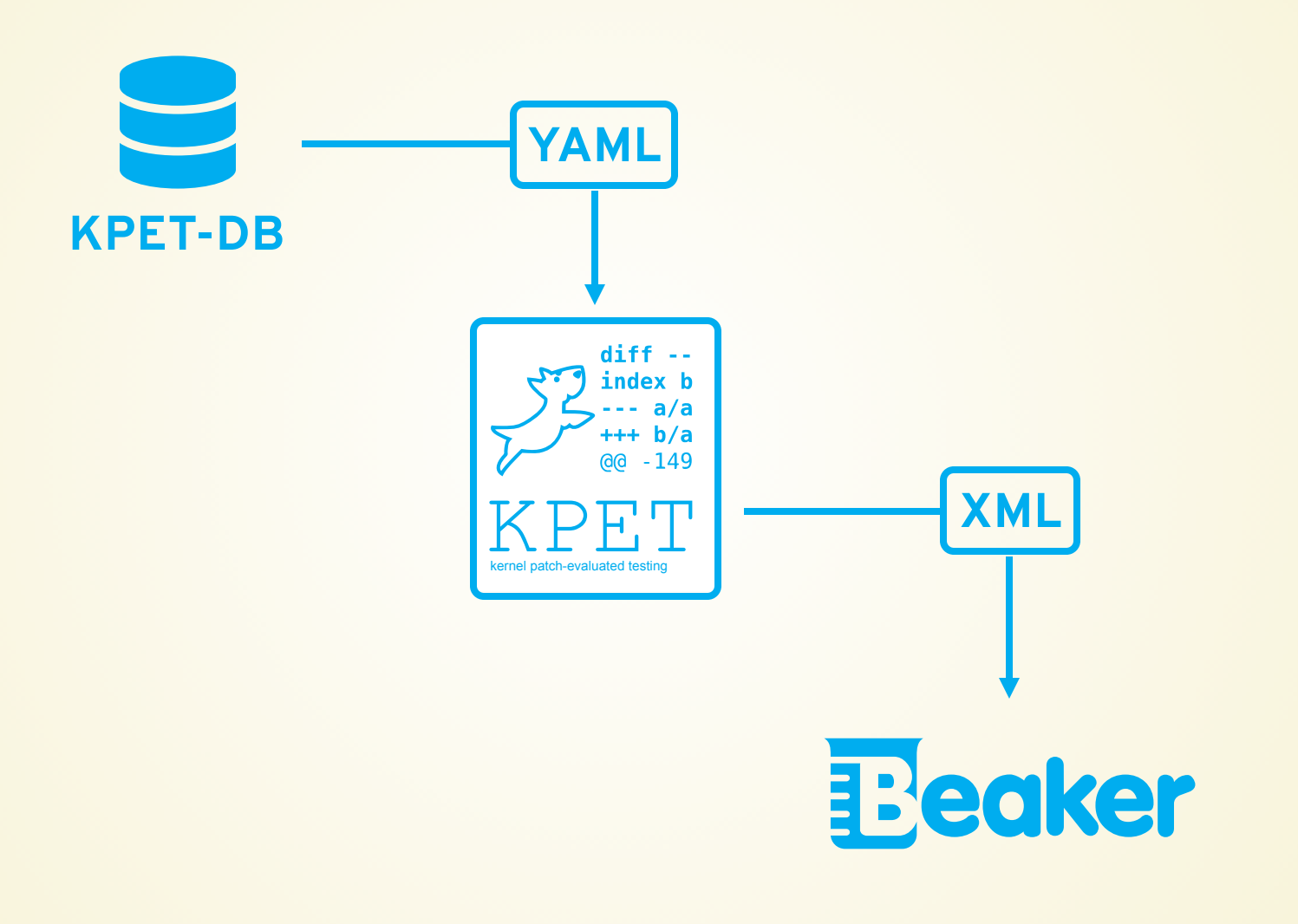

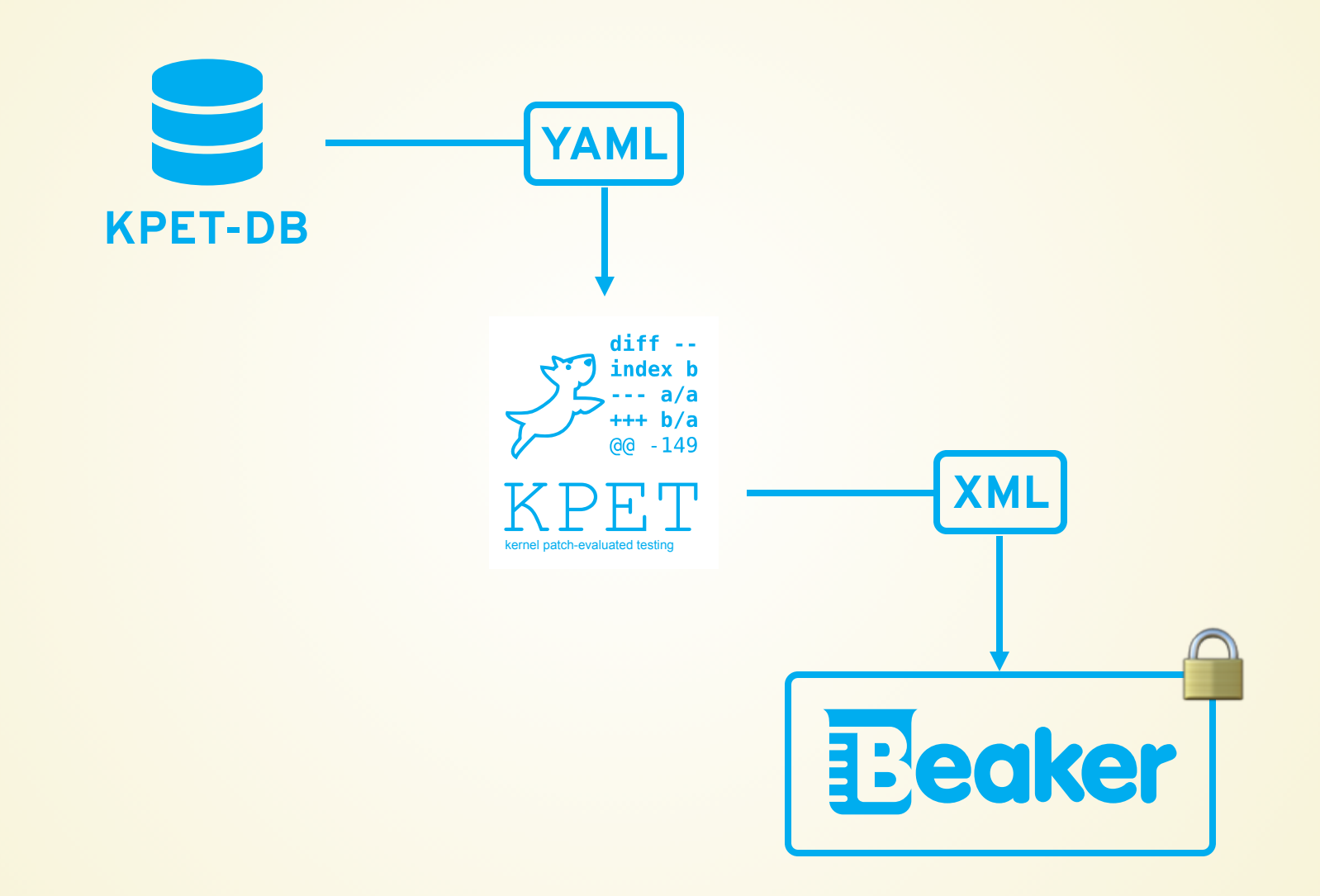

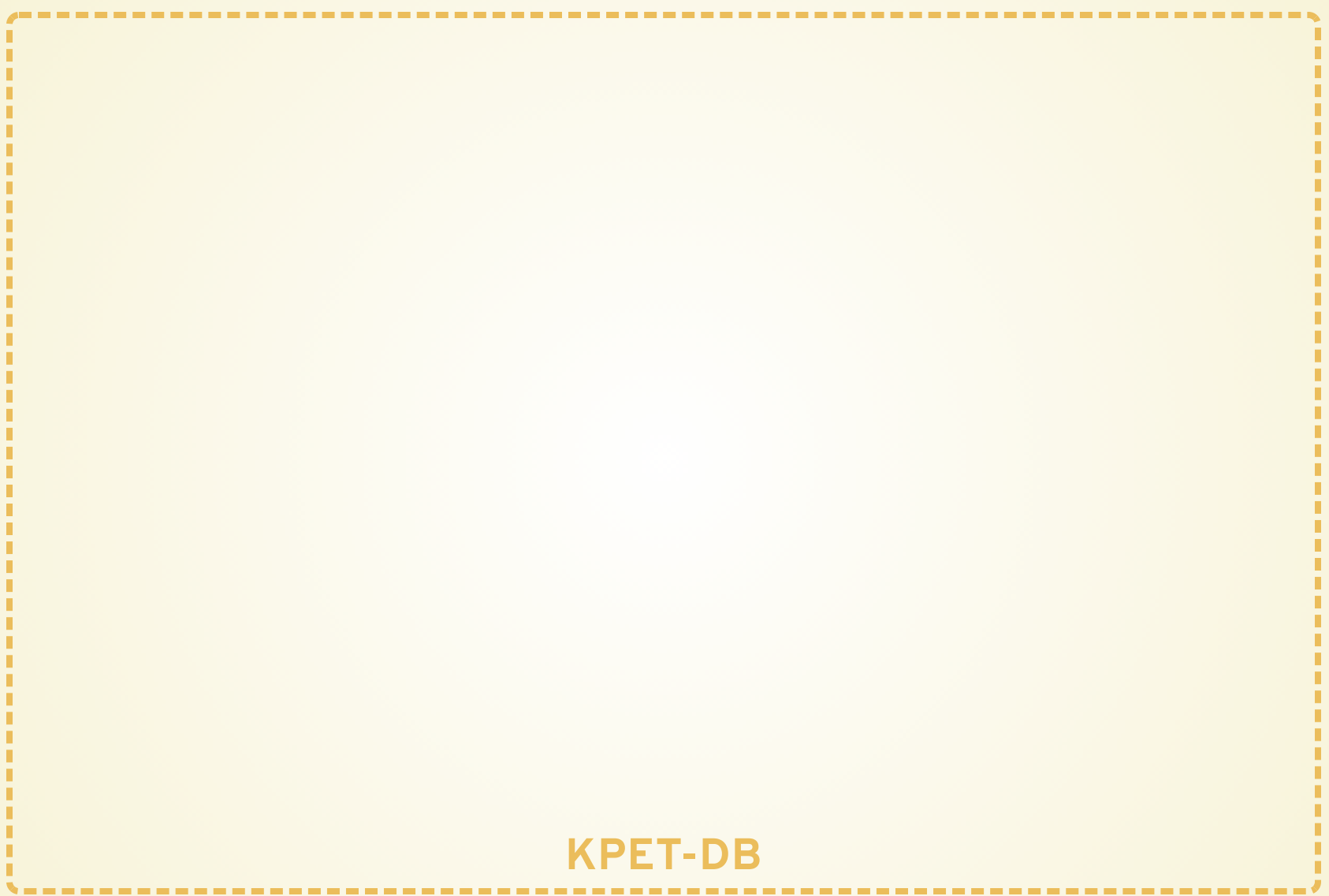

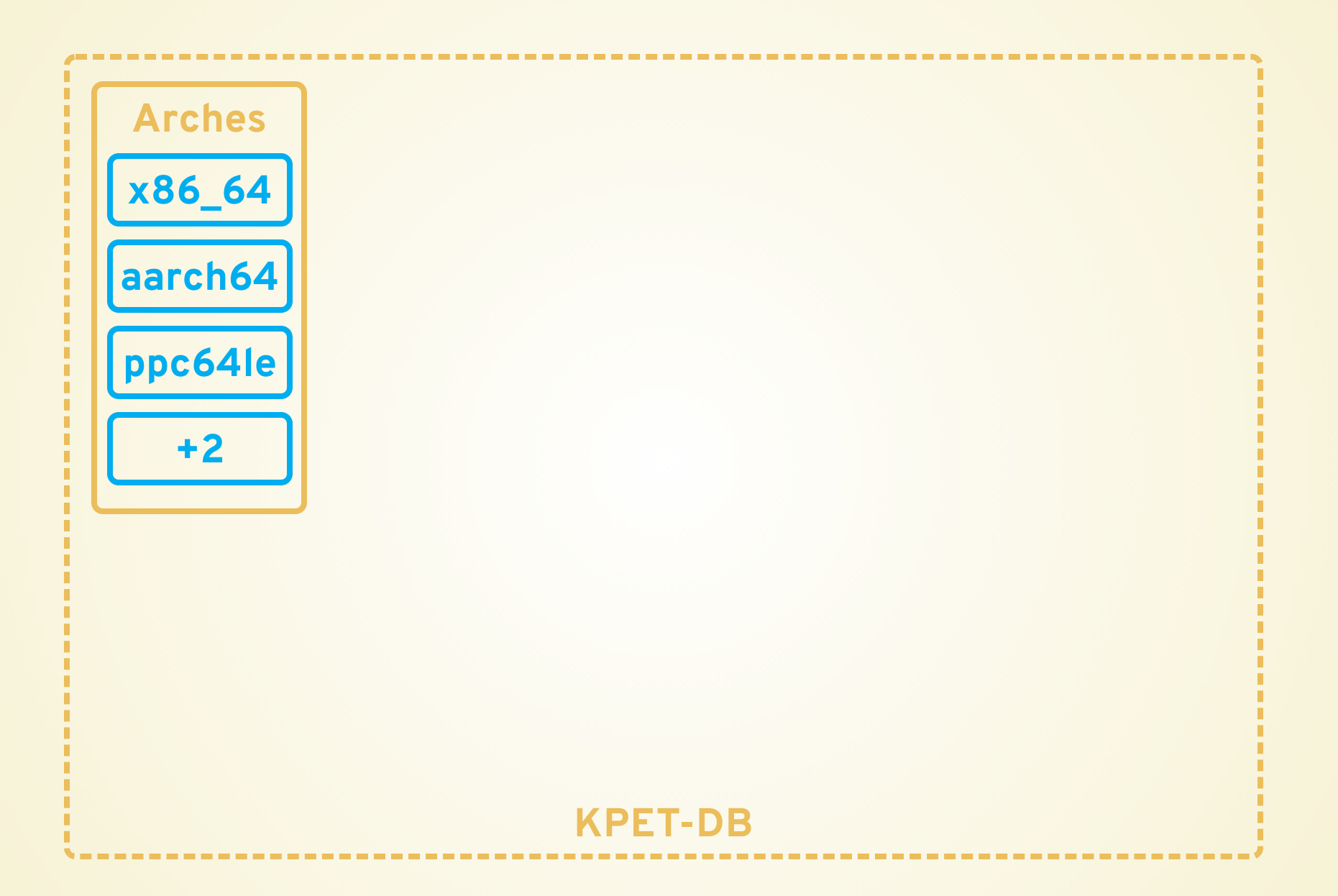

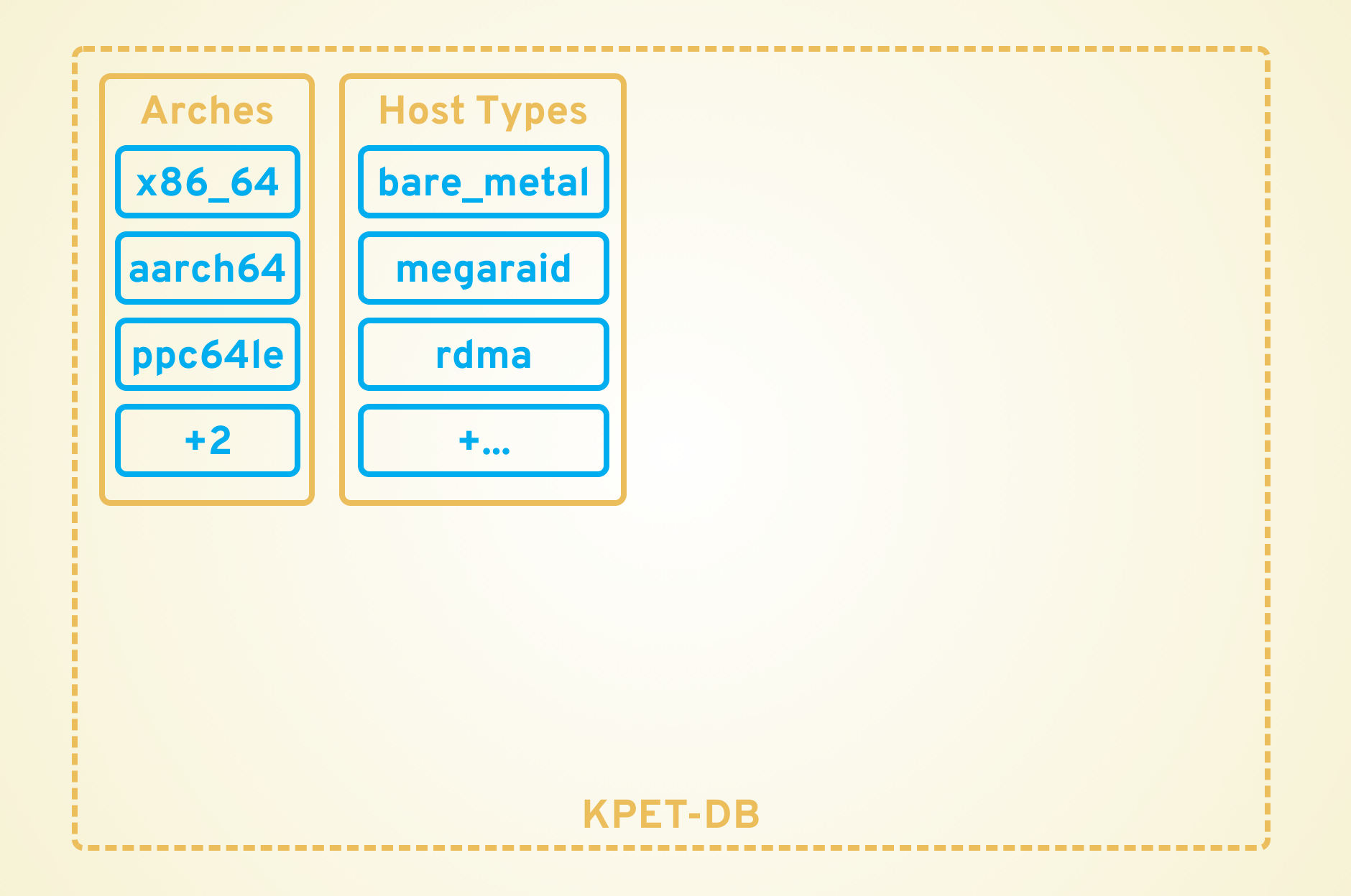

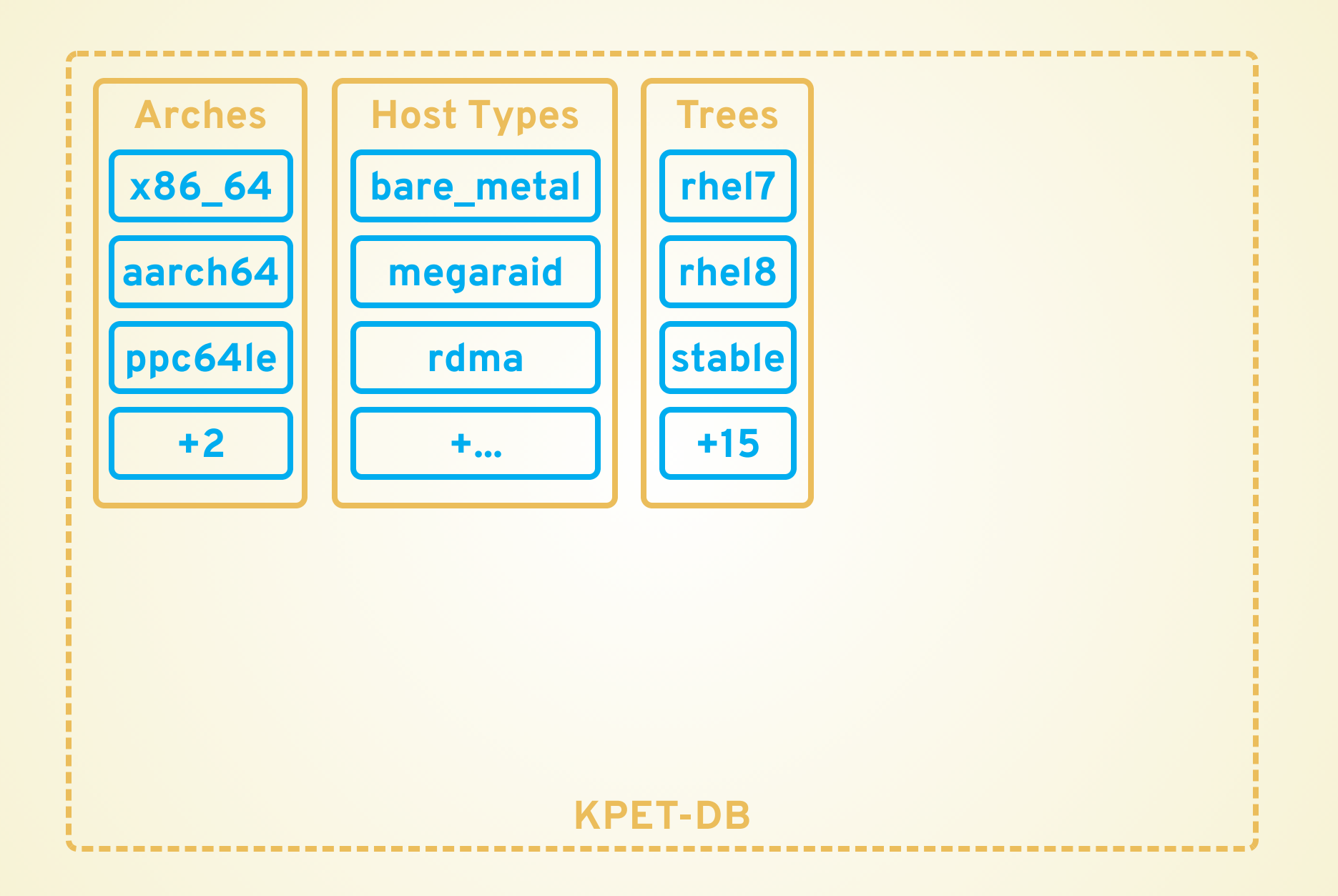

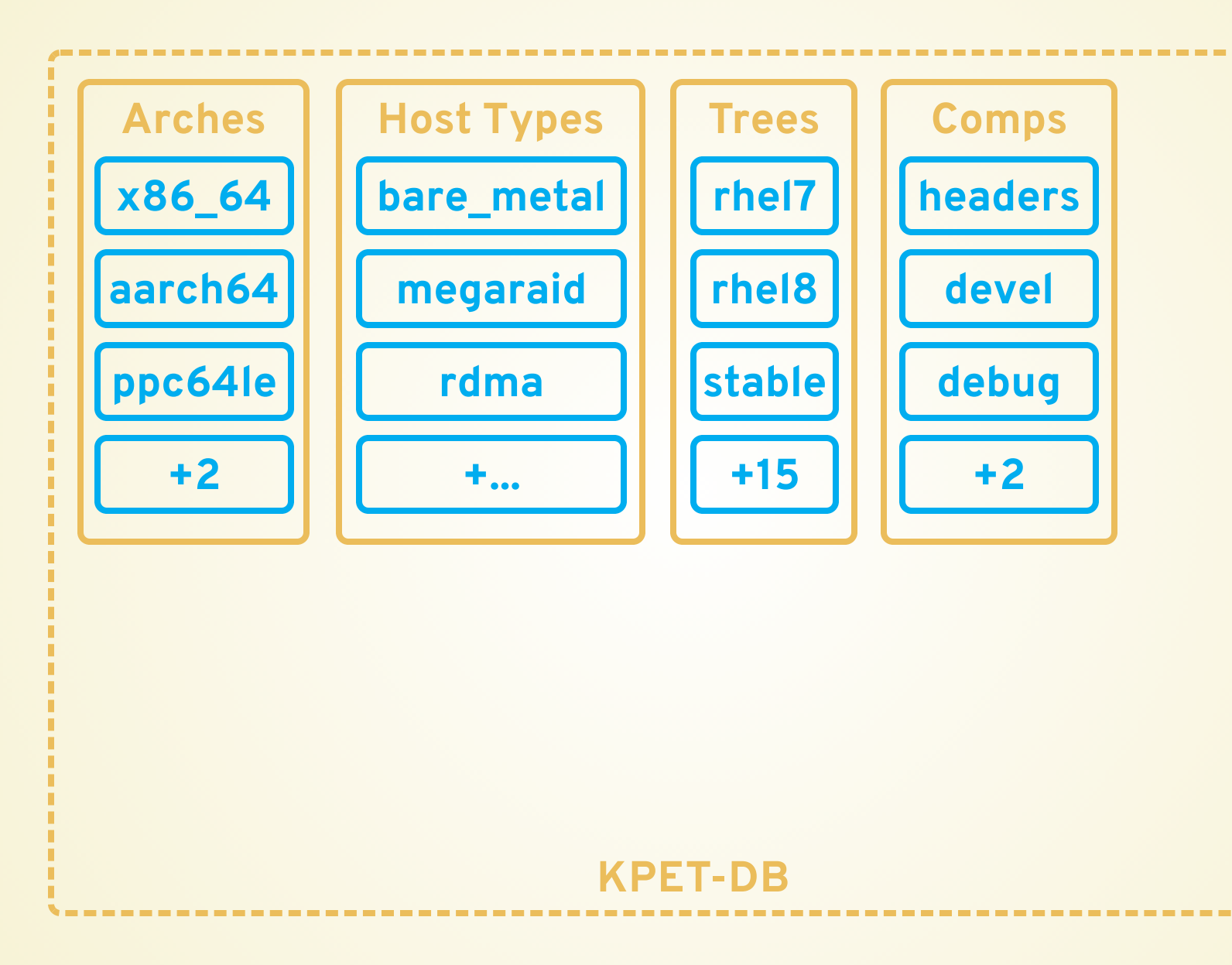

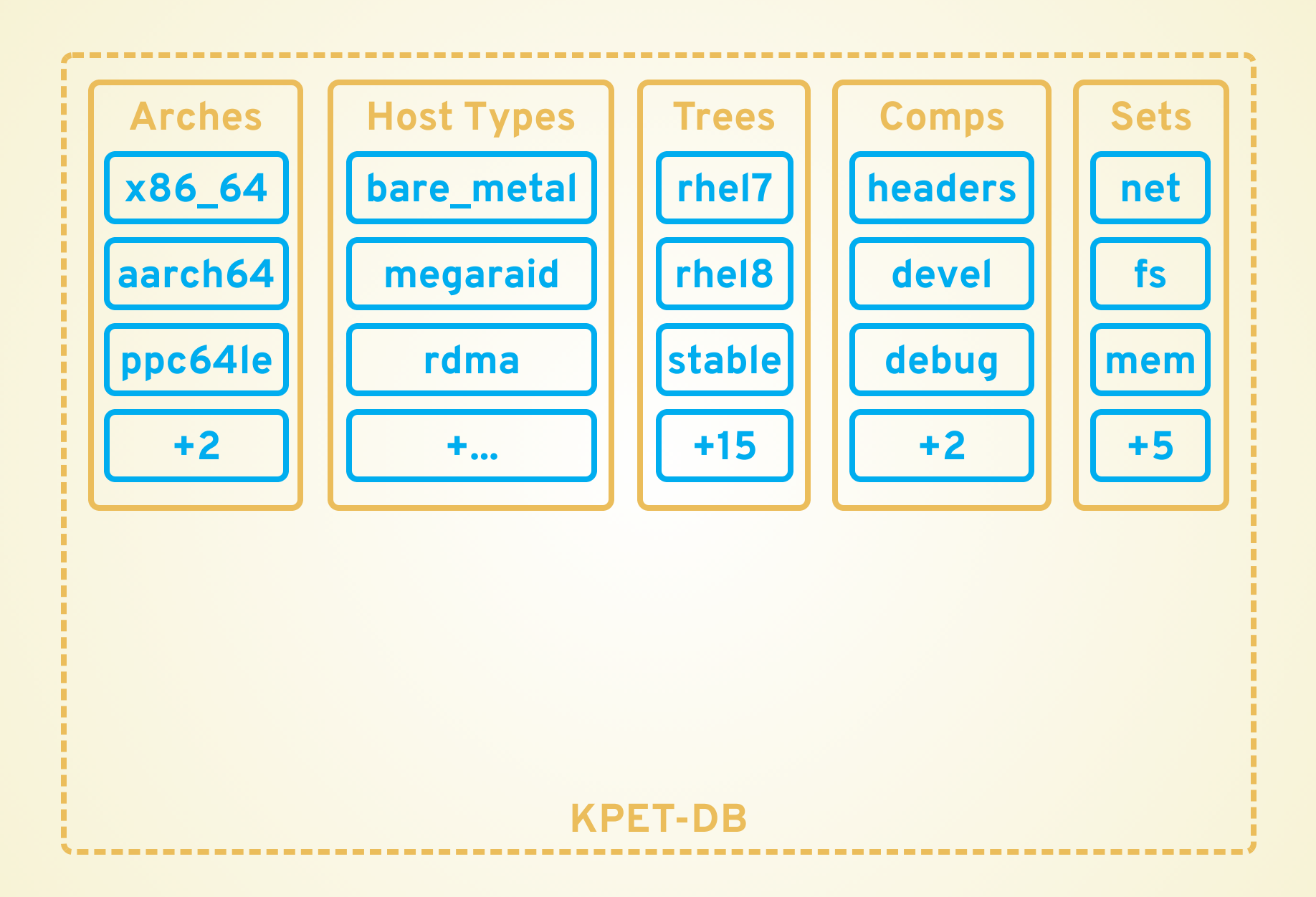

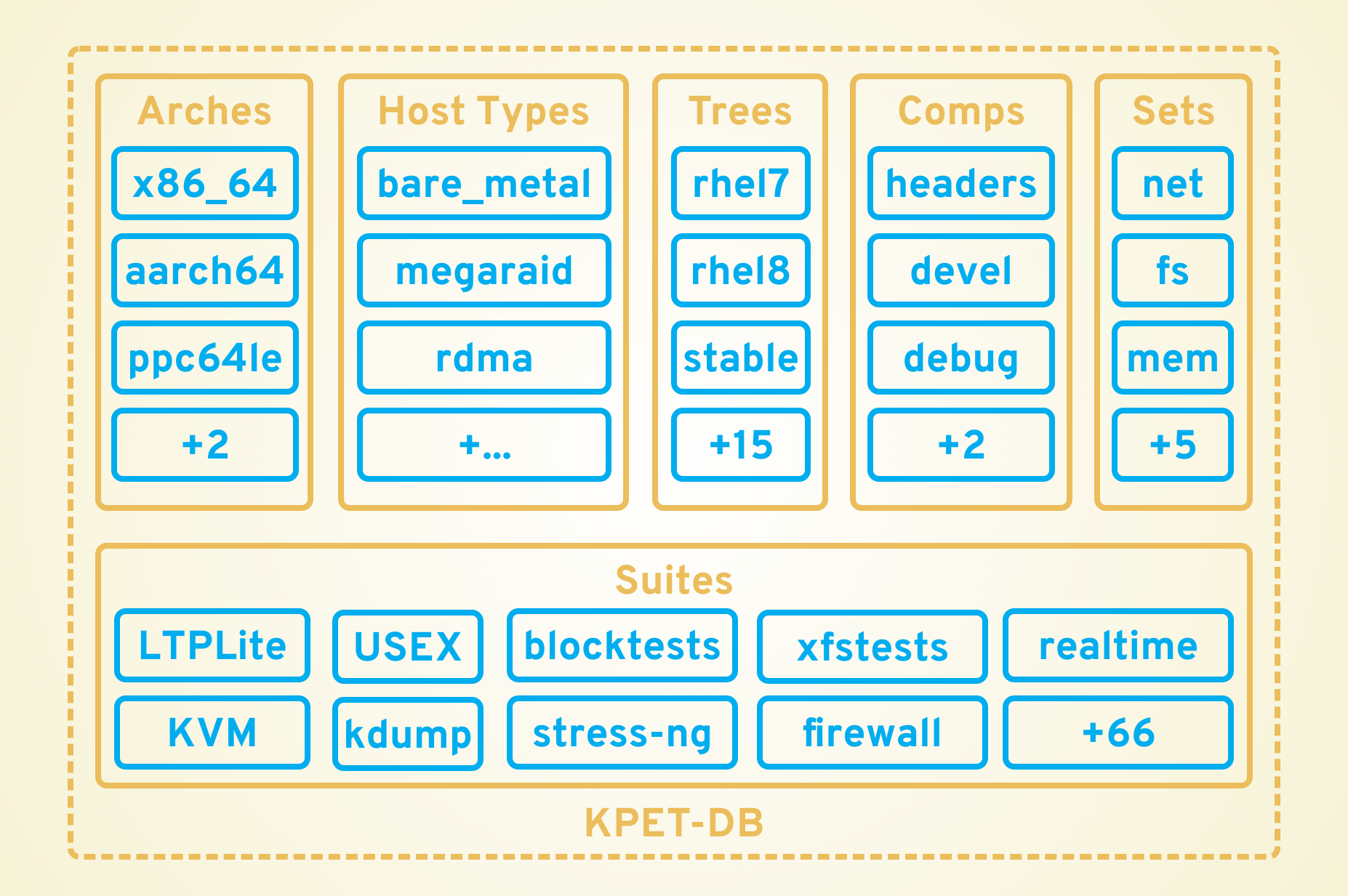

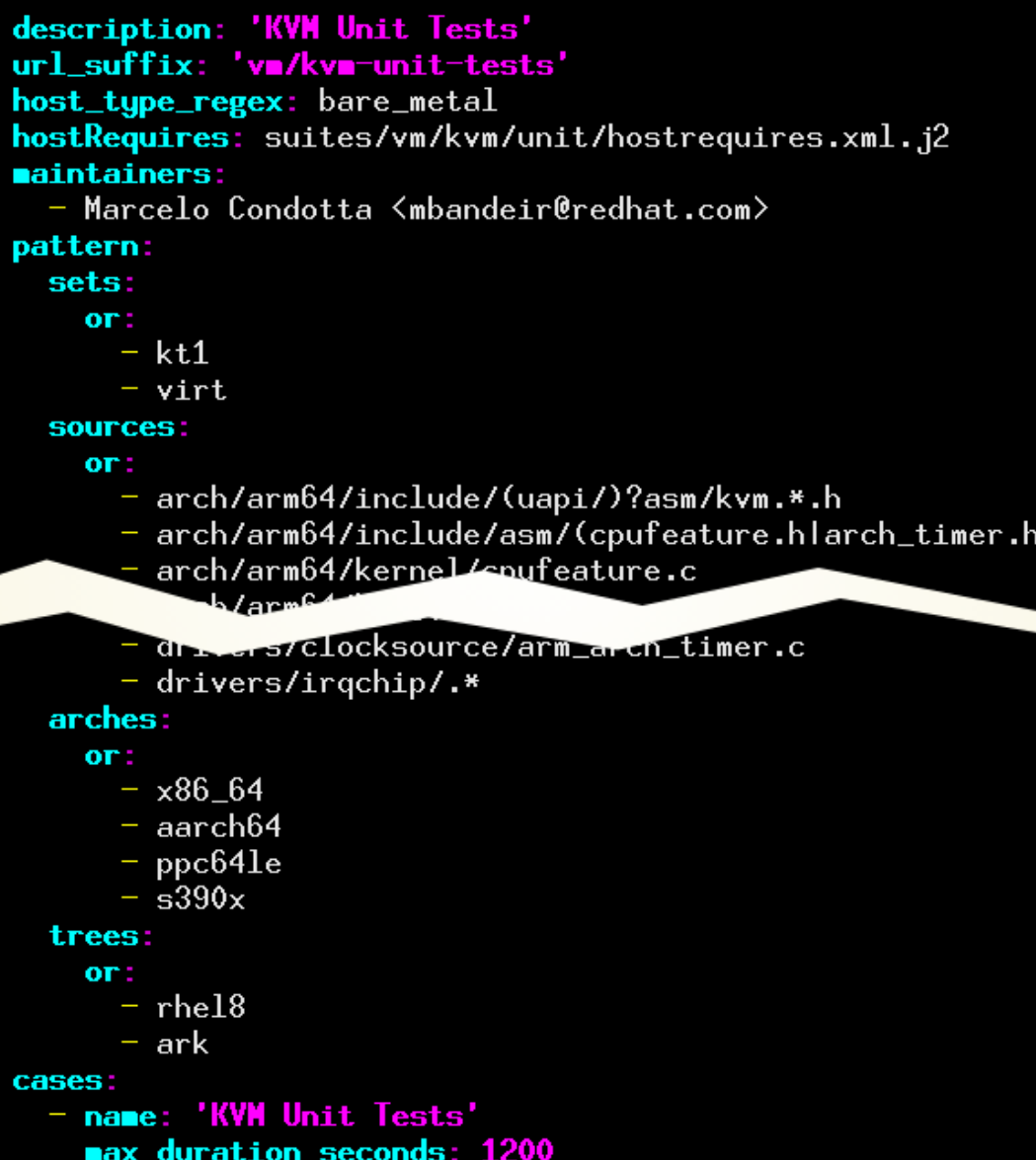

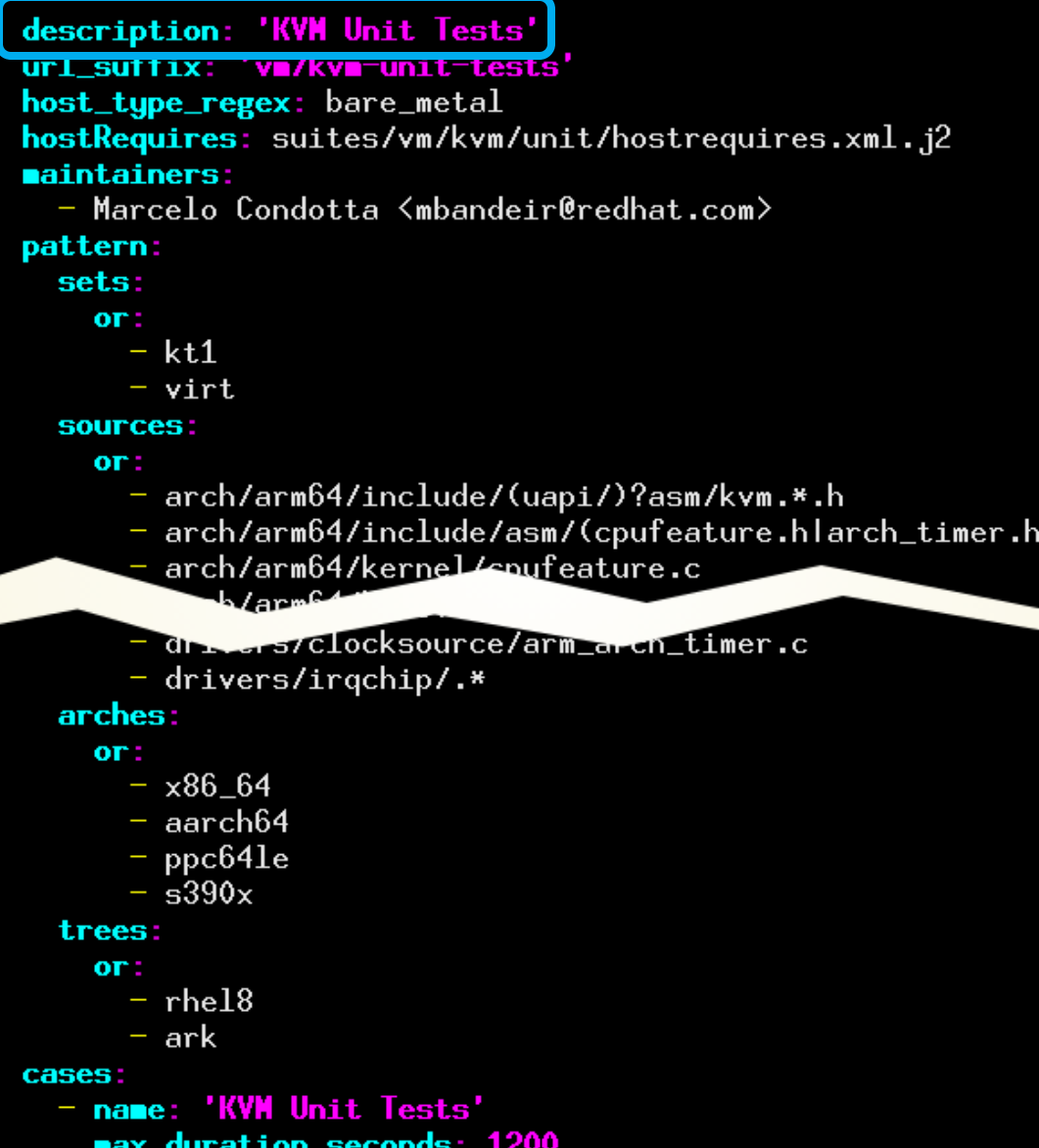

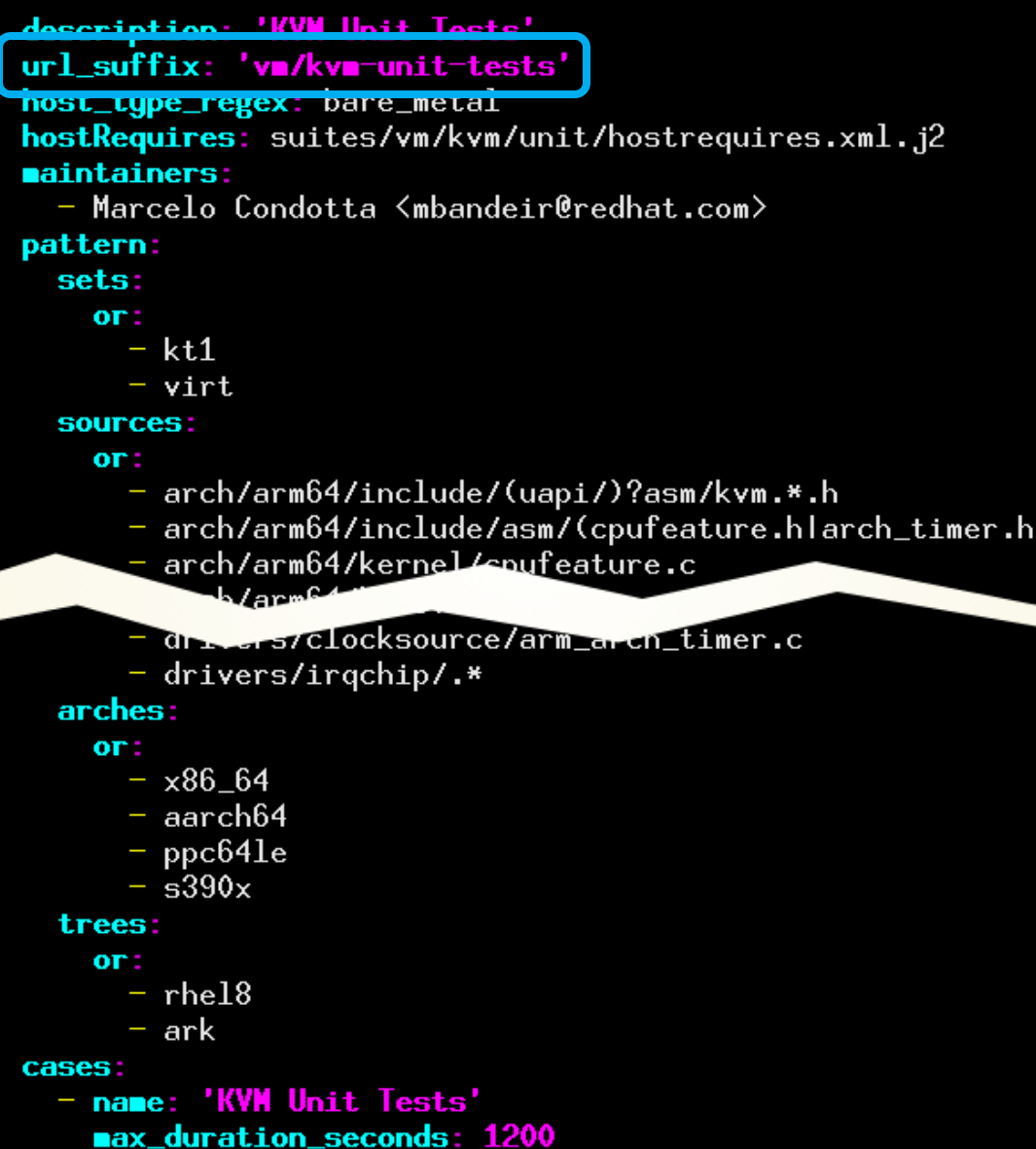

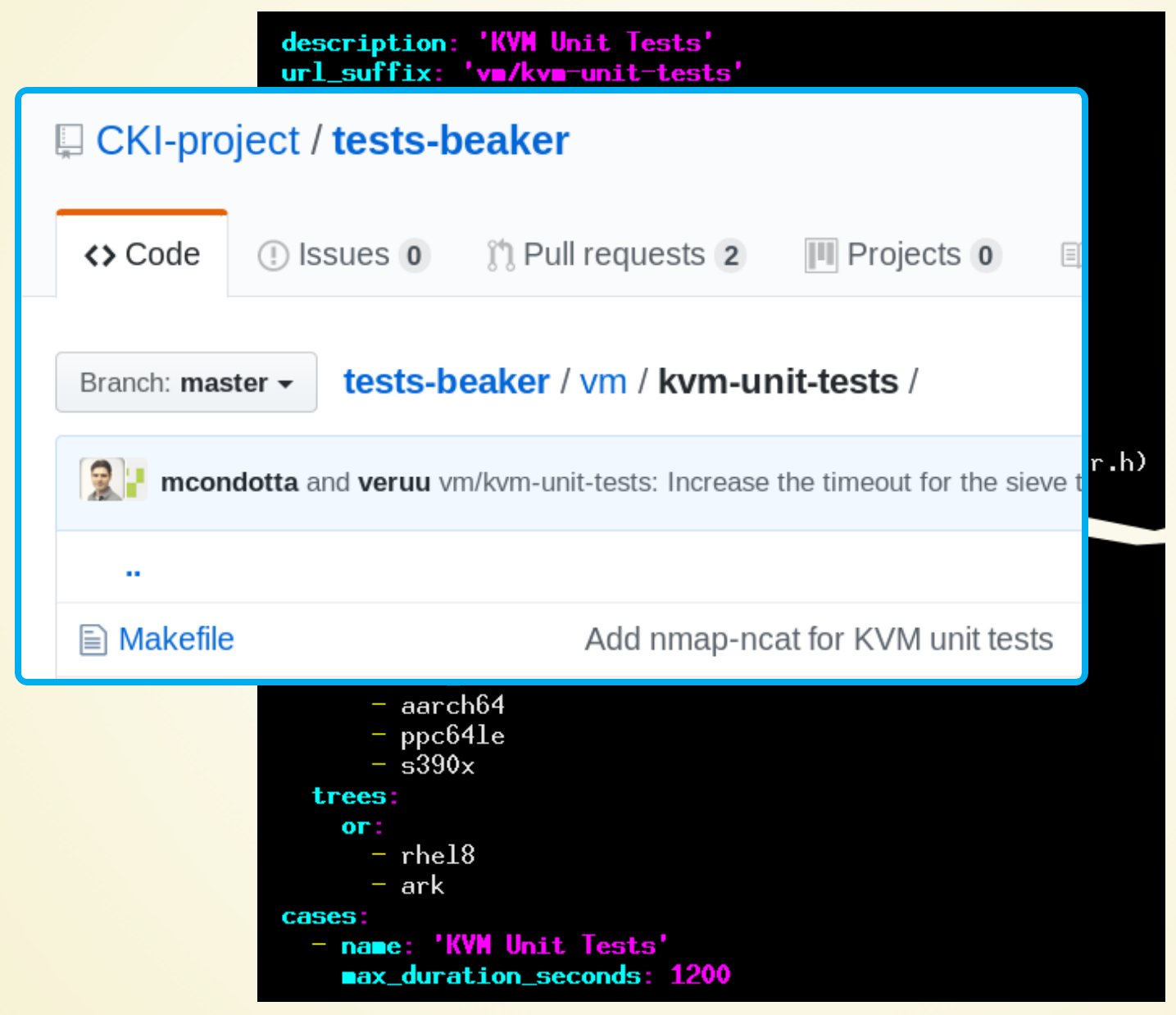

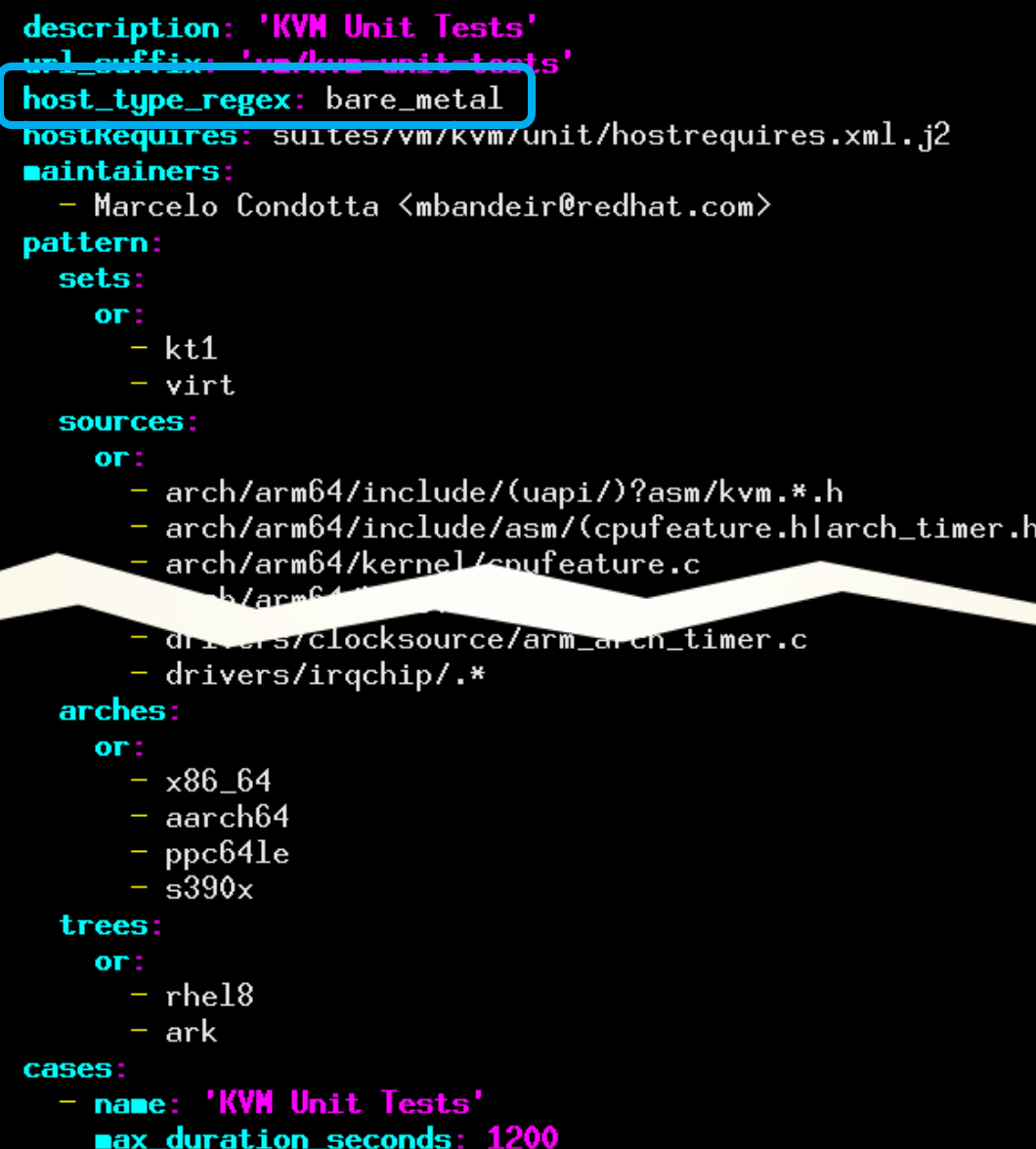

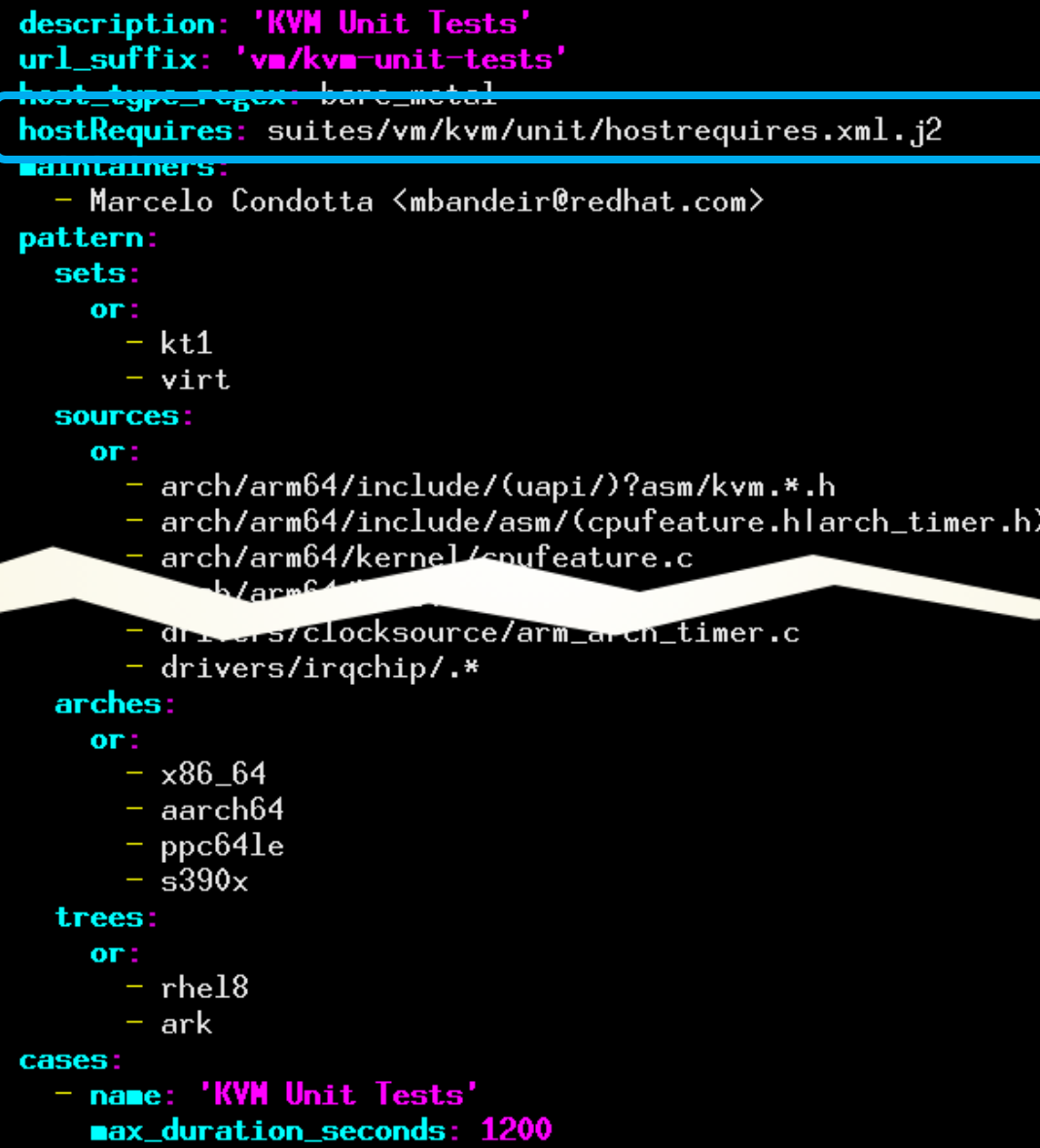

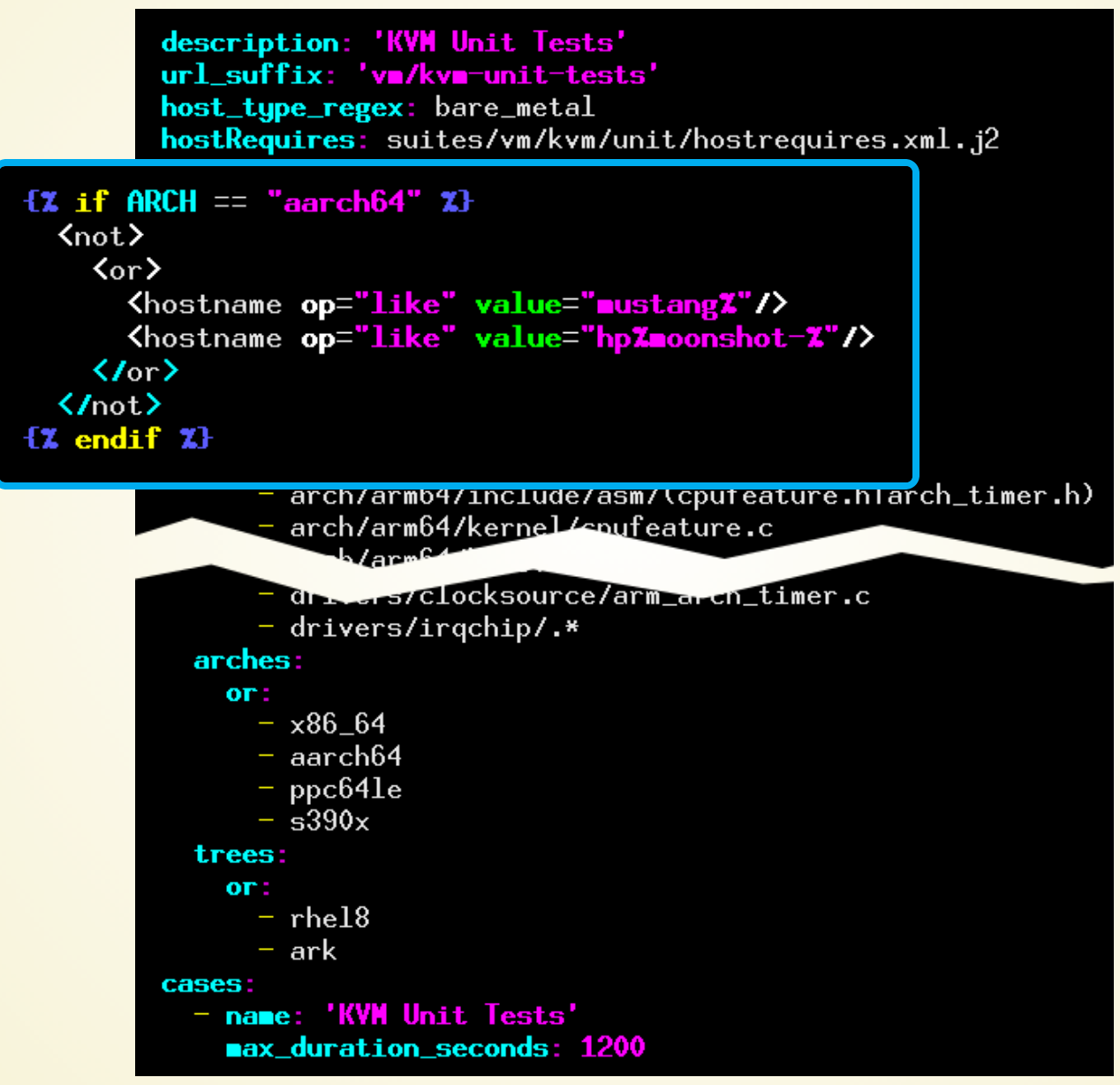

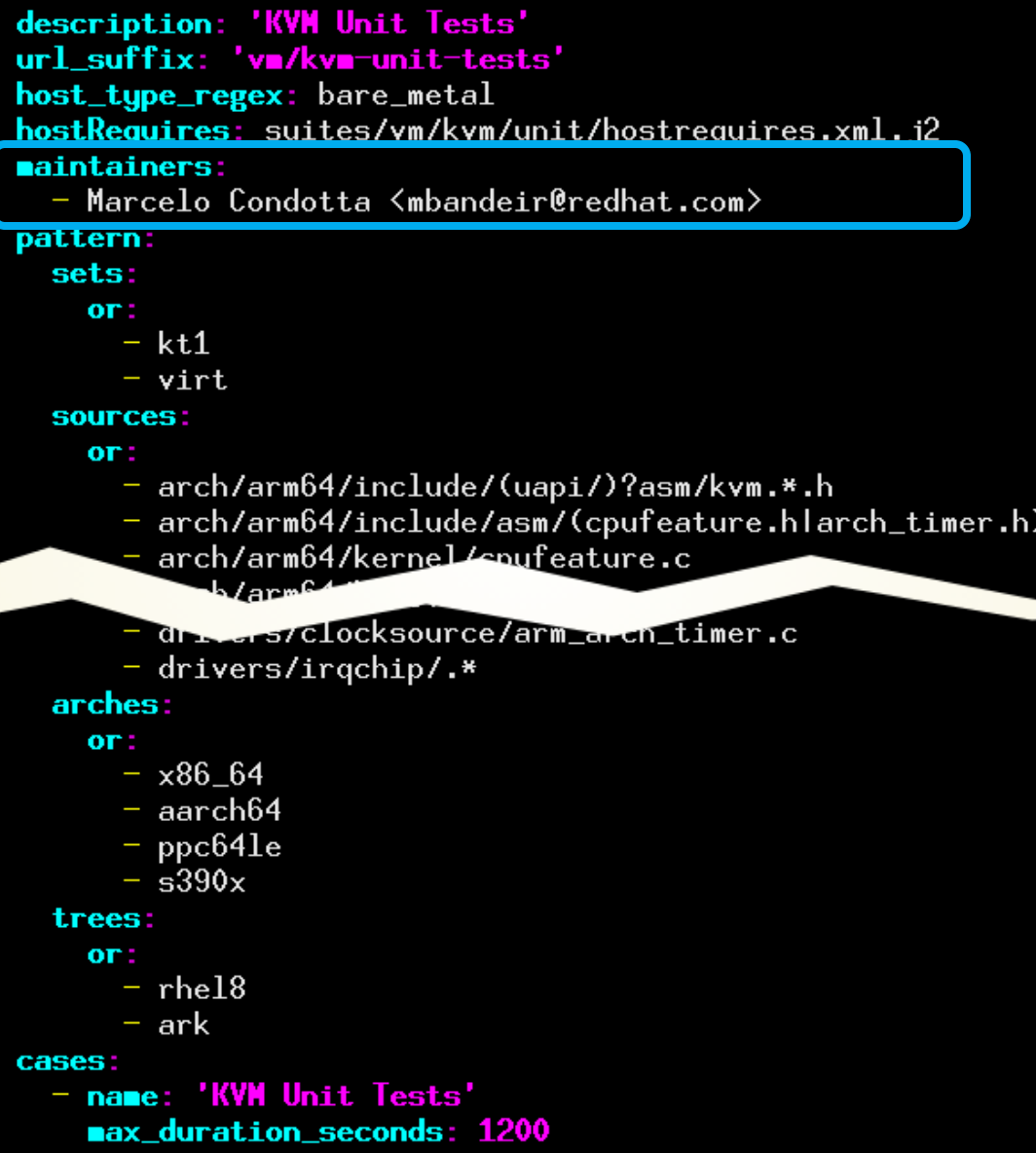

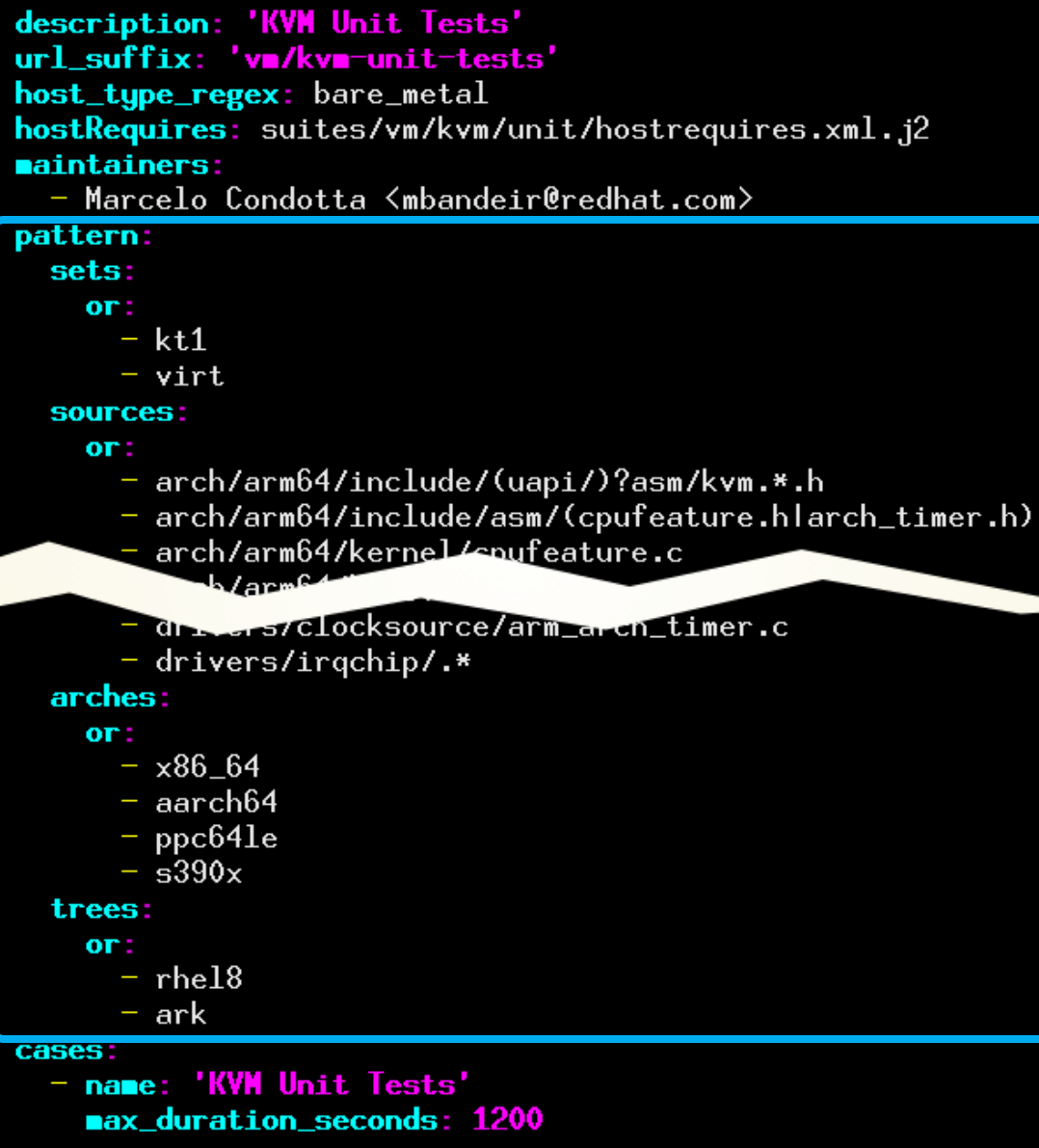

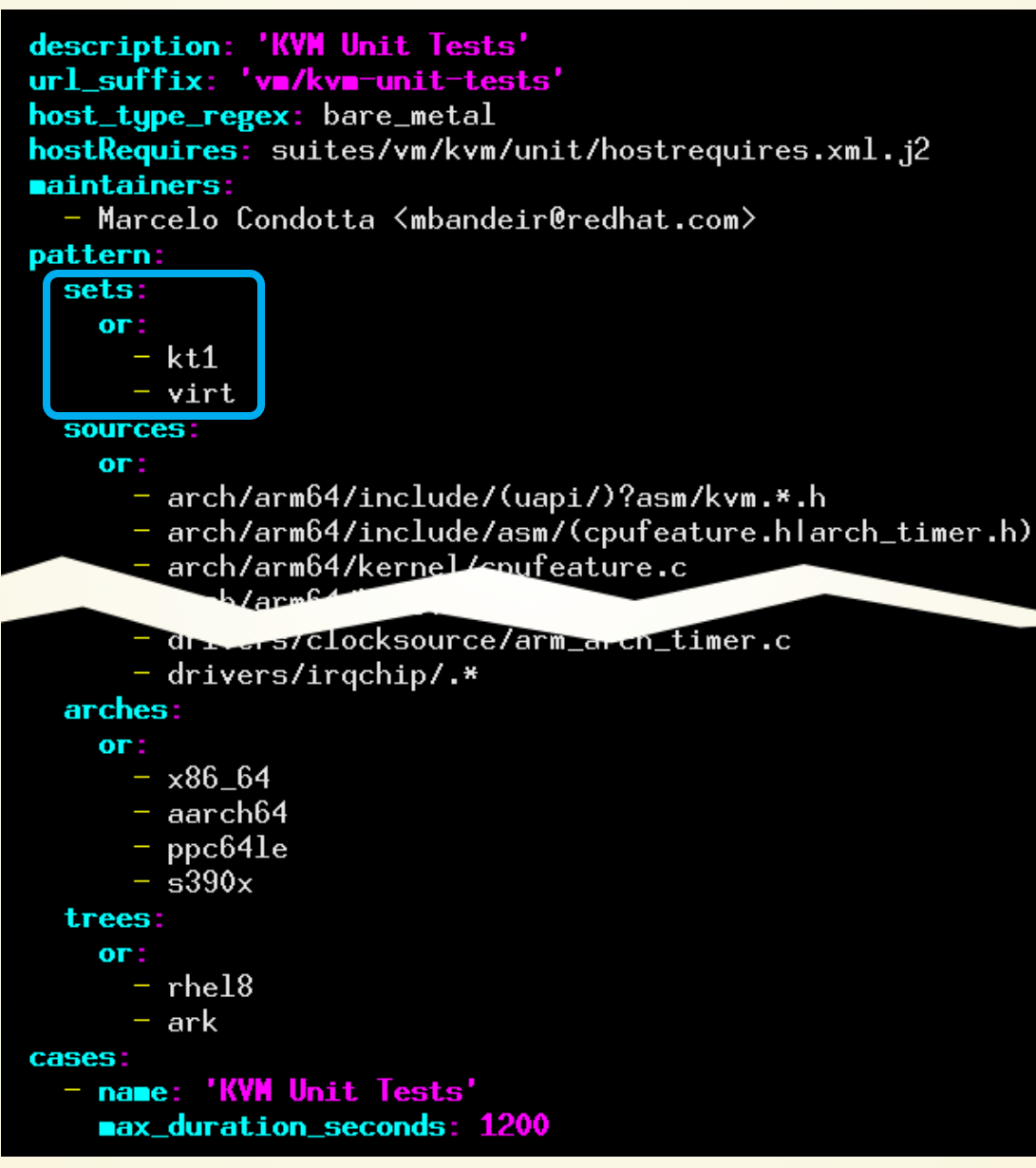

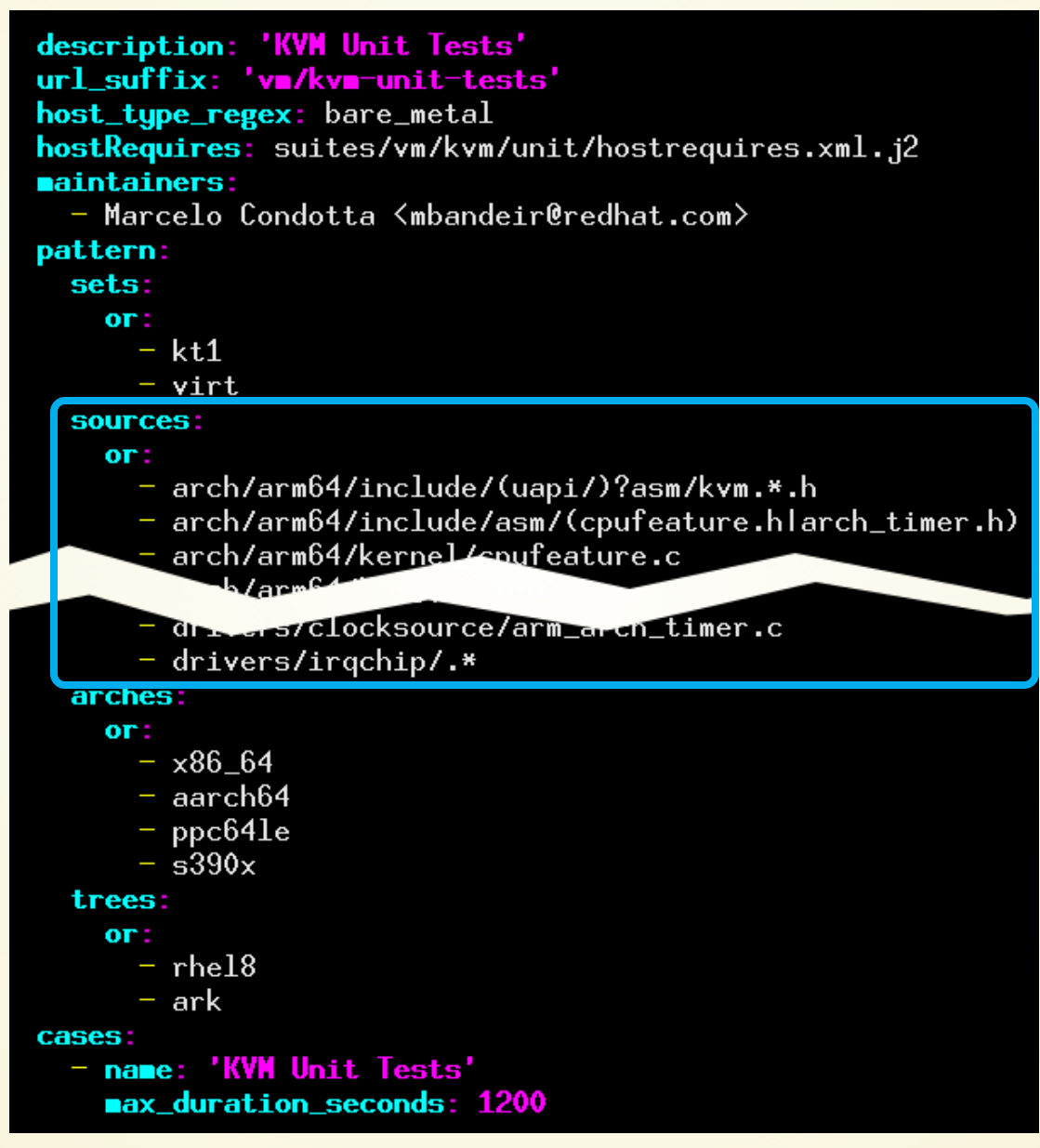

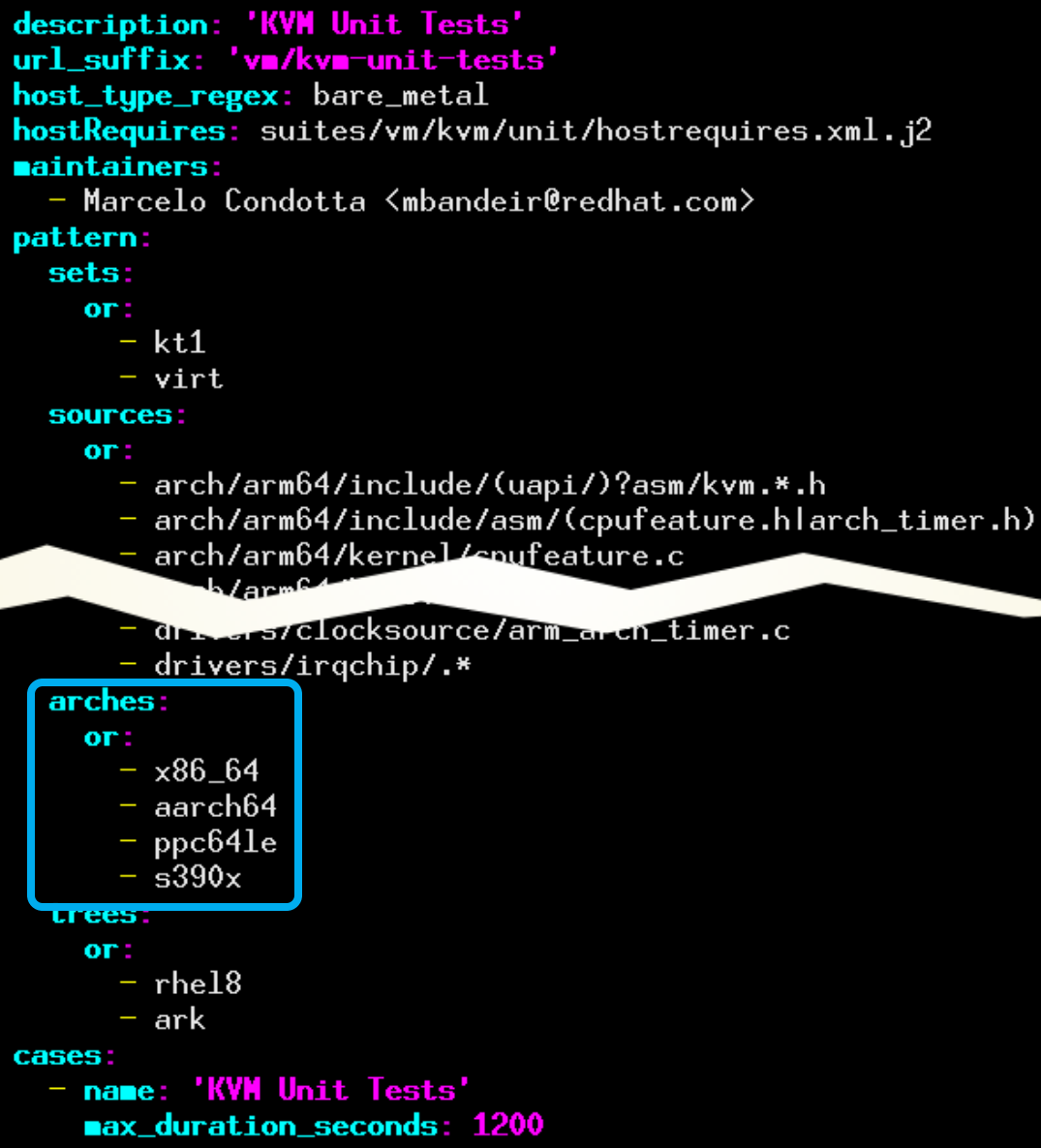

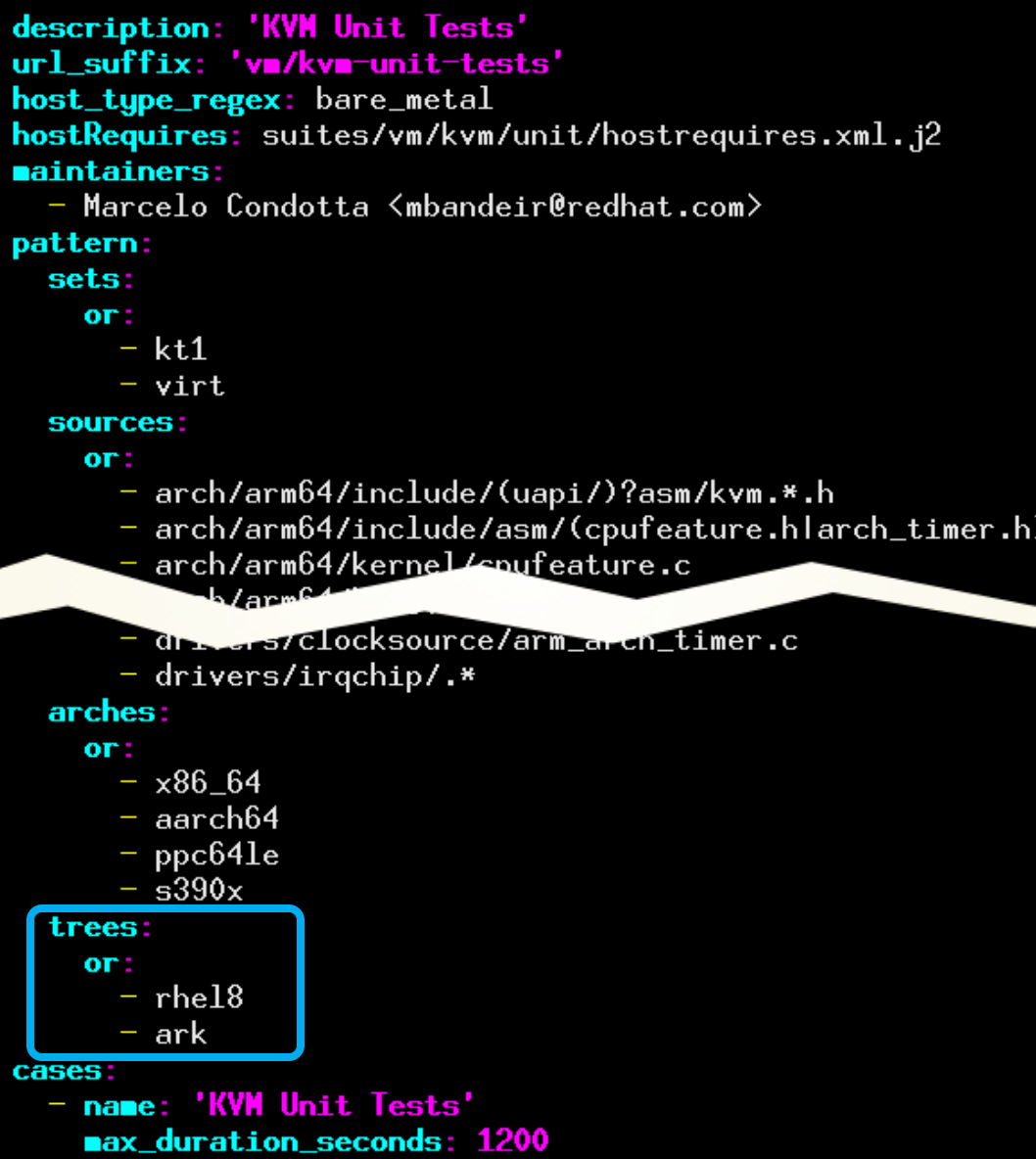

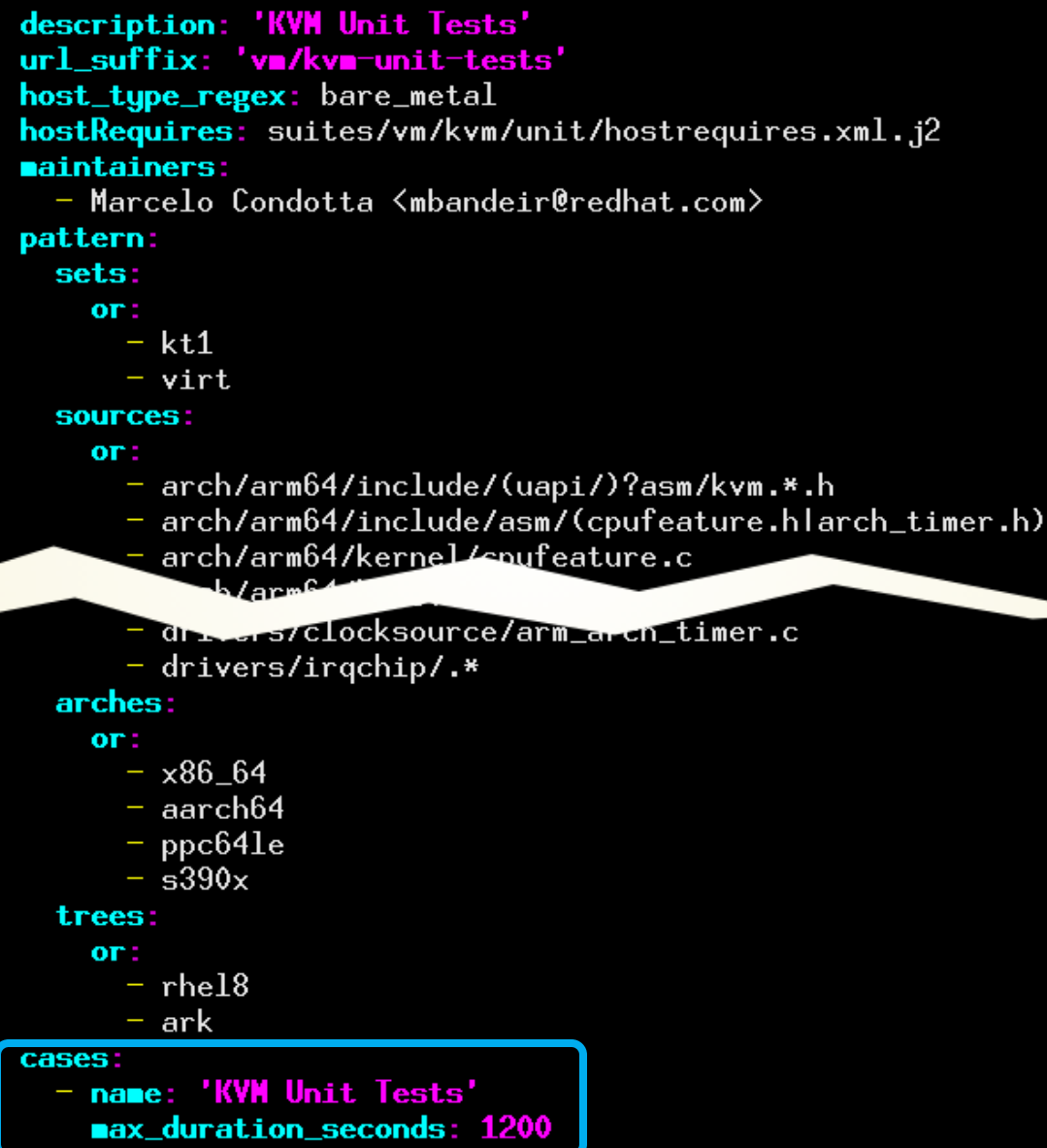
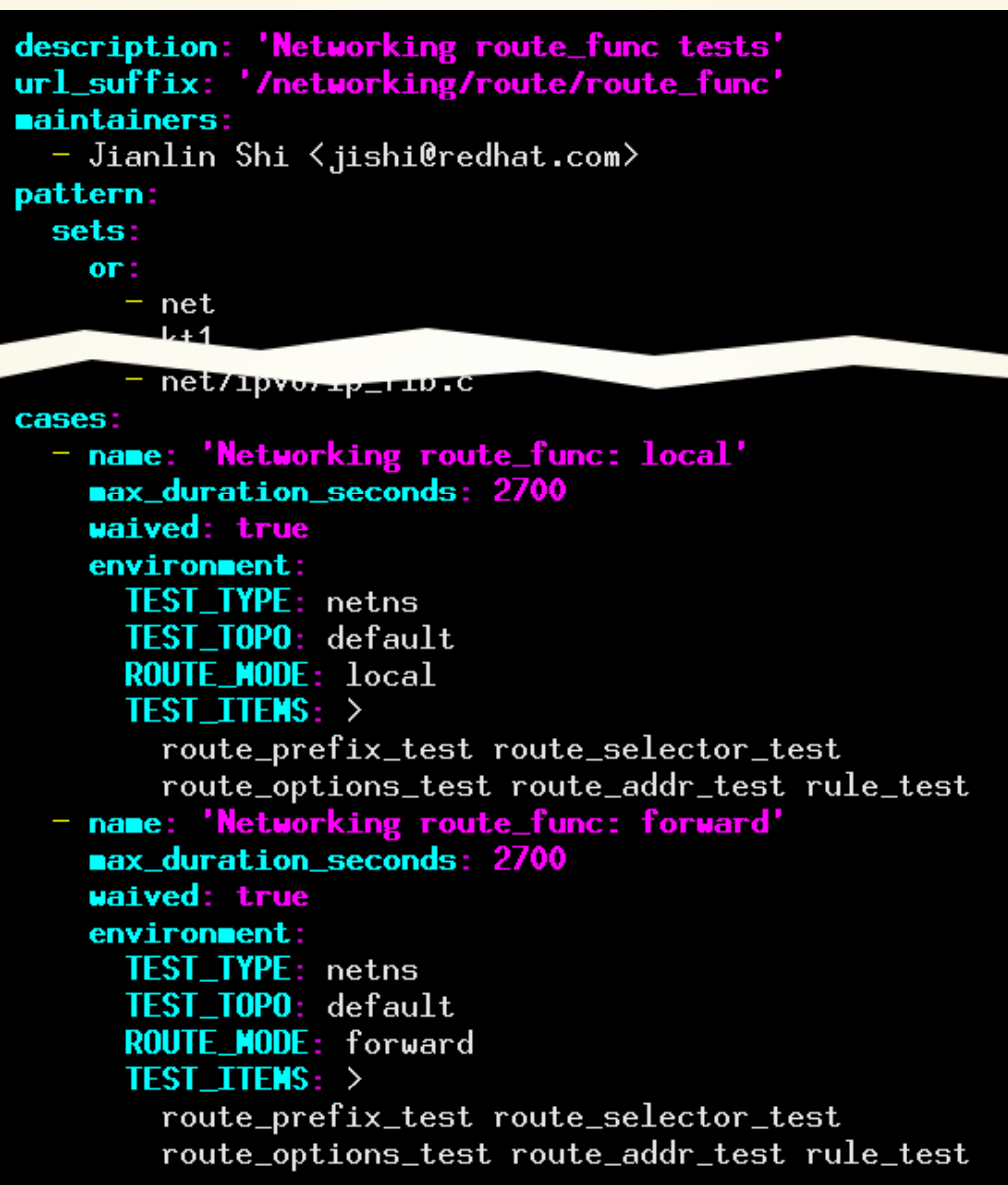

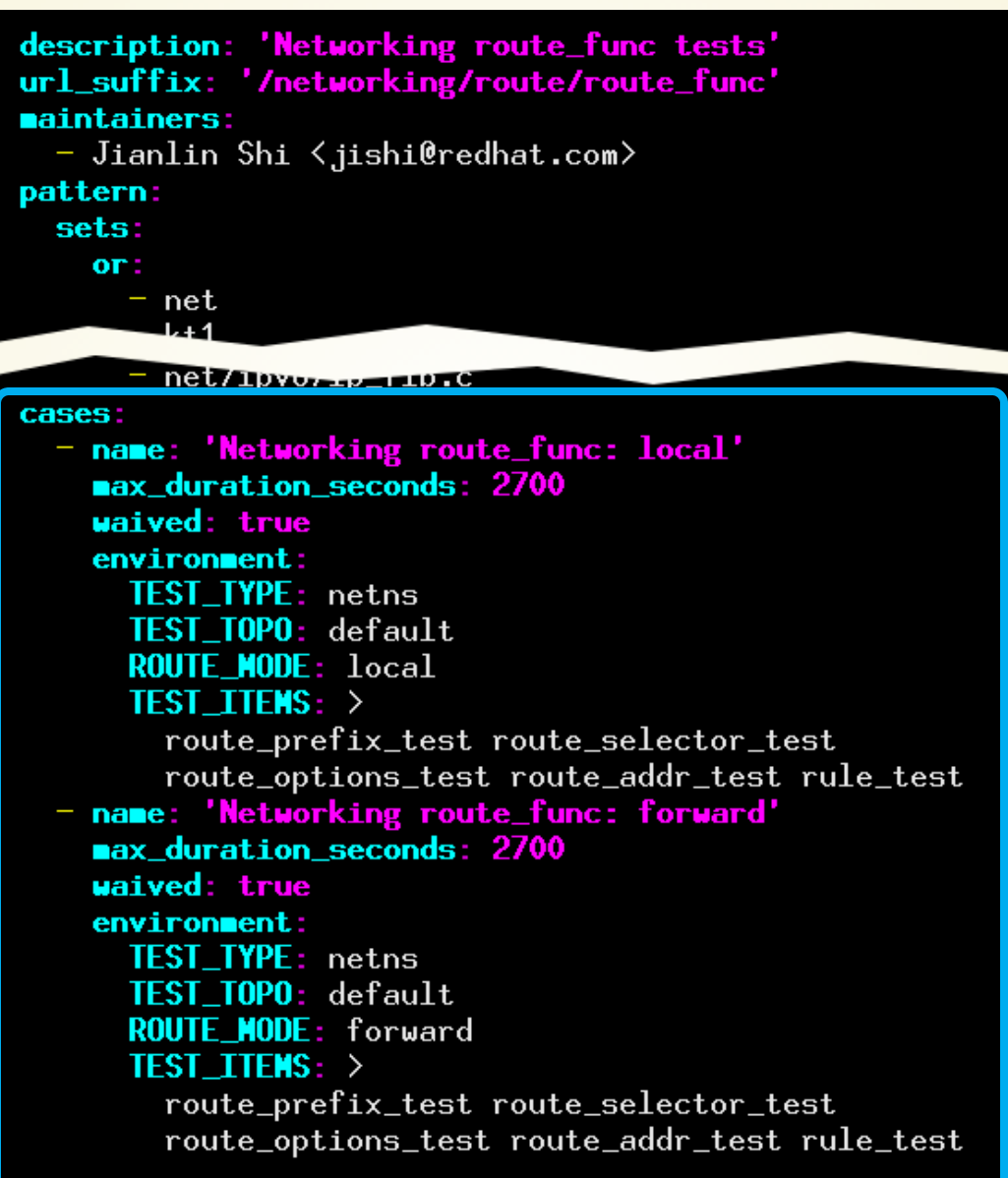

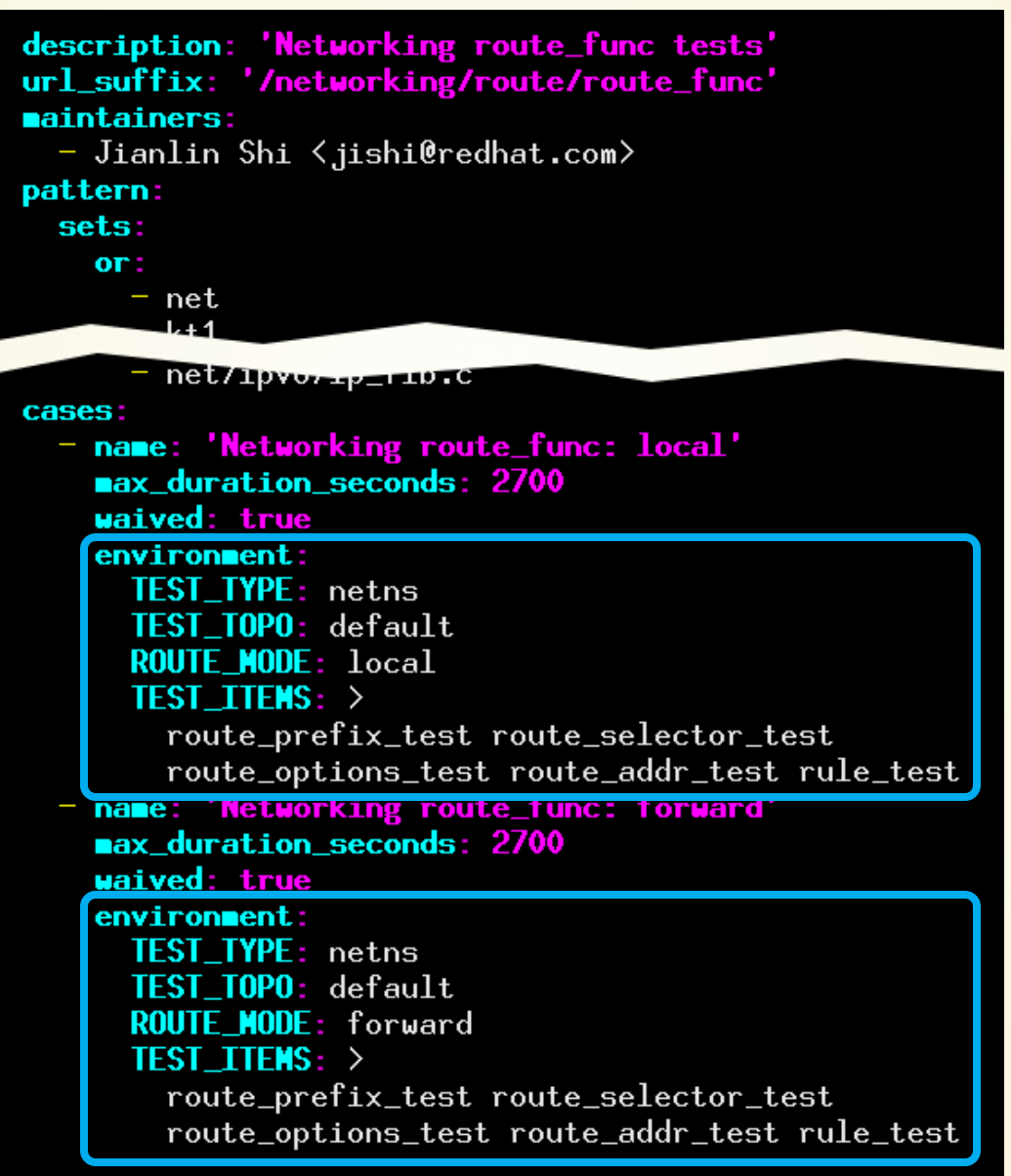

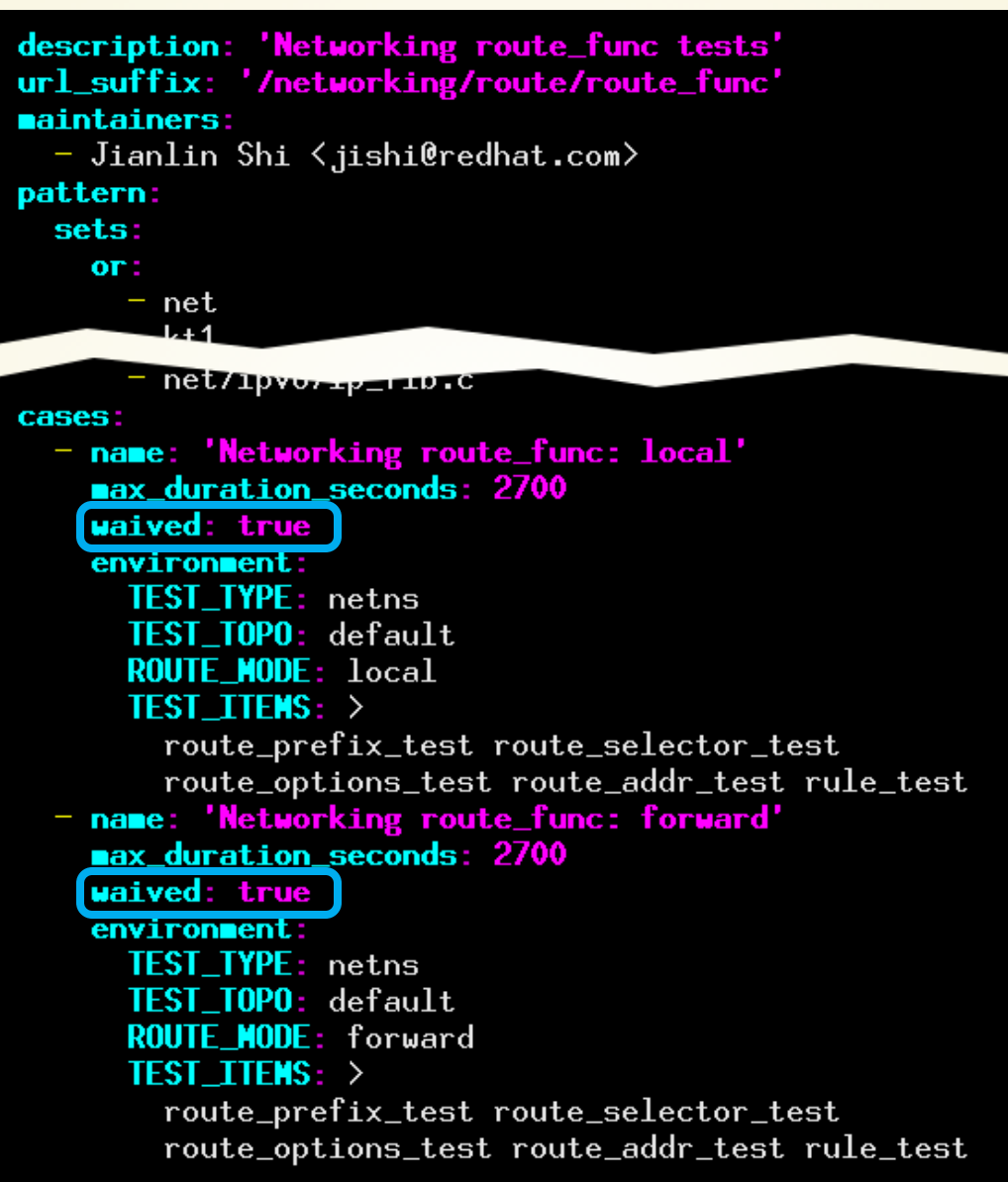

\$ kpet run print-test-cases -t upstream -a x86\_64 | column

\$ kpet run print-test-cases -t upstream -a x86\_64 | column AMTU (Abstract Machine Test Utility) Networking vnic: ipvlan/basic CIFS Connectathon Networking: igmp conformance test Ethernet drivers sanity Podman system integration test (as root) IOMMU boot test Podman system integration test (as user) Storage SAN device stress - megaraid\_sas LTP lite Storage SAN device stress - mpt3sas driver LTP: openposix test suite Loopdev Sanity Storage blktests Memory function: kaslr Usex  $-$  version 1.9-29 Memory function: memfd\_create audit: audit testsuite test Networking MACsec: sanity httpd: mod\_ssl smoke sanity Networking TCP: keepalive test iotop: sanitu Networking UDP: socket jvm test suite Networking bridge: sanity lvm thinp sanity Networking ipsec: basic netns transport pciutils: sanity smoke test Networking ipsec: basic netns tunnel selinux-policy: serge-testsuite Networking route: pmtu storage: SCSI VPD Networking route\_func: forward storage: software RAID testing Networking route\_func: local stress: stress-ng Networking sctp-auth: sockopts test trace: ftrace/tracer Networking socket: fuzz tuned: tune-processes-through-perf Networking tunnel: geneve basic test xfstests: ext4 Networking tunnel: gre basic xfstests: xfs Networking tunnel: vxlan basic \$

\$ kpet run print-test-cases -t upstream -a x86\_64 | column AMTU (Abstract Machine Test Utility) Networking vnic: ipvlan/basic CIFS Connectathon Networking: igmp conformance test Ethernet drivers sanity Podman system integration test (as root) IOMMU boot test Podman system integration test (as user) Storage SAN device stress - megaraid\_sas LTP lite Storage SAN device stress - mpt3sas driver LTP: openposix test suite Loopdev Sanity Storage blktests Usex  $-$  version 1.9-29 Memory function: kaslr Memory function: memfd\_create audit: audit testsuite test Networking MACsec: sanity httpd: mod\_ssl smoke sanity Networking TCP: keepalive test iotop: sanitu Networking UDP: socket jvm test suite Networking bridge: sanity lvm thinp sanity pciutils: sanity smoke test Networking ipsec: basic netns transport Networking ipsec: basic netns tunnel selinux-policy: serge-testsuite storage: SCSI VPD Networking route: pmtu Networking route\_func: forward storage: software RAID testing Networking route\_func: local stress: stress-ng Networking sctp-auth: sockopts test trace: ftrace/tracer Networking socket: fuzz tuned: tune-processes-through-perf Networking tunnel: geneve basic test xfstests: ext4 Networking tunnel: gre basic xfstests: xfs Networking tunnel: vxlan basic  $$$  kpet run print-test-cases  $-$ t upstream -a x $86\_64$  0001-mm-devm\_memremap\_pages-fix-final-page-pu t-race.patch | column

\$ kpet run print-test-cases -t upstream -a x86\_64 | column AMTU (Abstract Machine Test Utility) Networking vnic: ipvlan/basic CIFS Connectathon Networking: igmp conformance test Podman system integration test (as root) Ethernet drivers sanity IOMMU boot test Podman system integration test (as user) LTP lite Storage SAN device stress - megaraid\_sas Storage SAN device stress - mpt3sas driver LTP: openposix test suite Loopdev Sanity Storage blktests Memory function: kaslr Usex  $-$  version 1.9-29 Memory function: memfd\_create audit: audit testsuite test Networking MACsec: sanity httpd: mod\_ssl smoke sanity Networking TCP: keepalive test iotop: sanity Networking UDP: socket jvm test suite Networking bridge: sanity lvm thinp sanity pciutils: sanity smoke test Networking ipsec: basic netns transport Networking ipsec: basic netns tunnel selinux-policy: serge-testsuite storage: SCSI VPD Networking route: pmtu Networking route\_func: forward storage: software RAID testing Networking route\_func: local stress: stress-ng Networking sctp-auth: sockopts test trace: ftrace/tracer Networking socket: fuzz tuned: tune-processes-through-perf Networking tunnel: geneve basic test xfstests: ext4 Networking tunnel: gre basic xfstests: xfs Networking tunnel: vxlan basic \$ kpet run print-test-cases -t upstream -a x86\_64 0001-mm-devm\_memremap\_pages-fix-final-page-pu t-race.patch | column AMTU (Abstract Machine Test Utility) httpd: mod\_ssl smoke sanity LTP lite iotop: sanity LTP: openposix test suite jvm test suite Podman system integration test (as root) pciutils: sanity smoke test Podman system integration test (as user) selinux-policy: serge-testsuite Usex  $-$  version 1.9-29 stress: stress-ng tuned: tune-processes-through-perf audit: audit testsuite test

\$

#### \$ kpet run generate

\$ kpet run generate -k kernel.tar.gz

\$ kpet run generate -k kernel.tar.gz -t upstream

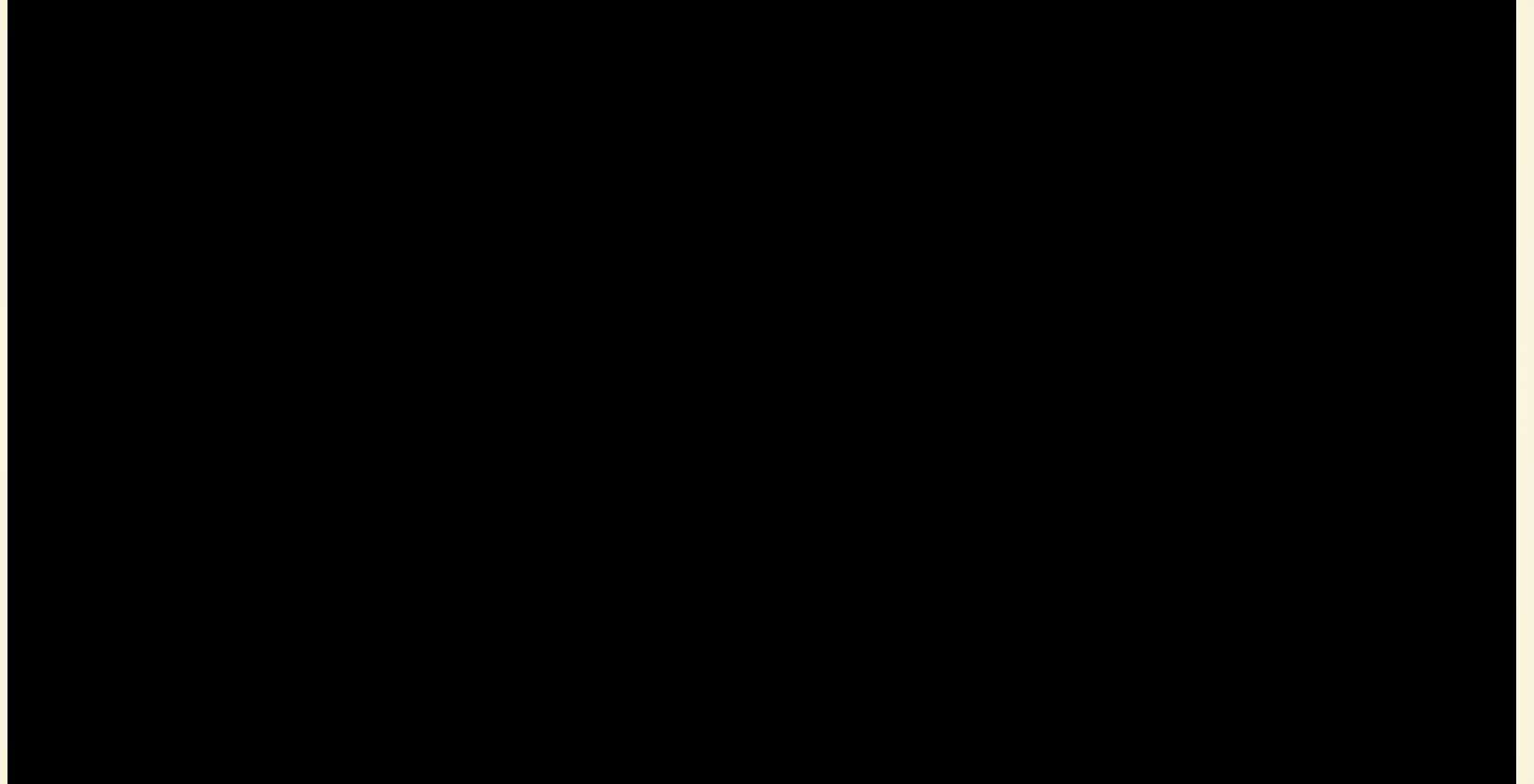

\$ kpet run generate -k kernel.tar.gz -t upstream -a aarch64

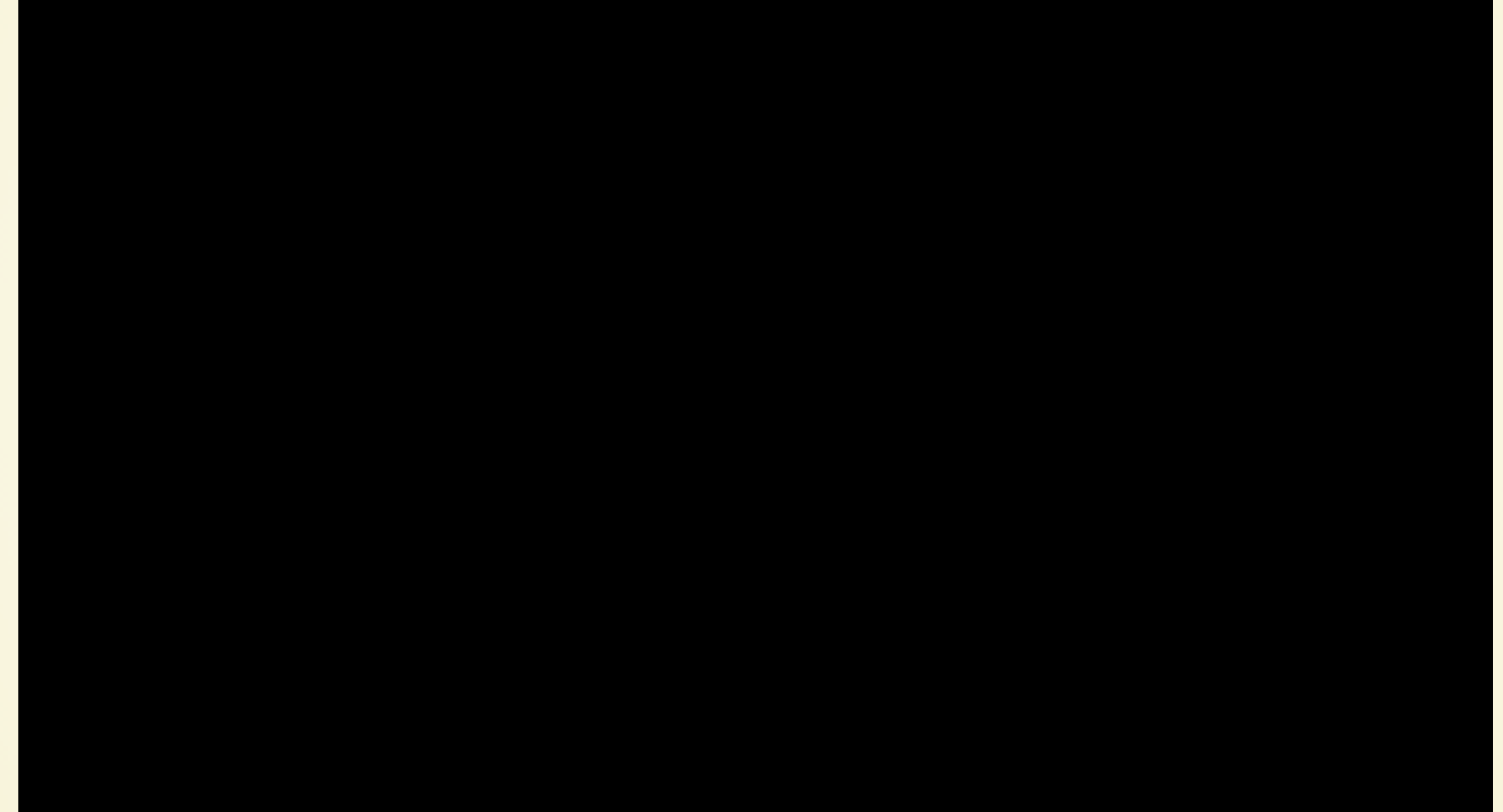

\$ kpet run generate -k kernel.tar.gz -t upstream -a aarch64 0001-mm-devm\_memremap<br>\_pages-fix-final-page-put-race.patch

\$ kpet run generate —k kernel.tar.gz —t upstream —a aarch64 0001—mm—devm\_memremap<br>\_pages—fix—final—page—put—race.patch | source—highlight —s xml —f esc

\$ kpet run generate —k kernel.tar.gz —t upstream —a aarch64 0001—mm—devm\_memremap<br>\_pages—fix—final—page—put—race.patch | source—highlight —s xml —f esc | head —n20

```
$ kpet run generate -k kernel.tar.gz -t upstream -a aarch64 0001-mm-devm_memremap
_pages-fix-final-page-put-race.patch | source-highlight -s xml -f esc | head -n20
\frac{2}{\sqrt{2}} version='1.0' encoding='utf-8'?>
<.job retention_tag="60days" group="cki">
   \langlewhiteboard/\rangle<recipeSet>
<recipe ks_meta="harness='restraint-rhts beakerlib-redhat' selinux=--permissiv<br>e no_updates_repos" kernel_options="inst.updates=https://jkonecny.fedorapeople.org<br>/redhat/bugs/1734567/updates.img arm-smmu.disable_bypass=n_i
rnel_options_post="arm-smmu.disable_bypass=n iommu.passthrough=1">
          <distroRequires>
             <distro_arch op="=" value="aarch64"/>
             <distro_family op="=" value="Fedora30"/>
             <distro_variant op="=" value="Server"/>
             <distro_name op="=" value="Fedora-30"/>
         </distroRequires>
         <hostRequires>
             \frac{1}{2} \sqrt{2} \sqrt{2} \sqrt{2} \sqrt{2} \sqrt{2} \sqrt{2} \sqrt{2} \sqrt{2} \sqrt{2} \sqrt{2} \sqrt{2} \sqrt{2} \sqrt{2} \sqrt{2} \sqrt{2} \sqrt{2} \sqrt{2} \sqrt{2} \sqrt{2} \sqrt{2} \sqrt{2} \sqrt{2} \sqrt{2} \sqrt{2} \sqrt{2} \sqrt{2} \sqrt\langlenot\rangle\langleor\rangle<hostname op="like" value="hpe-comanche%"/>
                   <hostname op="like" value="dell-venom%"/>
                \langle /or\rangle\langle / \text{not} \rangle\langleor\rangle$ \blacksquare
```

```
\langle/parans\rangle\langle/task\rangle<task name="Podman system integration test (as user)" role="STANDALONE">
  <fetch_url="https://github.com/CKI-project/tests-beaker/archive/master.zip#/container/podman"/>
  \langleparans\rangle<param name="CKI_MAINTAINERS" value="Major Hayden &lt;major@redhat.com&gt;"/>
    <param_name="RSTRNT_MAX_TIME"_value="600"/>
    <param name="RSTRNT_SWITCHUSER" value="podmantest"/>
  \langle/parans\rangle\langle/task\rangle<task name="LTP lite" role="STANDALONE">
  <fetch url="https://github.com/CKI-project/tests-beaker/archive/master.zip#distribution/ltp-upst
  \langleparans\rangle<param name="CKI_MAIVED" value="True"/>
    <param_name="CKI_MAINTAINERS"_value="Memory_Management_&lt;mm-qe@redhat.com&gt;, Jan Stancek_&
    <param name="RSTRNT_MAX_TIME" value="18000"/>
  \langle/parans\rangle\langle/task\rangle<task name="jvm test suite" role="STANDALONE">
  <fetch_url="https://github.com/CKI-project/tests-beaker/archive/master.zip#/jvm"/>
  \langleparans\rangle<param_name="CKI_MAINTAINERS"_value="Christine_Flood &lt;chf@redhat.com&gt;"/>
    <param name="RSTRNT_MAX_TIME" value="1800"/>
  \langle/parans\rangle\langle/task\rangle<task name="AMTU (Abstract Machine Test Utility)" role="STANDALONE">
  <fetch url="https://github.com/CKI-project/tests-beaker/archive/master.zip#misc/amtu"/>
  \langleparans\rangle<param name="CKI_MAINTAINERS" value="Memory Management &lt;mm-ge@redhat.com&gt;"/>
    <param name="RSTRNT_MAX_TIME" value="3000"/>
    <param name="CI" value="yes"/>
  </parans>
\langle/task\rangle<task name="LTP: openposix test suite" role="STANDALONE">
```

```
\langle/parans\rangle\langle/task\rangle<task name="Podman system integration test (as user)" role="STANDALONE">
  <fetch_url="https://github.com/CKI-project/tests-beaker/archive/master.zip#/container/podman"/>
  \langleparans\rangle<param name="CKI_MAINTAINERS" value="Major Hayden &lt;major@redhat.com&gt;"/>
    <param_name="RSTRNT_MAX_TIME"_value="600"/>
    <param name="RSTRNT_SWITCHUSER" value="podmantest"/>
  </parans>
\langle/task\rangle<task name="LTP lite" role="STANDALONE">
  <fetch_url="https://github.com/CKI-project/tests-beaker/archive/master.zip#distribution/ltp-upst
  \langleparans\rangle<param name="CKI_MAIVED" value="True"/>
    <param_name="CKI_MAINTAINERS"_value="Memory_Management_&lt;mm=qe@redhat.com&gt;, Jan Stancek_&
    <param name="RSTRNT_MAX_TIME" value="18000"/>
  \langle/parans\rangle</task>
<task name="jvm test suite" role="SIANDALONE">
  <fetch_url="https://github.com/CKI-project/tests-beaker/archive/master.zip#/jvm"/>
  \langleparans\rangle<param name="CKI_MAINTAINERS" value="Christine Flood &lt;chf@redhat.com&gt;"/>
    <param name="RSTRNT_MAX_TIME" value="1800"/>
  \langle/parans\rangle\langle/task\rangle<task name="AMTU (Abstract Machine Test Utility)" role="STANDALONE">
  <fetch url="https://github.com/CKI-project/tests-beaker/archive/master.zip#misc/amtu"/>
  \langleparans\rangle<param name="CKI_MAINTAINERS" value="Memory Management &lt;mm-ge@redhat.com&gt;"/>
    <param name="RSTRNT_MAX_TIME" value="3000"/>
    <param name="CI" value="yes"/>
  </parans>
\langle/task\rangle<task name="LTP: openposix test suite" role="STANDALONE">
```

```
\langle/parans\rangle\langle/task\rangle<task name="Podman system integration test (as user)" role="STANDALONE">
  <fetch_url="https://github.com/CKI-project/tests-beaker/archive/master.zip#/container/podman"/>
  \langleparans\rangle<param name="CKI_MAINTAINERS" value="Major Hayden &lt;major@redhat.com&gt;"/>
    <param_name="RSTRNT_MAX_TIME"_value="600"/>
    <param name="RSTRNT_SWITCHUSER" value="podmantest"/>
  \langle/parans\rangle\langle/task\rangle<task name="LTP lite" role="STANDALONE">
  <fetch_url="https://github.com/CKI-project/tests-beaker/archive/master.zip#distribution/ltp-upst
  \langleparans\rangle<param name="CKI_MAIVED" value="True"/>
    <param_name="CKI_MAINTAINERS"_value="Memory_Management_&lt;mm-qe@redhat.com&gt;, Jan Stancek_&
    <param name="RSTRNT_MAX_TIME" value="18000"/>
  \langle/parans\rangle\langle/task\rangle<task name="jvm test suite" role="STANDALONE">
  <fetch_url="https://github.com/CKI-project/tests-beaker/archive/master.zip#/jvm"/>
  \langleparans\rangle<param name="CKI_MAINTAINERS" value="Christine Flood &lt;chf@redhat.com&gt;"/>
    <param name="RSTRNT_MAX_TIME" value="1800"/>
  \langle/parans\rangle\langle/task\rangle<task name="AMTU (Abstract Machine Test Utility)" role="STANDALONE">
  <fetch url="https://github.com/CKI-project/tests-beaker/archive/master.zip#misc/amtu"/>
  \langleparans\rangle<param name="CKI_MAINTAINERS" value="Memory Management &lt;mm-ge@redhat.com&gt;"/>
    <param name="RSTRNT_MAX_TIME" value="3000"/>
    <param name="CI" value="yes"/>
  </parans>
\langle/task\rangle<task name="LTP: openposix test suite" role="STANDALONE">
```

```
\langle/parans\rangle\langle/task\rangle<task name="Podman system integration test (as user)" role="STANDALONE">
  <fetch_url="https://github.com/CKI-project/tests-beaker/archive/master.zip#/container/podman"/>
  \langleparans\rangle<param name="CKI_MAINTAINERS" value="Major Hayden &lt;major@redhat.com&gt;"/>
    <param_name="RSTRNT_MAX_TIME"_value="600"/>
    <param name="RSTRNT_SWITCHUSER" value="podmantest"/>
  \langle/parans\rangle\langle/task\rangle<task name="LTP lite" role="STANDALONE">
  [/fetch_url="https://github.com/CKI-project/tests-beaker/archive/master.zip#distribution/ltp-upst\]
  \langleparans\rangle<param name="CKI_MAIVED" value="True"/>
    Sparam name="CKI_MAINTAINERS" value="Memory Management <mm-qe@redhat.com&gt;, Jan Stancek &
    <param name="RSTRNT_MAX_TIME" value="18000"/>
  \langle/parans\rangle\langle/task\rangle<task name="jvm test suite" role="STANDALONE">
  <fetch_url="https://github.com/CKI-project/tests-beaker/archive/master.zip#/jvm"/>
  \langleparans\rangle<param_name="CKI_MAINTAINERS"_value="Christine_Flood &lt;chf@redhat.com&gt;"/>
    <param name="RSTRNT_MAX_TIME" value="1800"/>
  \langle/parans\rangle\langle/task\rangle<task name="AMTU (Abstract Machine Test Utility)" role="STANDALONE">
  <fetch url="https://github.com/CKI-project/tests-beaker/archive/master.zip#misc/amtu"/>
  \langleparans\rangle<param name="CKI_MAINTAINERS" value="Memory Management &lt;mm-ge@redhat.com&gt;"/>
    <param name="RSTRNT_MAX_TIME" value="3000"/>
    <param name="CI" value="yes"/>
  </parans>
\langle/task\rangle<task name="LTP: openposix test suite" role="STANDALONE">
```

```
\langle/parans\rangle\langle/task\rangle<task name="Podman system integration test (as user)" role="STANDALONE">
  <fetch_url="https://github.com/CKI-project/tests-beaker/archive/master.zip#/container/podman"/>
  \langleparans\rangle<param name="CKI_MAINTAINERS" value="Major Hayden &lt;major@redhat.com&gt;"/>
    <param_name="RSTRNT_MAX_TIME"_value="600"/>
    <param name="RSTRNT_SWITCHUSER" value="podmantest"/>
  \langle/parans\rangle\langle/task\rangle<task name="LTP lite" role="STANDALONE">
  /fetch_url="https://github.com/CKI-project/tests-beaker/archive/master.zip#distribution/ltp-upst>>
  \langleparans\rangle<param name="CKI_MAIVED" value="True"/>
    Kparam name="CKL_HAINTAINERS" value="Memory Management <mm=qe@redhat.com&gt;, Jan Stancek &
    <param name="RSTRNT_MAX_TIME" value="18000"/>
  \langle/parans\rangle\langle/task\rangle<task name="jvm test suite" role="STANDALONE">
  <fetch_url="https://github.com/CKI-project/tests-beaker/archive/master.zip#/jvm"/>
  \langleparans\rangle<param_name="CKI_MAINTAINERS"_value="Christine_Flood &lt;chf@redhat.com&gt;"/>
    <param name="RSTRNT_MAX_TIME" value="1800"/>
  \langle/parans\rangle\langle/task\rangle<task name="AMTU (Abstract Machine Test Utility)" role="STANDALONE">
  <fetch url="https://github.com/CKI-project/tests-beaker/archive/master.zip#misc/amtu"/>
  \langleparans\rangle<param name="CKI_MAINTAINERS" value="Memory Management &lt;mm-ge@redhat.com&gt;"/>
    <param name="RSTRNT_MAX_TIME" value="3000"/>
    <param name="CI" value="yes"/>
  </parans>
\langle/task\rangle<task name="LTP: openposix test suite" role="STANDALONE">
```

```
\langle/parans\rangle\langle/task\rangle<task name="Podman system integration test (as user)" role="STANDALONE">
  <fetch_url="https://github.com/CKI-project/tests-beaker/archive/master.zip#/container/podman"/>
  \langleparans\rangle<param name="CKI_MAINTAINERS" value="Major Hayden &lt;major@redhat.com&gt;"/>
    <param_name="RSTRNT_MAX_TIME"_value="600"/>
    <param name="RSTRNT_SWITCHUSER" value="podmantest"/>
  \langle/parans\rangle\langle/task\rangle<task name="LTP lite" role="STANDALONE">
  <fetch_url="https://github.com/CKI-project/tests-beaker/archive/master.zip#distribution/ltp-upst
  \langleparans\rangle<br />
Coaran name="CKI WAIVED" value="True"/>
    Kparam name="CKI_MAINTAINERS" value="Memory Management <mm-qe@redhat.com&gt;, Jan Stancek &
    <param_name="k$lkNl_HAX_lIHE"_value="18000"/>
  \langle/parans\rangle\langle/task\rangle<task name="jvm test suite" role="STANDALONE">
  <fetch_url="https://github.com/CKI-project/tests-beaker/archive/master.zip#/jvm"/>
  \langleparans\rangle<param_name="CKI_MAINTAINERS"_value="Christine_Flood &lt;chf@redhat.com&gt;"/>
    <param name="RSTRNT_MAX_TIME" value="1800"/>
  \langle/parans\rangle\langle/task\rangle<task name="AMTU (Abstract Machine Test Utility)" role="STANDALONE">
  <fetch url="https://github.com/CKI-project/tests-beaker/archive/master.zip#misc/amtu"/>
  \langleparans\rangle<param name="CKI_MAINTAINERS" value="Memory Management &lt;mm-ge@redhat.com&gt;"/>
    <param name="RSTRNT_MAX_TIME" value="3000"/>
    <param name="CI" value="yes"/>
  </parans>
\langle/task\rangle<task name="LTP: openposix test suite" role="STANDALONE">
```

```
\langle/parans\rangle\langle/task\rangle<task name="Podman system integration test (as user)" role="STANDALONE">
  <fetch_url="https://github.com/CKI-project/tests-beaker/archive/master.zip#/container/podman"/>
  \langleparans\rangle<param name="CKI_MAINTAINERS" value="Major Hayden &lt;major@redhat.com&gt;"/>
    <param_name="RSTRNT_MAX_TIME"_value="600"/>
    <param name="RSTRNT_SWITCHUSER" value="podmantest"/>
  </parans>
\langle/task\rangle<task name="LTP lite" role="STANDALONE">
  <fetch url="https://github.com/CKI-project/tests-beaker/archive/master.zip#distribution/ltp-upst
  \langleparans\rangle<param name="CKI_MAIVED" value="True"/>
    <u> Kparam name="CKI_MAINTAINERS" value="Memory Management &lt;mm-ge@redhat.com&gt;, Jan Stancek &</u>
    <param_name="RSTRNT_MAX_TIME"_value="18000"/>]
  </parans>
\langle/task\rangle<task name="jvm test suite" role="STANDALONE">
  <fetch_url="https://github.com/CKI-project/tests-beaker/archive/master.zip#/jvm"/>
  \langleparans\rangle<param name="CKI_MAINTAINERS" value="Christine Flood &lt;chf@redhat.com&gt;"/>
    <param name="RSTRNT_MAX_TIME" value="1800"/>
  \langle/parans\rangle\langle/task\rangle<task name="AMTU (Abstract Machine Test Utility)" role="STANDALONE">
  <fetch url="https://github.com/CKI-project/tests-beaker/archive/master.zip#misc/amtu"/>
  \langleparans\rangle<param name="CKI_MAINTAINERS" value="Memory Management &lt;mm-ge@redhat.com&gt;"/>
    <param name="RSTRNT_MAX_TIME" value="3000"/>
    <param name="CI" value="yes"/>
  </parans>
\langle/task\rangle<task name="LTP: openposix test suite" role="STANDALONE">
```
#### **Jobs**

**Hide Search Options** 

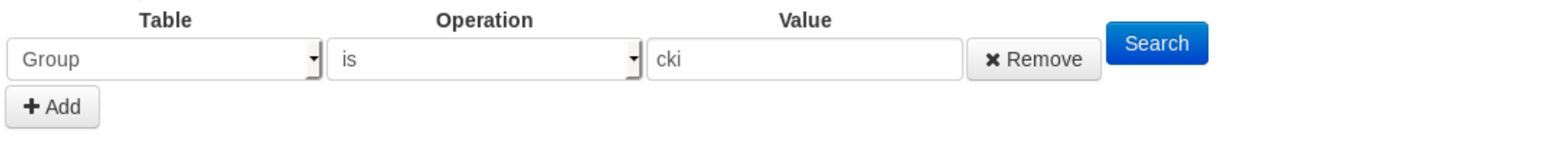

Items found: 7321

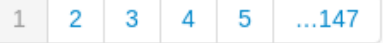

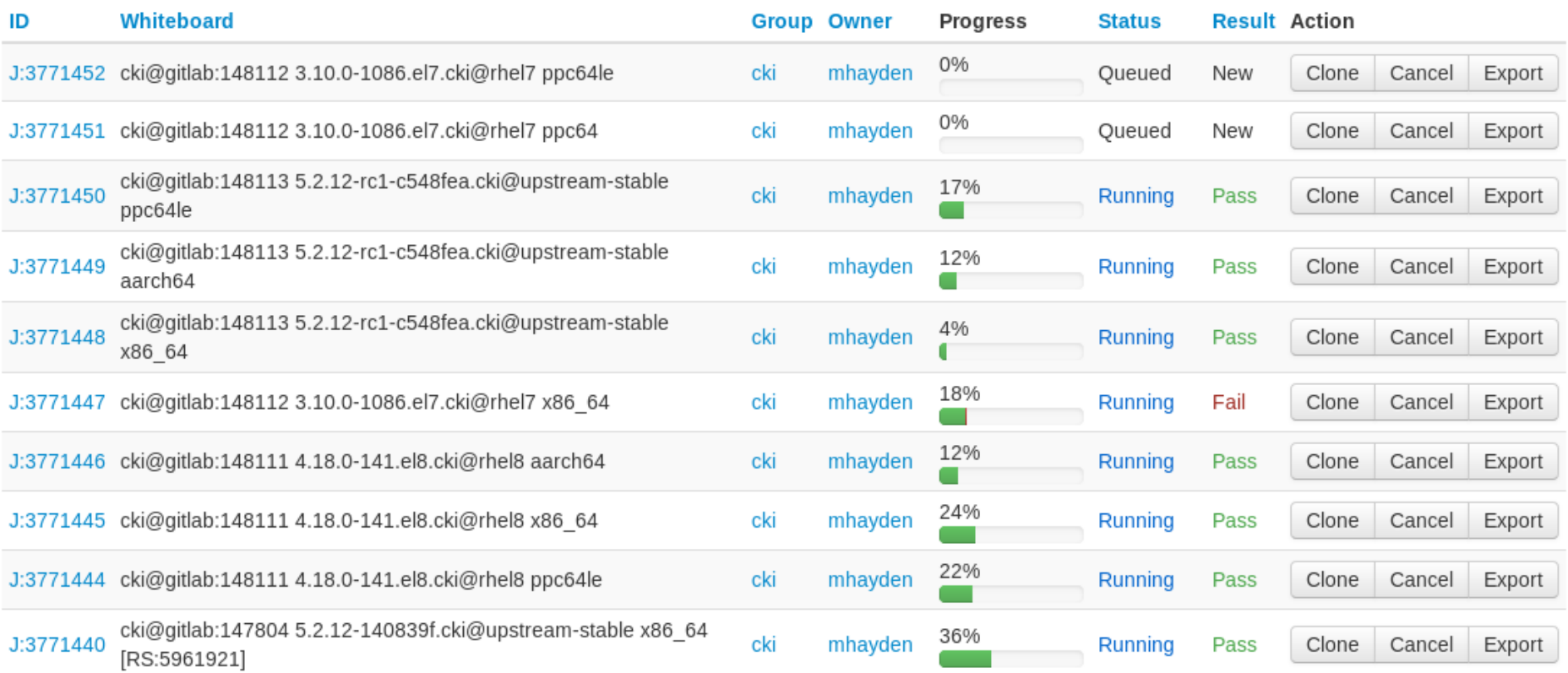

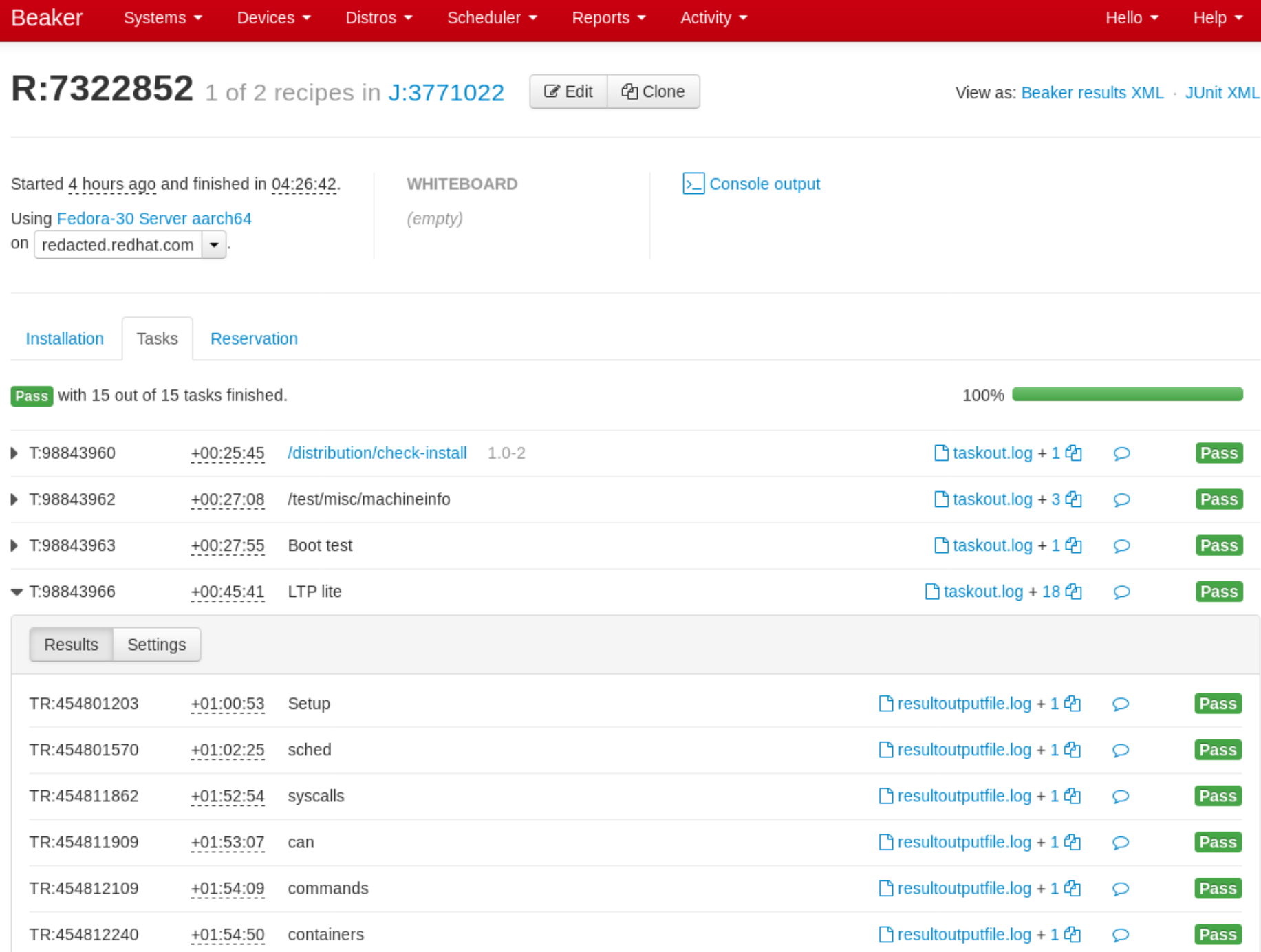

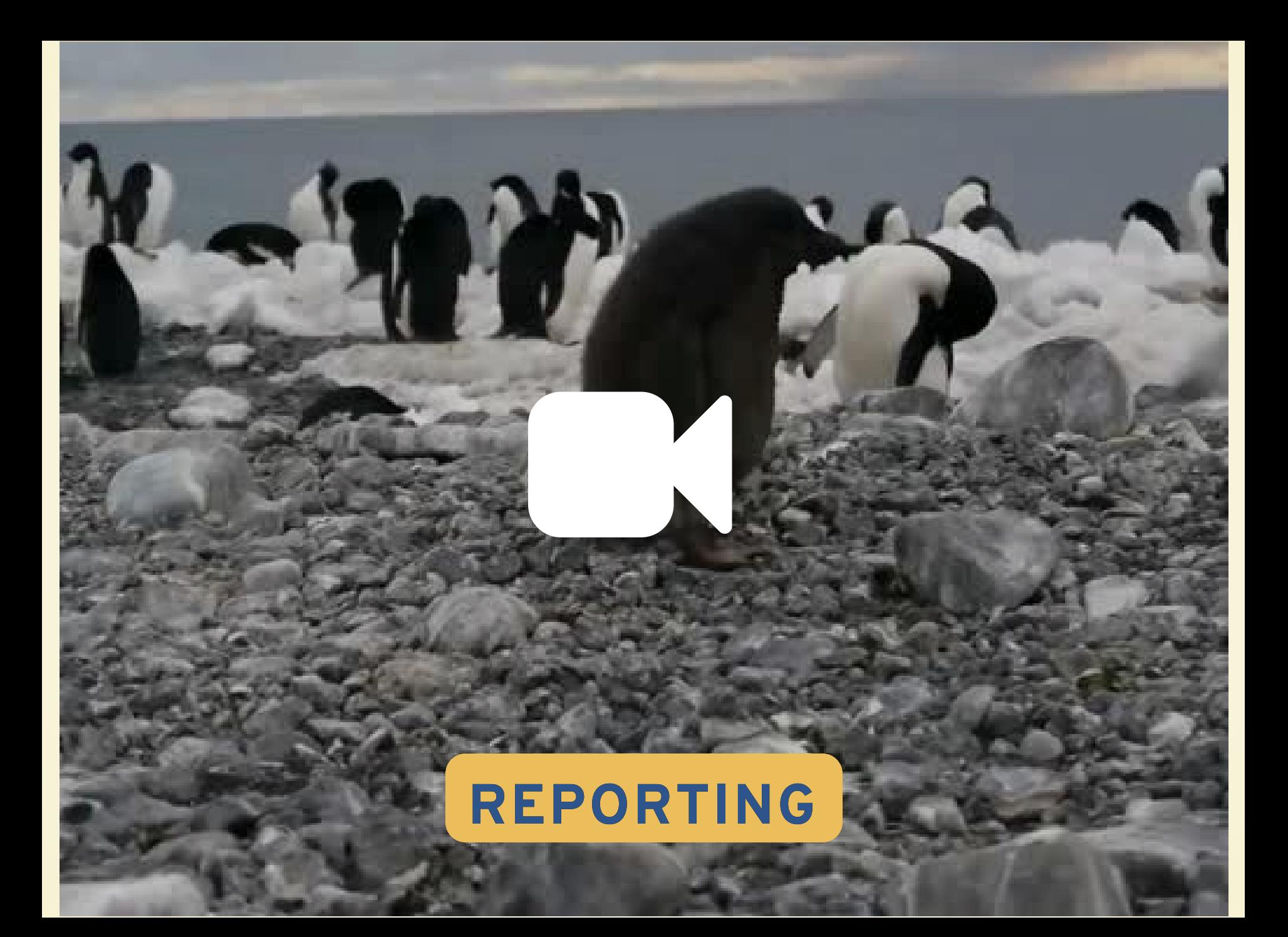

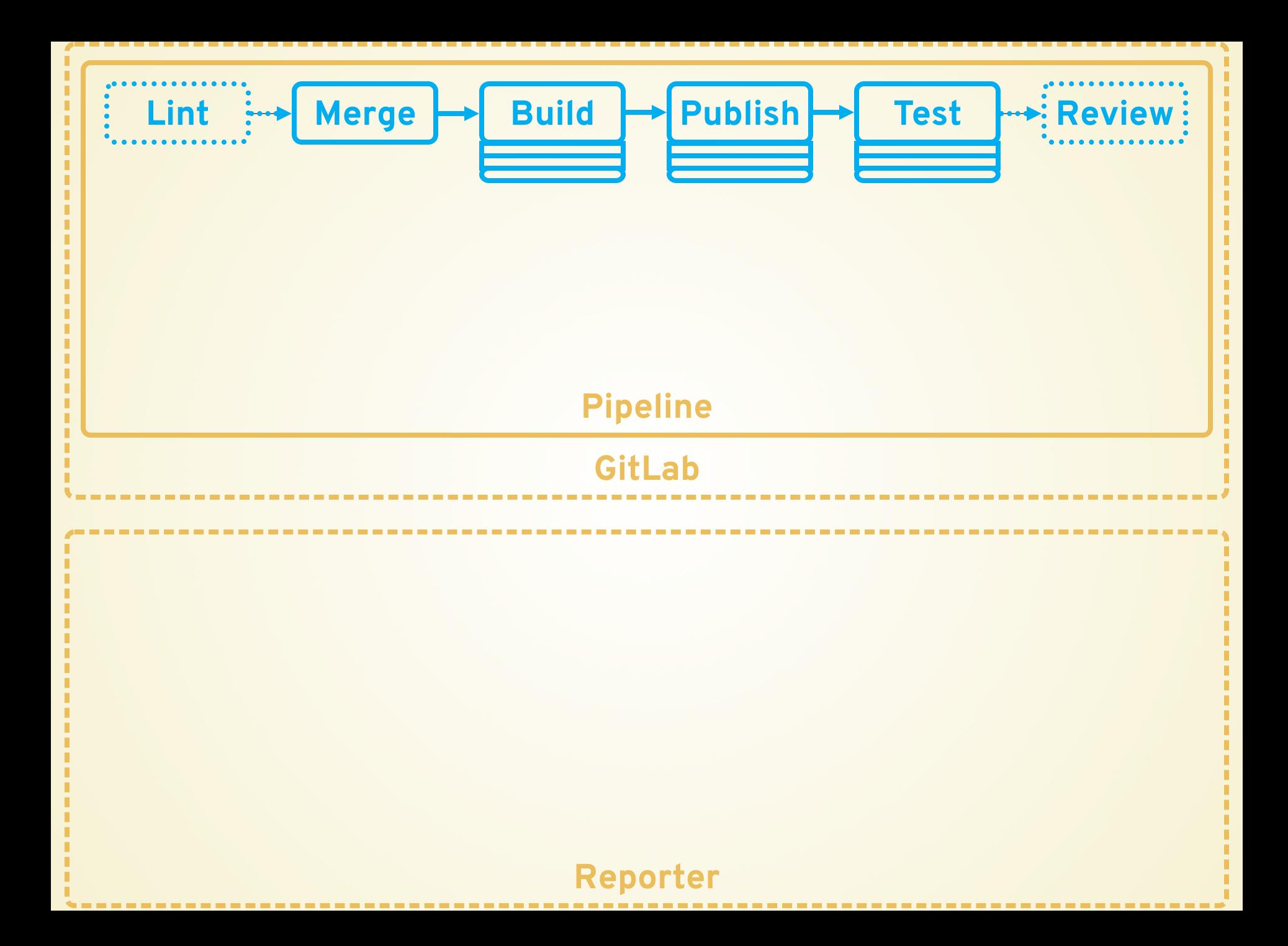

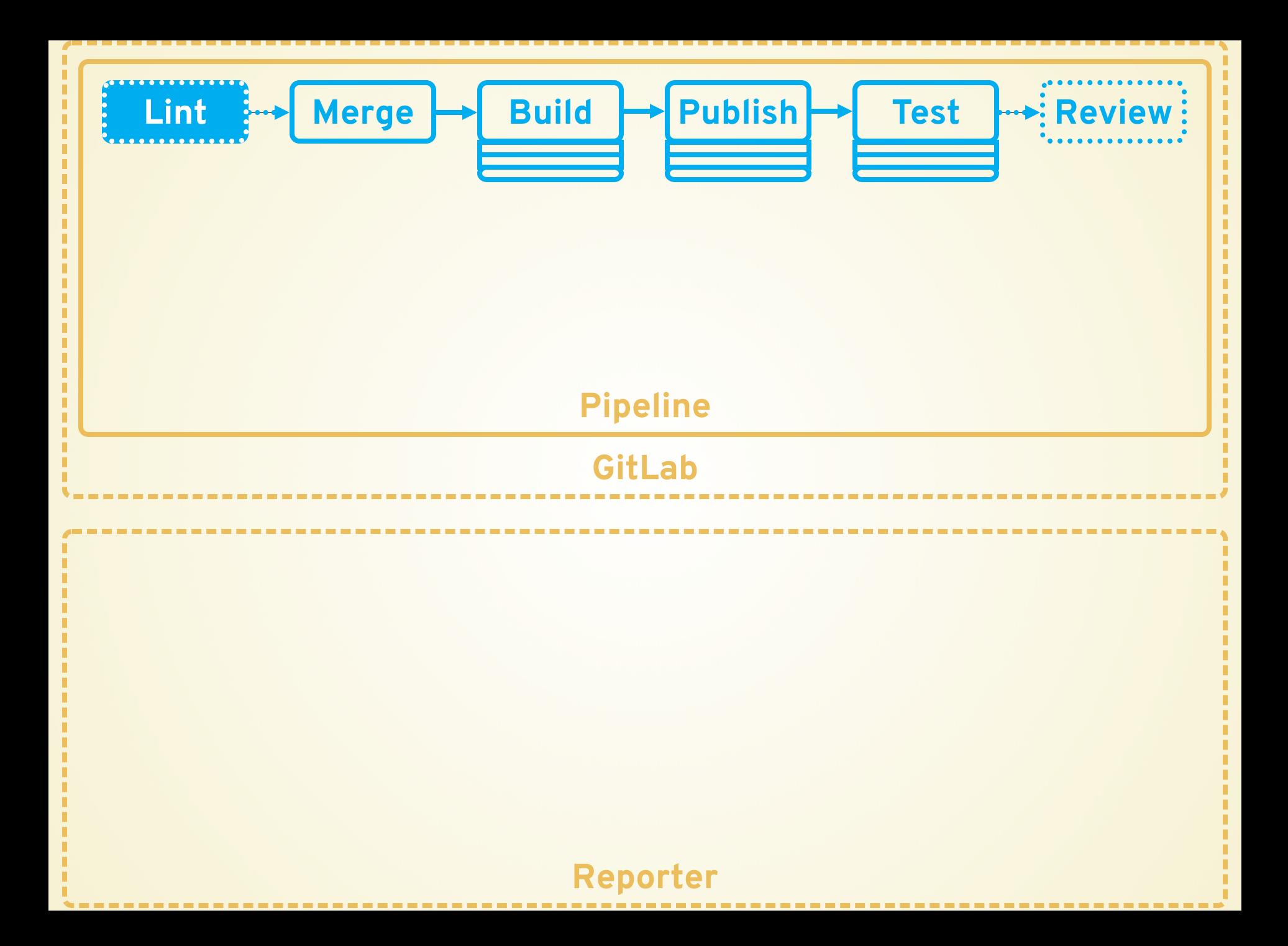

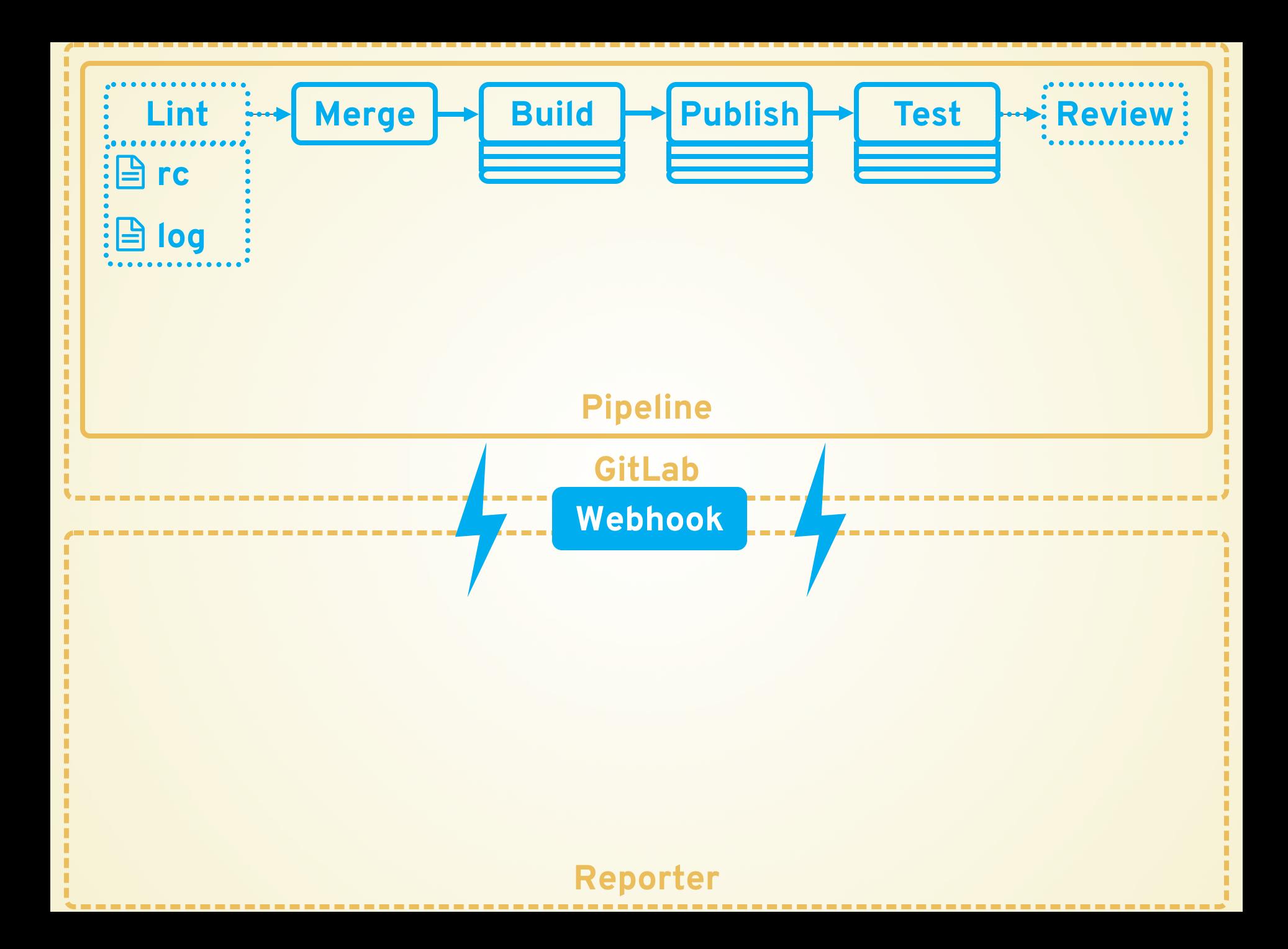

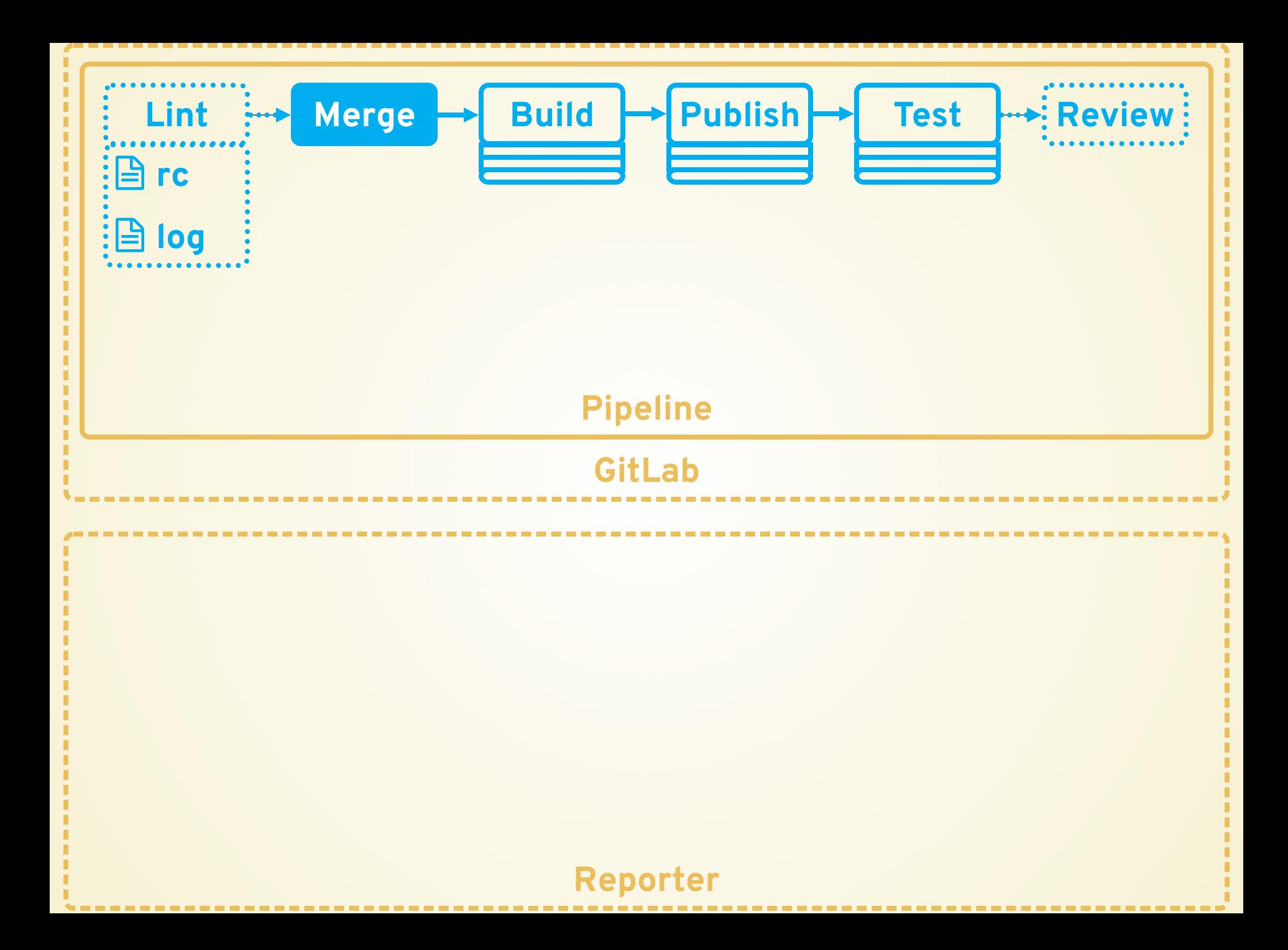

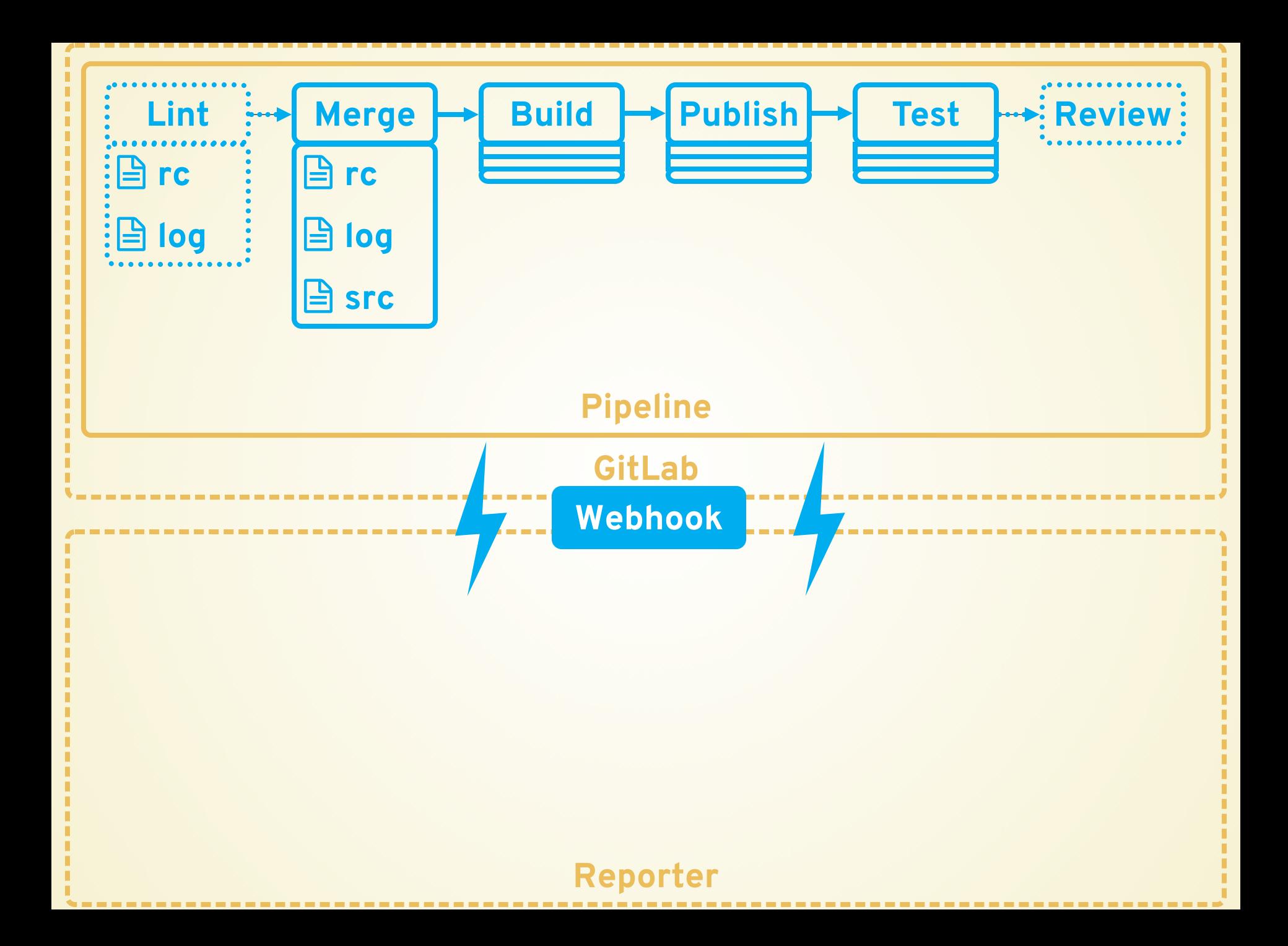

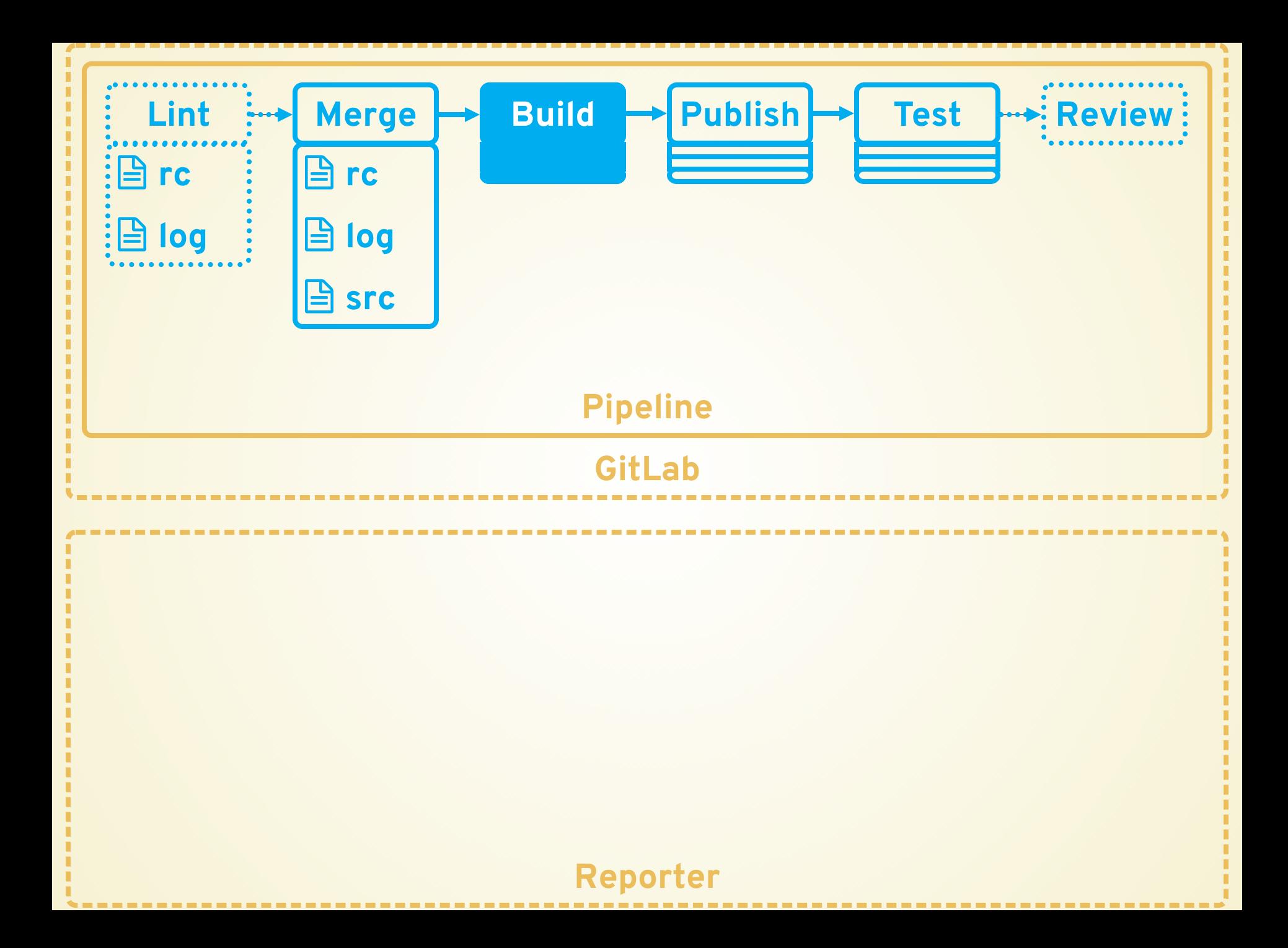

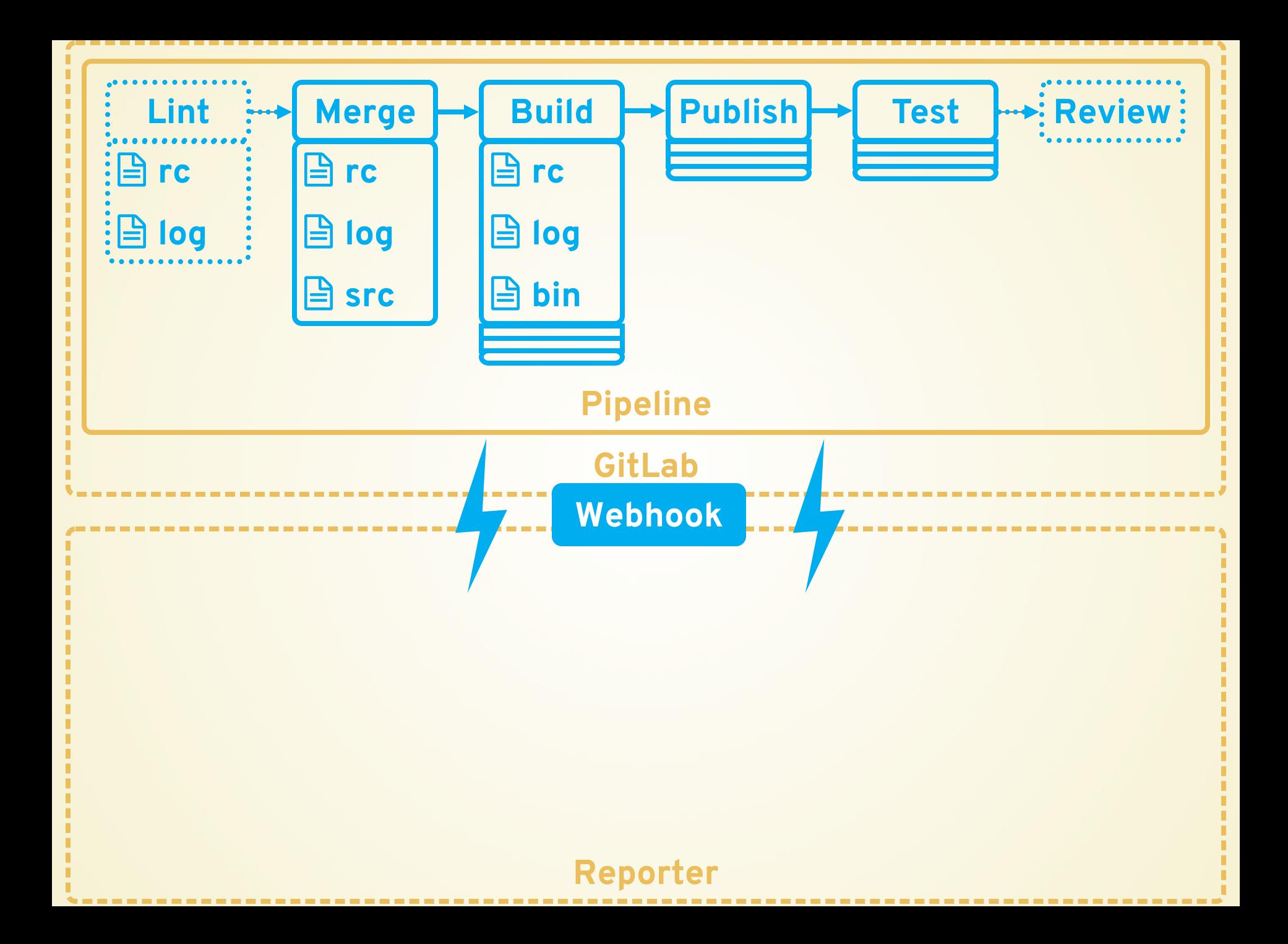

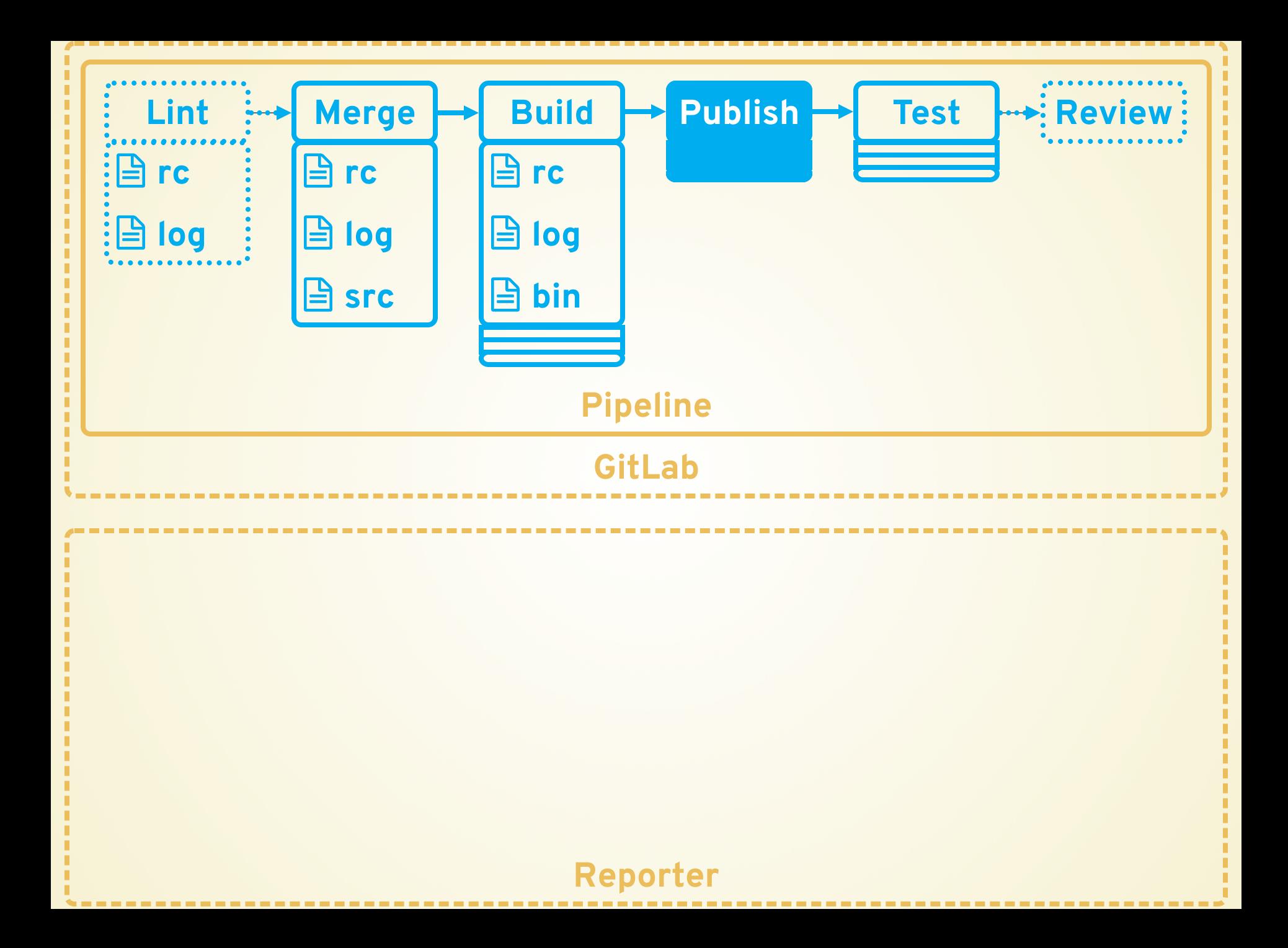

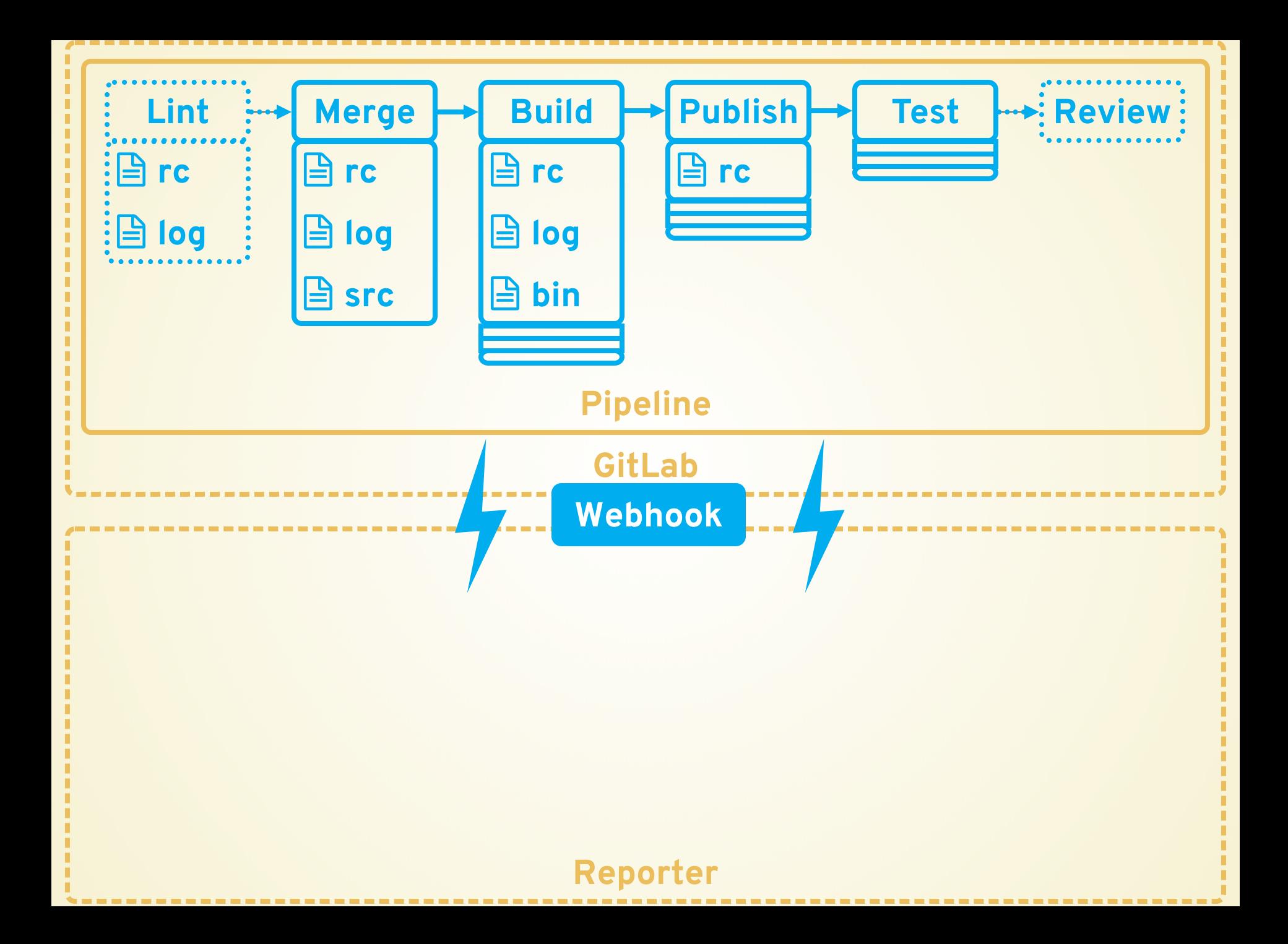

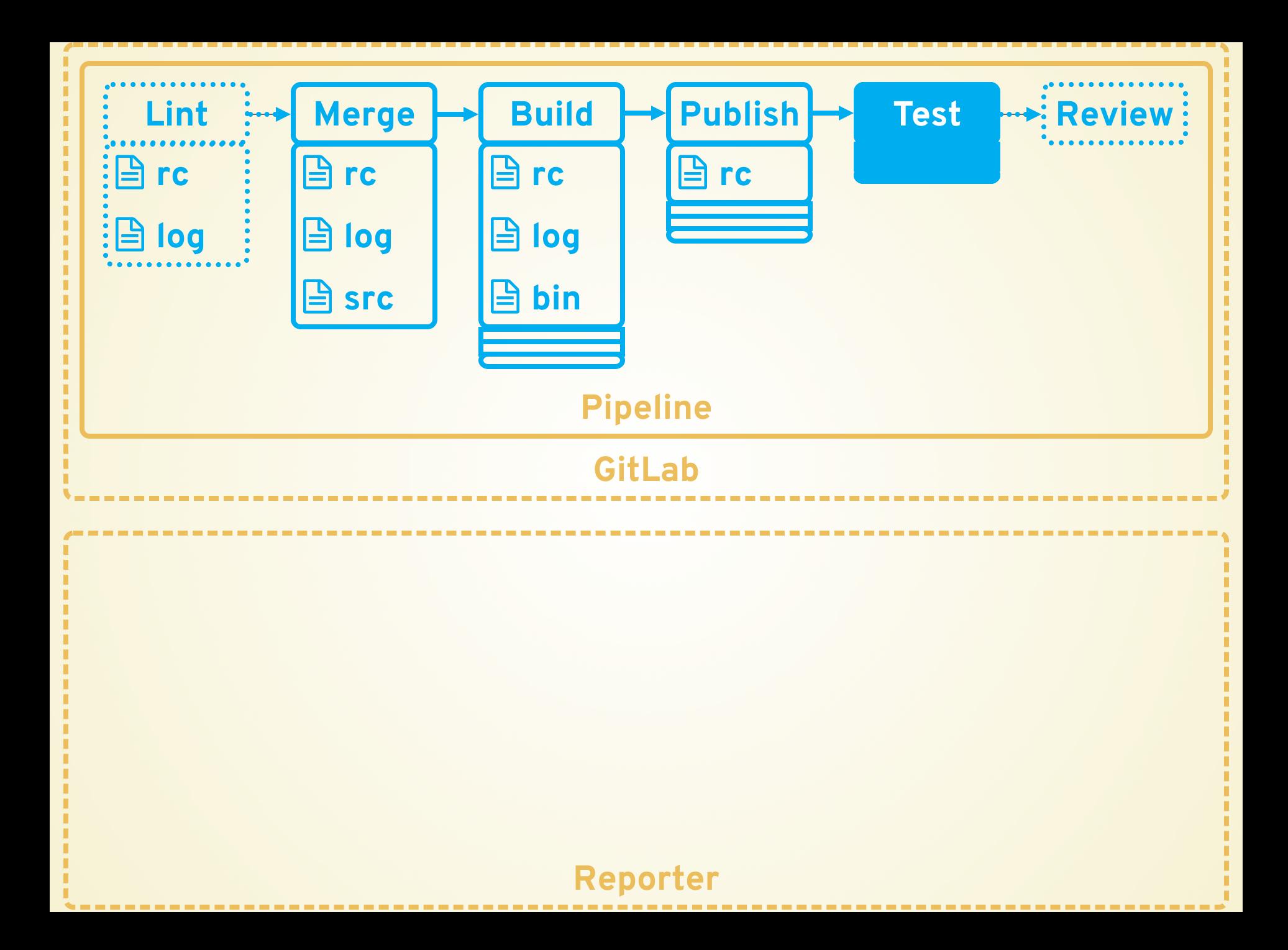
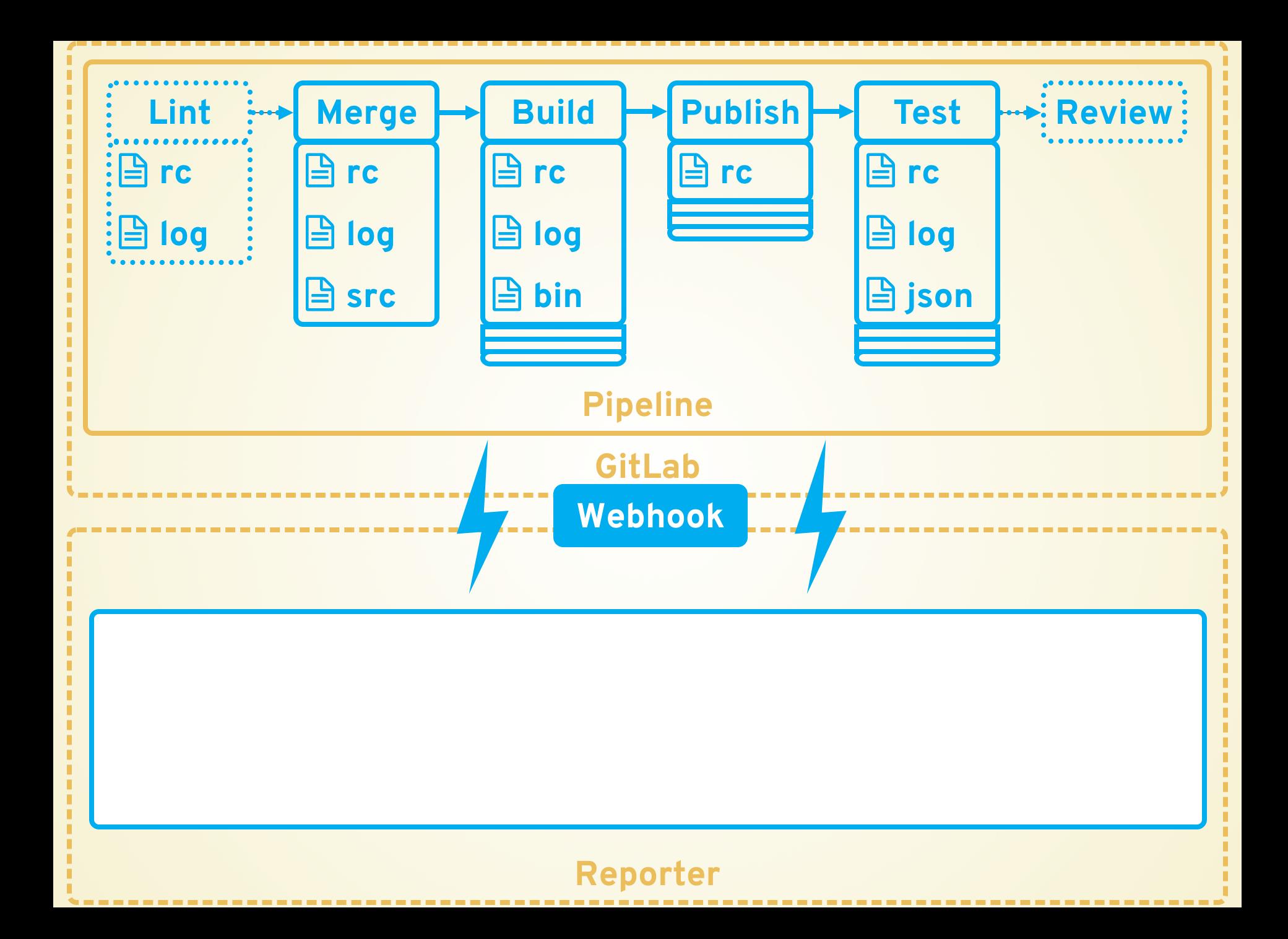

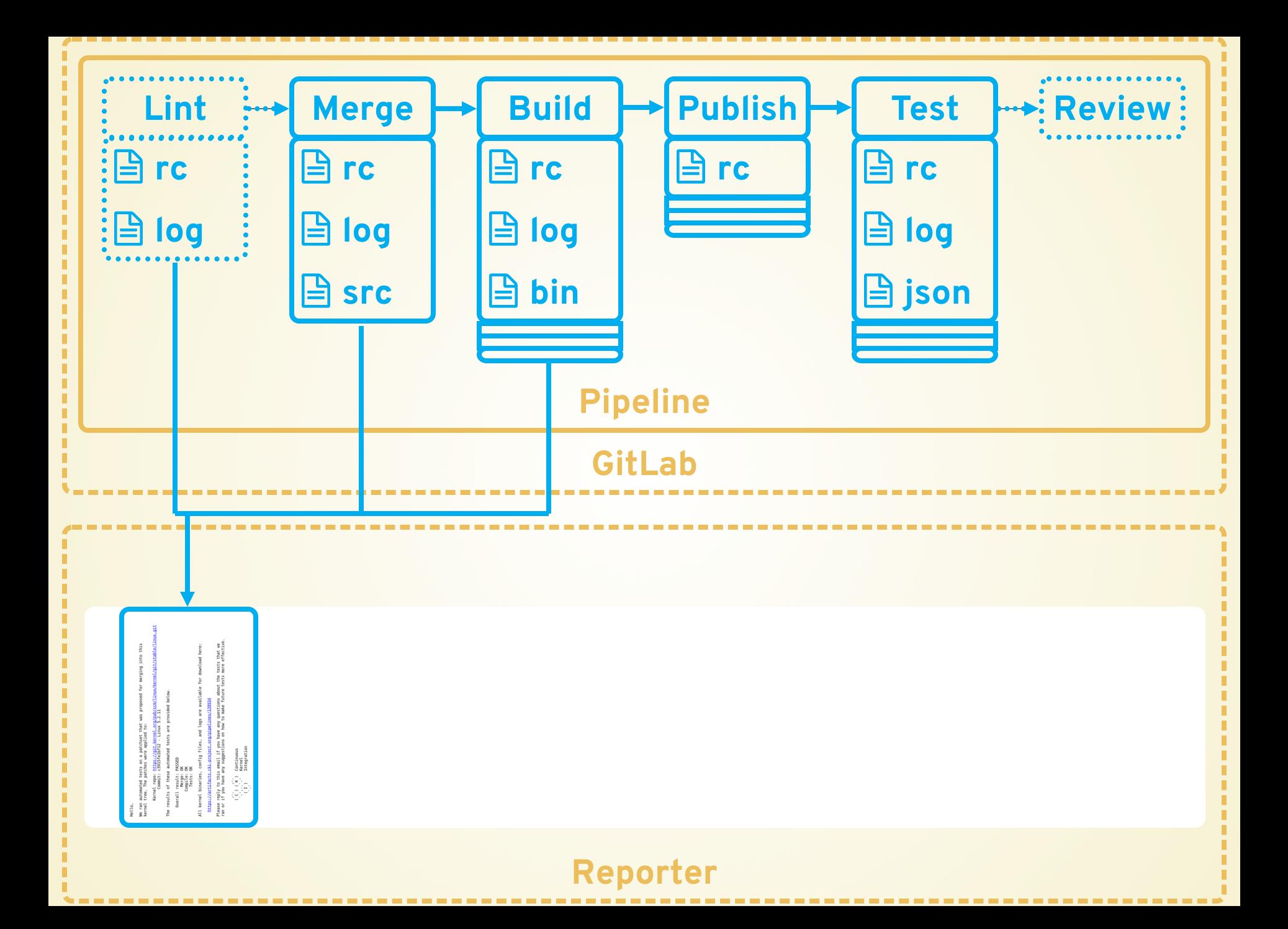

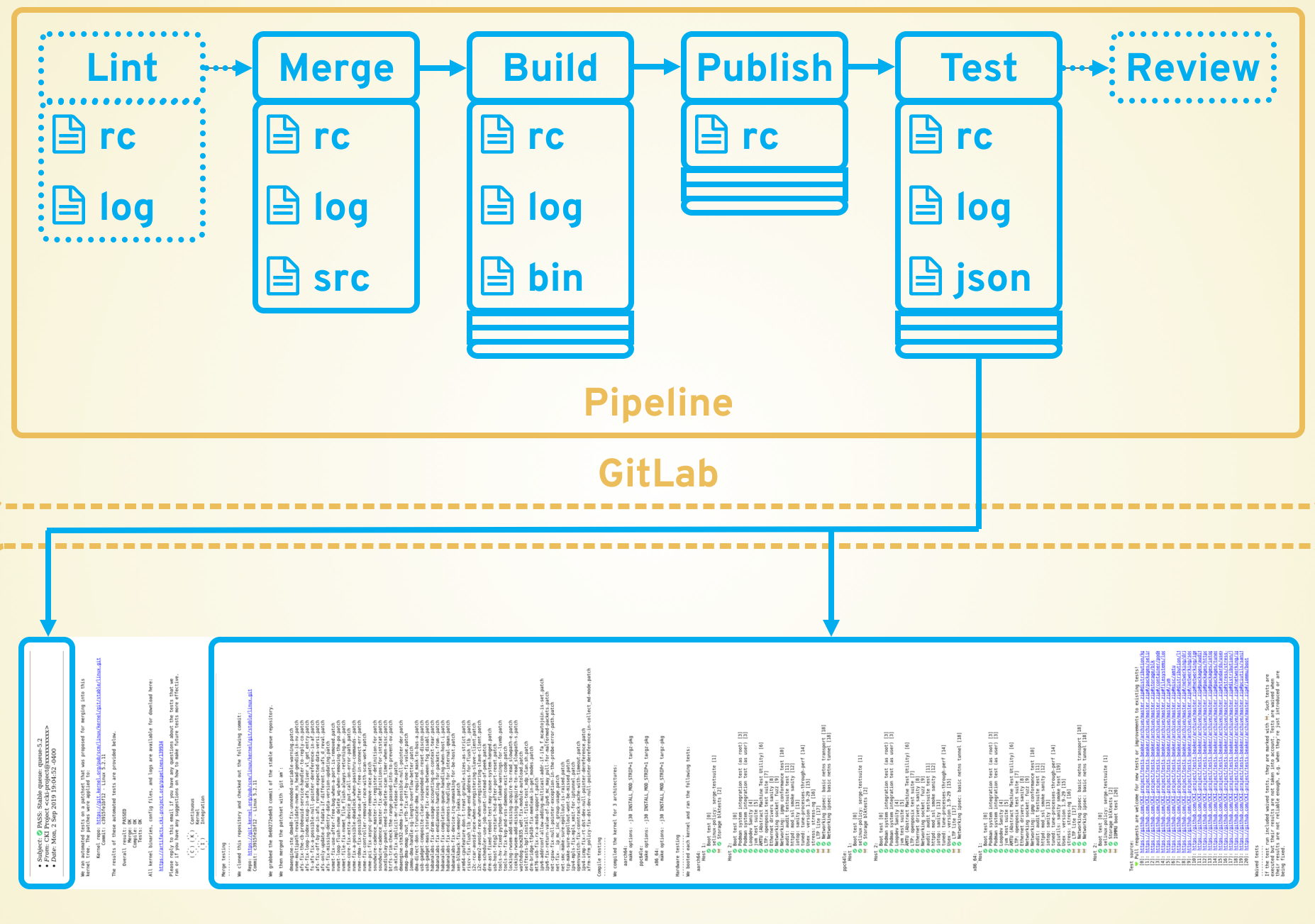

#### **Reporter**

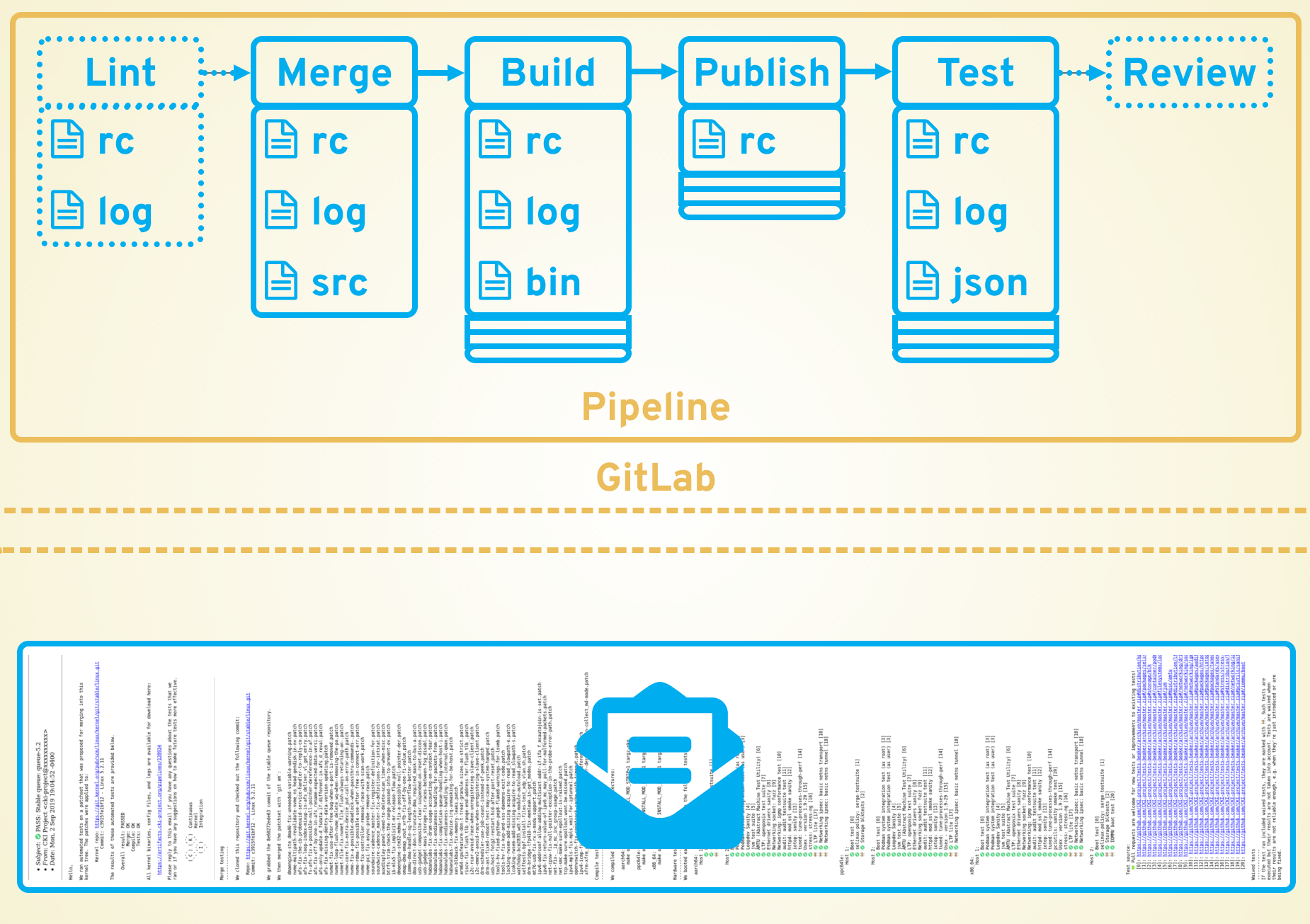

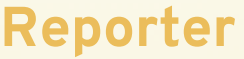

# **[COLLABORATION](https://s3.amazonaws.com/media-p.slid.es/videos/574669/Z8P_HtjF/cooperation_looped.mp4)**

### **Kernel maintainers**

We can test your tree and send you results

### **Test maintainers**

- We can run your tests
- **Other CI systems**
	- Common place to look for test results
	- **ELINUX Foundation kernelClorg membership**
	- **Hackfest coming up!**

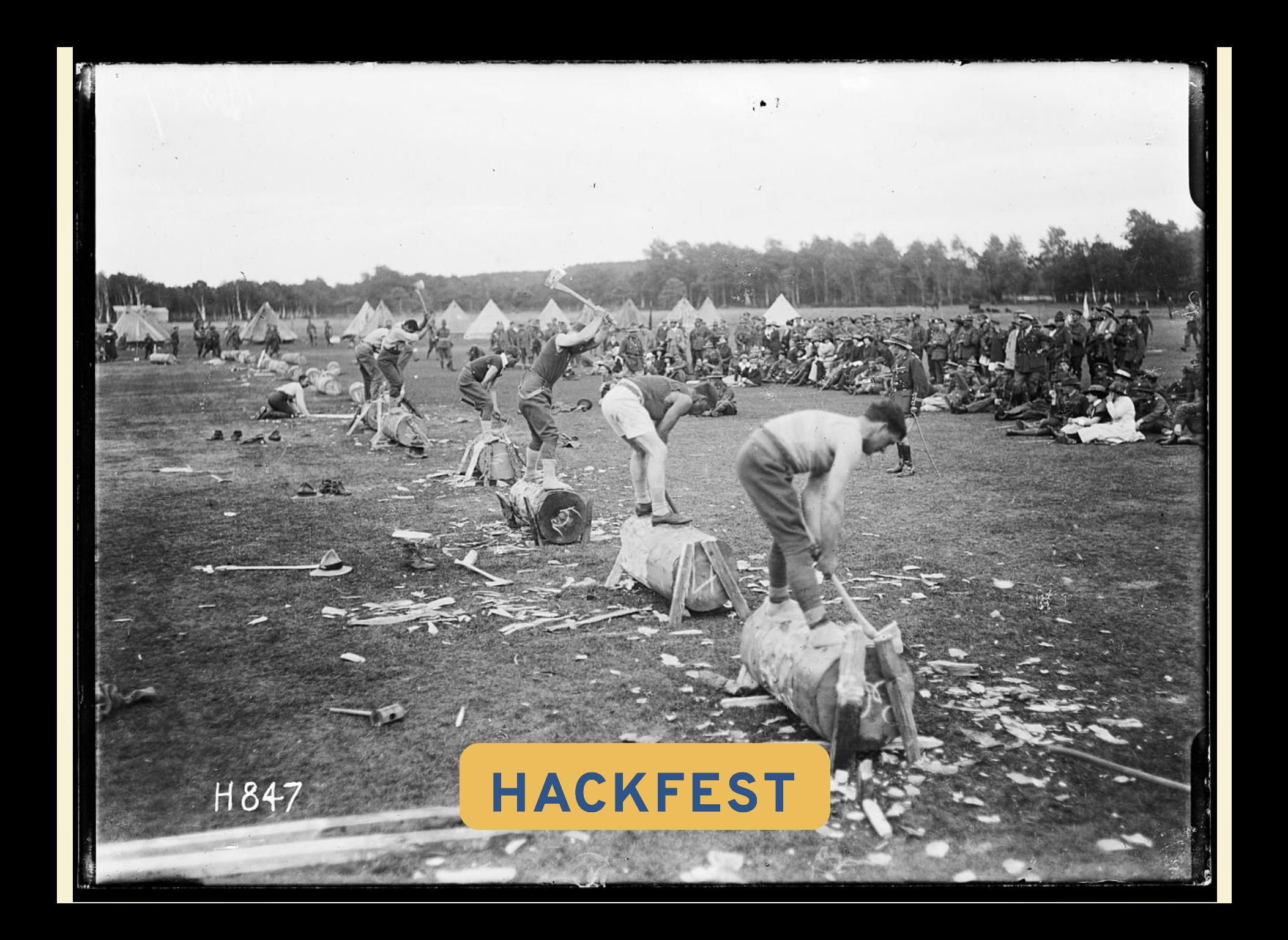

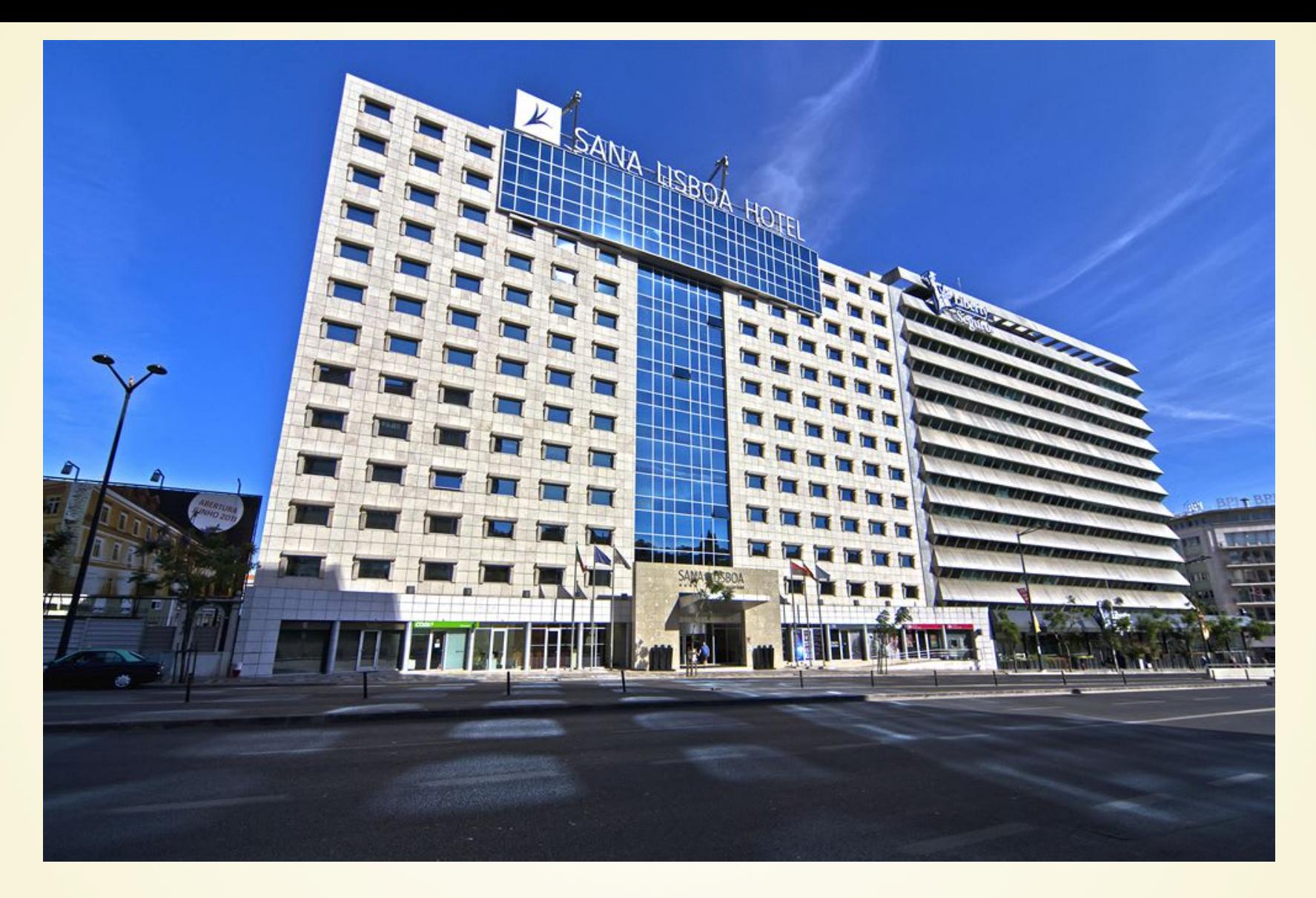

#### **Sana Lisboa Hotel**

**Av. Fontes Pereira de Melo 8, 1069-310 Lisboa**

## **THU, SEP 12**

- **09:3010:00 Breakfast (provided)**
- **10:0010:30 Introductions**
- **10:3011:00 Test data standardization**
- **11:1012:00 Common place for**

#### **upstream results**

- **12:1013:30 How to avoid effort**
- **duplication**
- **13:3014:30 Lunch break**
- **14:3016:00 Open testing philosophy**
- **16 10 17 00 Common hard are pools**

## **THU, SEP 13**

- **09:3010:00 Breakfast (provided)**
- **10:0011:20 Getting results to**

**developers/maintainers**

- **11:3012:30 Onboarding new trees and tests**
- **12:4013:30 CI bug tracking**
- **13:3014:30 Lunch break**
- **14:3016:00 Bugs and result interpretation**
- **16:1017:30 Security when testing**

**untrusted patches**

### **THANK YOU!**

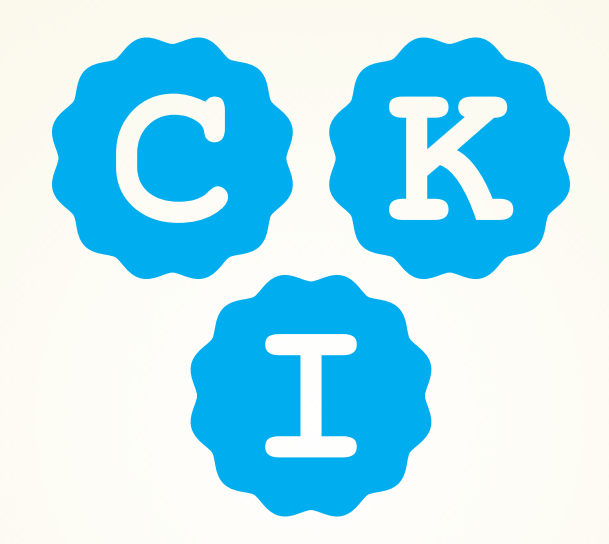

**<https://gitlab.com/cki-project/> <https://github.com/cki-project/>**

> **<https://cki-project.org/> [cki-project@redhat.com](mailto:cki-project@redhat.com)**

### **GET OUR STICKERS!**

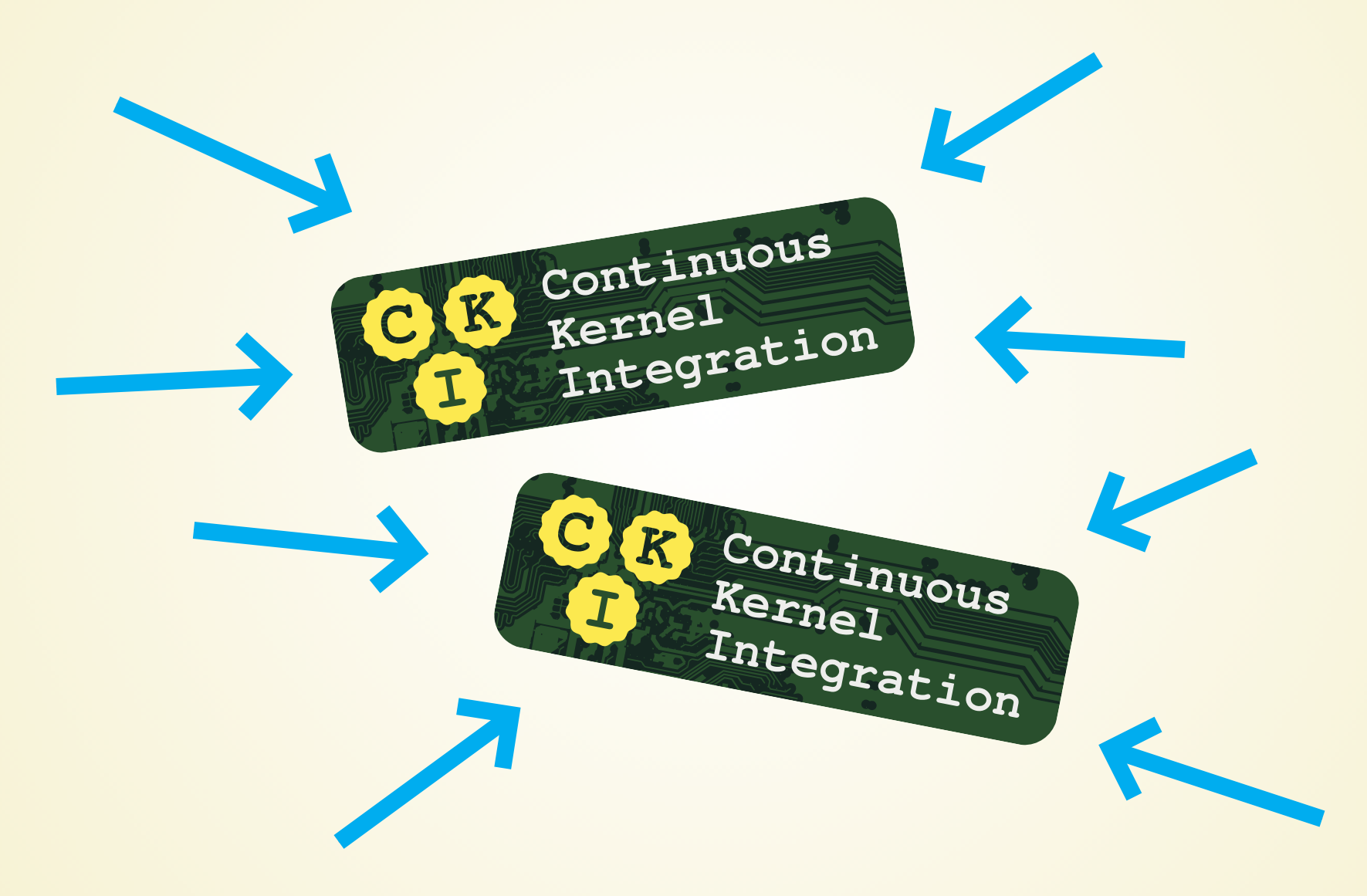

## **AND YOUR COOKIES!**

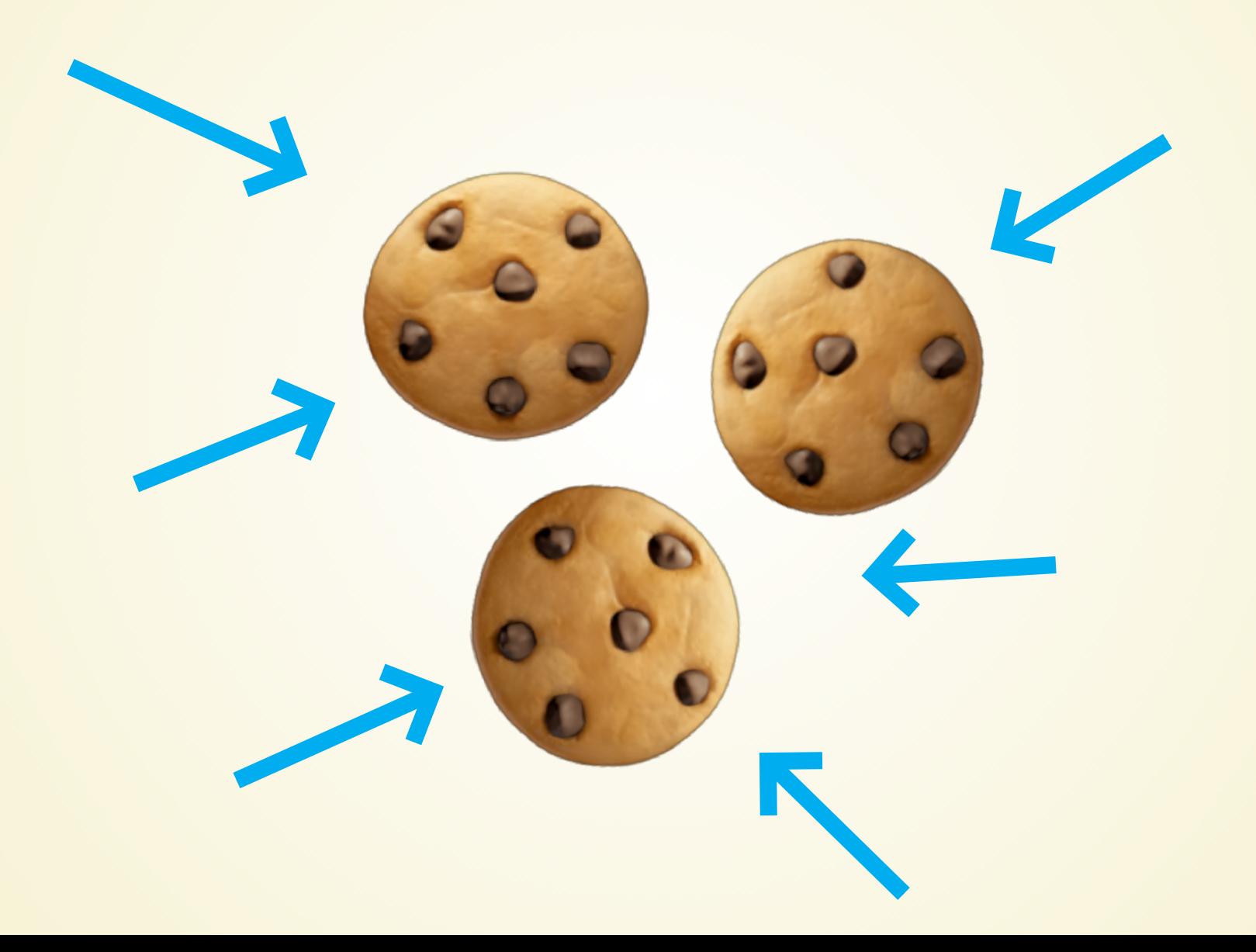

### **CREDITS**

**Icons from [Font Awesome](https://fontawesome.com/) licensed under lcons from [Octicons](https://octicons.github.com/) (c) GitHub, Inc** "A Bug" by h&b { Lea } [is licensed under](https://creativecommons.org/licenses/by-nc-nd/2.0/?ref=ccsearch&atype=rich) CC BY-["Sugar cookies two ways-1"](https://www.flickr.com/photos/21161002@N00/3125864265) by [Dana McMahan](https://www.flickr.com/photos/21161002@N00) is **licensed under [CC BY-NC 2.0](https://creativecommons.org/licenses/by-nc/2.0/?ref=ccsearch&atype=rich) "Self-Operating Napkin", Copyright Heirs of Rube Goldberg "Pe[rfect Chocolate Chip Cookies" by](https://www.flickr.com/photos/kimberlykv/)  Kimberly Vardeman is licensed under [CC BY 2.0](https://creativecommons.org/licenses/by/2.0/) [Creative Commons Attribution 4.0](https://fontawesome.com/license) NC-ND 2.0**